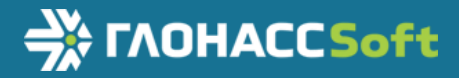

# Руководство по эксплуатации

ВБРМ.046.000.000 РЭ ТНВЭД 8526 91 800 0

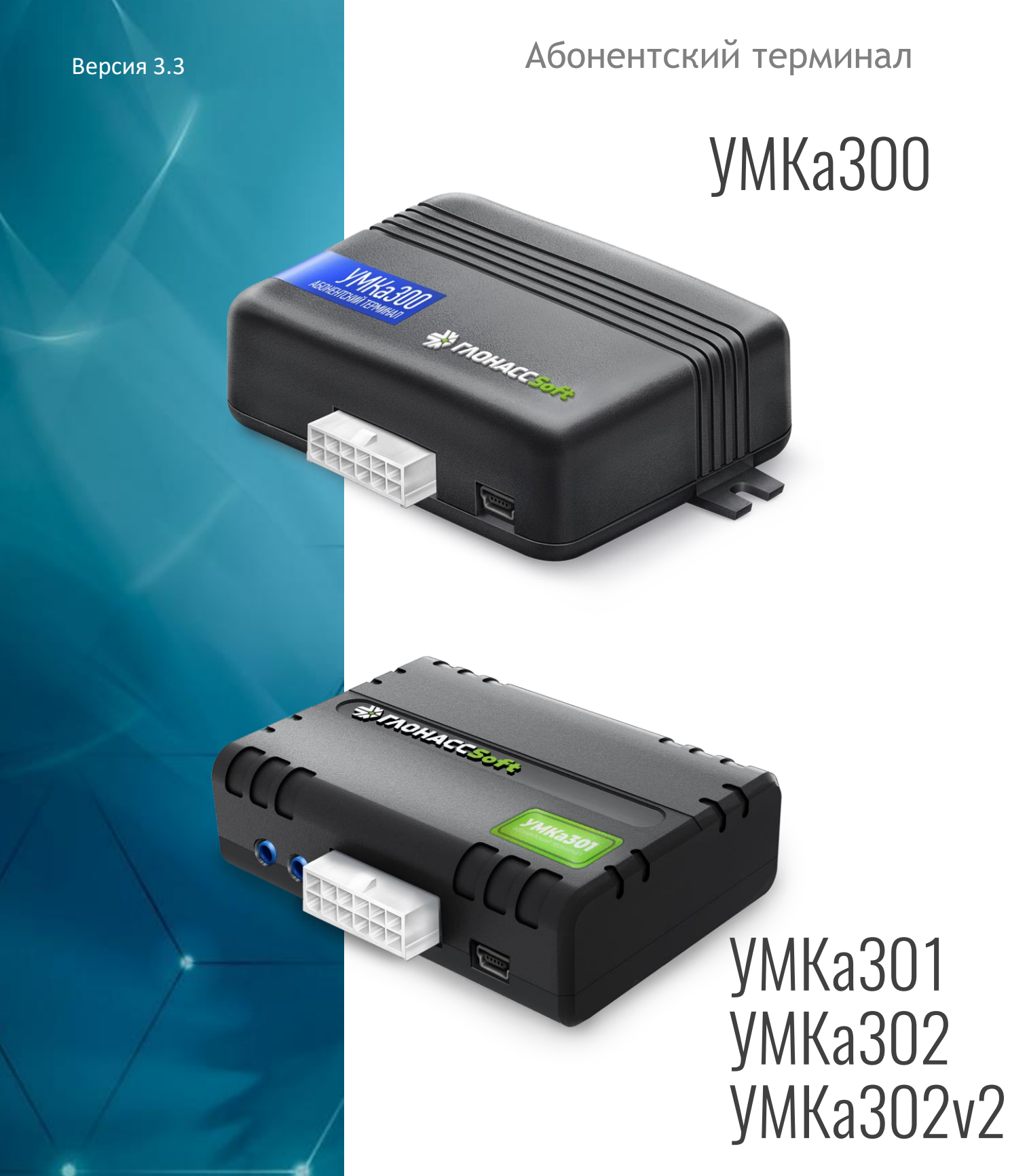

## **ОГЛАВЛЕНИЕ**

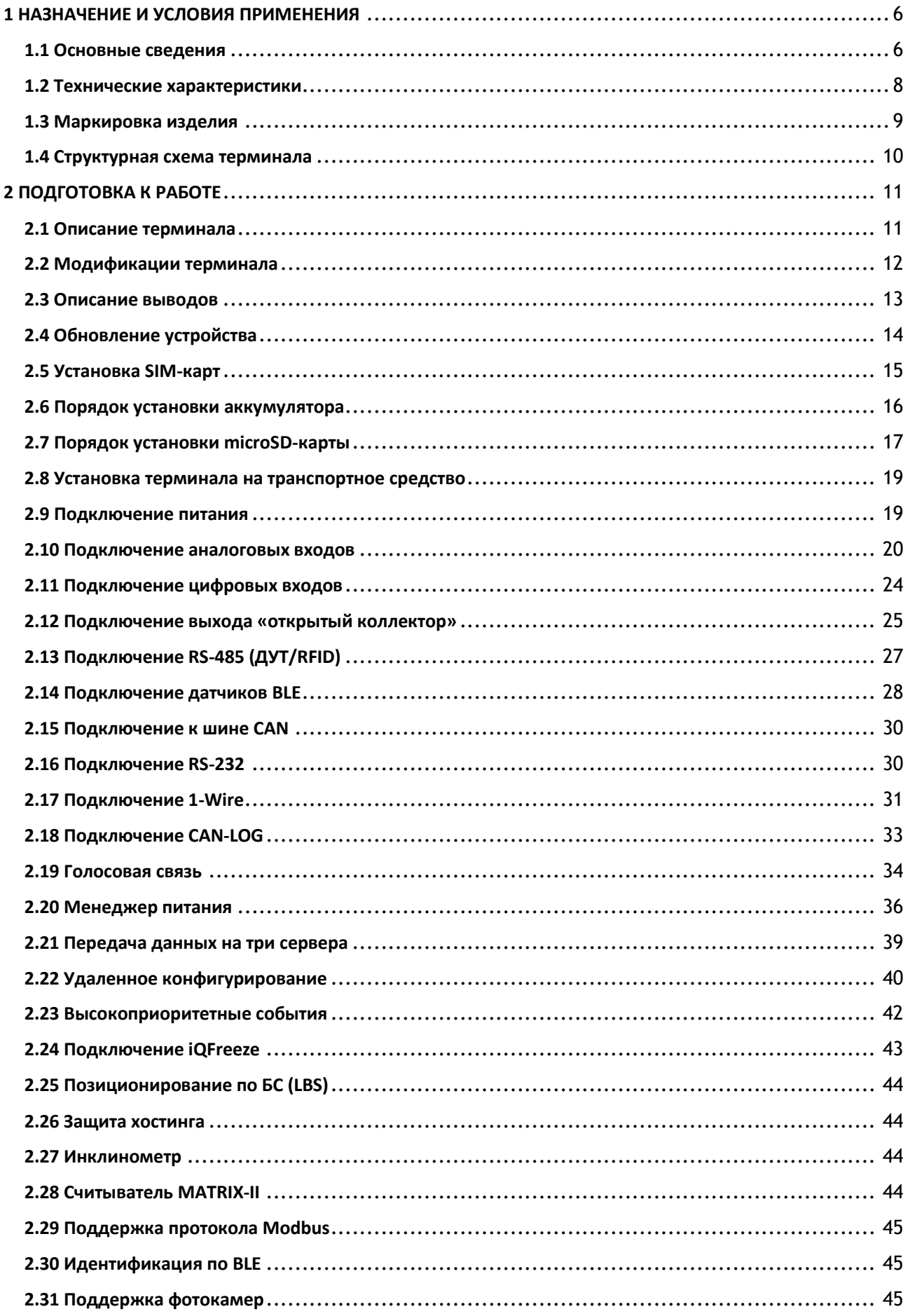

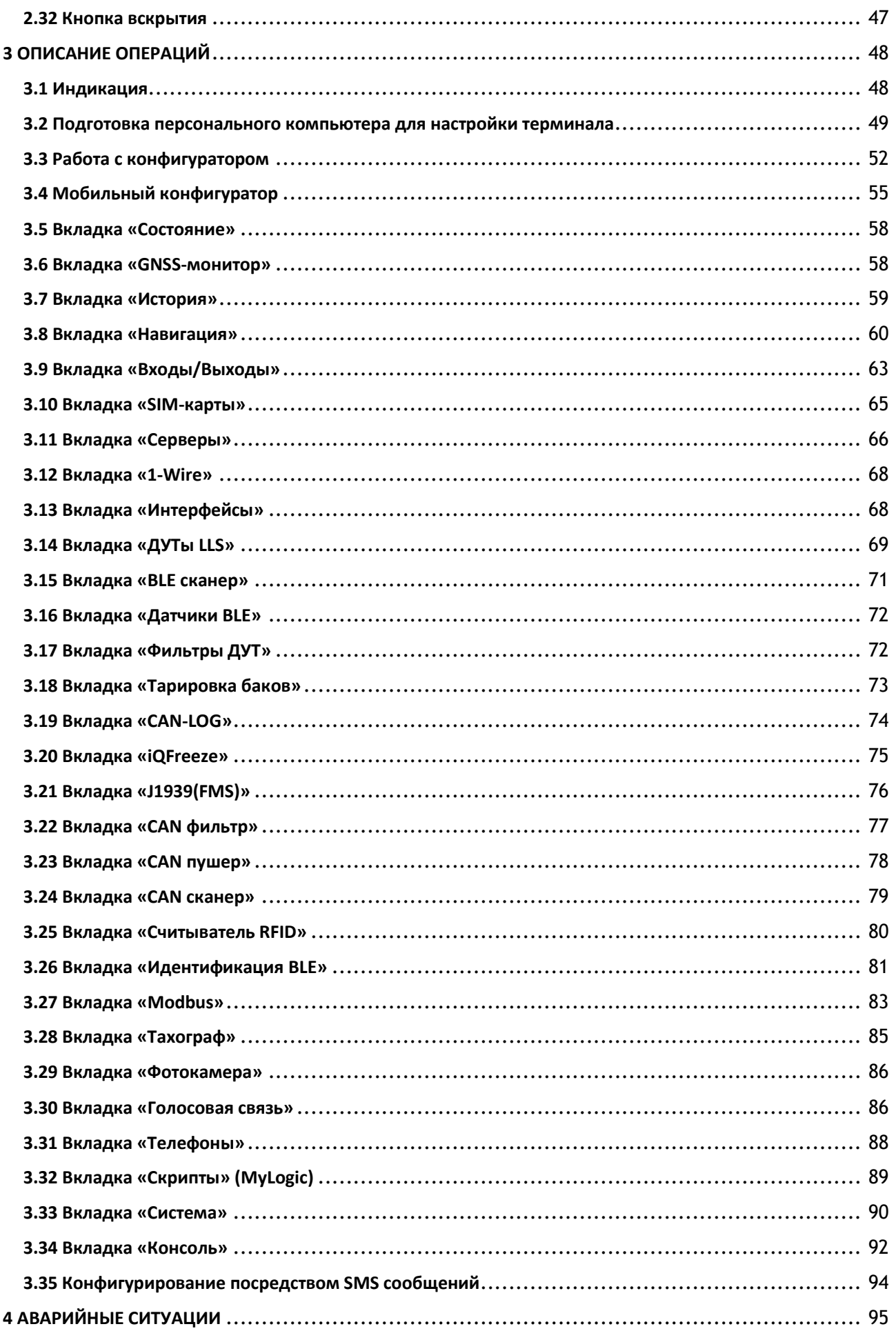

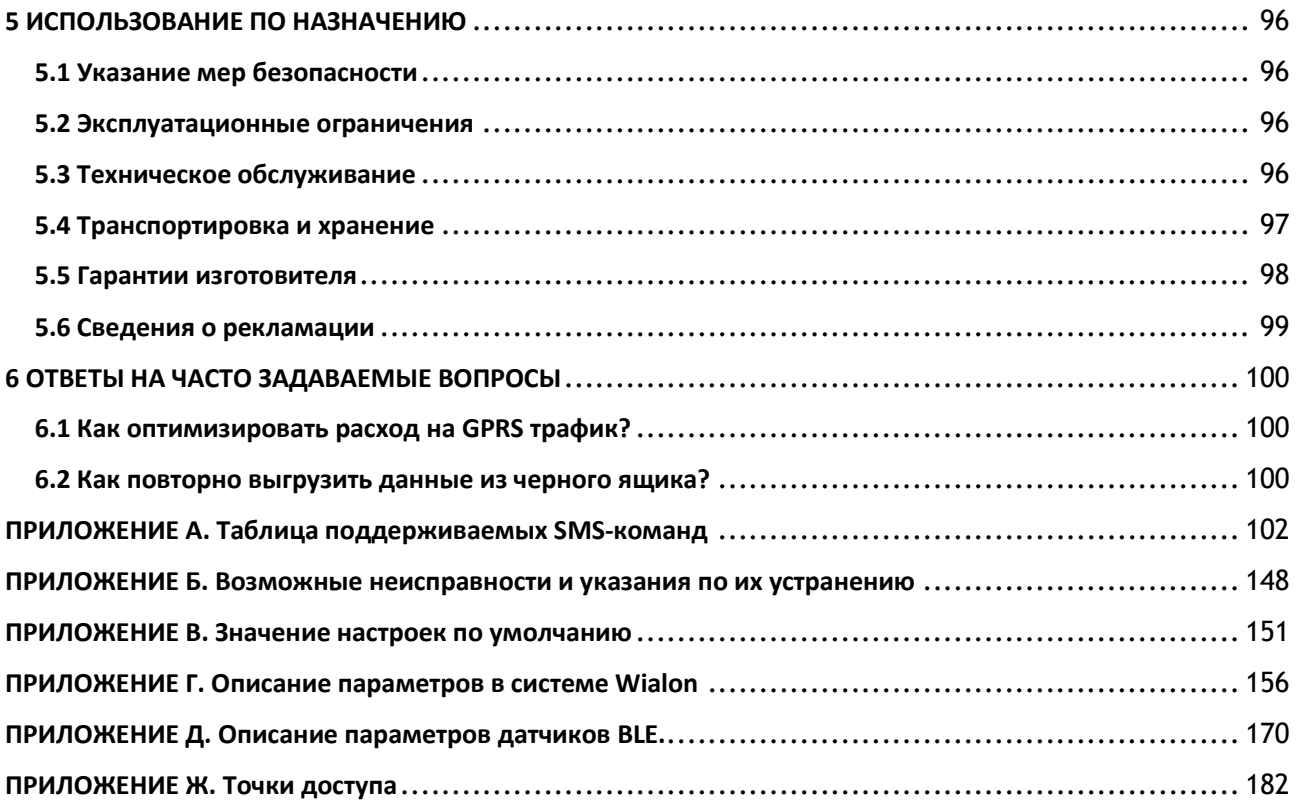

## **ВВЕДЕНИЕ**

Настоящее руководство по эксплуатации (далее руководство, РЭ) распространяется на абонентские терминалы УМКа300/УМКа301/УМКа302 (далее терминал, изделие) и определяет порядок установки и подключения, а также содержит описание функционирования терминала и управления им.

Руководство предназначено для специалистов, ознакомленных с правилами выполнения ремонтных и монтажных работ на автотранспорте и владеющих профессиональными знаниями в области электронного и электрического оборудования различных транспортных средств.

Для обеспечения правильного функционирования установка и настройка терминала должна осуществляться квалифицированными специалистами. Для успешного применения терминала необходимо ознакомиться с принципом работы системы мониторинга целиком, и понять назначение всех ее составляющих в отдельности. Поэтому настоятельно рекомендуется перед началом работы ознакомиться с основами функционирования систем GPS/ГЛОНАСС - навигации, GSMсвязи, особенностями передачи данных через GPRS.

Данное руководство описывает работу изделия с прошивкой и конфигуратором указанных в таблице [1.1](#page-4-0) версий.

<span id="page-4-0"></span>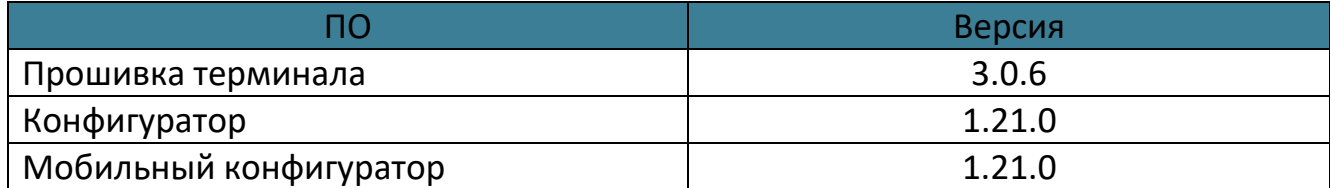

#### Таблица 1.1 Версия ПО

Изделие выпускается по техническим условиям ТУ 26.30.11-001-29608716-2018.

Изготовитель оставляет за собой право вносить изменения в конструкцию, технические характеристики и программное обеспечение изделия без уведомления об этом потребителя. Для получения сведений о последних изменениях необходимо обращаться по адресу: 350010, г. Краснодар, ул. Зиповская, д. 5 корпус 1, литер 2Б, ООО «ИНТЕРНЕТ ВЕЩЕЙ».

Сайт изготовителя: <https://glonasssoft.ru/> Техническая поддержка: [https://support.glonasssoft.ru](https://support.glonasssoft.ru/users/sign_in) Телефон: 8(800)700 82 21

## **1 НАЗНАЧЕНИЕ И УСЛОВИЯ ПРИМЕНЕНИЯ**

#### <span id="page-5-1"></span><span id="page-5-0"></span>**1.1 Основные сведения**

Терминал предназначен для установки на транспортное средство (далее ТС) как дополнительное устройство, регистрирующие местоположение ТС, его скорость и направление движения.

Дополнительно регистрируется ряд других параметров ТС таких как: состояния аналоговых входов, цифровых входов и показаний датчиков. Так же терминал позволяет осуществлять управление внешним оборудованием, подключенным к дискретному выходу.

Все события и состояния, зафиксированные терминалом, сохраняются в энергонезависимой памяти. Накопленные данные передаются через сеть оператора сотовой связи стандарта GSM посредством технологии пакетной передачи данных GPRS на выделенные сервера со статическим IP-адресом или доменным именем, с которых могут быть получены через сеть Интернет для дальнейшего анализа и обработки на пультах диспетчеров.

Настройка терминала осуществляется либо непосредственно через USB интерфейс, либо удаленно через сервер дистанционного управления или посредством команд, передаваемых по каналам SMS и GPRS.

Передача данных возможна только при наличии покрытия сети сотовой связи стандарта GSM 850/900/1800/1900 поддерживающей услугу пакетной передачи данных (GPRS) для выбранного оператора сотовой связи. Терминал имеет внутреннюю энергонезависимую память для накопления и хранения данных при отсутствии внешнего питания или покрытия сети GSM.

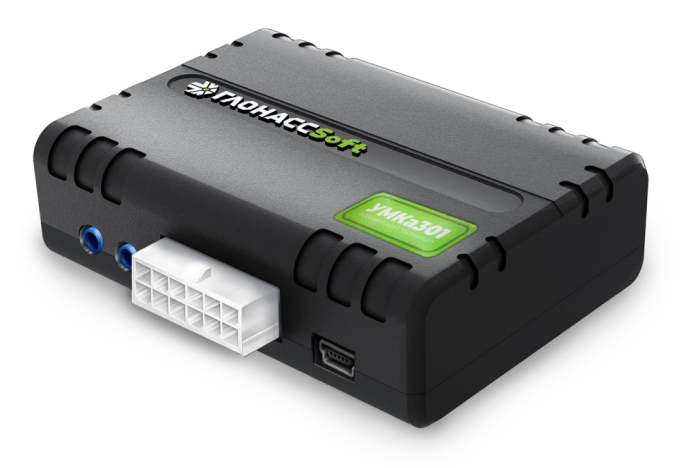

Рисунок 1.1 Общий вид терминала

Маршрут движения ТС фиксируется в виде отдельных точек, в которых содержится вся информация, поступающая на терминал от внутренних датчиков и дополнительного оборудования. Точка маршрута сохраняется при возникновении хотя бы одного из событий, таких как: изменение направления движения более чем на заданный угол, перемещение по прямой более чем на заданное расстояние, превышение заданного ускорения, истечение времени периода постановки точки при движении (стоянке), изменение статуса устройства, возникновение события на аналоговых/цифровых входах.

Таким образом, точки по маршруту движения могут сохраняться с интервалом времени от одной секунды до нескольких минут, позволяя качественно прорисовывать маршрут движения фиксируя все изменения, при этом не внося избыточность в GPRS трафик.

#### <span id="page-7-0"></span>**1.2 Технические характеристики**

Основные технические характеристики приведены в таблице [1.2.](#page-7-1)

<span id="page-7-1"></span>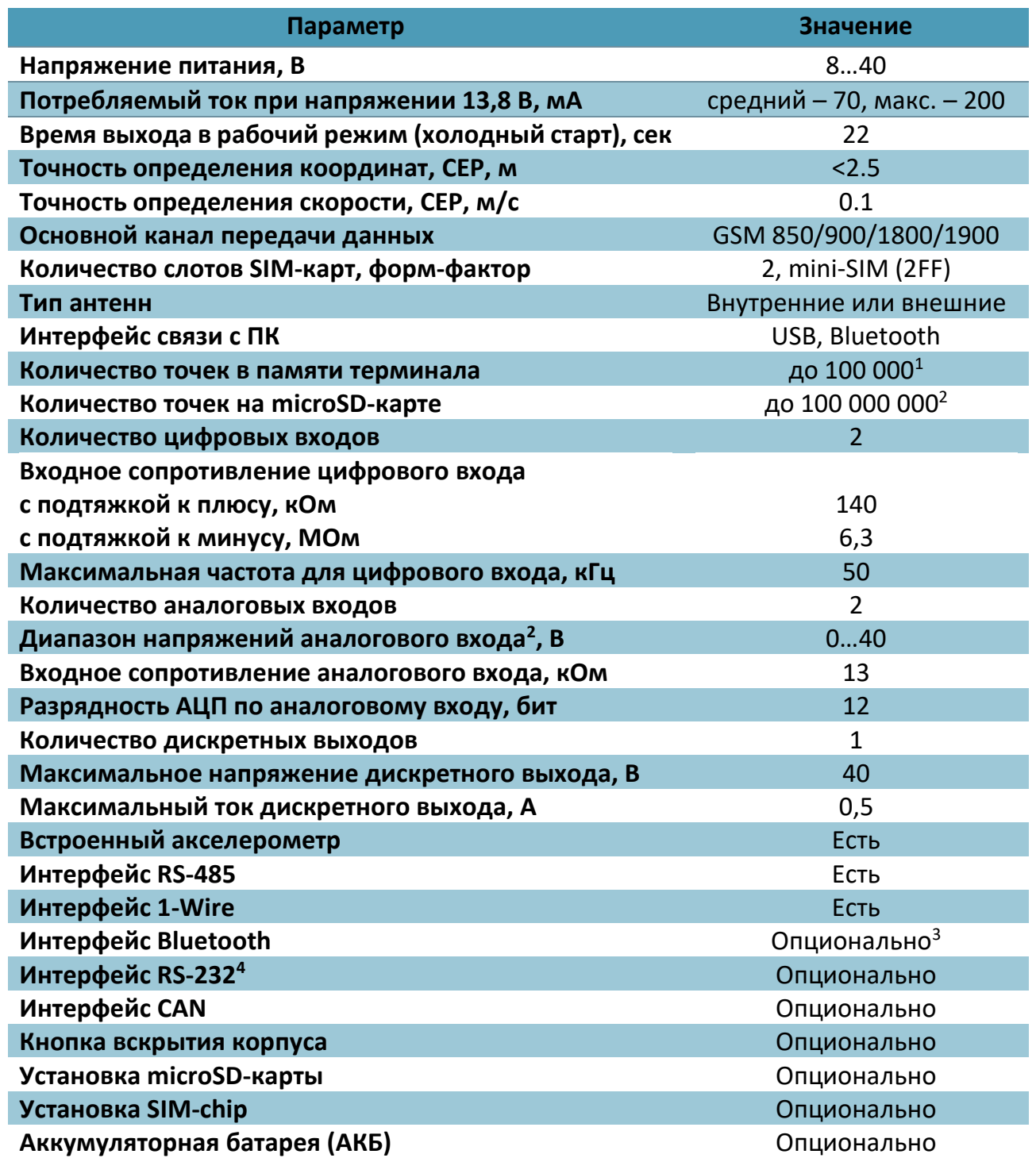

#### Таблица 1.2 Основные технические характеристики

<sup>1</sup> Количество точек указано для минимального набора передаваемых параметров.

<sup>&</sup>lt;sup>2</sup> Аналоговые входы могут работать в режиме дискретных с заданными границами логического нуля и единицы.

<sup>&</sup>lt;sup>3</sup> «Опционально» - означает, что наличие функции зависит от модели и модификации терминала в соответствии с таблицей 2.1.

<sup>4</sup> Может быть установлен либо интерфейс CAN, либо RS-232.

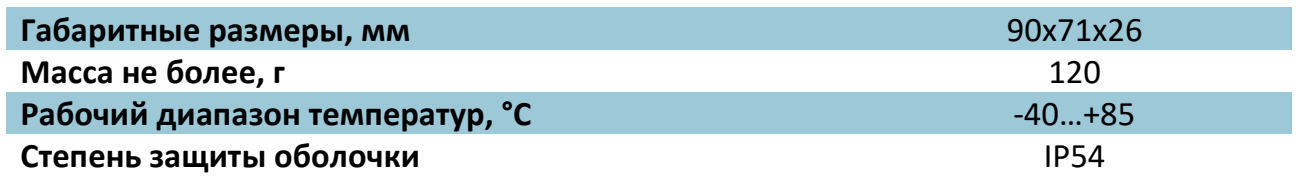

#### <span id="page-8-0"></span>**1.3 Маркировка изделия**

В наклейке на лицевой стороне корпуса изделия содержится следующая информация:

- Название устройства;

- Серийный номер;

- Номер IMEI DevEUI;

- QR-код. В котором зашифрована ссылка на страницу терминала в [https://qr](https://qr-service.ru/)[service.ru/](https://qr-service.ru/). На которой содержится полная информация об устройстве. Так же на странице есть возможность скачать данное руководство конфигуратор и паспорт устройства.

Так же информация продублирована в паспорте устройства.

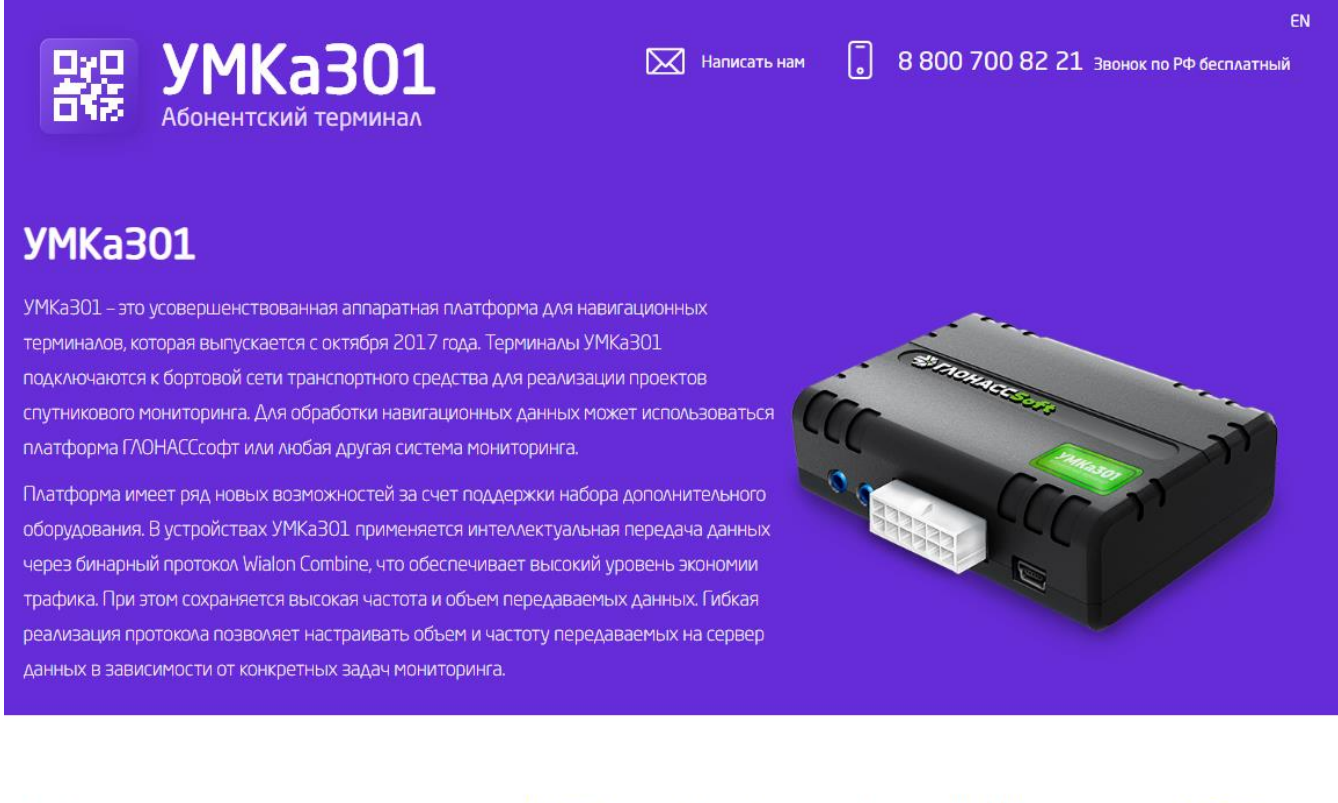

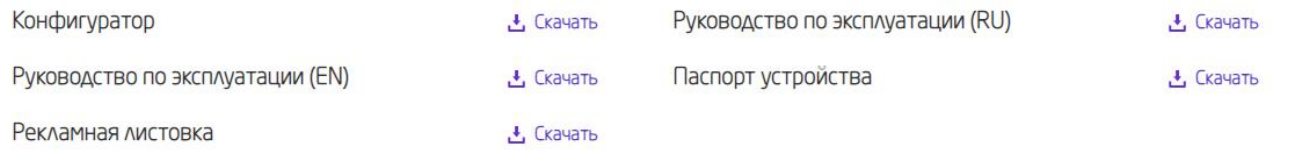

## Рисунок 1.2 Страница qr-service.ru

## <span id="page-9-0"></span>**1.4 Структурная схема терминала**

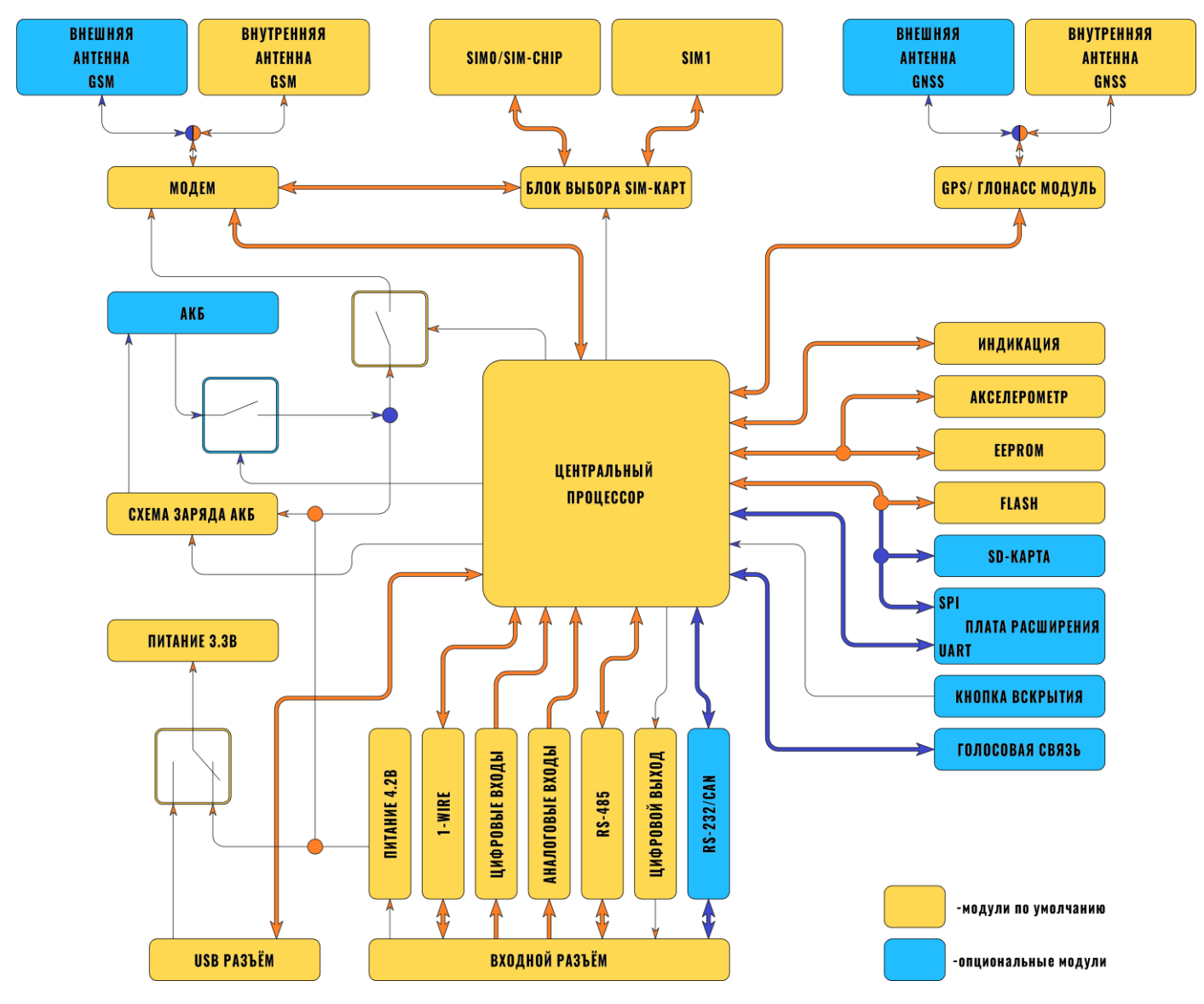

Структурная блок-схема терминала приведена на рисунке [1.3.](#page-9-1)

<span id="page-9-1"></span>Рисунок 1.3 Блок-схема навигационного терминала

## **2 ПОДГОТОВКА К РАБОТЕ**

## <span id="page-10-1"></span><span id="page-10-0"></span>**2.1 Описание терминала**

 $11$  $15$ mm  $\cdot \mathbb{R}$  of  $\cdot \cdot$  $\frac{1}{2}$ 6 ۵ö **O** .: ő. **LONITOO**  $\circ$  $12$  $1\overline{1}$ 18  $\mathcal{I}$  $17$ 

Необходимые для ознакомления элементы приведены на рисунке [2.5.](#page-10-2)

## Рисунок 2.5 Основные элементы терминала

- <span id="page-10-2"></span>1. Присоединительный разъем;
- 2. Разъем USB-интерфейса типа mini-B;
- 3. Слот для установки двух SIM-карт;
- 4. Слот установки SD-карты;
- 5. Место установки SIM-chip;
- 6. GNSS-антенна;
- 7. Красный светодиод-индикатор состояния модуля GNSS;
- 8. Желтый светодиод-индикатор состояния модуля GSM;
- 9. Зеленый светодиод-индикатор наличия питания;
- 10. Разъем для подключения аккумулятора;
- 11. GSM-антенна;

www.glonasssoft.ru 11 86PM.046.000.000 P3

- 12. Разъем для подключения платы расширения;
- 13.Разъём наушников;
- 14.Разъём микрофона;
- 15.Внешняя антенна GNSS;
- 16.Внешняя антенна GSM;
- 17.Кнопка вскрытия;
- 18.Аккумуляторная батарея.

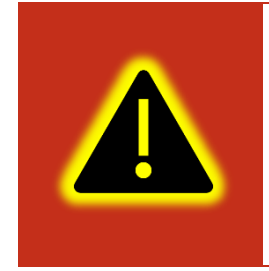

**Внимание! Допускается подключение терминала к ПК без основного напряжения питания с целью конфигурирования. При таком подключении напряжение питания не поступает на GSM модем и передача данных о текущем местоположении не производится. В УМКа301 и УМКа302 так же не работает модуль GNSS.**

Сигнальные светодиоды, индицирующие состояние навигационного терминала, находятся непосредственно за присоединительным разъемом, тем самым подсвечивая его во время работы.

## <span id="page-11-0"></span>**2.2 Модификации терминала**

Для абонентских терминалов УМКа300, УМКа301 и УМКа302 существует ряд модификаций, описанных в таблице [2.1.](#page-12-1)

Дополнительно к приведенным в таблице [2.1](#page-12-1) существуют модели с буквой H в поле модификации, которая обозначает наличие «Защиты хостинга». Более подробно защита хостингом описана в разделе [2.26.](#page-43-1)

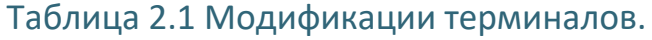

<span id="page-12-1"></span>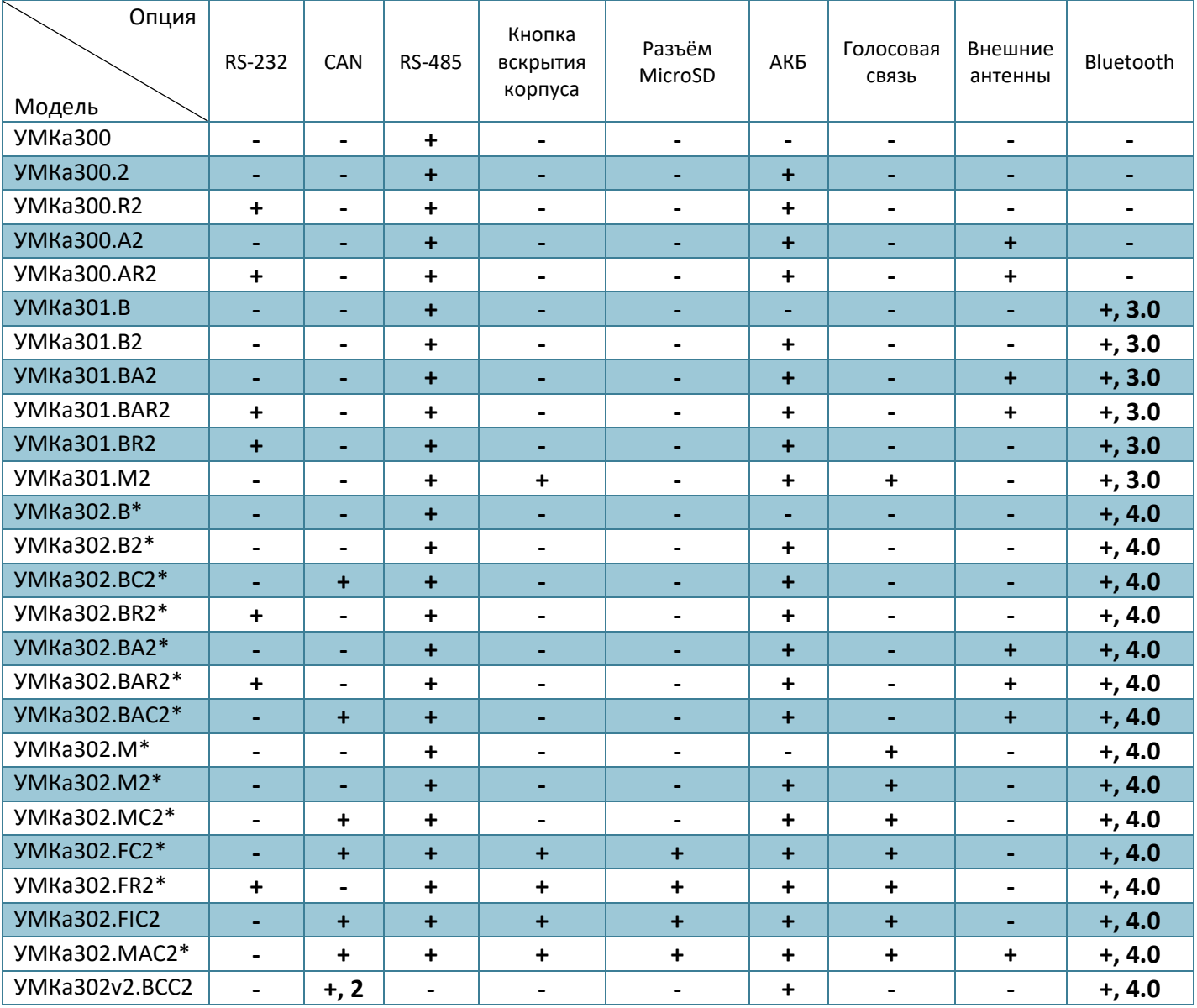

\*Тоже для УМКа302v2.

## <span id="page-12-0"></span>**2.3 Описание выводов**

Нумерация выводов присоединительного разъема терминала показана на рисунке [2.6](#page-13-1). Назначение контактов приведено в таблице [2.2.](#page-13-2)

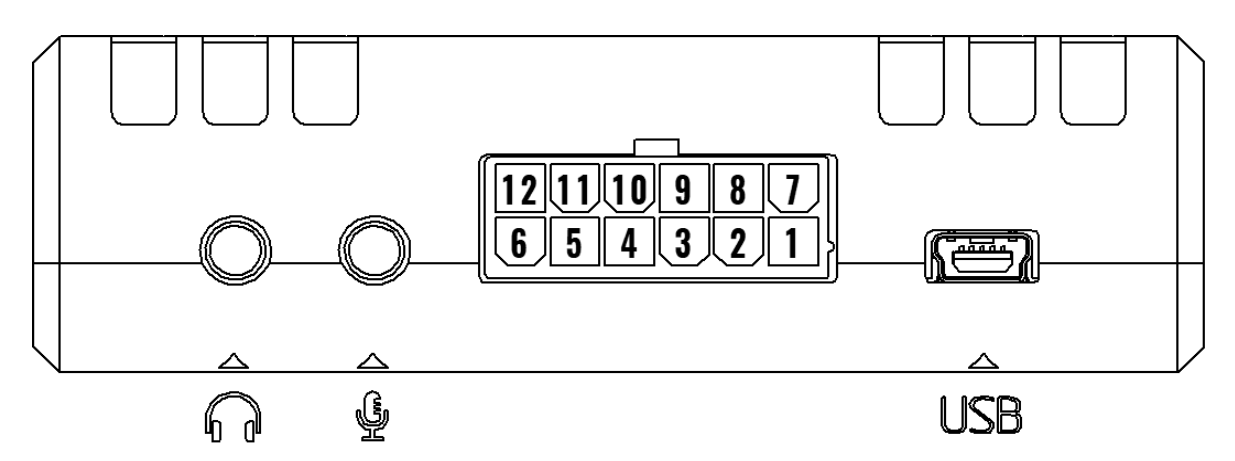

Рисунок 2.6 Нумерация выводов терминала

### Таблица 2.2 Назначение контактов

<span id="page-13-2"></span><span id="page-13-1"></span>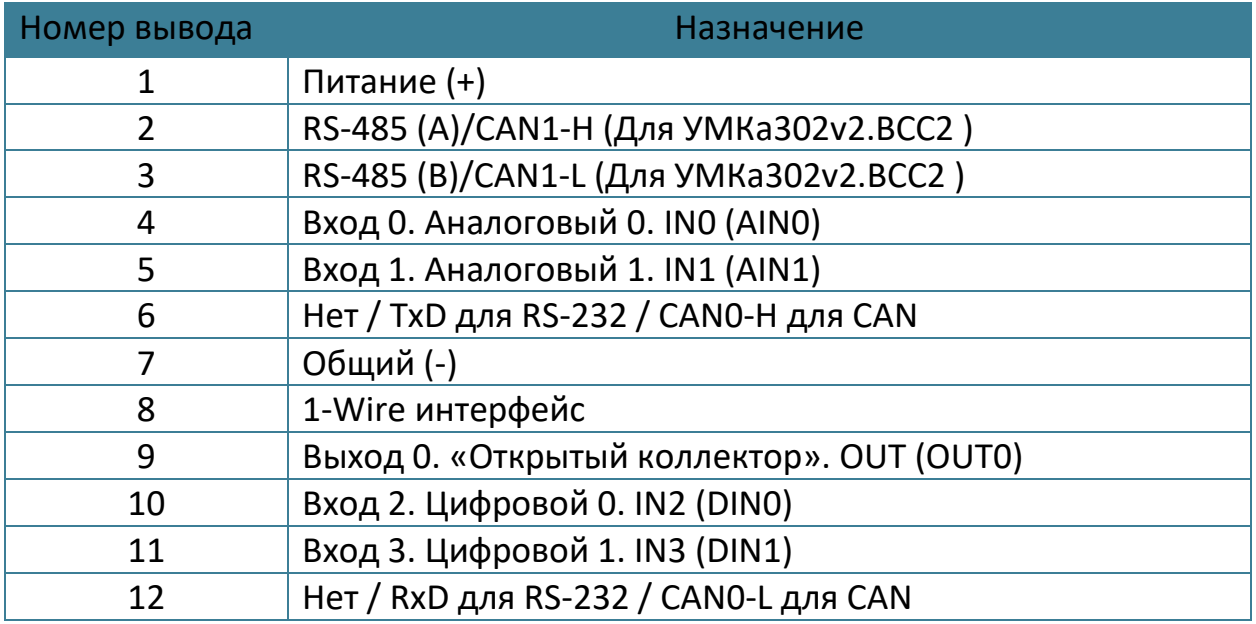

## <span id="page-13-0"></span>**2.4 Обновление устройства**

Существует два способа обновления для встроенного ПО терминала: обновление через конфигуратор и обновление по команде «UPDATE».

Для обновления через конфигуратор требуется нажать на панели инструментов «Обновить прошивку терминала» или во вкладке «Консоль» ввести команду «UPDATE». Если терминал не видит прошивку на панели инструментов нажмите кнопку  $\bigodot$  «Проверить наличие обновлений». Так же обновление можно произвести, послав SMS команду «UPDATE» на телефонный номер терминала.

Существует возможность произвести обновление вручную. Для этого закройте конфигуратор и положите в папку «C:\Program Files (x86)\UMKa3XX\firmware» файл

требуемой прошивки. После этого откройте конфигуратор и дождитесь загрузки должно появится предложение обновить терминал.

В случае необходимости есть возможность обновится до тестовой версии прошивки. Для этого воспользуйтесь ручным обновлением, описанным выше или отправьте SMS команду «UPDATE VER=X.Y.Z» (описание команды см. прил. А) на телефонный номер терминала.

## <span id="page-14-0"></span>**2.5 Установка SIM-карт**

Для установки SIM-карт необходимо вскрыть корпус терминала предварительно выкрутив с помощью крестовой отвертки PH1 скрепляющие винты [\(Рисунок 2.7 \)](#page-14-1) и вынуть плату.

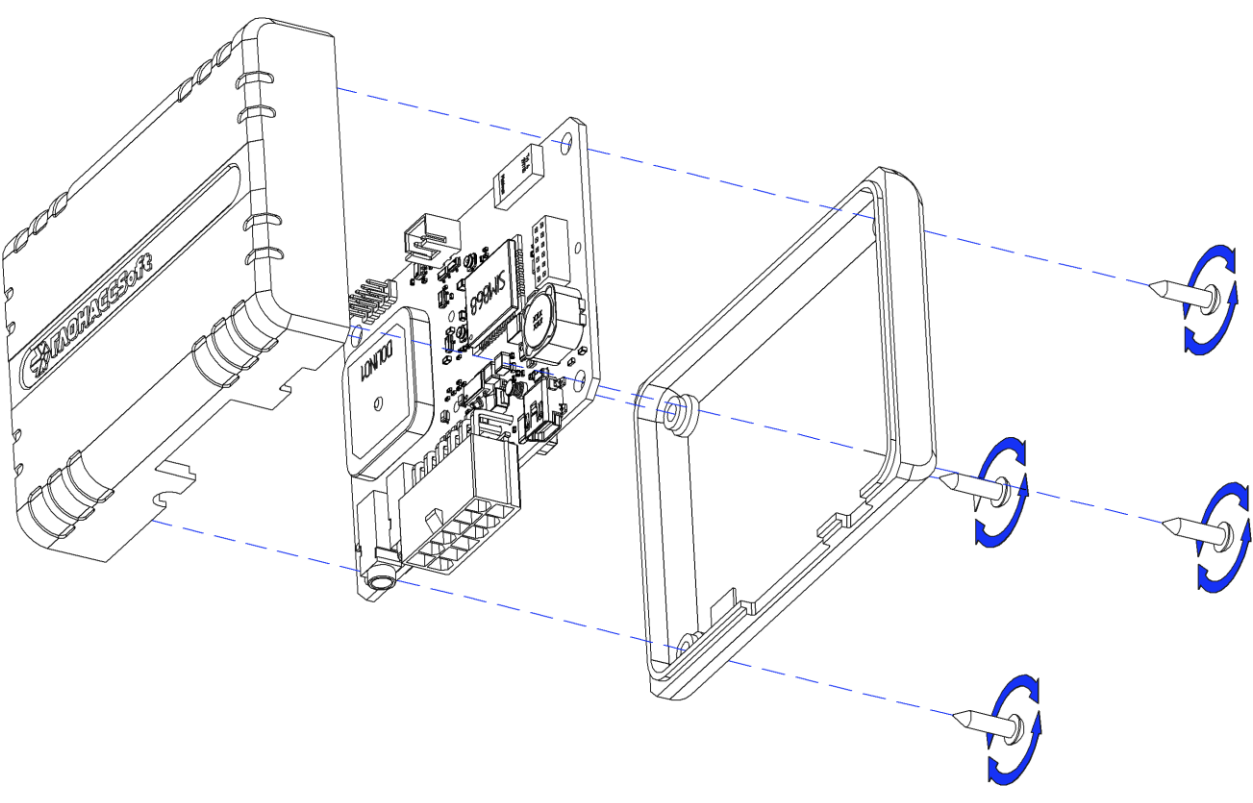

Рисунок 2.7 Вскрытие корпуса терминала

<span id="page-14-1"></span>На обратной стороне платы имеется разъем для установки SIM-карт. Производить установку SIM-карт согласно рисунку [2.8.](#page-15-1)

После установки SIM-карт собрать устройство в обратном порядке.

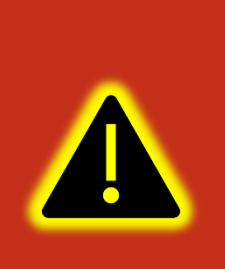

**Внимание! Разъем для установки SIM-карт имеет 2 слота для установки SIM-карт (при установке SIM-chip доступен только верхний). Нижний слот предназначен для установки SIM0. Верхний для установки SIM1. По умолчанию активна только SIM0, а SIM1 отключена. SIM-карты устанавливаются контактами вниз, ключом наружу. Терминал предназначен для работы с SIMкартами форм-фактора mini-SIM (2FF).**

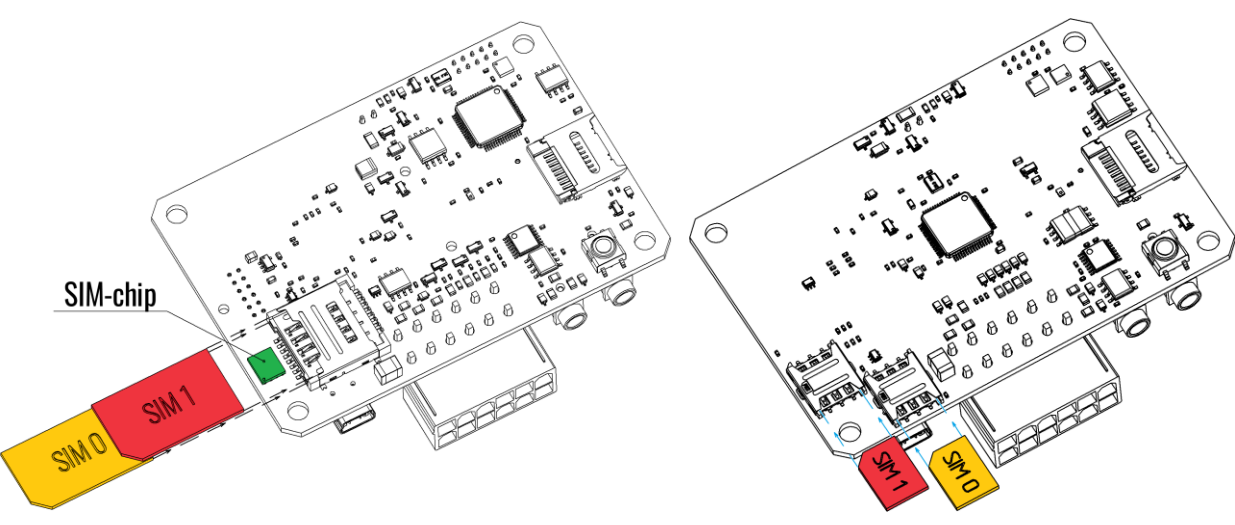

Рисунок 2.8 Установка SIM-карт (справа для УМКа302v2)

#### <span id="page-15-1"></span><span id="page-15-0"></span>**2.6 Порядок установки аккумулятора**

Для фиксации и передачи события отключения внешнего питания, а также для быстрого старта навигационного модуля после включения питания, терминал может быть оснащен внутренним аккумулятором. Также аккумулятор рекомендуется устанавливать для обеспечения целостности данных и снижения рисков потери данных.

Для установки аккумулятора необходимо вскрыть корпус терминала и вынуть плату (см. раздел «Установка SIM-карт»). Далее подключить аккумулятор в соответствующий разъем, как показано на фото [\(Рисунок 2.9](#page-16-1) ).

Сам аккумулятор крепится к верхней части корпуса термоклеем, либо на двухсторонний скотч. При этом аккумулятор размещается так, чтобы не перекрывать собой антенны GPS и GNSS, когда терминал будет собран. На рисунке [2.9](#page-16-1) показано оптимальное место размещения аккумулятора.

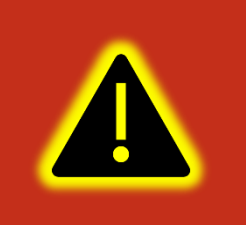

**Внимание! Аккумулятор предустановлен производителем в определенных комплектациях изделия. Если в имеющейся комплектации аккумулятор отсутствует, то он может быть отдельно приобретен у производителя изделия.**

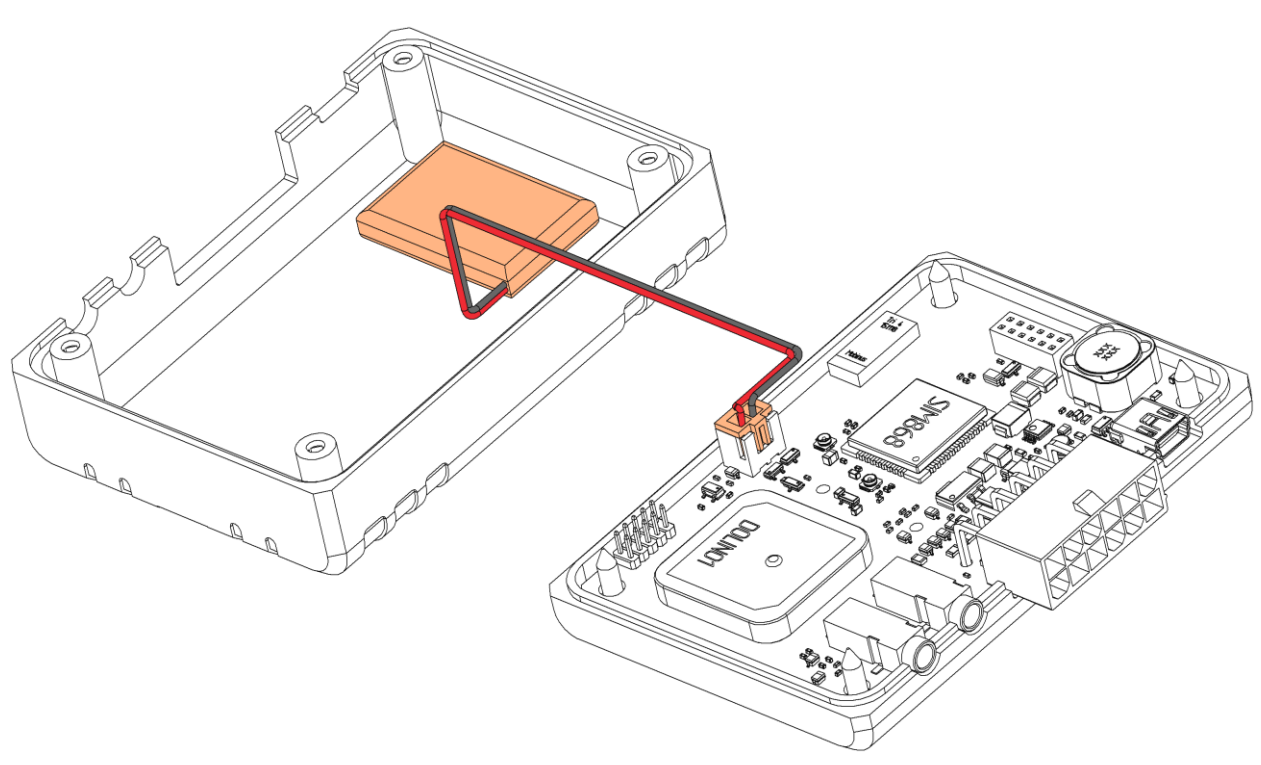

Рисунок 2.9 Установка аккумулятора

## <span id="page-16-1"></span><span id="page-16-0"></span>**2.7 Порядок установки microSD-карты**

В модификациях с поддержкой карт памяти терминал позволяет использовать карту памяти microSD для хранения «черного ящика». Терминал поддерживает карты памяти microSD от 2 до 32 GB.

При установке microSD-карты необходимо вскрыть корпус терминала и вынуть плату (см. раздел «Установка SIM-карт»). Далее продвинуть каретку крепления карты в сторону центра платы до щелчка [\(Рисунок 2.10 \)](#page-17-0). Теперь каретку можно открыть и вставить microSD-карту на место.

После этого закрыть каретку и защелкнуть в обратном направлении (от центра платы).

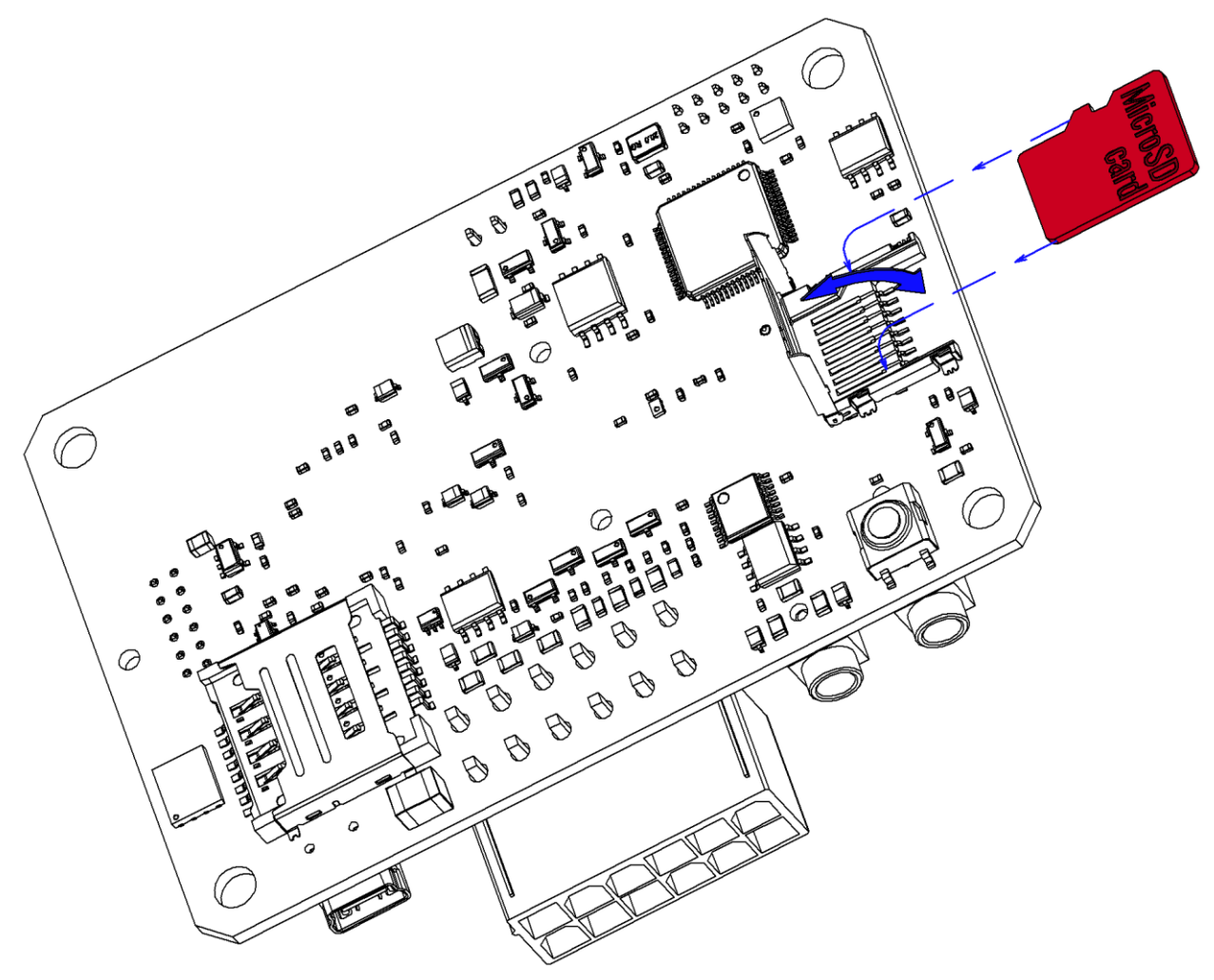

Рисунок 2.10 Установка microSD-карты

<span id="page-17-0"></span>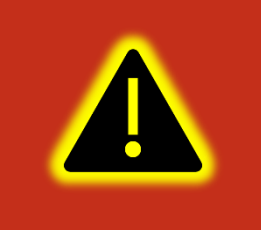

**Внимание! Поддержка microSD-карты является опцией и должна быть указана при заказе изделия у производителя. MicroSD-карта не входит в комплект поставки и приобретается отдельно.**

#### <span id="page-18-0"></span>**2.8 Установка терминала на транспортное средство**

При монтаже терминала следует учитывать, что ориентация ГЛОНАСС/GPS антенны в пространстве должна направлять пик диаграммы направленности к зениту небосклона. Диаграмма направленности плоской керамической антенны, установленной в корпусе терминала, имеет полусферическую форму, поэтому рекомендуется устанавливать терминал в горизонтальном положении. В других положениях основным источником является переотражённый сигнал, что значительно ухудшает точность определения координат и время решения навигационной задачи.

Наличие вблизи антенны, особенно в направлении основного лепестка диаграммы направленности, металлических предметов приведет к значительному ухудшению приема сигнала.

Терминал следует устанавливать по возможности дальше от источников радио помех (прерыватели, передатчики и т.д.).

Подводку питания и прочих проводов рекомендуется производить в защитном гофрированном кожухе. При этом стараться не допускать провисания кабеля, это может привести к его перелому или обрыву. Используйте для крепления кабеля специальные крепежные средства (например, нейлоновые стяжки).

Не устанавливать терминал вблизи источников тепла (выпускные коллекторы, радиаторы и пр.).

Сам терминал и все кабели, подведенные к нему, должны быть надежно закреплены и при этом не мешать работе механизмов транспортного средства.

Все подключения рекомендуется выполнять при помощи специальных зажимных соединителей для провода, либо специальными ответными частями разъемов для кабелей (например, для подключения к CAN шине через разъем).

#### <span id="page-18-1"></span>**2.9 Подключение питания**

Подключение питания к навигационному терминалу осуществляется с помощью кабеля, поставляемого в комплекте. Для защиты проводов цепи питания от короткого замыкания, настоятельно рекомендуется установить плавкий предохранитель с номинальным током 1 А как можно ближе к источнику питающего напряжения.

При подключении терминала следует соблюдать правила техники безопасности, предусмотренные правилами выполнения ремонтных работ на автотранспорте. Все соединения должны обеспечивать надежный контакт и быть тщательно изолированы. В случае недостаточной длины нужного провода его можно нарастить проводом сечением не менее 0,35 мм<sup>2</sup>.

Вход питания контроллера рассчитан на напряжение бортовой сети от 8 до 40 В. Подключение питания контроллера может быть выполнено как непосредственно к аккумулятору, так и к бортовой сети [\(Рисунок 2.11](#page-19-1) ).

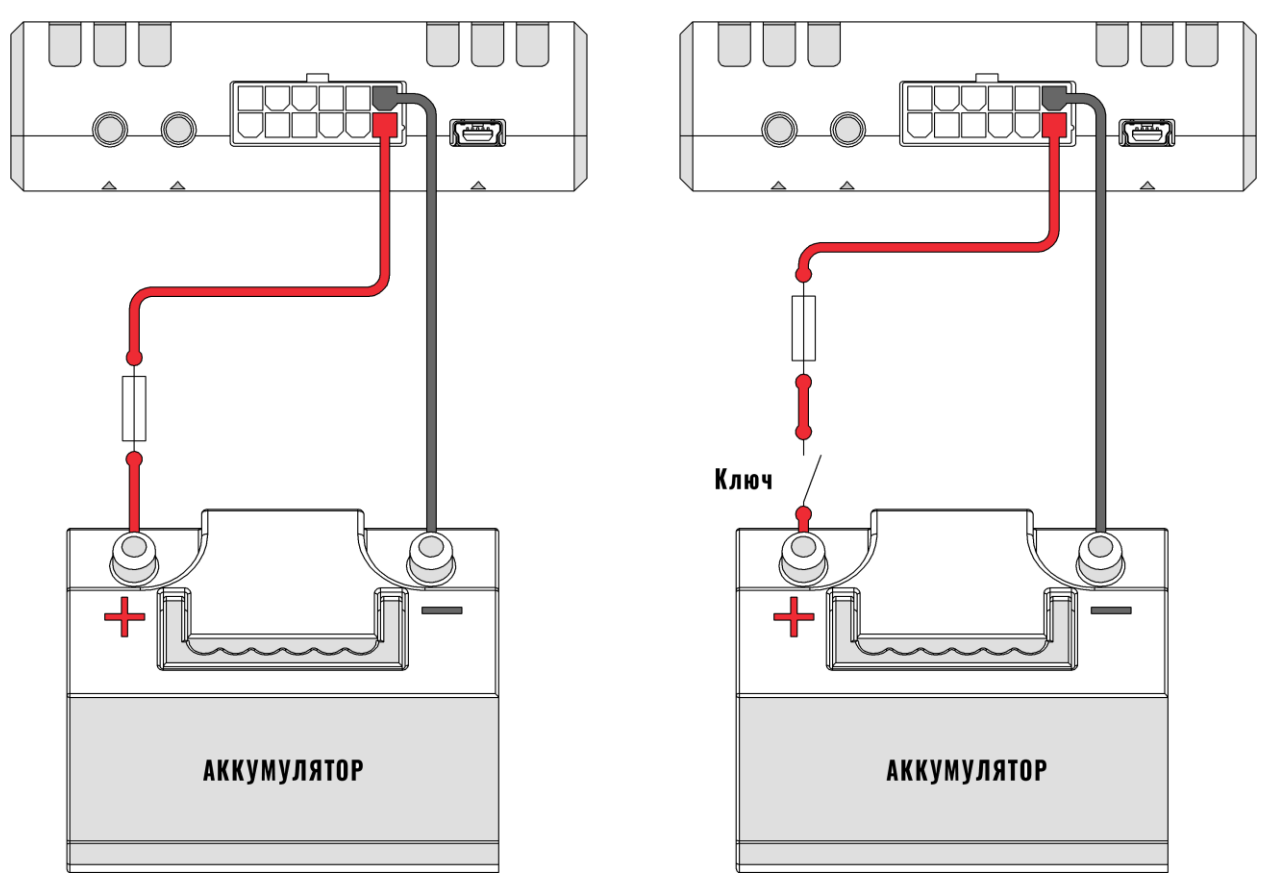

Рисунок 2.11 Подключение питания

<span id="page-19-1"></span>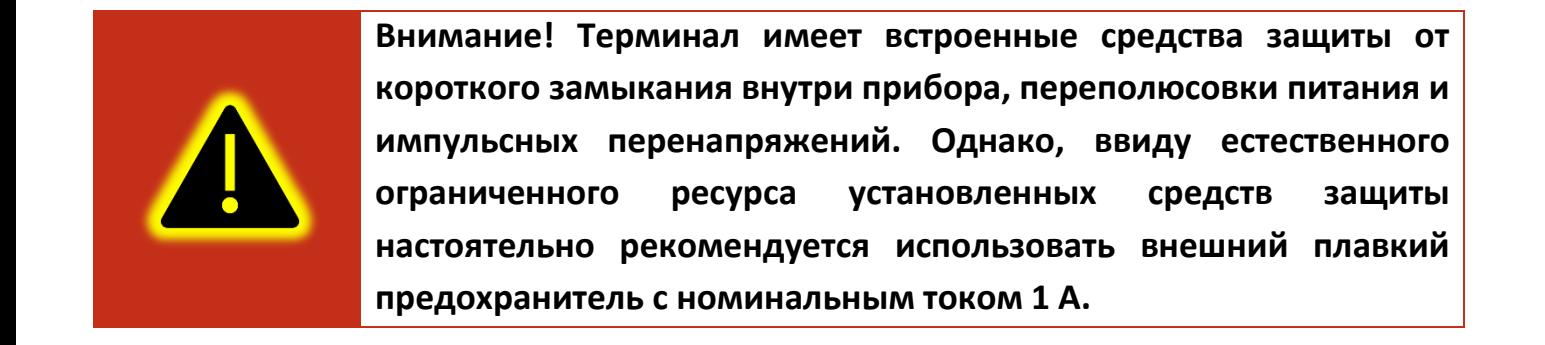

## <span id="page-19-0"></span>**2.10 Подключение аналоговых входов**

Для контроля параметров ТС на основе аналоговых данных (например, аналоговый датчик уровня топлива, аналоговый термометр и пр.) используются аналоговые входы навигационного терминала.

Также аналоговые входы могут работать в режиме дискретных, с настраиваемыми уровнями напряжений логического нуля и единицы (см. раздел «Работа с конфигуратором»).

Терминал имеет два канала для замера внешних подводимых напряжений (AIN0 и AIN1) и два внутренних канала (AIN2 и AIN3) для замера напряжения питания бортовой сети и внутреннего аккумулятора. Каналы AIN0, AIN1 и AIN2 могут производить замер в диапазоне от 0 до 40 В, а канал AIN3 в диапазоне от 0 до 6,6 В.

При подключении простых аналоговых источников руководствуйтесь схемой, приведенной на рисунке [2.12.](#page-20-0)

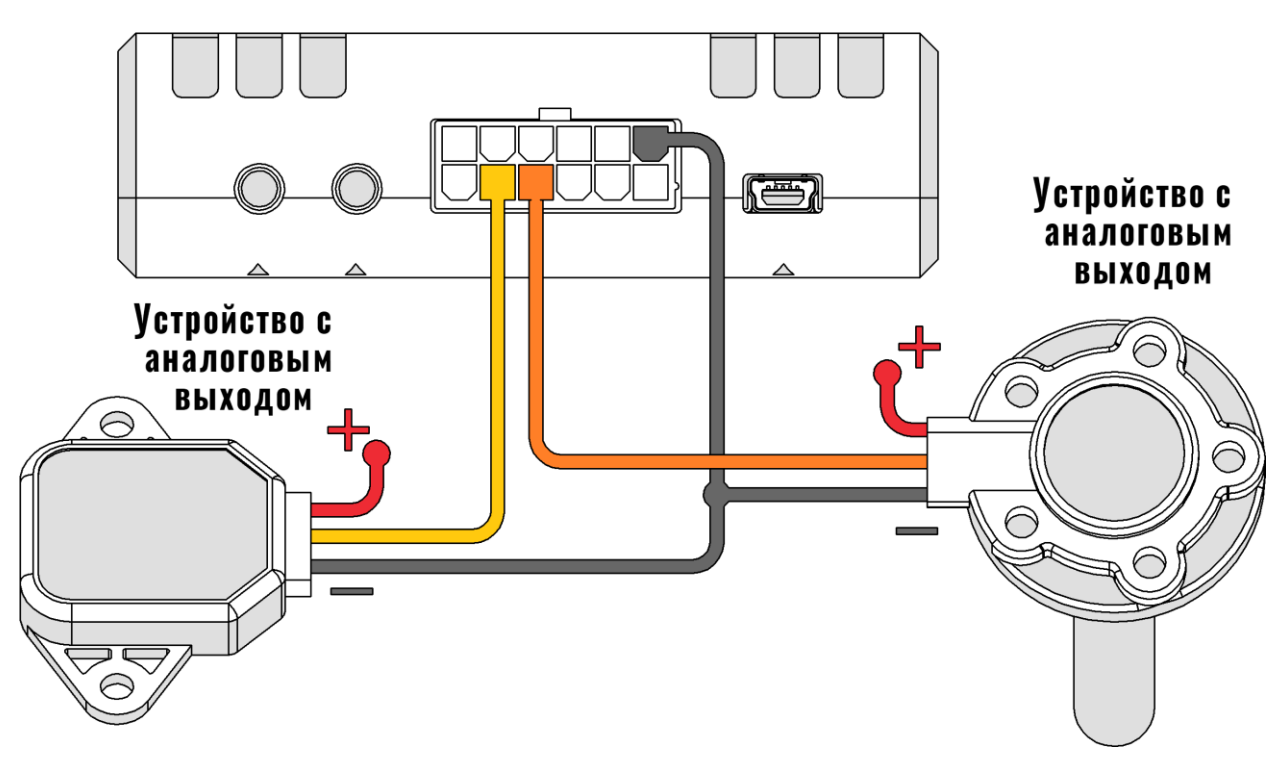

Рисунок 2.12 Подключение аналоговых источников

<span id="page-20-0"></span>Для подключения аналогового входа в режиме дискретного входа с подтяжкой к «+» воспользуйтесь схемой на рисунке [2.13](#page-21-0), при этом необходимо использовать дополнительный резистор для подтяжки номиналом 3,9 кОм и рассеиваемой мощностью не менее 0,5 Вт.

В качестве ключа могут выступать контакты реле, геркона и прочих устройств с выходом «сухой контакт» или «открытый коллектор».

Для подключения аналогового входа в режиме дискретного входа с подтяжкой к «- » питания воспользуйтесь схемой на рисунке [2.14.](#page-22-0)

После подключения, настройте режимы входов в конфигураторе (см. раздел «Работа с конфигуратором»).

Преобразование входного аналогового сигнала в дискретный осуществляется по принципу [триггера Шмитта](https://ru.wikipedia.org/wiki/%D0%A2%D1%80%D0%B8%D0%B3%D0%B3%D0%B5%D1%80_%D0%A8%D0%BC%D0%B8%D1%82%D1%82%D0%B0).

Уровни переключения задаются при помощи конфигуратора или команды «SETLIMn», где n - номер входа. Например, по умолчанию установлены следующие уровни: для логического 0 напряжение 5 В (5000 мВ), для логической 1 напряжение 6 В (6000 мВ). Входной сигнал напряжением ниже 5 В преобразуется в логический 0, выше 6В в логическую 1, а диапазоне от 5 до 6 сохраняет предыдущее зафиксированное значение [\(Рисунок 2.15](#page-22-1) ).

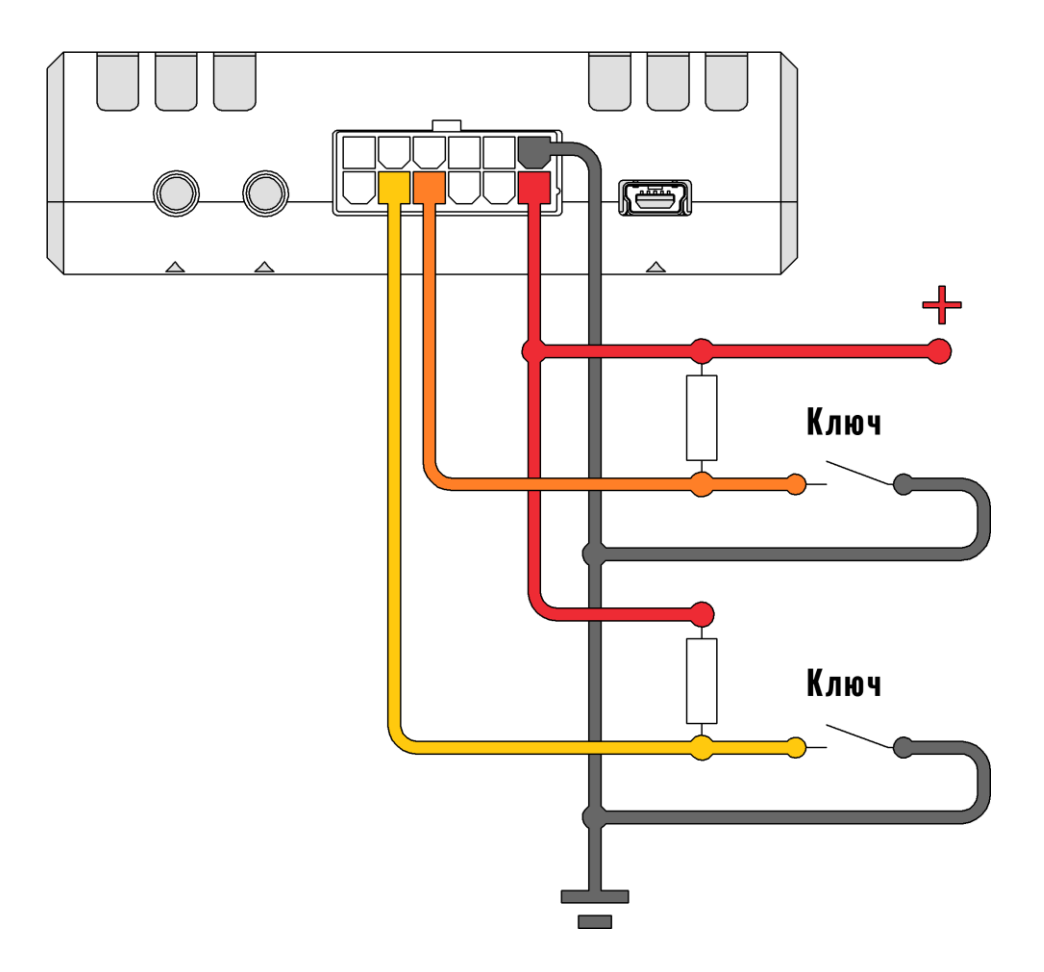

<span id="page-21-0"></span>Рисунок 2.13 Подключение с подтяжкой к «+»

www.glonasssoft.ru 22 B5PM.046.000.000 P3

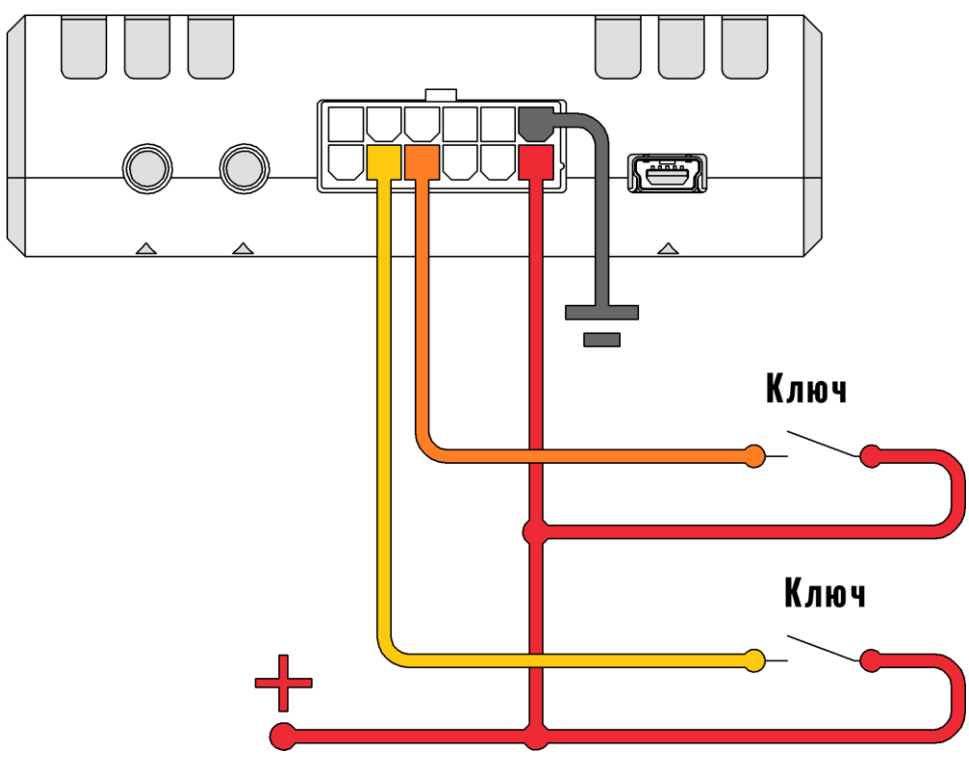

Рисунок 2.14 Подключение с подтяжкой к «-»

<span id="page-22-0"></span>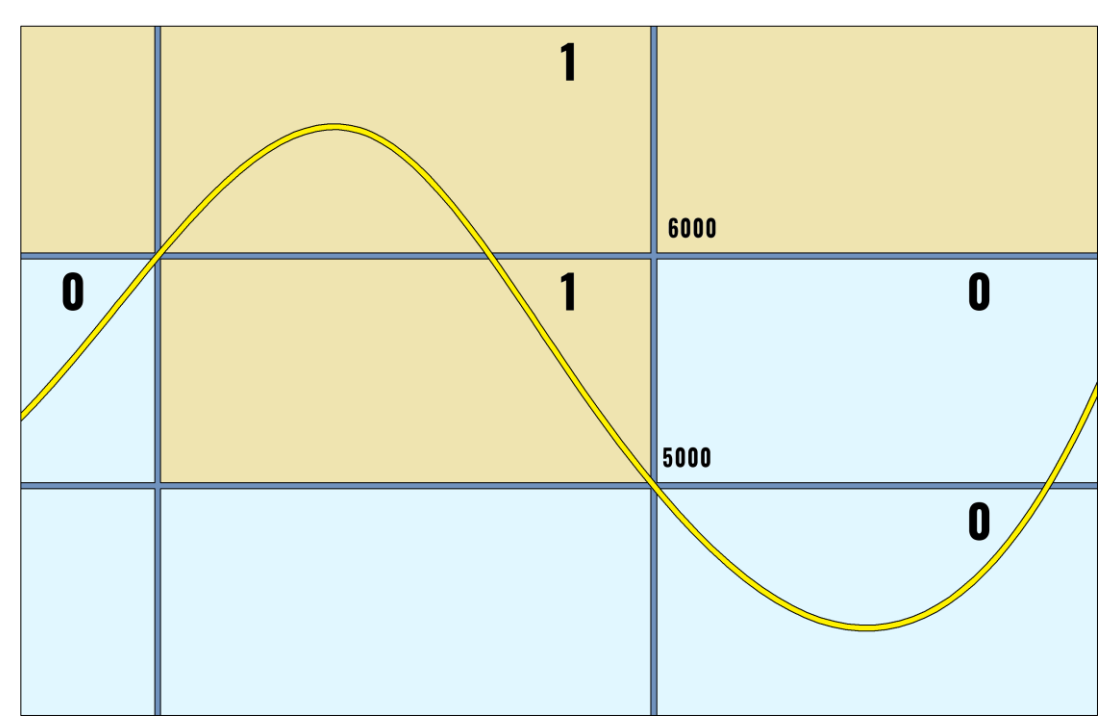

<span id="page-22-1"></span>Рисунок 2.15 Преобразование аналогового сигнала в дискретный

Информацию по настройке через конфигуратор см. в разделе [3.9.](#page-62-0)

## <span id="page-23-0"></span>**2.11 Подключение цифровых входов**

Для подключения цифровых устройств (частотные ДУТы, расходомеры) и дискретных датчиков, используются два цифровых входа терминала. Режимы работы этих входов, могут быть соответственно настроенными с помощью конфигуратора.

Цифровые входы имеют возможность внутренней подтяжки к «-» или «+», поэтому в качестве источников сигнала могут выступать устройства с выходом «сухой контакт» или «открытый коллектор», подключенные как к «+» так и к «-» питания [\(Рисунок 2.16](#page-23-1)  ).

На рисунке [2.17](#page-24-1) показан пример подключения двух расходометров в дифференциальном режиме.

<span id="page-23-1"></span>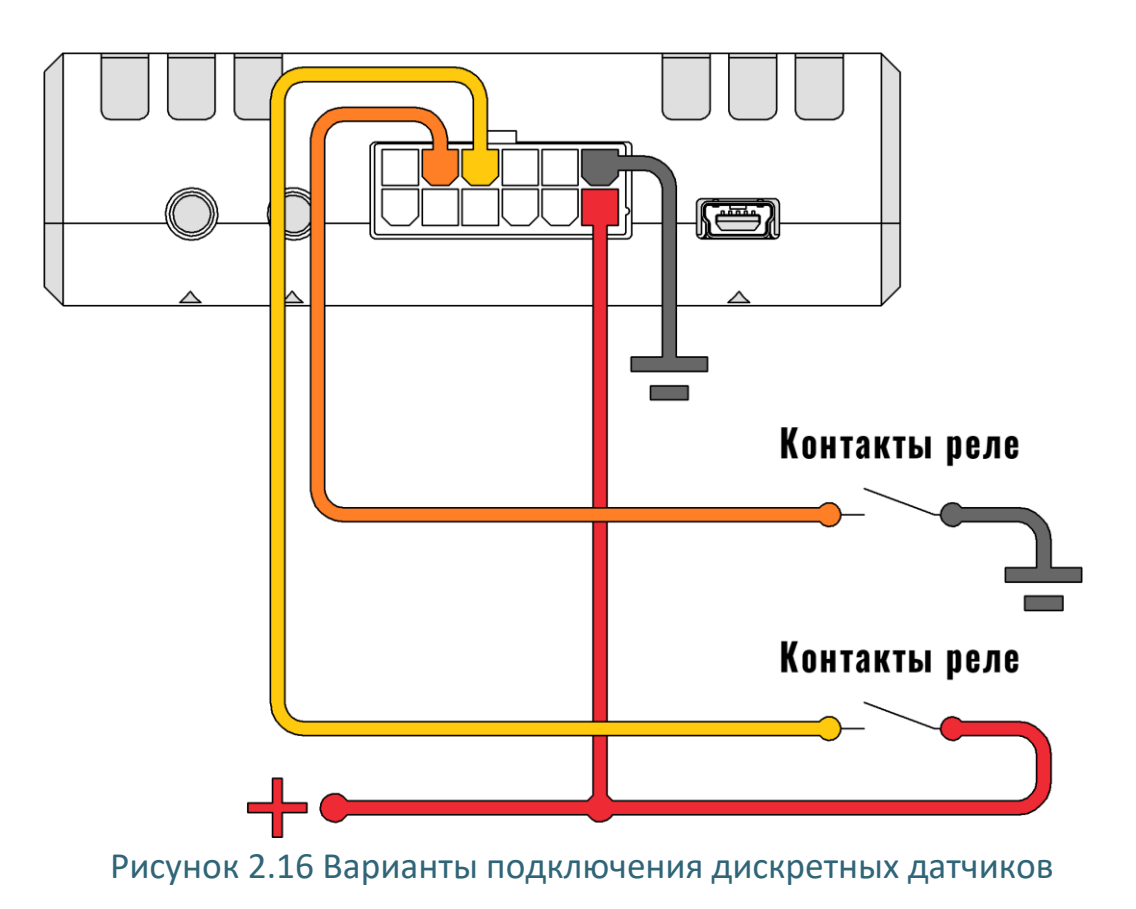

На рисунке [2.18](#page-24-2) показан пример подключения УСС.

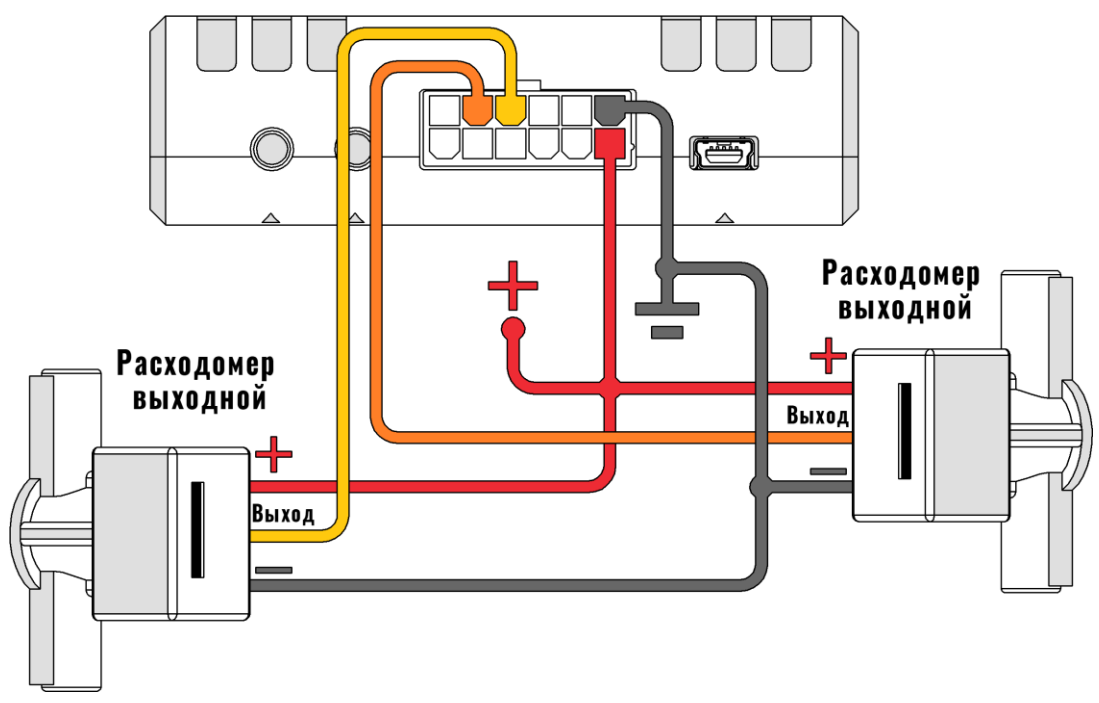

<span id="page-24-1"></span>Рисунок 2.17 Пример подключения расходометров в дифференциальном режиме

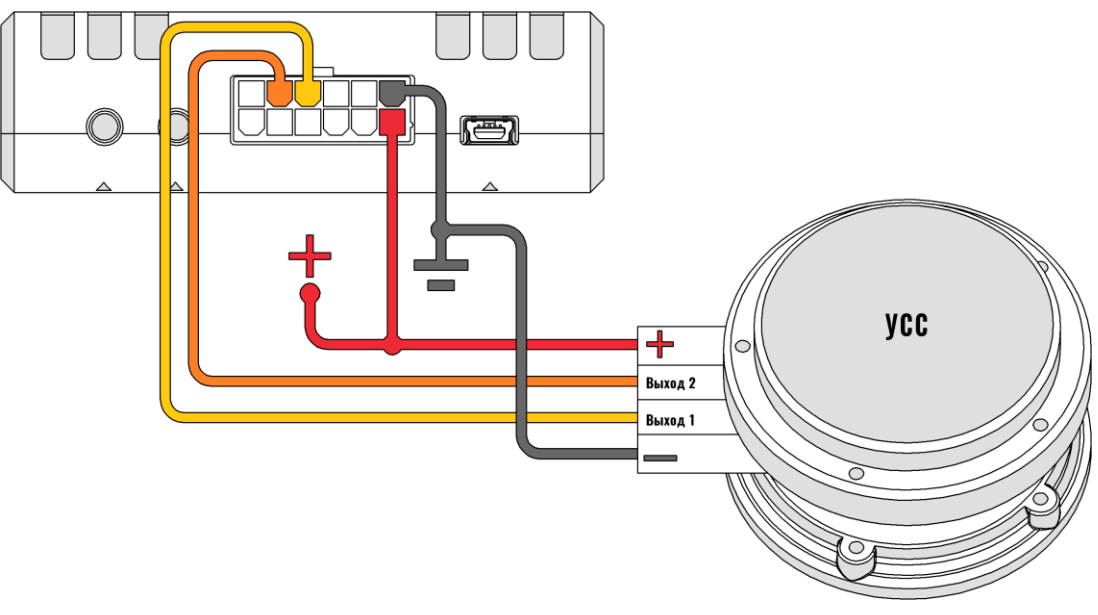

Рисунок 2.18 Пример подключения УСС

<span id="page-24-2"></span>Информацию по настройке через конфигуратор см. в разделе [3.9.](#page-62-0)

## <span id="page-24-0"></span>**2.12 Подключение выхода «открытый коллектор»**

Терминал имеет выход типа «открытый коллектор» который может быть использован для управления внешней нагрузкой.

Если нагрузка, которой необходимо управлять, потребляет не более 0.5 А, то для её подключения следует воспользоваться схемой, приведенной на рисунке [2.19.](#page-25-0)

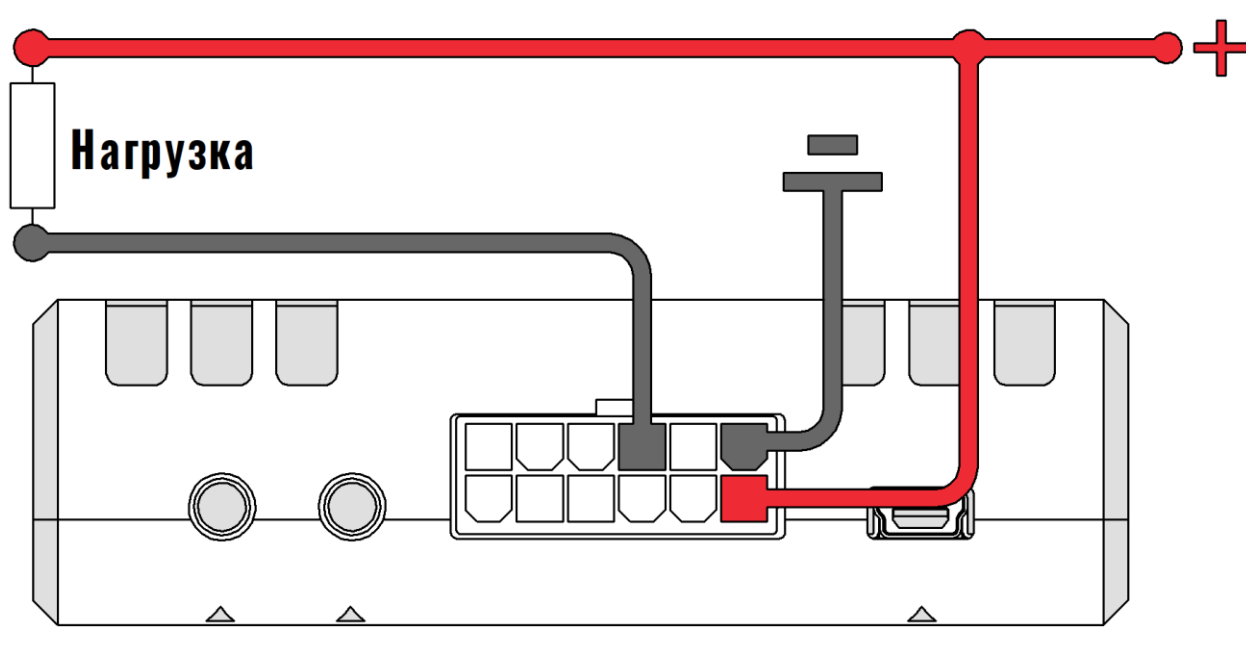

Рисунок 2.19 Подключение маломощной нагрузки

<span id="page-25-0"></span>Для нагрузок, требующих ток более 0.5А необходимо использовать дополнительное реле (рисунок [2.20\)](#page-25-1).

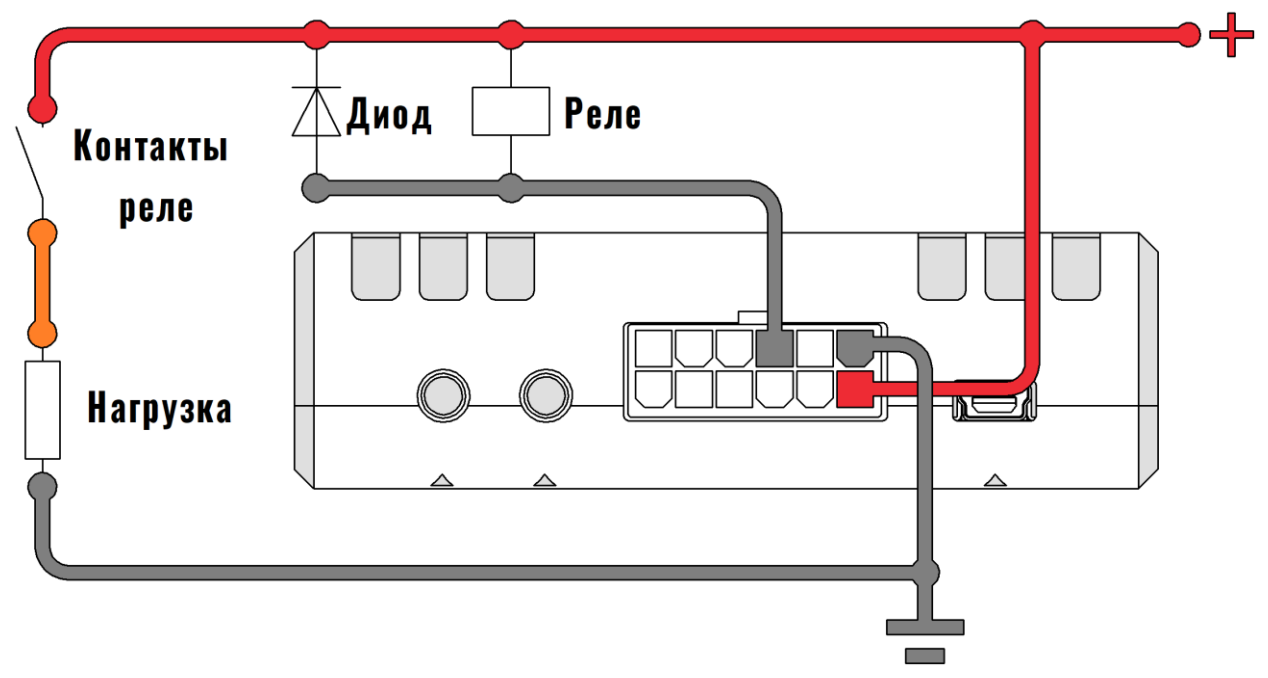

<span id="page-25-1"></span>Рисунок 2.20 Подключение мощной нагрузки

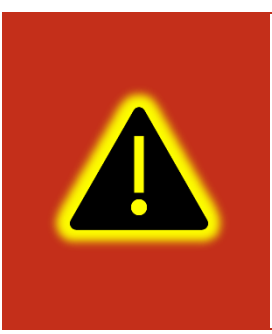

**Внимание! Для защиты выхода терминала от ЭДС самоиндукции, возникающей при коммутации индуктивной нагрузки (например, обмотки реле) необходимо использовать защитный диод, имеющий максимальное обратное напряжение выше напряжения питания нагрузки и прямой ток, выше тока, потребляемого нагрузкой.**

## <span id="page-26-0"></span>**2.13 Подключение RS-485 (ДУТ/RFID)**

К терминалу может быть подключено до 7 датчиков уровня топлива (ДУТ) с протоколом LLS, и до 4 считывателей RFID одновременно.

На рисунке [2.21](#page-27-1) приведен пример подключения датчиков уровня топлива. Резистор на конце шины установлен для согласования волнового сопротивления и равен 120 Ом. Шину RS-485 рекомендуется выполнять кабелем типа «витая пара». Считыватели RFID подключаются аналогично.

Ответвления от шины RS-485 к датчикам должны быть как можно короче, для согласования с импедансом шины. А для предотвращения коллизий на шине, рекомендуется заранее назначить каждому устройству свой уникальный адрес.

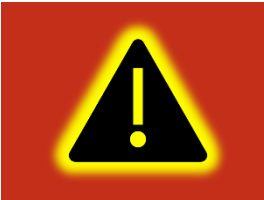

**Внимание! При работе с датчиками уровня топлива необходимо строго придерживаться требований соответствующей эксплуатационной документации.**

Информацию по настройке RS-485 через конфигуратор см. в разделе [3.13.](#page-67-1)

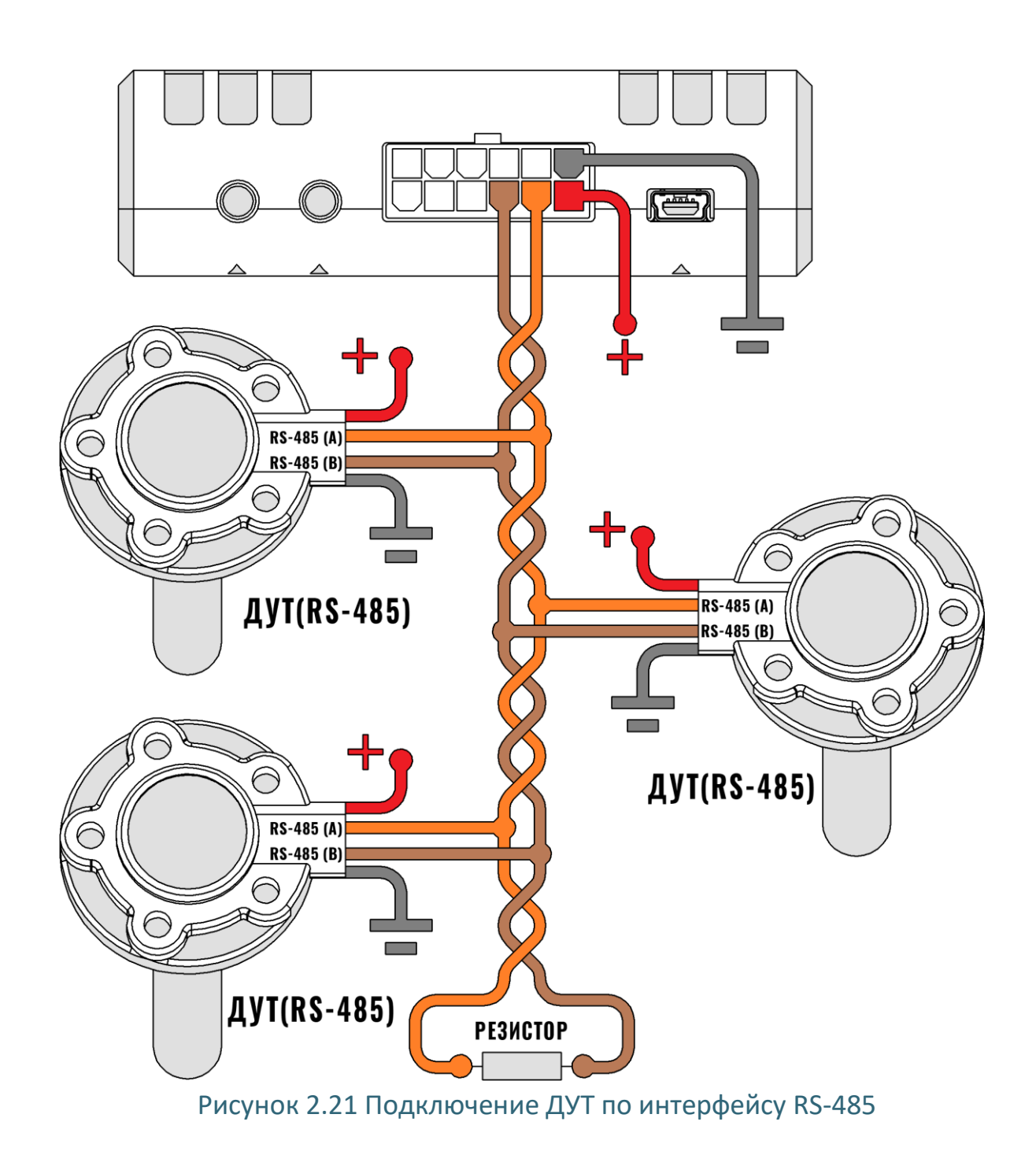

## <span id="page-27-1"></span><span id="page-27-0"></span>**2.14 Подключение датчиков BLE**

К терминалу УМКа302(v2) дополнительно может быть подключено до 8 беспроводных BLE датчиков. Список поддерживаемых датчиков приведен в приложении Д.

Для начала работы с датчиками BLE перейдите в конфигураторе во вкладку «Система» и в группе параметров «Параметры Bluetooth» из выпадающего окна выберите «Датчики BLE» (BLEMODE 2) или «Конфигурирование и датчики BLE» (BLEMODE 3). После выполните запись конфигурации в терминал.

На вкладке «Датчики BLE» выберите тип BLE датчика и введите его MAC адрес в соответствующее поля или воспользуйтесь командой «LLSBLEn».

Определить MAC адрес датчика можно с помощью BLE сканера. Нажмите на кнопку «Поиск устройства» на вкладе «BLE сканер». Спустя несколько минут терминал найдет все доступные BLE устройства. Нажмите правой кнопкой по требуемому устройству и в появившемся окне выберите номер датчика (Рис[.Рисунок 2.23](#page-29-2) ).

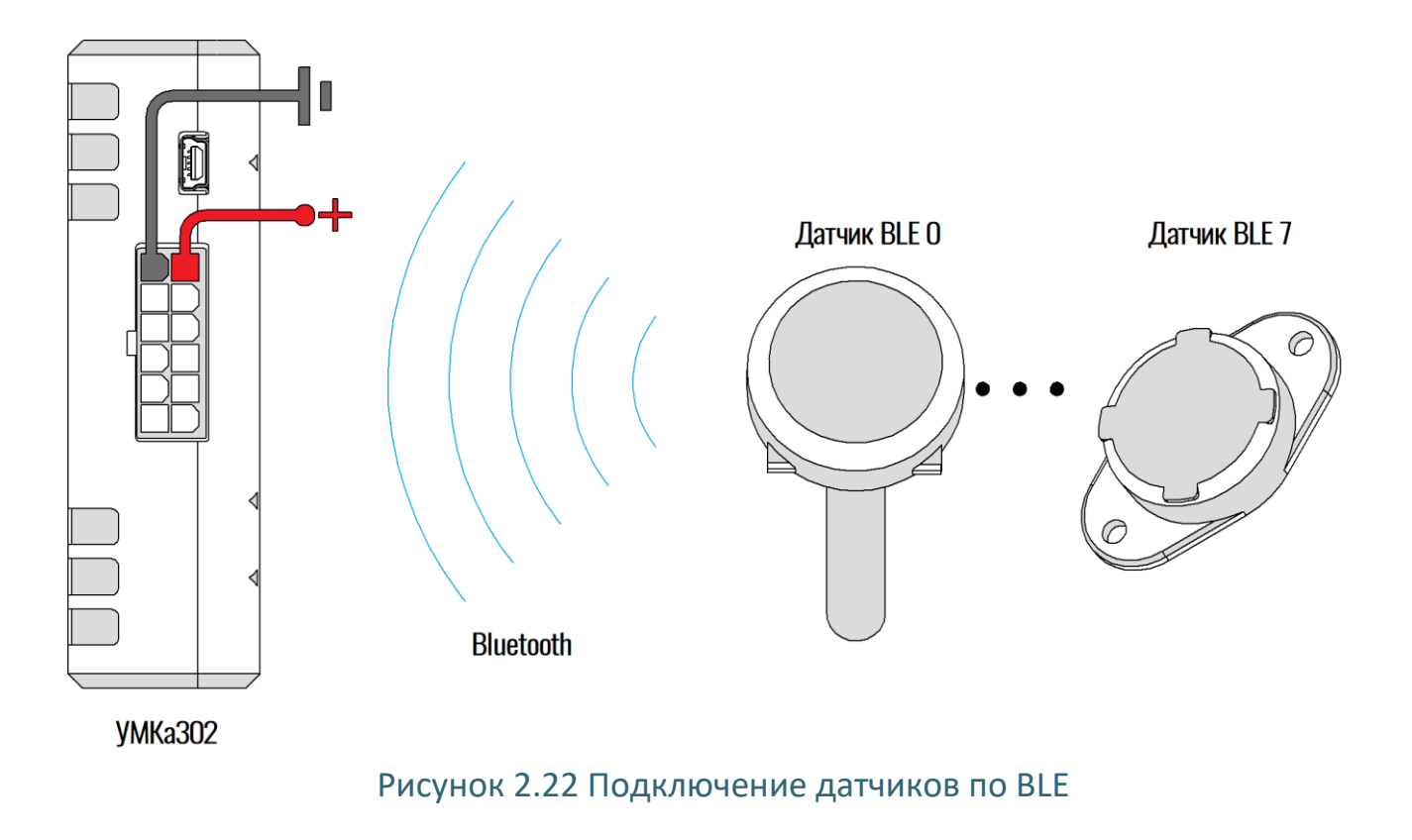

Для каждого беспроводного датчика может передаваться один параметр уровня топлива, один параметр температуры и до 8 произвольных параметров.

Список передаваемых параметров зависит от выбранного датчика и приведен в приложении Д.

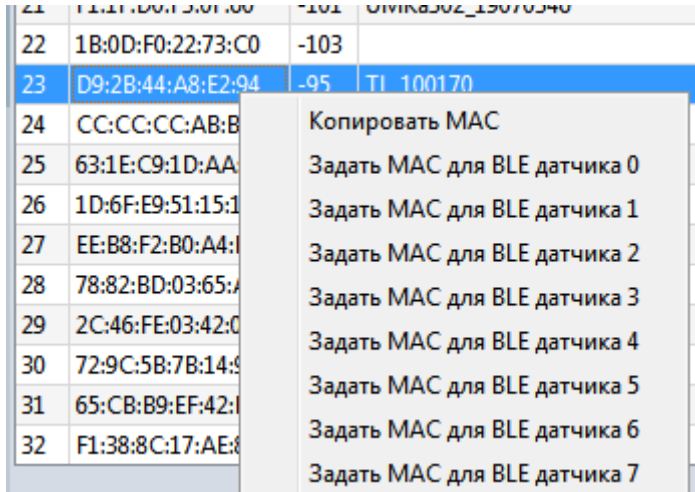

## <span id="page-29-2"></span><span id="page-29-0"></span>**2.15 Подключение к шине CAN**

На рисунке [2.24](#page-29-3) приведена общая схема подключения терминала к шине CAN. Для правильного взаимодействия с CAN, необходимо настроить скорость и режим работы интерфейса (**[Вкладка «Интерфейсы»](#page-67-1)**).

Для УМКа302v2.ВСС2 есть возможность подключения второго CAN(CAN1).

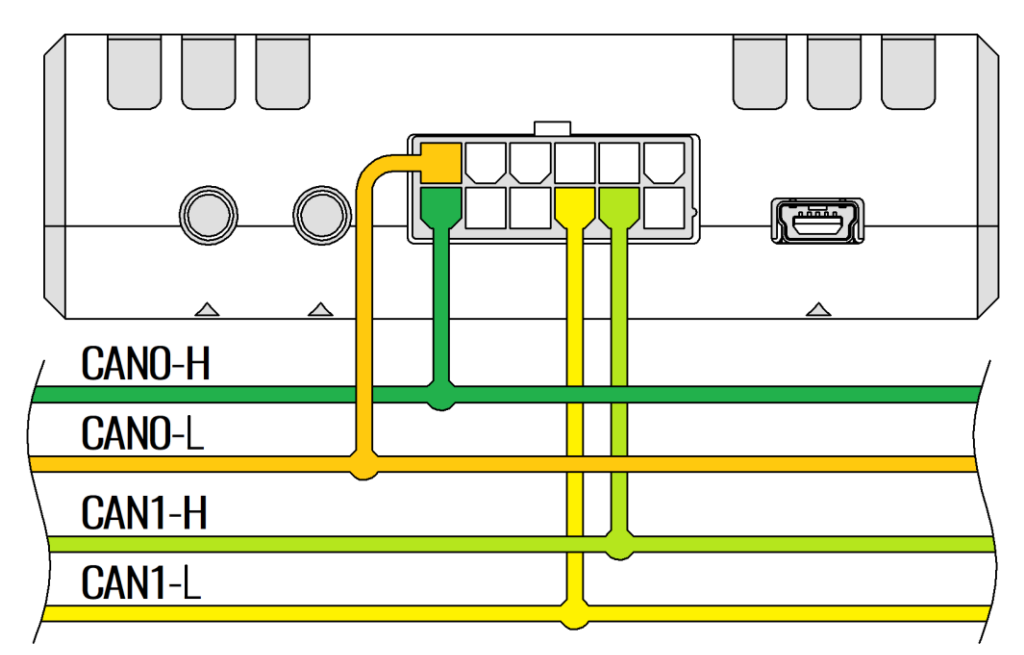

Рисунок 2.24 Подключение к шине CAN

<span id="page-29-3"></span>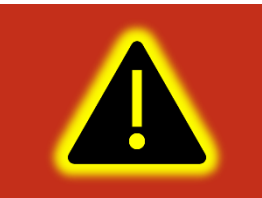

**Внимание! Поддержка интерфейса CAN является опцией и должна быть указана при заказе изделия у производителя.**

Список поддерживаемых транспортный средств на сайте [https://glonasssoft.ru/ru/equipment/umka302,](https://glonasssoft.ru/ru/equipment/umka302) в разделе инструкции документ «Список поддерживаемых ТС».

## <span id="page-29-1"></span>**2.16 Подключение RS-232**

Для подключения устройства на базе интерфейса RS-232, в терминале предусмотрены соответствующие выводы. На рисунке [2.25](#page-30-1) приведен пример подключения устройства по RS-232. Интерфейс поддерживает протоколы NMEA (Trimble - https://www.trimblegnss.ru), LLS (ДУТ), а также протокол сообщения с CAN-LOG.

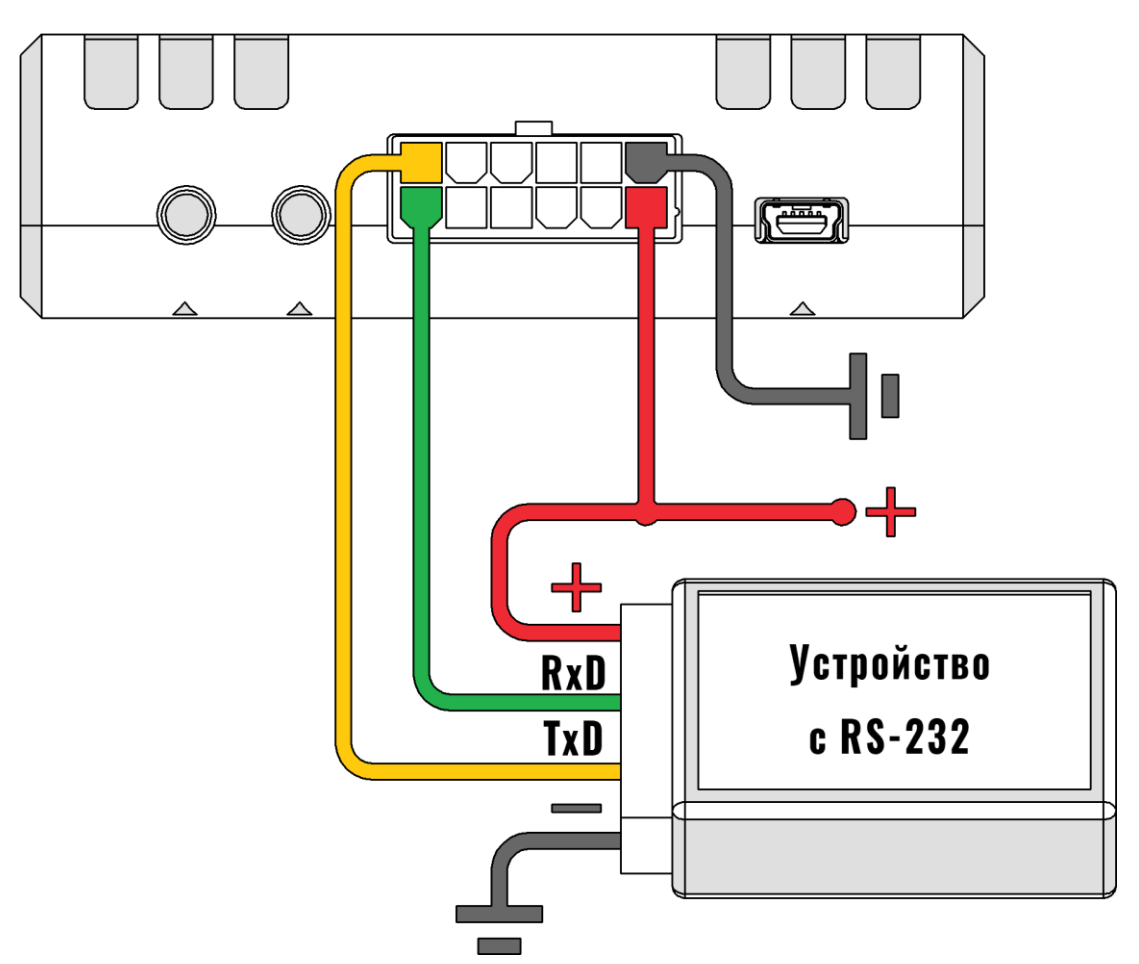

Рисунок 2.25 Подключение по интерфейсу RS-232

<span id="page-30-1"></span>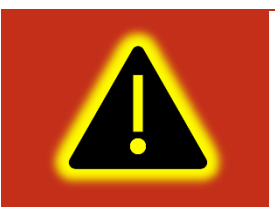

**Внимание! Поддержка интерфейса RS-232 является опцией и должна быть указана при заказе изделия у производителя.**

Информацию по настройке RS-232 через конфигуратор см. в разделе [3.13.](#page-67-1)

## <span id="page-30-0"></span>**2.17 Подключение 1-Wire**

К терминалу может быть подключено до 4 термометров типа DS18B20, DS1822, DS18S20 (далее DS18) и 1 датчик контроля доступа типа iButton. Обобщенная схема подключения устройств по 1-Wire показана на рисунке [2.26.](#page-31-0)

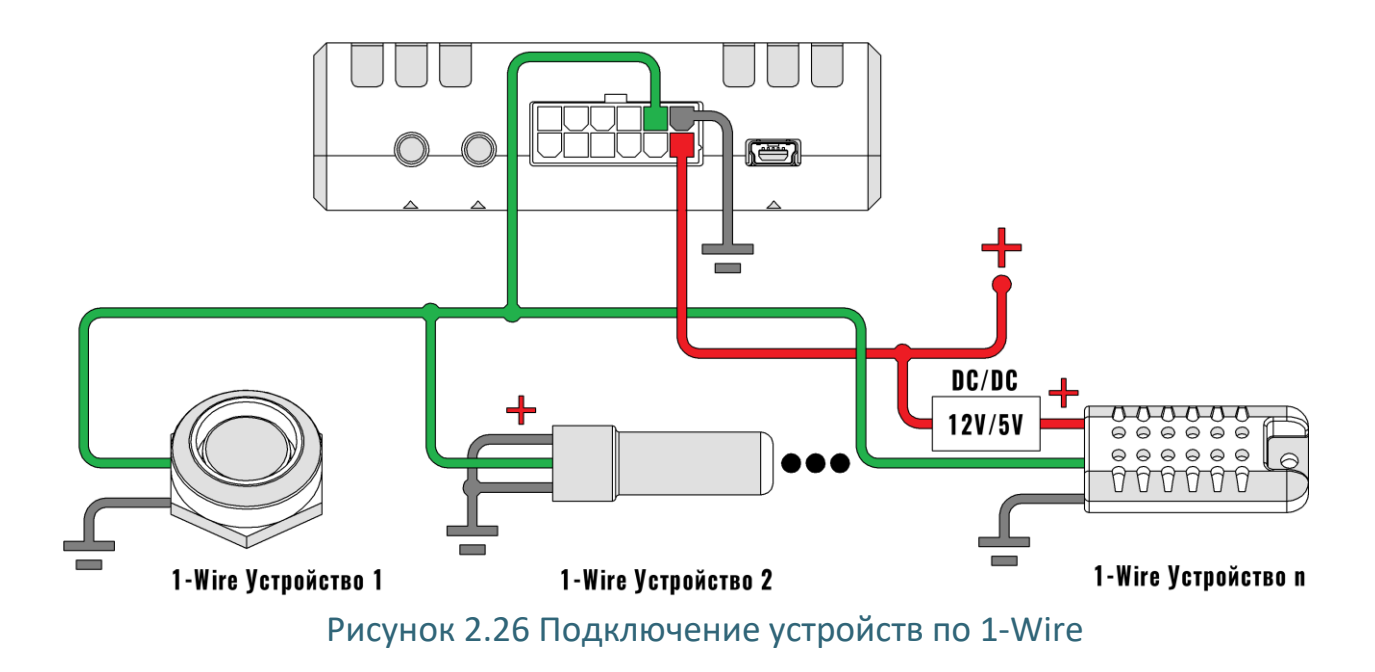

<span id="page-31-0"></span>Обратите внимание на то, что устройства могут иметь другие уровни напряжения питания нежели терминал, либо не иметь их вообще (питание непосредственно от шины 1-Wire). Более подробные данные об установке подобных устройств, можно найти в соответствующих руководствах к ним.

Адрес датчика привязывается к номеру параметра в автоматическом и ручном режимах.

На первом этапе после включения произойдет автоматическая привязка уже подключенных датчиков к соответствующим параметрам по возрастанию адресов датчиков.

Далее при подключении новых датчиков они будут автоматически привязываться к свободным параметрам в порядке подключения. При отключении не будет происходить смещение в адресации не происходит.

Адреса датчиков можно задать или изменить вручную с помощью команды «OWFIXED» или на соответствующей вкладке конфигуратора.

Команда «OWFIXED» без параметров возвращает адреса датчиков, привязанных к параметрам. Например, ответ вида «OWFIXED=0,130868614,0,0» сообщает о том, что для параметров 0, 2 и 3 не привязаны датчики (адрес 0 используется как признак отсутствия привязки), а к параметру 1 привязан датчик с адресом 130868614. С помощью команды «OWFIXED» можно так же сопоставить адреса датчиков с параметрами или очистить существующую привязку задав во всех полях значения 0.

Информацию по настройке 1-Wire через конфигуратор см. в разделе [3.12.](#page-67-0)

#### <span id="page-32-0"></span>**2.18 Подключение CAN-LOG**

Терминал поддерживает передачу данных, полученных от контроллера CAN-LOG серии P и В (подробнее можно ознакомиться здесь [http://farvater-can.ru](http://farvater-can.ru/)) или совместимого. Контроллер подключается непосредственно к терминалу по интерфейсу RS-232 ([Рисунок 2.27 \)](#page-32-1) или через переходник UART-RS485 по интерфейсу RS-485 ([Рисунок 2.28](#page-33-1) ).

Подключение к ТС и настройка CAN-LOG выполняется в соответствии с его эксплуатационной документацией. Настройка терминала осуществляется в соответствии с разделом [3.19](#page-73-0) настоящего руководства.

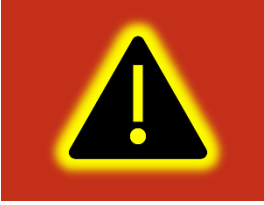

**Внимание! Поддержка интерфейса RS-232 является опцией и должна быть указана при заказе изделия у производителя.**

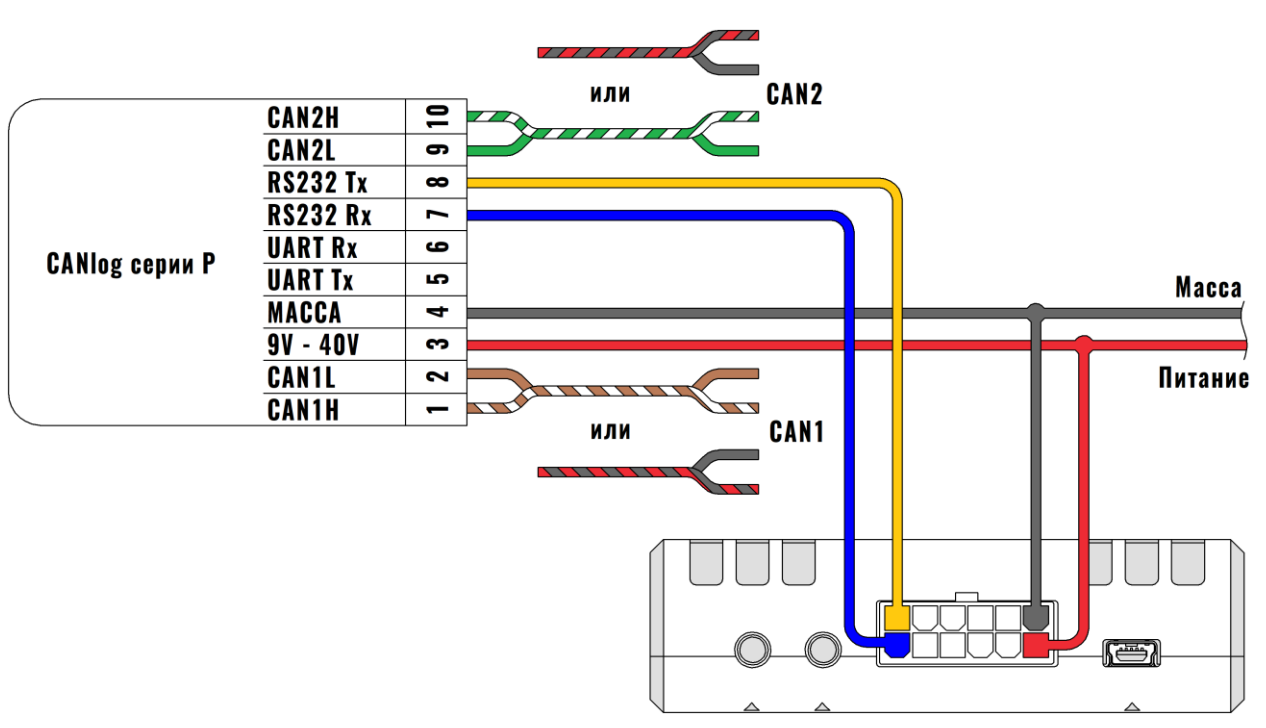

<span id="page-32-1"></span>Рисунок 2.27 Подключение CAN-LOG по RS-232

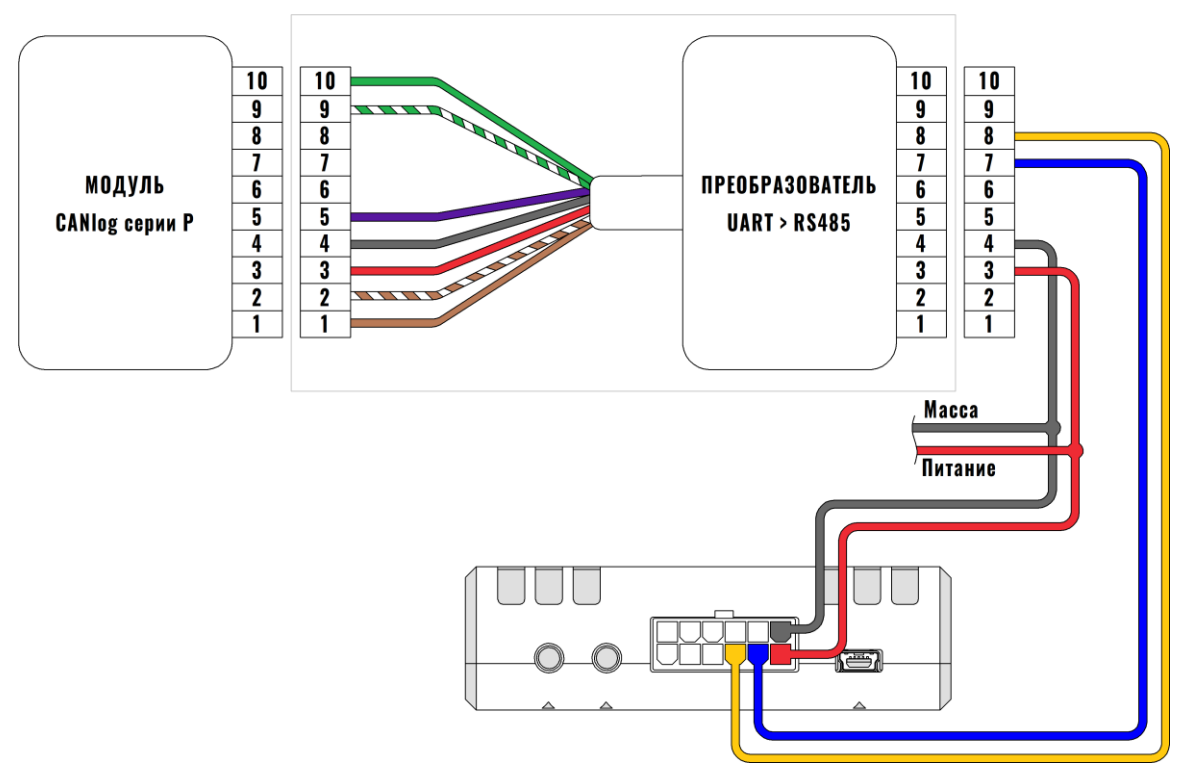

<span id="page-33-1"></span>Рисунок 2.28 Подключение CAN-LOG через переходник UART-RS485

Информацию по настройке СAN-LOG через конфигуратор см. в разделе [3.19.](#page-73-0)

## <span id="page-33-0"></span>**2.19 Голосовая связь**

Терминал УМКа30Х в некоторых модификациях имеет поддержку голосовой связи. Терминал может принимать входящие вызовы и совершать исходящие голосовые соединения. Терминал работает с тангентами «ГЛОНАСССОФТ» и с подобными работающими по схеме распайки показанной на [2.29.](#page-33-2)

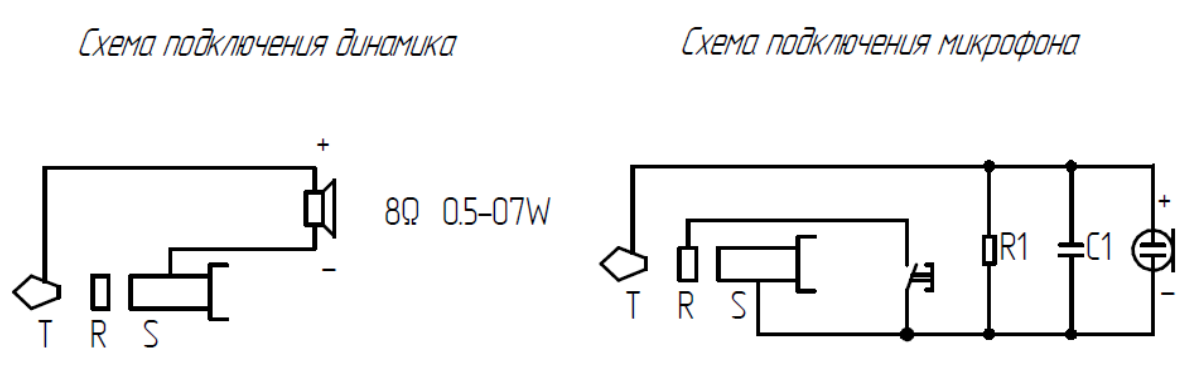

<span id="page-33-2"></span>Рисунок 2.29 Схема распайки тангенты

Динамик должен соответствовать следующим параметрам:

- номинальное сопротивление не менее 8 Ом;
- номинальная мощность не менее 0.5 Вт.
- диапазон частот не хуже 300 Гц…4 кГц

Микрофон должен соответствовать следующим параметрам:

- электретный микрофон;
- рабочее напряжение не менее 2 В;
- чувствительность не хуже –42 дБ;
- диапазон частот не хуже 300 Гц…4 кГц.

Типовое сопротивление резистора R1 составляет 3.3 кОм.

Типовая емкость конденсатора C1 составляет 0.1 мкФ.

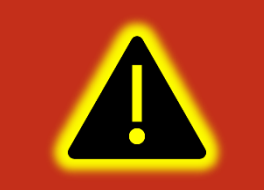

**Внимание! Во время голосового вызова передача данных не доступна. Во время длительных телефонных звонков может быть потеряна связь с сервером.**

Командой «VOICE» можно настроить громкость динамика и чувствительность микрофона.

Для настройки свойств входящего соединения используется команда «RINGS», которая задает количество гудков до автоподъема трубки (или отключает автоподъем), громкость и мелодию звонка.

По умолчанию входящий звонок принимается с любого номера. Номера, с которых может быть совершен входящий вызов можно ограничить командой «WHITELIST» в которой можно задать до 5 номеров. При входящем звонке с номера, который не входит в список разрешенных, произойдет автоматический отбой.

Для управления некоторыми функциями головой связи во время эксплуатации используется кнопка тангенты. С помощью нее можно: принять входящий вызов, завершить разговор, набрать один из предзаписанных номеров, послать на сервер сигнал «SOS».

В таблице [2.3](#page-35-1) приведены возможные способы воздействия на кнопку тангенты.

#### Таблица 2.3 Воздействие на кнопку тангенты

<span id="page-35-1"></span>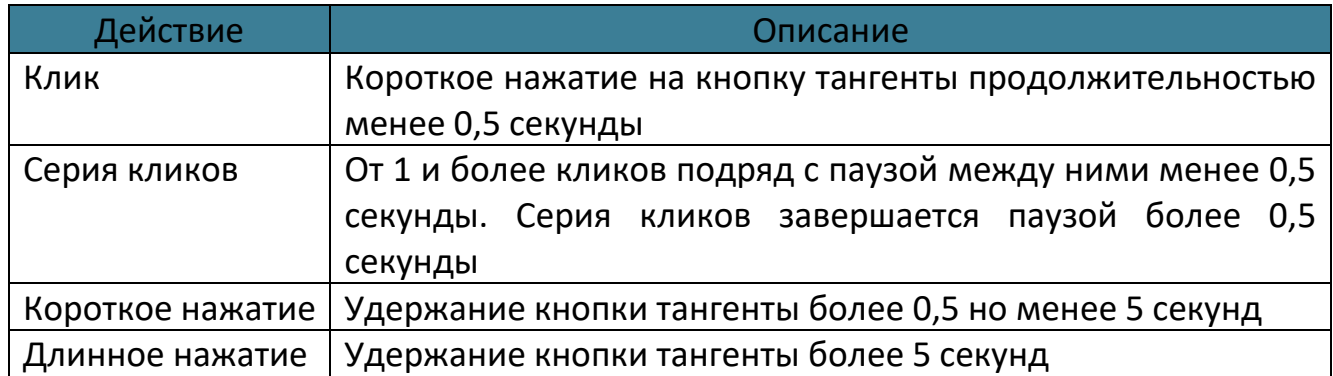

«Короткое нажатие» в зависимости от контекста выполняет одну из функций, приведенных в таблице [2.4.](#page-35-2)

<span id="page-35-2"></span>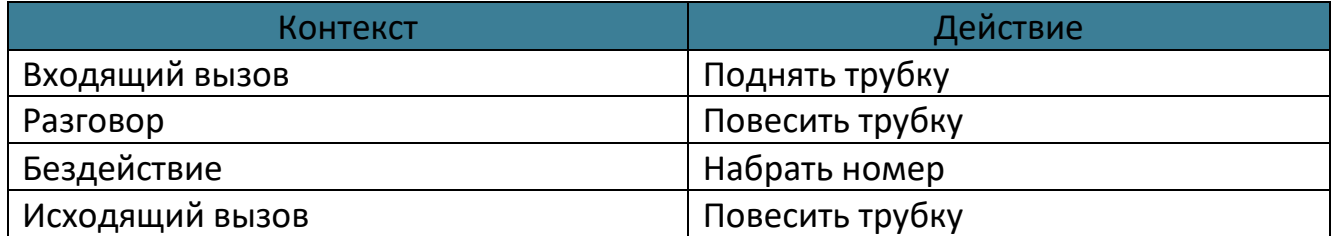

#### Таблица 2.4 Действие на короткое нажатие кнопки тангенты

Что бы совершать исходящие звонки необходимо предварительно командой «DIALLIST» задать от 1 до 5 номеров телефонов. После этого «серией кликов» выбирается нужный телефон из списка по принципу: 1 клик – первый номер, …, 5 кликов – пятый номер. Далее «коротким нажатием» запускается звонок на выбранный номер. Для повторного набора последнего набранного номера повторно выбирать номер из списка не нужно. Первый номер в списке установлен по умолчанию.

«Длинное нажатие» кнопки тангенты меняет состояние бита 15 параметра «status». Этот бит при необходимости может быть привязан к функции «SOS» на сервере телеметрии.

Информацию по настройке тангенты через конфигуратор см. в разделе [3.30.](#page-85-1)

## <span id="page-35-0"></span>**2.20 Менеджер питания**

Менеджер питания предназначен для оптимизации режимов заряда аккумулятора и энергосбережения терминала.

Терминал в процессе работы может находиться в одном из режимов энергосбережения указанных в таблице [2.5.](#page-36-0)
# Таблица 2.5 Режимы энергосбережения

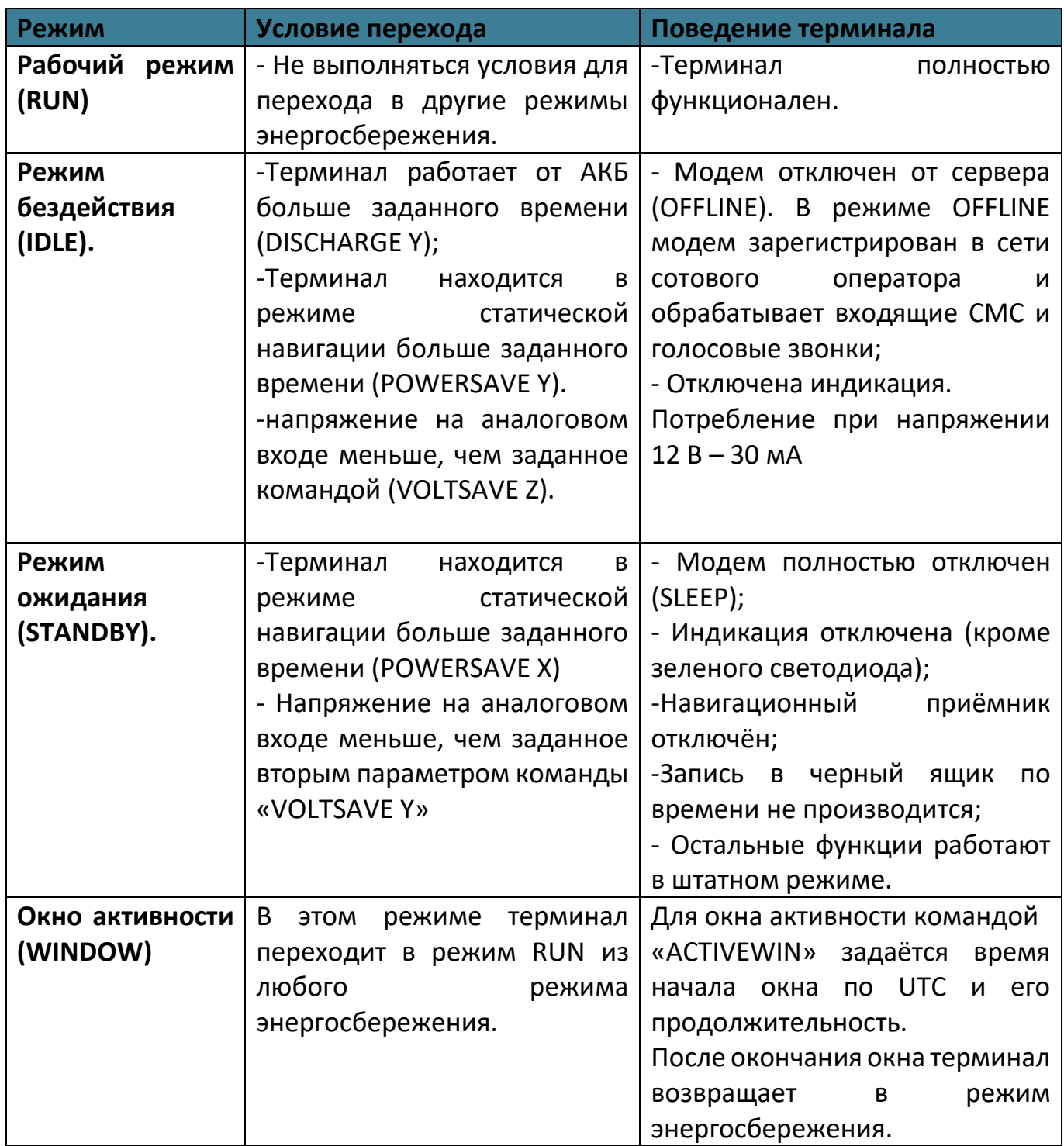

Терминал в процессе работы может находиться в одном из основных режимов питания указанных в таблице [Таблица 2.6](#page-37-0) .

# Таблица 2.6 Режимы питания

<span id="page-37-0"></span>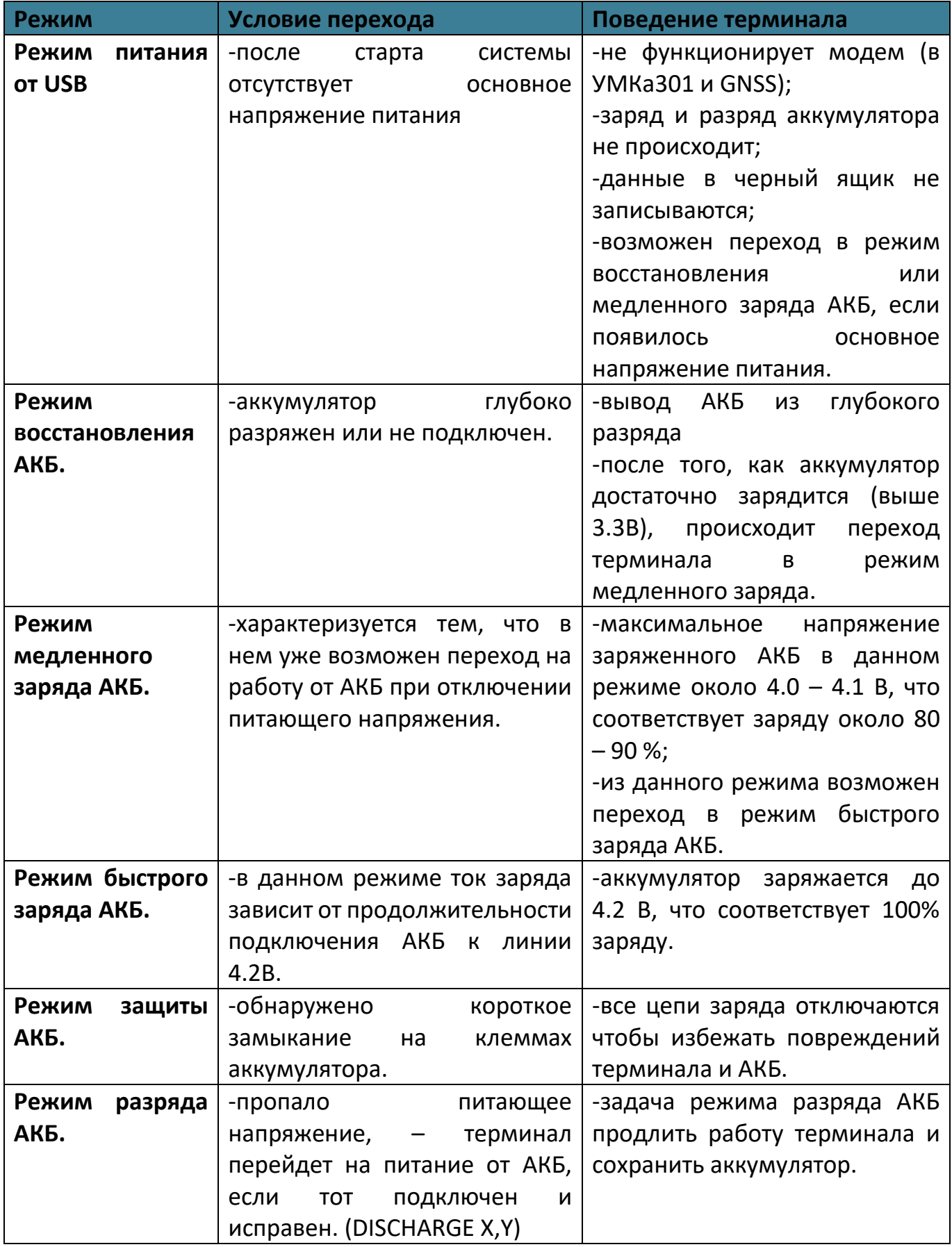

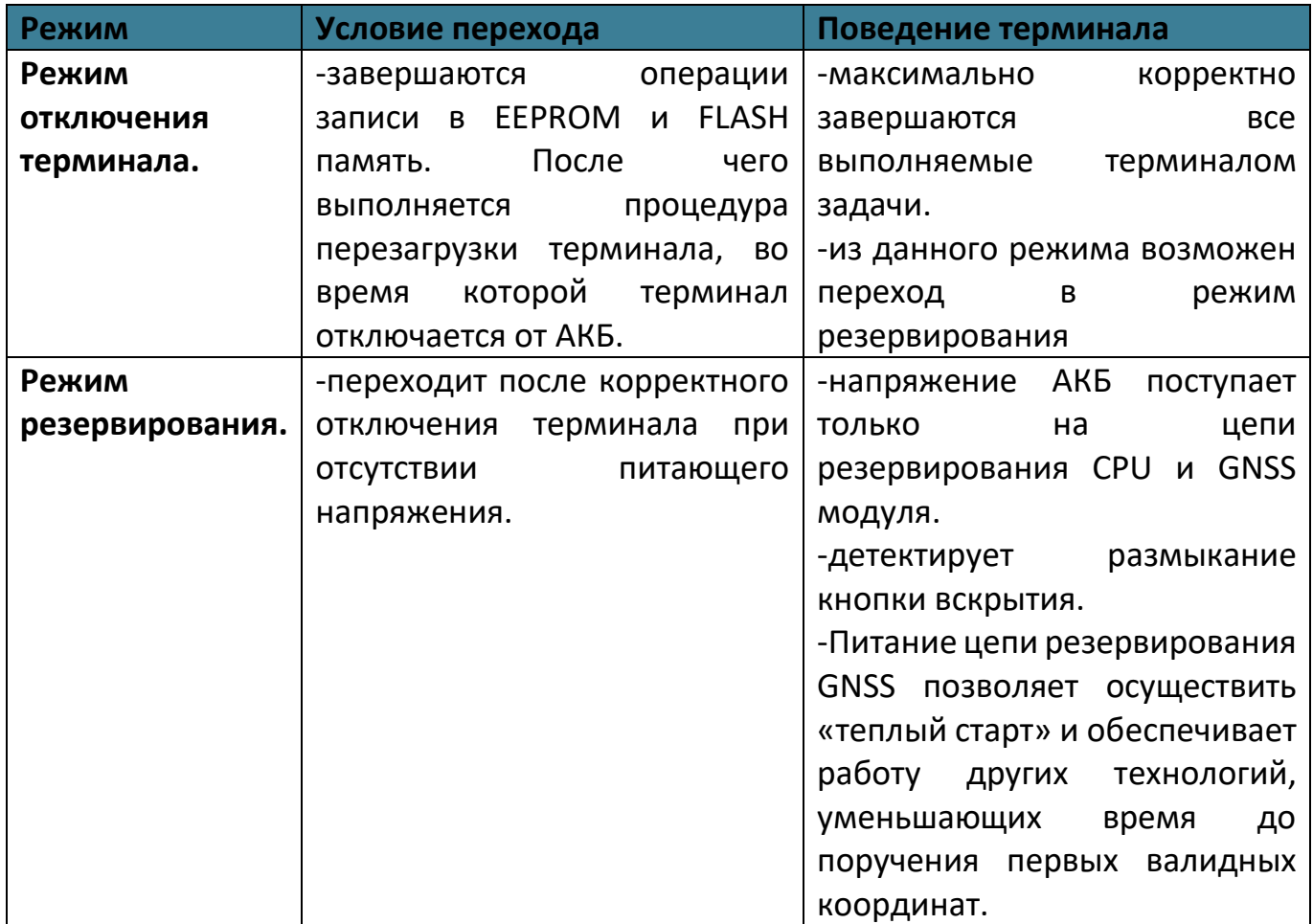

В менеджере питания реализована функция энергосбережения при снижении уровня напряжения на внутреннем или внешнем аналоговом канале. Настройка производится командой «VOLTSAVE».

Так же есть возможность настроить окно активности. Данная настройка выводит терминал из режима энергосбережения в указанное время на заданную длительность. В комбинации с другими командами менеджера питания позволяет реализовать функцию маяка. Настройка производится командой «ACTIVEWIN».

#### **2.21 Передача данных на три сервера**

Терминал умеет одновременно передавать данные на три различных телематических сервера, а также одновременно с этим обновляться и конфигурироваться.

Черный ящик обеспечивает независимое сохранение данных о переданных точках на каждый из трех возможных телематических серверов. Терминал всегда пишет черный ящик для всех серверов независимо от того, включена ли передача на них в настройках. При этом в черном ящике хранится только одна копия данных.

Для передачи данных на сервера нужно ввести его адрес, порт и выбрать протокол передачи с помощью конфигуратора или командами «SETSERV» и «SETPROTOCOL». Остальные настройки, такие как «Порядок выгрузки», «Режим on-line» и «Дополнительные параметры» действуют одновременно для всех серверов.

Что бы отключить передачу данных на сервер следует очистить имя сервера в настройках терминала. При этом действует ограничение на порядок выбора серверов для передачи. Нельзя настроить передачу одновременно на первый и третий или второй и третий сервера. Можно настроить передачу только на первый (основной) сервер или на первый (основной) и второй (альтернативный) или на все три сервера одновременно.

> **Внимание! Не стоит настраивать два одинаковых сервера, это приведет к неправильной работе устройства и повышению расхода трафика! Так же соблюдайте очередность настраиваемых серверов в порядке Основной сервер → Альтернативный сервер → Дополнительный сервер, если очередность будет нарушена, например, если настроен основной и дополнительный сервера, а альтернативный пропущен, то настройки дополнительного будут проигнорированы.**

При логировании обмена между терминалом и серверами в сообщениях о приеме и передаче пакетов данных добавлено поле [ID соединения]. Возможные ID соединений и их значения приведены в таблице [2.7.](#page-39-0)

#### Таблица 2.7 ID соединения

<span id="page-39-0"></span>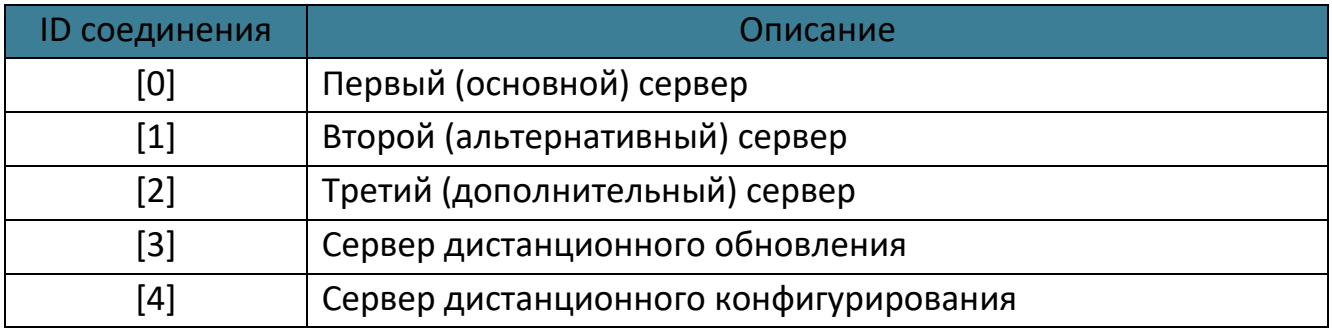

#### **2.22 Удаленное конфигурирование**

Режим удаленного конфигурирования позволяет работать с удаленным терминалом практически также, как будто он подключен к конфигуратору по USB.

В режиме дистанционного конфигурирования в качестве посредника между конфигуратором и терминалом выступает сервер дистанционного управления. К нему подключаются терминал и конфигуратор.

Возможны два режима подключения терминала к серверу управления: постоянный и сеансовый.

В постоянном режиме терминал поддерживает соединение с сервером управления пока терминал находится в состоянии «ОНЛАЙН». По умолчанию постоянный режим отключен. Что бы его включить используется команда «REMCFG ENABLE». Для отключения команда «REMCFG DISABLE». Для проверки текущего режима конфигурирования используется команда «REMCFG STATUS».

В сеансовом режиме непосредственно перед сеансом конфигурирования следует отправить по любому доступному каналу связи команду «REMCFG START». При этом терминал подключается к серверу управления на 30 минут. Если на конфигурирование требуется больше или меньше времени, то продолжительность сеанса так же можно указать в параметрах команды «REMCFG START».

Выход из сеансового режима происходит по истечению времени сеанса, при перезагрузке терминала, при получении команды «REMCFG STOP» или при переходе терминала в режим энергосбережения.

После того, как терминал подключился к серверу дистанционного управления становится возможным подключиться к нему конфигуратором. Для этого в панели инструментов следует нажать кнопку  $\mathbb{W}$ . В открывшемся окне «Подключение к серверу» следует ввести IMEI терминала, пароль для доступа к нему и нажать кнопку «Подключиться». Дальнейшая работа с конфигуратором описана в разделе [3.3](#page-51-0) и последующих.

Важно понимать, что дистанционное конфигурирование работает через канал GPRS, который имеет существенные ограничения как по пропускной способности и задержкам передачи данных, так и по стабильности подключения. Эти особенности канала передачи данных накладывают ограничения на быстродействие конфигуратора и использование некоторых второстепенных функций, таких как режим отладки и т.п.

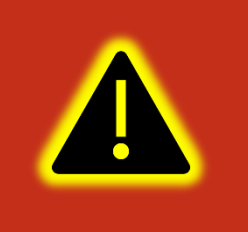

**Внимание! В настройках по умолчанию режим постоянного подключения к серверу управления отключен. Доступен только сеансовый режим работы.**

#### **2.23 Высокоприоритетные события**

Высокоприоритетное событие – событие (сообщение, точка) которое должно быть отправлено на телематический сервер с минимальной задержкой. К высокоприоритетным событиям в частности относится сигнал «SOS».

Высокоприоритетное событие может формироваться при изменении значений дискретных входов и любых бит параметра «Status». Для этого для дискретных входов настраивается режим «Дискретный приоритетный (+)» или «Дискретный приоритетный (–)», а для статуса маска высокоприоритетных событий задается вторым параметром команды «SETMASK» или с помощью конфигуратора в калькуляторе статуса через столбец «Приоритет».

Черный ящик хранит до 16 последних точек с высоким приоритетом. Для каждого из телематических серверов используется свой список высокоприоритетных точек.

Квитированная сервером точка с высоким приоритетом удаляется из соответствующего списка. При выключении питания или перезагрузке терминала списки точек с высоким приоритетом очищаются.

Если выбран порядок выгрузки точек «От старых к новым», то при наличии в очереди высокоприоритетных точек отменяется правило «Группировать записи по». Порядок выгрузки точек не изменяется. На сервер отправляется пакет, содержащий максимально возможное количество точек при текущих настройках. При этом первой в пакете будет самая старая запись из не квитированных. Правило «Группировать записи по» снова вступит в силу, как только будет квитирована последняя высокоприоритетная точка из списка высокоприоритетных.

Если выбран порядок выгрузки точек «Сначала актуальные», то при наличии в очереди высокоприоритетных точек так же отменяется правило «Группировать записи по».

Порядок выгрузки точек изменяется следующим образом: сначала отправляются все высокоприоритетные точки в порядке их поступления в очередь, далее в пакет с последней высокоприоритетной точкой при наличии в нем свободного места добавляется актуальная точка и в последнюю очередь добавляются остальные не квитированные точки.

На сервер отправляется пакет, содержащий максимально возможное количество точек при текущих настройках. Правило «Группировать записи по» снова вступит в силу, как только будет квитирована последняя высокоприоритетная точка из списка.

При настройке высокоприоритетных сообщений рекомендуется значения параметров «Время работы от АКБ», «Время до перехода в режим бездействия от

АКБ», «Время до перехода в режим ожидания», «Время до перехода в режим бездействия» устанавливать в «0».

# **2.24 Подключение iQFreeze**

К терминалу iQFreeze может быть подключён по интерфейсу RS-485 или RS-232 при его физическом наличии в терминале. Оба способа позволяют получить одинаковые параметры, но предпочтительным является RS-485, так как по RS-232 iQFreeze передаёт данные так же в формате JSON без запросов со стороны терминала. Из-за этого может наблюдаться незначительное количество ошибок обмена. iQFreeze всегда работает на фиксированной скорости 9600.

По RS-485 iQFreeze подключается к терминалу через разъем XP6 (см. Паспорт iQFreeze) контакты 4  $(A)$  и 3  $(B)$ .

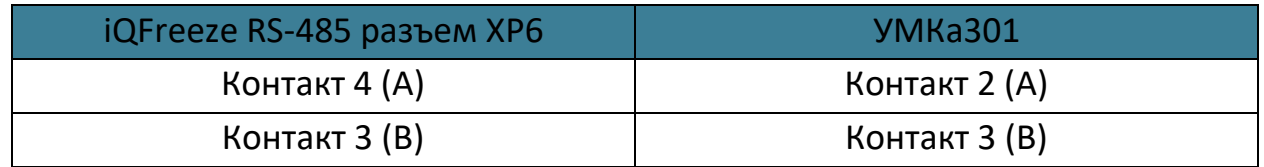

Для активации iQFreeze терминалу следует отправить следующие команды:

- 1) «SETIQFREEZE 1» включить iQFreeze;
- 2) «RS485 6,9600» iQFreeze работает через RS-485;
- 3) «RELOAD» применить настройки.

По RS-232 iQFreeze подключается к терминалу через разъем XP5 (см. Паспорт iQFreeze) контакты 3 (TxD) и 4 (RxD) и 5 (Общий).

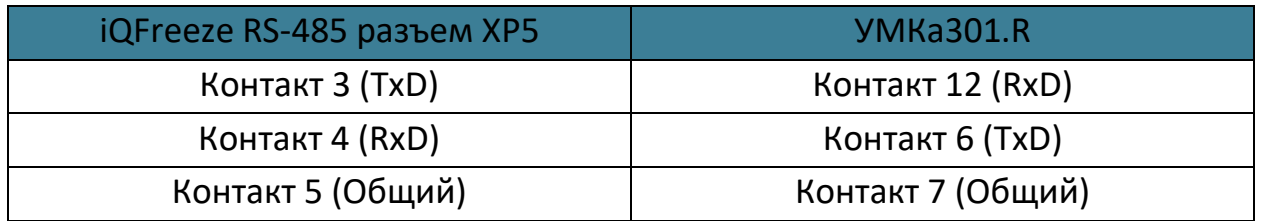

Для активации iQFreeze терминалу следует отправить следующие команды:

1) «SETIQFREEZE 1» - включить iQFreeze;

- 2) «RS232 6,9600» iQFreeze работает через RS-232;
- 3) «RELOAD» применить настройки.

Информацию по настройке iQFreeze через конфигуратор см. в разделе [3.20.](#page-74-0)

## **2.25 Позиционирование по БС (LBS)**

Терминал поддерживает функцию позиционирования по базовым станциям (LBS). Включить передачу данных, необходимых для позиционирования по БС можно с помощью команды «SETLBS 1». При этом список передаваемых на сервер параметров дополнится такими параметрами, как «mcc» - мобильный код страны, «mnc» - код мобильной сети, «lac» - код локальной зоны, «cell\_id» - идентификатор соты. Про настройку в Wialon можно почитать здесь: «[https://gurtam.com/ru/blog/no-satellites](https://gurtam.com/ru/blog/no-satellites-lbs-service)[lbs-service](https://gurtam.com/ru/blog/no-satellites-lbs-service)».

## **2.26 Защита хостинга**

В терминалах с модификацией «Н» включена защита хостинга. В данной модификации терминал привязан к определенному адресу тематического сервера без возможности изменения.

В конфигураторе на вкладке «Сервера» можно посмотреть данные подключенного сервера без возможности редактирования.

## **2.27 Инклинометр**

Инклинометр – прибор, предназначенный для измерения угла наклона различных объектов относительно гравитационного поля Земли.

Начиная с версии 2.8.1 в прошивке УМКа302 появилась функция инклинометра.

Запрос текущих углов наклона производится в консоли командой «INCLINE». Ответ для горизонтально установленной УМКа302 «INCLINE X=0,Y=0,Z=90».

Данные инклинометра доступны всегда, передача данных на сервер по умолчанию отключена. Для включения передачи используйте команду «SETINCLINE 1». После этого показания инклинометра появятся на вкладке «История»[\(3.7\)](#page-58-0) в виде параметров IncX, IncY и IncZ.

## **2.28 Считыватель MATRIX-II**

Matrix-II и им подобные считыватели эмулируют протокол iButton в сильно урезанном виде.

Считыватель Matrix-II поддерживает только команду Read ROM [33h]. Данную команду возможно использовать только когда гарантированно известно, что на шине не больше одного устройства.

Для того, чтобы включился упрощенный режим работы шины 1-wire достаточно на вкладке 1-Wire [\(3.12\)](#page-67-0) отключить параметр "1-wire температура"

# **2.29 Поддержка протокола Modbus**

Для УМКа302 реализована поддержка протокола Modbus RTU. Подробности на сайте [https://glonasssoft.ru/ru/equipment/umka302,](https://glonasssoft.ru/ru/equipment/umka302) в разделе инструкции документ «Поддержка протокола Modbus».

# **2.30 Идентификация по BLE**

Для УМКа302 реализована поддержка идентификации по BLE. Подробности на сайте [https://glonasssoft.ru/ru/equipment/umka302,](https://glonasssoft.ru/ru/equipment/umka302) в разделе инструкции документ «Система идентификации BLE».

# **2.31 Поддержка фотокамер**

В УМКа302 реализована поддержка фотокамер, подключаемых по RS-232 или RS-485. Работоспособность проверена с двумя моделями фотокамер:

1) JC029F-Y01 с RS-232;

2) JC426F-Q01 с RS-485.

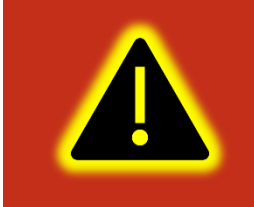

**Внимание! Для питания фотокамеры необходим отдельный внешний источник питания с выходным напряжением 5В и выходным током не менее 300 мА** 

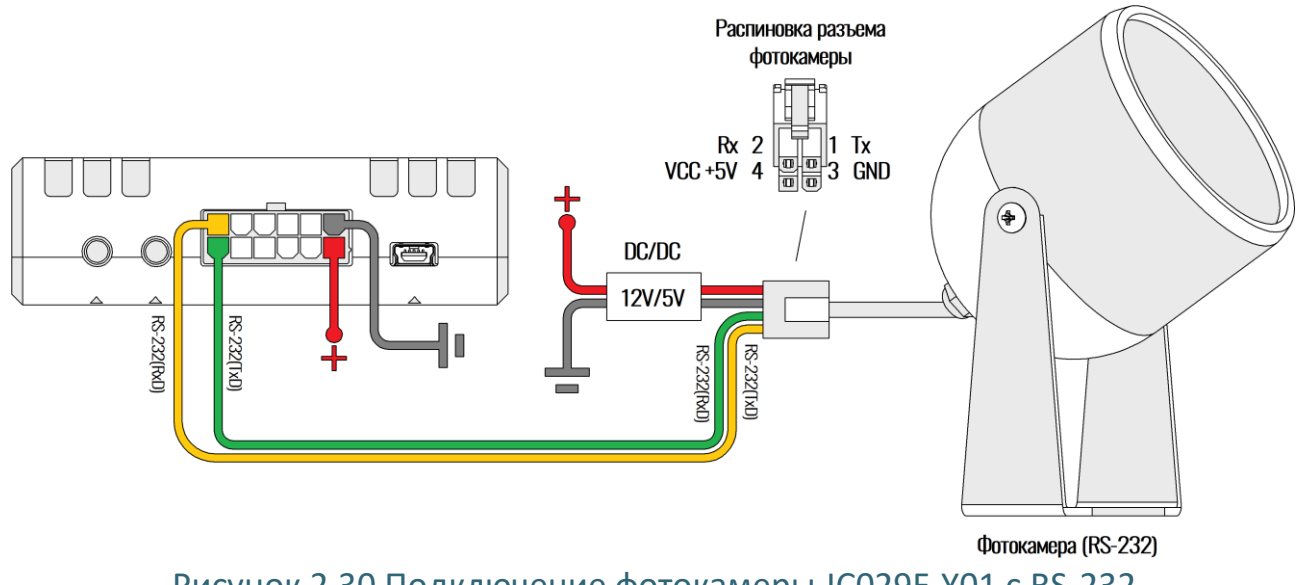

Рисунок 2.30 Подключение фотокамеры JC029F-Y01 с RS-232

<span id="page-45-0"></span>Подключается камера JC029F-Y01 с RS-232 в соответствии с рис. [Рисунок 2.30](#page-45-0)  Настраивается интерфейс RS-232 терминала УМКа302.R для работы с фотокамерой командами «RS232 10,115200» и «CAMCONFIG 0».

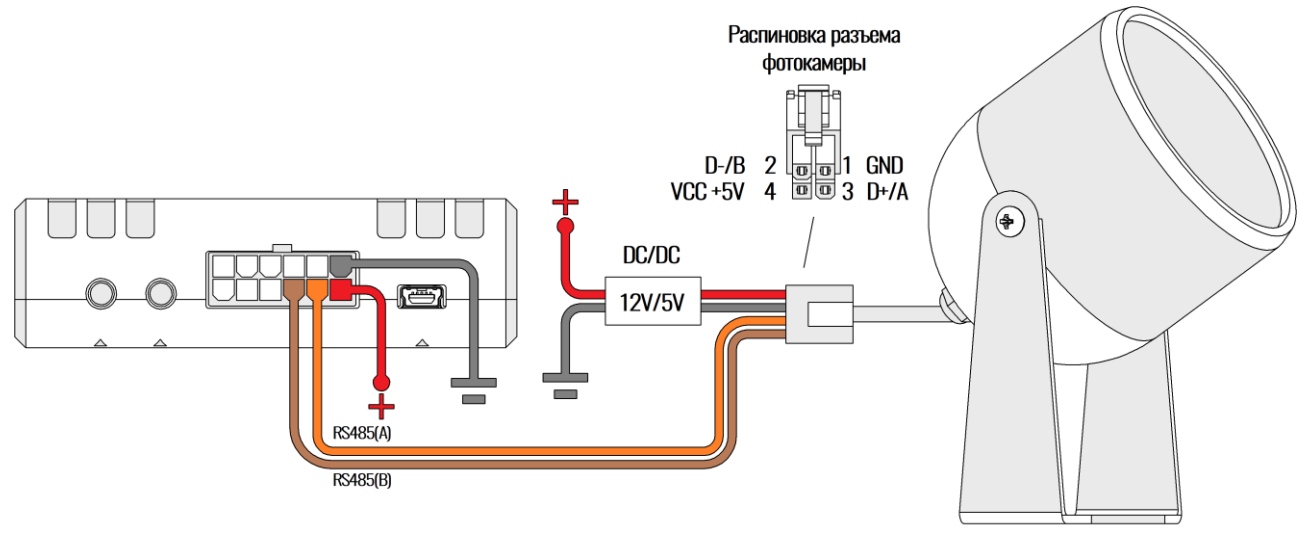

Фотокамера (RS-485) Рисунок 2.31 Подключение фотокамеры JC426F-Q01 с RS-485

<span id="page-45-1"></span>Подключается камера JC426F-Q01 с RS-485 в соответствии с рис. [Рисунок 2.31](#page-45-1) .

Настраивается интерфейс RS-485 терминала УМКа302 для работы с фотокамерой командами «RS485 10,38400» и «CAMCONFIG 1».

Проверить связь с камерой можно командой «CAMSNAPSHOT -1». В случае если все сделано правильно терминал через некоторое время вернет ответ «CAMSNAPSHOT=1». При этом в файловой системе терминала по пути «/flash/CAMERA» появится фотоснимок с расширением «.JPG».

Передача фотографий на сервер поддерживается только по протоколу Wialon Combine. Для выбора сервера, на который осуществляется передача в команде

«CAMSNAPSHOT X» следует указать его номер. Поддерживаются следующие значения для X:

X=0 – основной сервер;

X =1 – дополнительный сервер;

X =2 – альтернативный сервер;

X = –1 – не передавать на сервер. Сохранить в памяти терминала.

Тонкая настройка камеры осуществляется командой «CAMCONFIG X,Y,Z», где X – адрес камеры на шине. Для RS-232 адрес на шине 0, для RS-485 указан на корпусе камеры. Y – разрешение снимка. Если Y=0 – разрешение будет QVGA (320x240), если Y=1 – разрешение будет VGA (640x480). Разрешение VGA поддерживают не все камеры. Z – степень сжатия JPG в диапазоне от 0 до 255. Качество картинки определятся самой камерой исходя из значения Z.

## **2.32 Кнопка вскрытия**

В терминалах УМКа300, УМКа301 и УМКа302(v2) реализована поддержка датчика вскрытия (кнопки).

Для корректной работы функции необходимо:

1) Аккумулятор. Должен быть подключен и исправен.

2) Кнопка должна быть установлена, кнопка должна быть замкнута при закрытом корпусе, и кнопка должна быть прописана в заводских опциях при производстве.

3) Загрузчик должен быть обновлен до версии 1.0.0 или выше.

После того как все условия выполнены необходимо "взвести" датчик вскрытия специальной командой "TAMPER X", где X - пароль для доступа к терминалу. Терминал перейдет в состояние "НЕТ ВСКРЫТИЯ". При любом даже кратковременном размыкании кнопки вскрытия или отключении АКБ терминал перейдет в состояние "ВСКРЫТ". Отключение основного питания и перезагрузки не влияют на работу датчика вскрытия.

Так же текущее состояние датчика можно получить командой "TAMPER" без параметров. Возможны следующие варианты ответа:

"TAMPER=0" - нет вскрытия

"TAMPER=1" - обнаружено вскрытие

"TAMPER=OK" - сброшен флаг вскрытия, датчик вскрытия "взведен"

"TAMPER=NOKEY" - кнопки нет (не прописана в заводских опция)

"TAMPER=BADBOOT" - необходимо обновить загрузчик

# **3 ОПИСАНИЕ ОПЕРАЦИЙ**

#### **3.1 Индикация**

Для определения текущего состояния навигационного терминала на его плате установлено три светодиода. Они расположены позади основного разъема для подключения и подсвечивают его во время работы [\(Рисунок 3.1](#page-47-0) ):

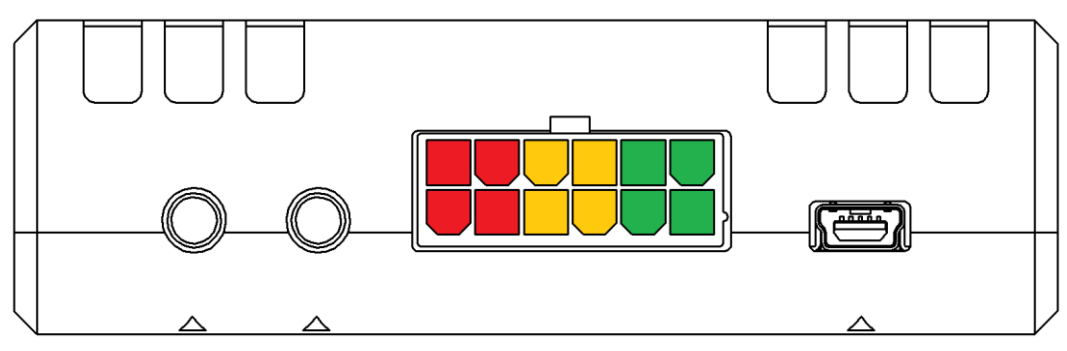

Рисунок 3.1 Расположение индицирующих светодиодов

<span id="page-47-0"></span>Каждый из светодиодов отвечает за состояние отдельных модулей терминала:

#### Таблица 3.1 Светодиоды

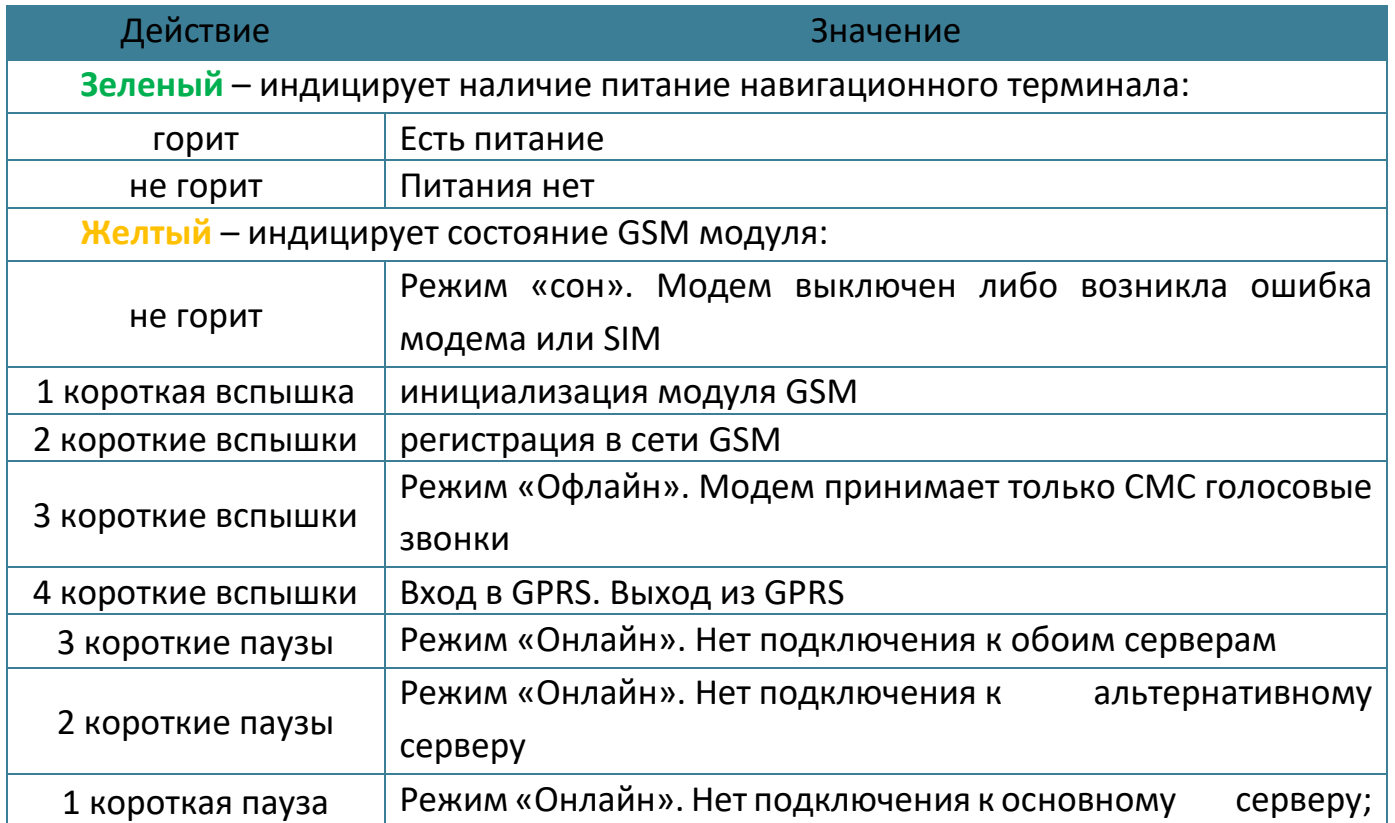

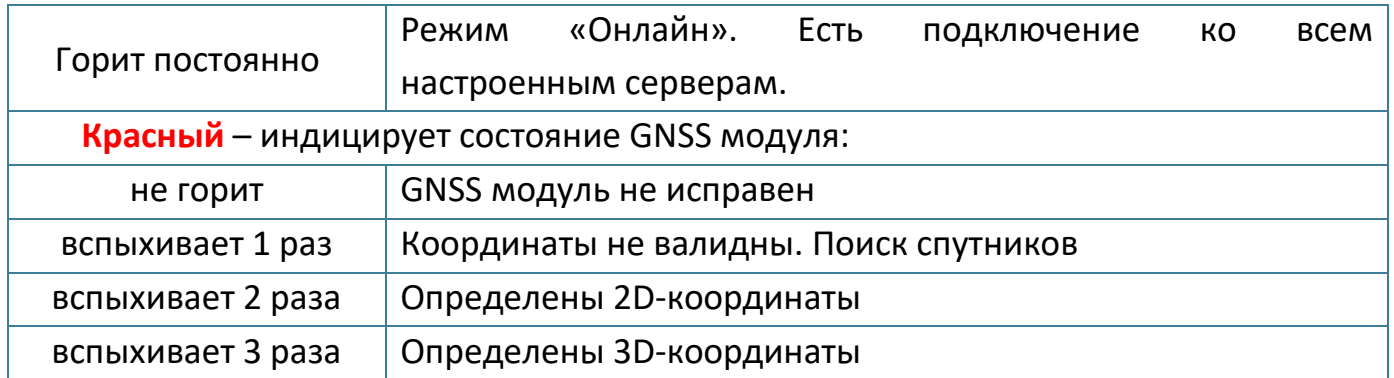

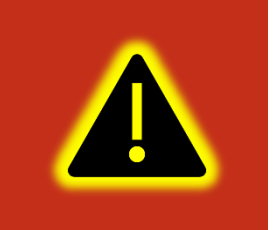

**Внимание! Состояние дистанционного обновления и конфигурирования индикацией не отображаются так как являются фоновыми и вспомогательными.**

#### **3.2 Подготовка персонального компьютера для настройки терминала**

Для настройки терминала воспользуйтесь персональным компьютером под управлением операционной системы Windows 7 или выше.

Скачайте установщик ПО «Конфигуратор УМКа3ХХ», размещенный на официальном сайте производителя по адресу <https://glonasssoft.ru/equipment/umka301> .

Для начала установки запустите скачанный файл и разрешите внесение изменений ([Рисунок 3.2](#page-48-0) ).

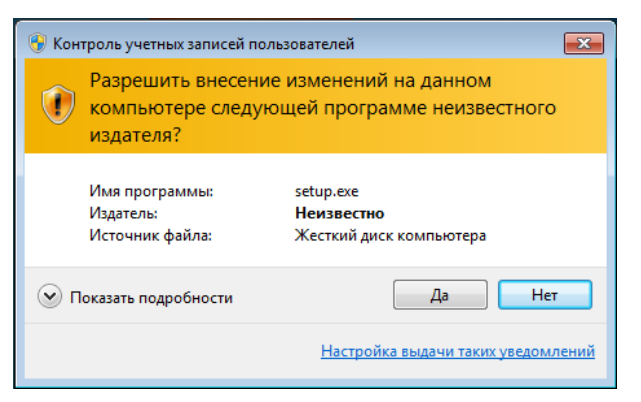

Рисунок 3.2 Разрешение внесения изменений

<span id="page-48-0"></span>Выберите язык установки [\(Рисунок 3.3 \)](#page-49-0) и нажмите «Ок».

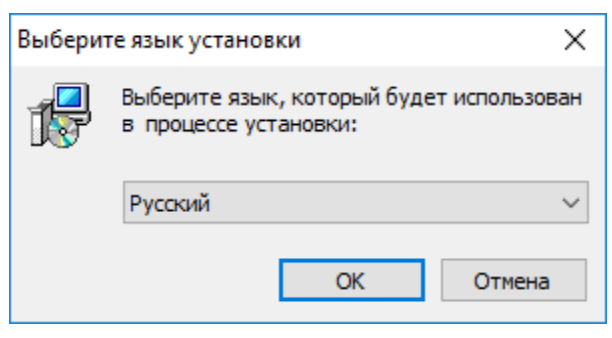

Рисунок 3.3 Выбор языка установки

<span id="page-49-0"></span>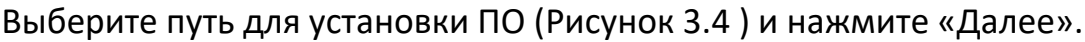

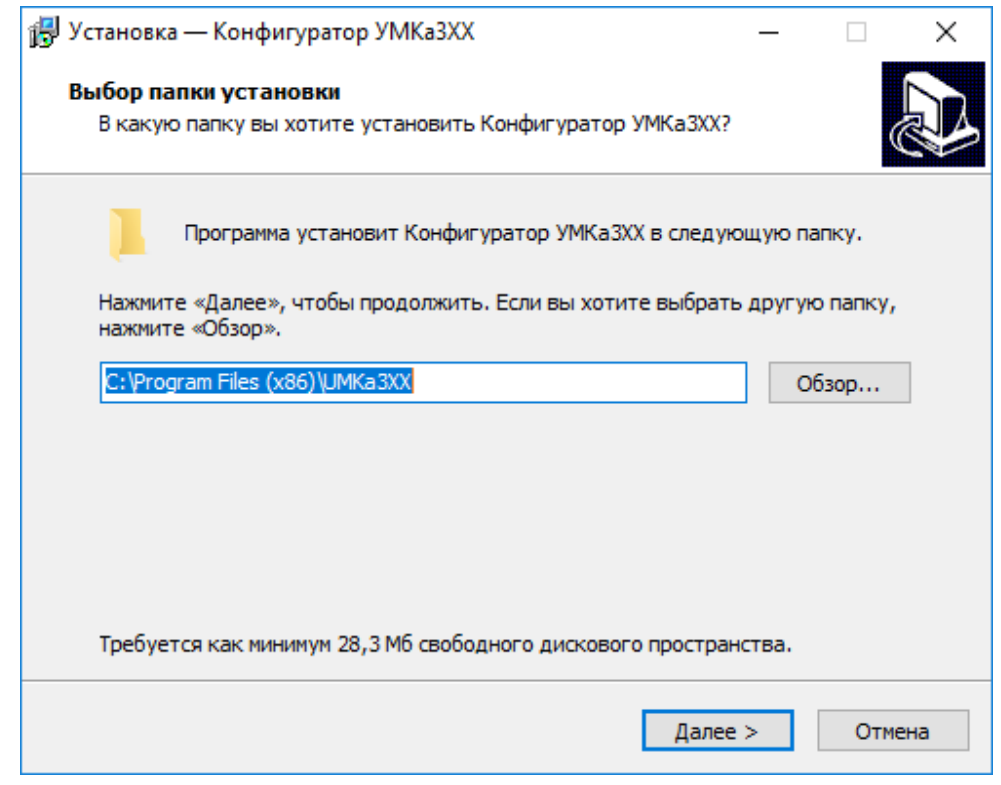

Рисунок 3.4 Выбор пути установки

<span id="page-49-1"></span>При первой установке выберите опцию «Установить драйвер терминала» [\(Рисунок](#page-50-0)  [3.5](#page-50-0) ) и нажмите «Далее».

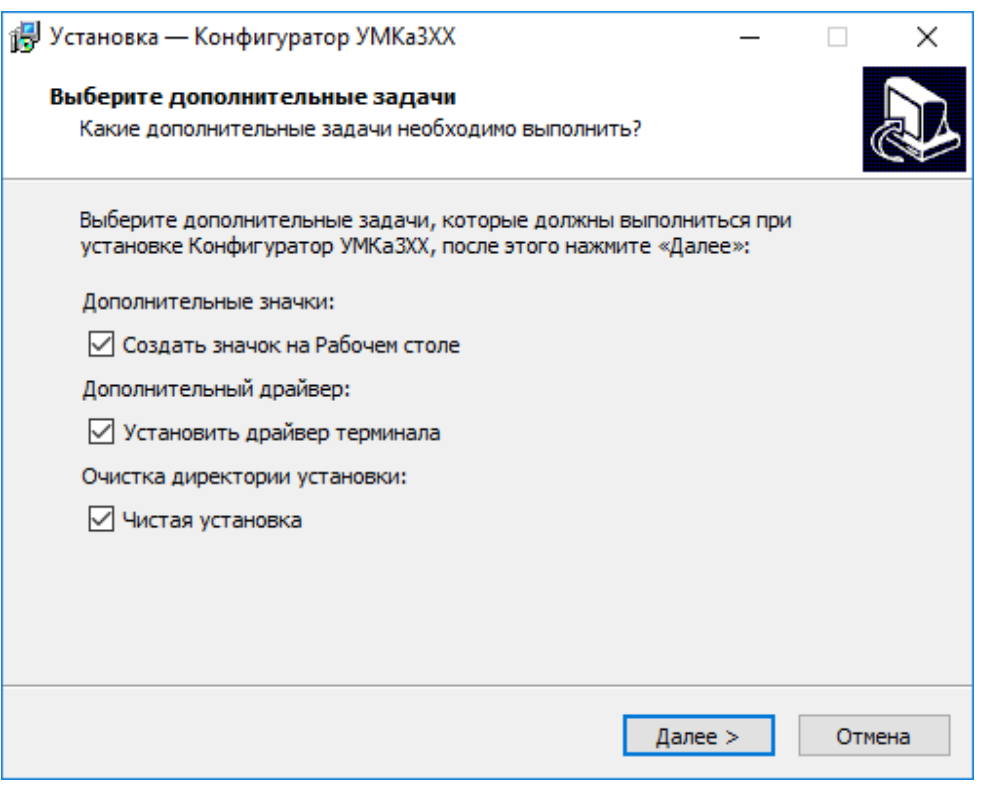

# Рисунок 3.5 Выбор опций установки

<span id="page-50-0"></span>Программа готова к установке, нажмите кнопку «Установить» [\(Рисунок 3.6](#page-50-1) ).

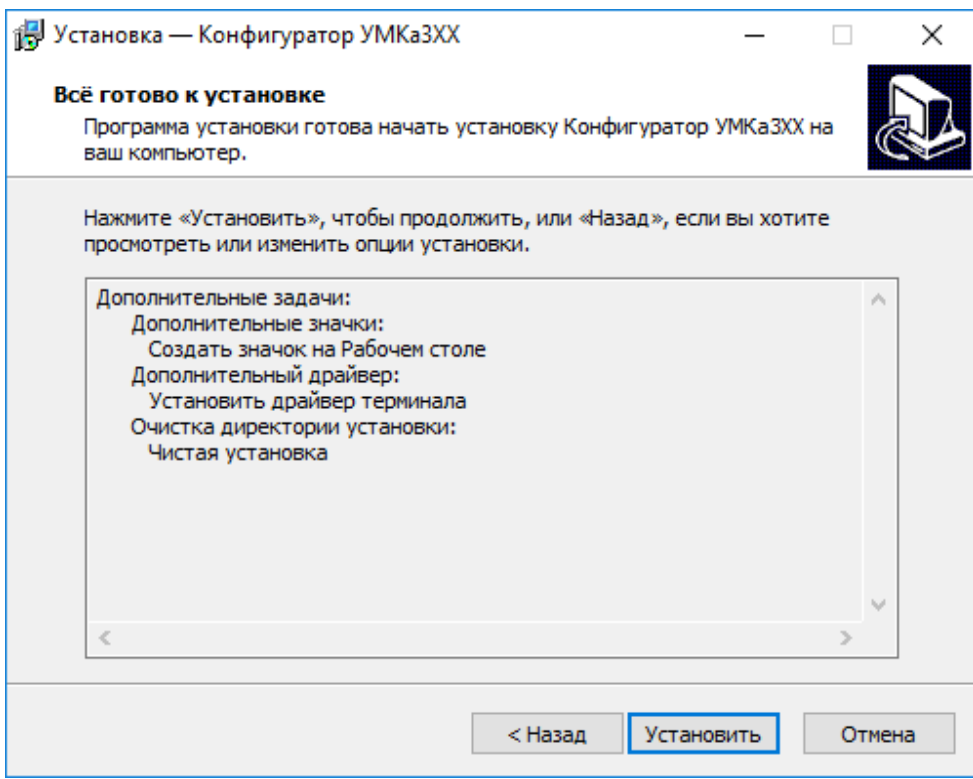

<span id="page-50-1"></span>Рисунок 3.6 Начало установки

После завершения установки можно сразу запустить конфигуратор, выбрав опцию «Запустить Конфигуратор УМКа3ХХ» [\(Рисунок 3.7](#page-51-1) ).

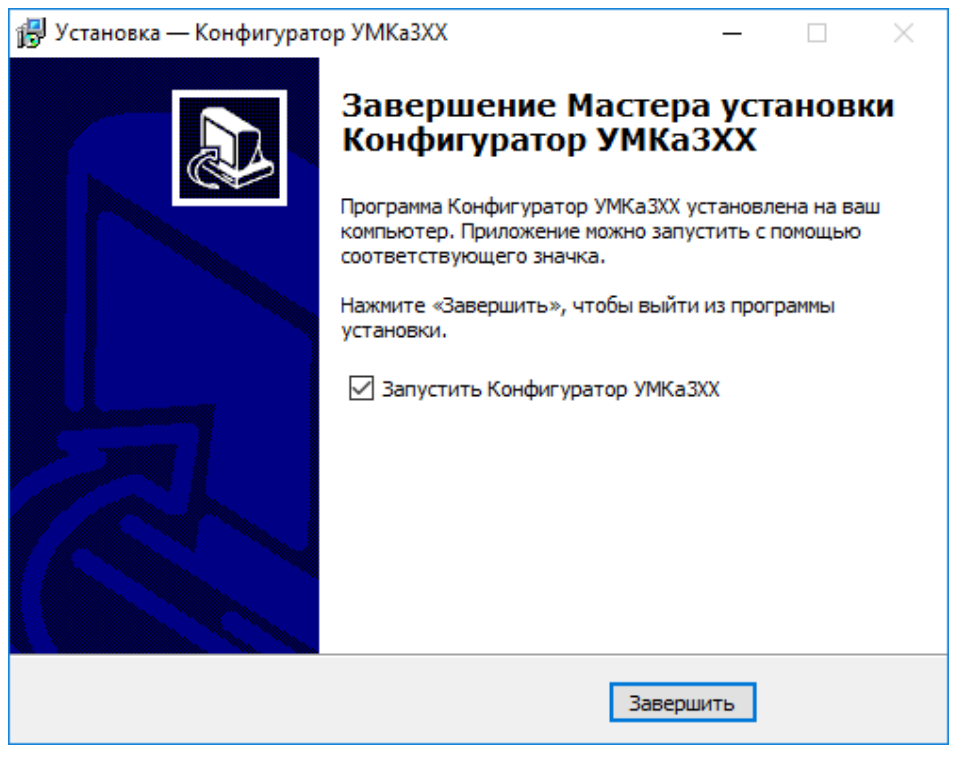

Рисунок 3.7 Запуск приложения

## <span id="page-51-1"></span><span id="page-51-0"></span>**3.3 Работа с конфигуратором**

Подключите терминал к персональному компьютеру с помощью кабеля USB A – mini-B. Кабель в комплект поставки не входит и приобретается отдельно.

Для запуска приложения, перейдите в «Пуск»  $\rightarrow$  «Все программы»  $\rightarrow$ «Конфигуратор УМКа3ХХ». Откроется стартовое окно конфигуратора [\(Рисунок 3.8](#page-52-0) ), которое условно можно разделить на четыре зоны: Панель статуса (1), панели инструментов (2), дерево настроек (3) и окно отображения информации (4).

При запуске конфигуратор подключается к серверу обновлений и проверяет наличие обновления для конфигуратора и прошивки для терминала.

При наличии обновления конфигуратора появится окно с информацией о версии доступного обновления [\(Рисунок 3.9 \)](#page-52-1). Для загрузки обновления нажмите «Да». Обновление загрузится и установится автоматически, после чего программа перезапустится.

|              | Конфигуратор<br>YMKa302 SN: 19070346 |                                                                            |                                                |                            |                                                                             |                                                                                |
|--------------|--------------------------------------|----------------------------------------------------------------------------|------------------------------------------------|----------------------------|-----------------------------------------------------------------------------|--------------------------------------------------------------------------------|
| ⊰            | <b><i>TAOHACCSoft</i></b>            | ŧ<br>$\begin{bmatrix} \binom{[r]}{r} \end{bmatrix}$<br>阊<br>$\mathbb{R}$ 0 | $\frac{1}{2}$<br>$\frac{1}{2}$<br>55 FA<br>ு   | $\mathcal{O}_{\mathsf{x}}$ | 2                                                                           | ∕⊳<br>ジ<br>Ľċ                                                                  |
| (X           | Состояние<br>$\vert$ i)              | <b>UMKa302</b><br>Имя:                                                     | Лата UTC: 18.06.21                             | Скорость: 0.2              |                                                                             | Достоверность: 1                                                               |
| q)           | S GNSS-MOHUTOP                       | <b>IMEL:</b><br>866795036757555                                            | Время UTC: 13:20:16                            | 33.9<br>Kypc:              | Cranvc:                                                                     | 0x00202020                                                                     |
|              |                                      | S/N:<br>19070346                                                           | 45.063820<br>Широта:                           | Спутники: 4/2              |                                                                             | 55- الس<br>Curnan GSM:                                                         |
|              | <b>В История</b>                     | FW:<br>3.0.6                                                               | 38.995747<br>Долгота:                          | HDOP:<br>1.80              | История:                                                                    | 7251/27509                                                                     |
| $\mathbb{F}$ | 22 Навигация                         | Входы/Выходы терминала                                                     | Внутренние датчики                             | ЛУТ                        | Датчики уровня топлива                                                      |                                                                                |
|              |                                      | Вход INO (AINO): 0 (20)<br>Bход IN1 (AIN1): 0 (10)                         | Акселерометр: X=-214<br>$Y=0$                  | LL <sub>SO</sub>           | Уровень Температура Сигнал/RSSI Батарея<br>$\overline{ }$<br>$\overline{ }$ |                                                                                |
| $\hat{a}$    | ō<br>Входы/Выходы                    | Вход IN2 (DINO): 0 (0)                                                     | $7 = 941$                                      | 1151                       | $\overline{\phantom{a}}$<br>7                                               |                                                                                |
| ┷            | <b>ELL</b> SIM-карты                 | Вход IN3 (DIN1): 0 (0)                                                     | $\overline{\phantom{a}}$<br>Одометр:           | <b>BLEO</b>                | $\overline{\phantom{a}}$<br>$\overline{\phantom{a}}$                        | $\overline{\phantom{a}}$<br>$\overline{?}$                                     |
|              |                                      | <b>Выход OUTO:</b><br>Разомкнут                                            | Температура: 37 С°                             | BLE1                       | $\overline{ }$<br>$\overline{ }$                                            | $\overline{ }$<br>7                                                            |
|              | — Серверы                            |                                                                            | Ур. вибрации: 2                                | BLE <sub>2</sub><br>BLE3   | $\overline{ }$<br>$\overline{ }$<br>$\overline{z}$                          | $\overline{ }$<br>$\overline{?}$<br>$\overline{ }$<br>$\overline{\phantom{a}}$ |
|              | Ģ<br>1-Wire                          | 1-wire                                                                     | Считыватели RFID<br>RFID <sub>Nº</sub><br>Ключ | Метка                      |                                                                             |                                                                                |
|              |                                      | Датчик 0:<br>2C <sup>o</sup><br>2C <sup>o</sup><br>Латчик 1:               |                                                |                            |                                                                             |                                                                                |
| 2            | Я Интерфейсы                         | 2C <sup>o</sup><br>Латчик 2:                                               |                                                |                            |                                                                             |                                                                                |
|              | <b>ДУТЫ LLS</b>                      | 7C <sup>o</sup><br>Датчик 3:                                               |                                                |                            |                                                                             |                                                                                |
|              | з                                    | $\overline{ }$<br>iButton:                                                 |                                                |                            |                                                                             |                                                                                |
|              | $\circledR$<br><b>BLE сканер</b>     | Параметры питания                                                          | iBeacon                                        |                            | 4                                                                           |                                                                                |
| B            | 冨<br>Датчики BLE                     | 11.977B<br>Питание:                                                        | ID<br>N <sup>2</sup>                           | Расстояние                 |                                                                             |                                                                                |
| 噩            |                                      | 4062B<br>Аккумулятор:                                                      | $\Omega$                                       |                            |                                                                             |                                                                                |
|              | 登<br>Фильтры ДУТ                     | Модем<br>Текущий статус: 0x01033F00                                        | 1<br>$\overline{2}$                            |                            |                                                                             |                                                                                |
| ෬            |                                      | Ошибка модема: 792                                                         | 20050024<br>3                                  | 13                         |                                                                             |                                                                                |
| $\circledR$  | <b>Перировка баков</b>               | Ошибка сервиса: - 1                                                        |                                                |                            |                                                                             |                                                                                |
|              | CAN-LOG                              |                                                                            |                                                |                            |                                                                             |                                                                                |
| $\odot$      |                                      |                                                                            |                                                |                            | Терминал подключен                                                          |                                                                                |

Рисунок 3.8 Стартовое окно «Состояние»

<span id="page-52-0"></span>Так же можно проверить наличие обновлений вручную, для этого необходимо нажать на пиктограмму  $\ddot{\odot}$  «Проверить наличие обновлений» на панели инструментов.

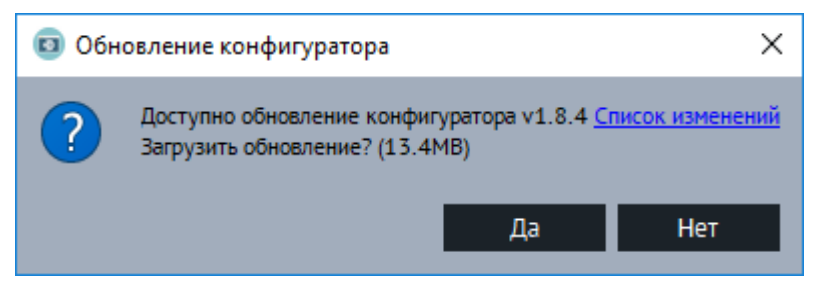

Рисунок 3.9 Обновление конфигуратора

<span id="page-52-1"></span>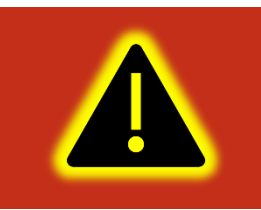

**Внимание! Для обеспечения стабильной работы терминала рекомендуется всегда обновлять терминал до последней версии прошивки.**

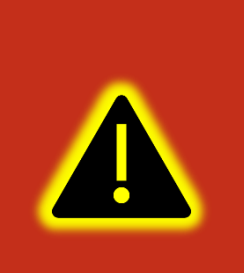

**Внимание! В случае возникновения проблем с автоматическим обновлением конфигуратора, попробуйте запустить конфигуратор от имени администратора. Для этого щелкните правой кнопкой мыши по ярлыку «Конфигуратор УМКа3ХХ» и в открывшемся контекстном меню выберите пункт «Запуск от имени администратора».**

[Таблица 3.2 о](#page-53-0)писывает назначение пиктограмм на панелях инструментов и статусов.

<span id="page-53-0"></span>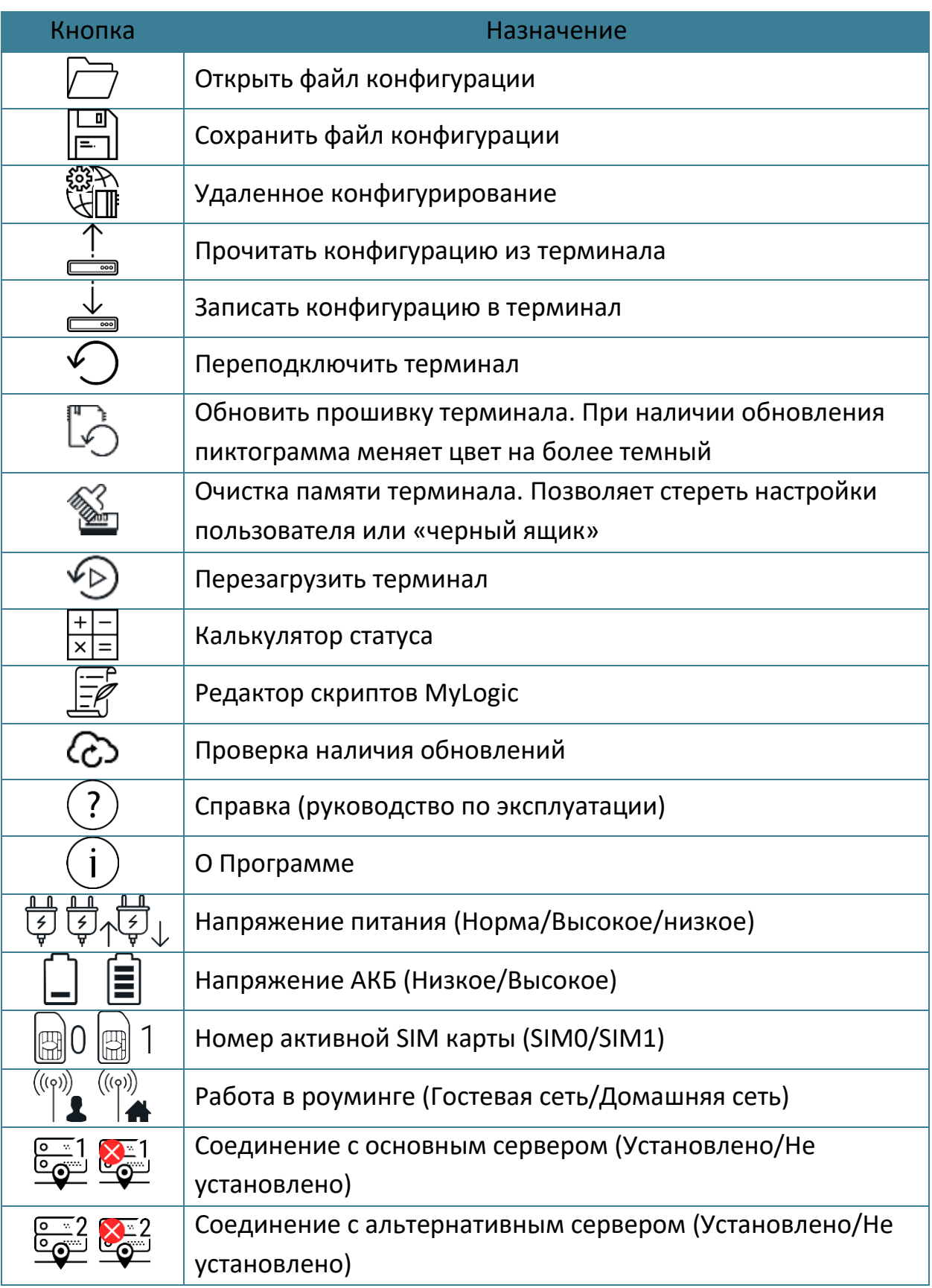

# Таблица 3.2 Пиктограммы в панелях инструментов и статусов

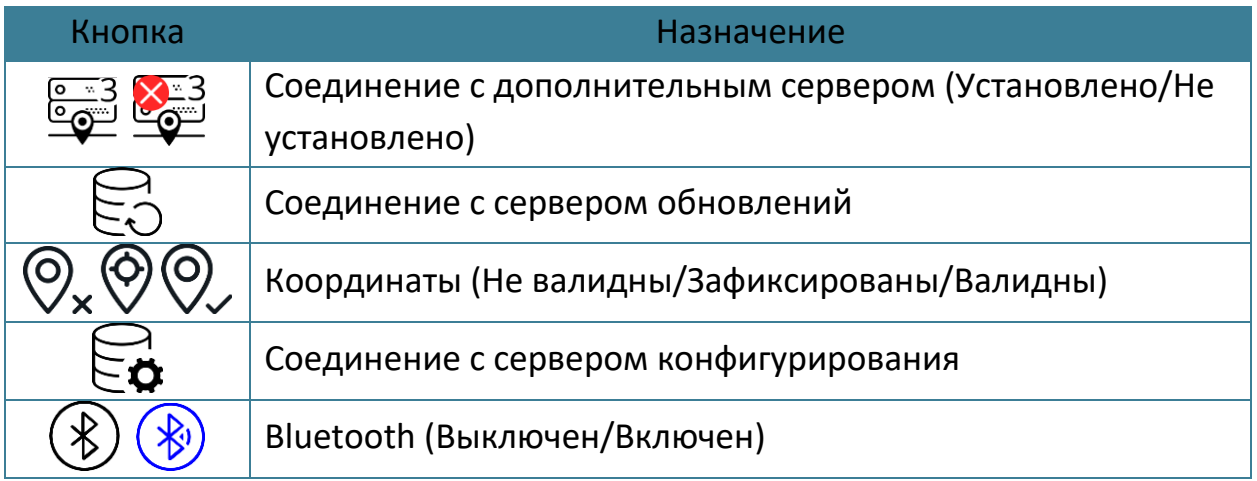

Для просмотра и редактирования настроек терминала воспользуйтесь вкладками настроек [\(Рисунок 3.8 \)](#page-52-0). При нажатии на вкладку в окне отображения информации можно посмотреть соответствующие значения и настройки и отредактировать их.

Для удаленного конфигурирования необходимо в верхней левой части конфигуратора нажать на кнопку «Удаленное конфигурирование», в появившемся диалоговом окне ввести IMEI и пароль терминала и нажать кнопку «Подключиться». Далее работа с конфигуратором не отличается от конфигурирования по USB.

Для записи измененных настроек в терминал воспользуйтесь пиктограммой «Записать конфигурацию в терминал».

При настройке нескольких терминалов для ускорения процедуры можно сохранить конфигурацию первого терминала в файл нажав на пиктограмму «Сохранить файл конфигурации», а затем загружать настройки в следующие терминалы при помощи пиктограмм  $\Box$  «Открыть файл конфигурации» и «Записать конфигурацию в терминал».

Для получения справочной информации нажмите пиктограмму  $\overline{\mathcal{O}}$  «Справка» на панели инструментов.

Чтобы посмотреть информацию о конфигураторе нажмите пиктограмму  $\bigcirc$  «О Программе» на панели инструментов.

# **3.4 Мобильный конфигуратор**

Для работы с мобильным конфигуратором скачайте из «Play [Market](https://www.google.com/search?rlz=1C1GCEU_ruRU826RU826&q=play+Market&spell=1&sa=X&ved=0ahUKEwiyupPWmvriAhVxsYsKHc6TCa8QkeECCCwoAA)» приложение «Конфигуратор УМКа3ХХ»

[\(https://play.google.com/store/apps/details?id=ru.glonasssoft.configurator3xx](https://play.google.com/store/apps/details?id=ru.glonasssoft.configurator3xx)) и установите на телефон под управлением ОС «Android» не ниже версии 4.1.

Откройте приложение и в появившемся окне нажмите «поиск терминалов по Bluetooth». Приложение автоматически включит Bluetooth и покажет список доступных терминалов. Из появившегося списка выберите требуемый терминал ([Рисунок 3.10](#page-55-0) ).

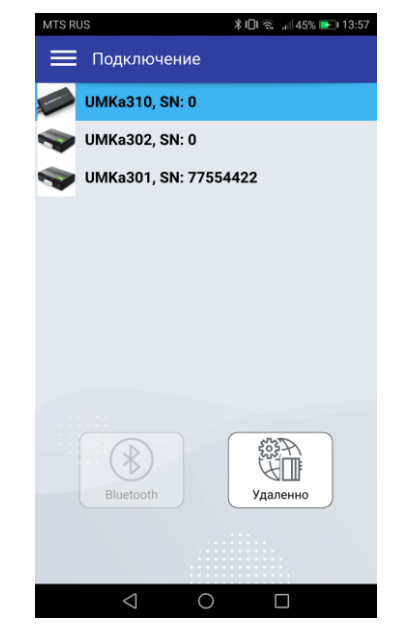

Рисунок 3.10 Список доступных терминалов

<span id="page-55-0"></span>После считывания конфигурации вы попадете на окно состояния где отображается общая информация о терминале, состояние входов/выходов терминала, внутренних и внешних датчиков.

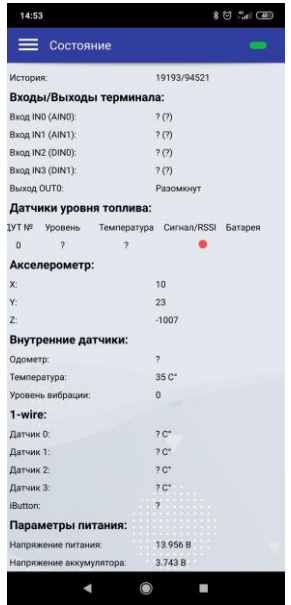

Рисунок 3.11 Окно «Состояние»

www.glonasssoft.ru 56 ВБРМ.046.000.000 РЭ

Нажав на кнопку в правом верхнем углу можно вызвать панель выбора вкладок ([Рисунок 3.12](#page-56-0) ).

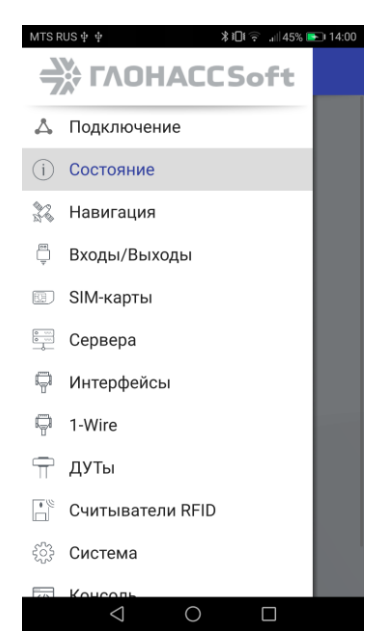

Рисунок 3.12 Панель выбора вкладок

<span id="page-56-0"></span>Выбрав панель управление терминалом можно вызвать панель, соответствующую панели инструментов в версии для ОС Windows. Описанную в разделе [3.3.](#page-51-0)

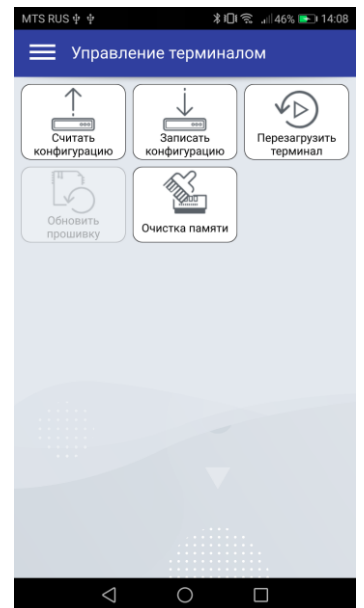

Рисунок 3.13 Панель «Управления терминалом»

В остальном работа с мобильным конфигуратором не отличается от версии для операционной системы Windows.

#### **3.5 Вкладка «Состояние»**

На вкладке «Состояние» [\(Рисунок 3.8 \)](#page-52-0) отображается общая информация о терминале, состояние входов/выходов терминала, внутренних и внешних датчиков.

Общая информация о терминале находится в верхней части окна отображения информации. Здесь можно посмотреть серийный номер терминала, его имя и IMEI, текущую версию прошивки и информацию о навигации. В строке «Достоверность координат» могут выводиться два значения: 0 – координаты недостоверны и 1 – координаты достоверны.

Если кликнуть по значению в строке «Статус», то откроется окно «Калькулятор статуса» [\(Рисунок 3.14 \)](#page-57-0) в котором отобразится расшифровка текущего состояния терминала (номер активной SIM карты, признак фиксации координат, статус «черного ящика», статус батареи и др.). Столбец «событие» задаёт для каких параметров будет добавлено в черный ящик внеочередная точка по каждому изменению. Столбец «приоритет» заставляет терминал отправить внеочередную точку на сервер как можно скорее. Так же калькулятор статуса можно вызвать нажав на пиктограмму «Калькулятор статуса» на панели инструментов.

| Калькулятор статуса                       |                          | <b>*8 . 国</b><br>14:53                                                                                                    |
|-------------------------------------------|--------------------------|----------------------------------------------------------------------------------------------------|
| • Терминал<br>Модем                       |                          | Калькулятор статуса                                                                                                    |
| O HEX O DEC<br>0x00000000<br>Код статуса: | Расшифровать<br>Обновить | Калькулятор статуса:<br>Автообновление:                                                                                                    |
| Параметр                                  | Значение                 | Статус модема:<br>0x00200020<br>Код статуса:                                                                                                    |
| Номер активной SIM карты                  | <b>SIMO</b>              | Расшифровать<br>Обновить                                                                                                    |
| Соединение с основным сервером            | Установлено              | Значение<br>Параметр                                                                                                    |
| Напряжение АКБ                            | Hopma                    | Номер активной SIM карты<br><b>SIMO</b><br>Соединение с основным сервером<br>Установлено<br>Напряжение АКБ<br>Норма                                      |
| Валидность координат                      | Валидны                  | Валидность координат<br>Не валидны<br>Не зафиксированы<br>Кординаты при отсутствии движения                                                              |
| Координаты при отсутствии движения        | Не зафиксированы         | Признак низкого напряжения питания<br><b>Норма</b><br>Подавление сигналов GNSS<br>Не обнаружено<br>Признак высокого напряжения питания<br>Норма          |
| Признак низкого напряжения питания        | Hopma                    | Место хранения черного ящика<br>Внутренняя память<br>SOS (Тангента)<br>В норме<br>Состояние дискретного выхода<br>Разомкнут                              |
| Подавление сигналов GNSS                  | Не обнаружено            | Соединение с альтернативным сервером<br>Установлено<br>Соединение с сервером конфигурирования Отсутствует<br>Подключение по USB<br>Подключён             |
| Признак высокого напряжения питания       | Норма                    | Соединение с сервером обновлений<br>Отсутствует<br>Подключен iButton<br>Отключён<br>Работа в роуминге<br>Домашняя сеть                                   |
| Место хранения черного ящика              | Внутренняя память        | Привязка к хостингу<br>Не привязан<br>Источник GNSS данных<br>Внутренний<br>Состояние черного ящика<br>В норме                                           |
| SOS (Тангента)                            | В норме                  | Режим энергосбережения IDLE<br><b>He aircreases</b><br>Соединение с дополнительным сервером<br>Не задано<br>Режим энергосбережения Standby<br>Не активен |
| Состояние дискретного выхода              | Разомкнут                |                                                                                                    |
| Соединение с альтернативным сервером      | Установлено              |                                                                                                    |
| Соединение с сервером конфигурирования    | Отсутствует              |                                                                                                    |
| Подключение по USB                        | Отключён                 |                                                                                                    |
| Соединение с сервером обновлений          | Отсутствует              |                                                                                                    |
| Подключен iButton                         | Отключён                 |                                                                                                    |
| Работа в роуминге                         | Домашняя сеть            | n                                                                                                    |

Рисунок 3.14 Калькулятор статуса

#### <span id="page-57-0"></span>**3.6 Вкладка «GNSS-монитор»**

На вкладке «GNSS-монитор» визуально отображается информация по спутникам. Их расположение и качество сигнала. Используется для контроля при монтаже и отладке терминала.

Столбцами графически показаны спутники. Наполненность столбца и цифры сверху означают уровень сигнала спутника. Цифры снизу номер спутника. Жирным шрифтом обозначаются спутники участвующие в расчете. Цвет столбца: тип спутника. Синие – GPS; Красные – GLONASS; Зеленые – WAAS.

На карте спутников на небосводе графически показаны расположения спутников относительно терминала. Прямые полосы определяют расположение спутника по горизонтали с севером сверху. Круги - высоту спутника, чем дальше от центра, тем ниже.

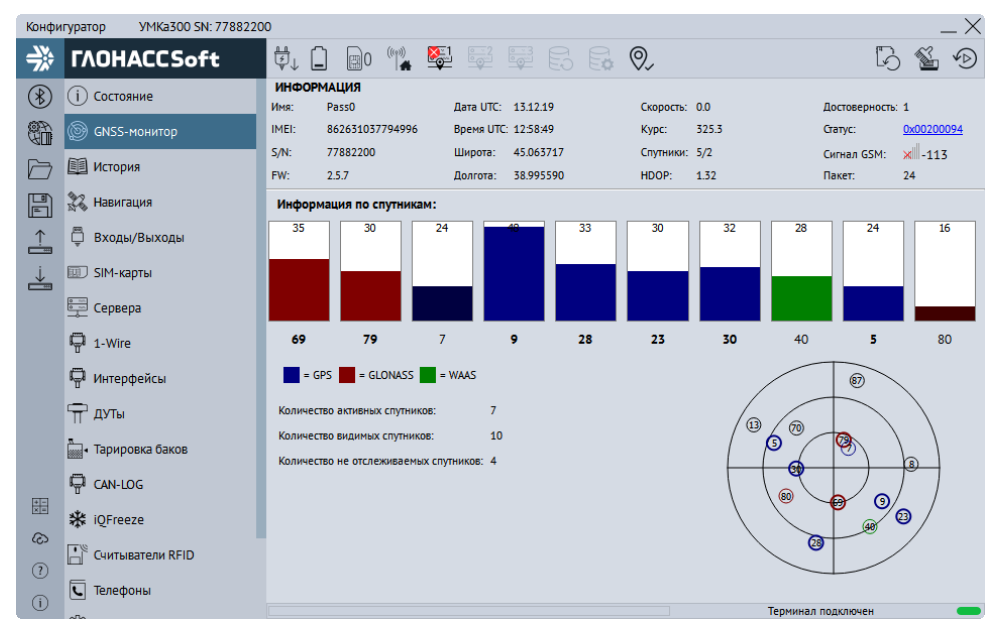

Рисунок 3.15 Вкладка «GNSS-монитор»

## <span id="page-58-0"></span>**3.7 Вкладка «История»**

На вкладке «История» [\(Рисунок 3.16 \)](#page-59-0) отображается история, хранящаяся в черном ящике терминала. Прокрутка истории осуществляется скроллингом мыши или полосой прокрутки. Новые записи добавляются в конец таблицы, старые в начало. По двойному клику мыши в ячейку с параметром статуса откроется калькулятор статуса с расшифровкой параметра. По кнопке «Экспортировать в CSV» историю можно сохранить в CSV файл.

Функция чтения истории поддерживаться терминалом начиная с версии прошивки 1.4.27.

|                | VMKa301 SN: 17130988<br>$\times$<br>Конфигуратор |          |                         |          |                |                                                                                                    |                          |               |                                        |                  |  |                                       |                     |       |                                                            |             |            |  |
|----------------|--------------------------------------------------|----------|-------------------------|----------|----------------|----------------------------------------------------------------------------------------------------|--------------------------|---------------|----------------------------------------|------------------|--|---------------------------------------|---------------------|-------|------------------------------------------------------------|-------------|------------|--|
| ⊰              | <b><i>TAOHACCSoft</i></b>                        | 並        |                         |          | $\mathbb{R}$ 1 | $\begin{picture}(180,10) \put(0,0){\line(1,0){10}} \put(0,0){\line(1,0){10}} \put(0,0){\line(1,0){10}} \put(0,0){\line(1,0){10}} \put(0,0){\line(1,0){10}} \put(0,0){\line(1,0){10}} \put(0,0){\line(1,0){10}} \put(0,0){\line(1,0){10}} \put(0,0){\line(1,0){10}} \put(0,0){\line(1,0){10}} \put(0,0){\line(1,0){10}} \put(0,0){\line(1,0){10}} \put(0$ |                          |               | HEEL RO.                               |                  |  |                                       |                     |       | $\Box$<br>≕ব                                               |             | $\sqrt{D}$ |  |
| $(\ast)$       | Состояние<br>Ф                                   | История  |                         |          |                |                                                                                                    |                          |               |                                        |                  |  |                                       |                     |       |                                                            |             |            |  |
|                |                                                  | ID       | v                       | K        | 3              | E                                                                                                    |                          | т             | Date                                   | <b>Time</b>      |  | Lat Lon Height Course Speed Hdop Sats |                     |       | <b>Status</b>                                              | <b>Uext</b> |            |  |
| t.             | 0<br>GNSS-MOHMTOD                                | 39       | $\mathbf{0}$            | 0        | ٥              |                                                                                                    | 0                        | o             | 06.01.80 00:54:40                      |                  |  |                                       |                     |       | 99.99 0+0 0x00202034 11.814                                |             |            |  |
|                |                                                  | 40       | $\circ$                 | 0        | ٥              | 0                                                                                                    | $\circ$                  | ٥             | 06.01.80 00:56:43                      |                  |  |                                       |                     |       | 99.99 0+0 0x00202074 11.824                                |             |            |  |
|                | История                                          | 41       | $\circ$                 | O        | o              | 0                                                                                                    | $\circ$                  | 0             | 06.01.80 00:56:44                      |                  |  |                                       |                     |       | 99.99 0+0 0x00202036 11.803                                |             |            |  |
| F              | <b>ВЕЛИЯ</b> Навигация                           | 42       | $\Omega$                | $\Omega$ | $\Omega$       | $\mathbf{1}$                                                                                                    | $\Omega$                 | o             | 06.01.80 00:58:46                      |                  |  |                                       |                     | 99.99 | 0+0 0x00202036 11.814                                      |             |            |  |
|                |                                                  | 43       | $\mathbf 0$             | O        | 0              | 0                                                                                                    | $\mathbf 0$              | 0             | 06.01.80 00:58:48                      |                  |  |                                       |                     |       | 99.99 0+0 0x00202036 11.803                                |             |            |  |
| ≟              | O<br>Входы/Выходы                                | 44       | $\mathbf 0$             | O        | 0              | 1                                                                                                    | 0                        | $\Omega$      | 06.01.80 01:00:50                      |                  |  |                                       |                     | 99 99 | 0+0 0x00202034 11.803                                      |             |            |  |
|                |                                                  | 45       | 0                       | 0        | 0              | 0                                                                                                    | $\mathbf{0}$             | o             | 06.01.80 01:00:52                      |                  |  |                                       |                     |       | 99.99 0+0 0x00202034 11.803                                |             |            |  |
| ┷              | 即<br>SIM-карты                                   | 46       | $\circ$                 | 0        | $\mathbf 0$    | $\mathbf{1}$                                                                                                    | $\mathbf 0$              | $\mathbf 0$   | 06.01.80 01:02:54                      |                  |  |                                       |                     |       | 99.99 0+0 0x00202034 11.803                                |             |            |  |
|                | 특근 Серверы                                       | 47       | $\Omega$                | o        | o              | o                                                                                                    | $\Omega$                 | o             | 06.01.80 01:02:56                      |                  |  |                                       |                     |       | 99.99 0+0 0x00202034 11.824                                |             |            |  |
|                |                                                  | 48       | $\Omega$                | $\Omega$ | $\Omega$       | 1                                                                                                    | $\Omega$                 | $\Omega$      | 06 01 80 01:04:58                      |                  |  |                                       |                     |       | 99 99 0+0 0x00202036 11 824                                |             |            |  |
|                | Q.<br>1-Wire                                     | 49       | 0                       | 0        | ٥              | 0                                                                                                    | 0                        | 0             | 06.01.80 01:05:00                      |                  |  |                                       |                     |       | 99.99 0+0 0x00202036 11.814                                |             |            |  |
|                |                                                  | 50       | $\circ$                 | 0        | 0              | 1                                                                                                    | $\circ$                  | o             | 06.01.80 01:07:02                      |                  |  |                                       |                     |       | 99.99 0+0 0x00202034 11.814                                |             |            |  |
|                | П Интерфейсы                                     | 51       | $\circ$                 | O        | $\mathbf 0$    | ٥                                                                                                    | $\circ$                  | o             | 06.01.80 01:07:04                      |                  |  |                                       |                     |       | 99.99 0+0 0x00202034 11.814                                |             |            |  |
|                | TR AYTH LLS                                      | 52       | $\circ$                 | $\Omega$ | $\circ$        | 1                                                                                                    | $\Omega$                 | o             | 06.01.80 01:09:06<br>06 01 80 01:09:07 |                  |  |                                       |                     |       | 99.99 0+0 0x00202034 11.814                                |             |            |  |
|                |                                                  | 53<br>54 | $\Omega$<br>$\mathbf 0$ | o<br>O   | 0<br>Ō         | o                                                                                                    | $\Omega$<br>$\mathbf{0}$ | 0<br>$\Omega$ | 06.01.80 01:11:09                      |                  |  |                                       |                     |       | 99 99 0+0 0x00202036 11 803<br>99.99 0+0 0x00202036 11.835 |             |            |  |
|                | 登<br>Фильтры ДУТ                                 | 55       | $\mathbf{0}$            | 0        | ٥              | 1<br>٥                                                                                                    | 0                        | ٥             | 06.01.80 01:11:11                      |                  |  |                                       |                     |       | 99.99 0+0 0x00202036 11.824                                |             |            |  |
| B              |                                                  | 56       | $\Omega$                | 0        | $\circ$        | 1                                                                                                    | $\mathbf 0$              | o             | 06.01.80 01:13:13                      |                  |  |                                       |                     | 99.99 | 0+0 0x00202034 11.824                                      |             |            |  |
|                | <b>MAN - Тарировка баков</b>                     | 57       | $\circ$                 | $\Omega$ | 0              | $\circ$                                                                                                    | $\Omega$                 | o             | 06.01.80 01:13:15                      |                  |  |                                       |                     |       | 99.99 0+0 0x00202034 11.814                                |             |            |  |
| 噩              | CAN-LOG                                          | 58       | $\mathbf 0$             | $\Omega$ | Ō              | 1                                                                                                    | $\Omega$                 | $\Omega$      | 06.01.80 01:15:17                      |                  |  |                                       |                     | 99 99 | 0+0 0x00202034 11.824                                      |             |            |  |
| ෬              |                                                  | 59       | 0                       | 0        | o              | o                                                                                                    | 0                        | 0             | 06.01.80 01:15:19                      |                  |  |                                       |                     |       | 99.99 0+0 0x00202034 11.814                                |             |            |  |
|                | <b>※ iOFreeze</b>                                |          |                         |          |                |                                                                                                    |                          |               |                                        |                  |  |                                       |                     |       |                                                            |             |            |  |
| (2)            |                                                  |          |                         |          |                |                                                                                                    |                          |               |                                        |                  |  |                                       |                     |       |                                                            |             |            |  |
| $\binom{1}{1}$ | Считыватели RFID                                 |          |                         |          | ٠              |                                                                                                    |                          |               |                                        | Считать диапазон |  |                                       | Считать всю историю |       | Экспортировать в CSV                                       |             |            |  |
|                |                                                  |          |                         |          |                |                                                                                                    |                          |               |                                        |                  |  |                                       |                     |       | Терминал подключен                                         |             |            |  |

Рисунок 3.16 Вкладка «История»

#### <span id="page-59-0"></span>**3.8 Вкладка «Навигация»**

Для установки качества прорисовки маршрута и установки периодов записи, на вкладке «Навигация» [\(Рисунок 3.17 \)](#page-62-0) используйте группу опций «Качество прорисовки маршрута». Обращаем Ваше внимание на то, что чем выше качество прорисовки, тем больше GPRS-трафик. Это может повлечь за собой дополнительные расходы на связь (в соответствии с тарифом оператора).

Опция «Минимальная скорость» задает значение скорости, выше которой считается, что транспортное средство находится в движении;

Опция «Угол в градусах» задает значение изменения угла поворота, выше которого будет сохранена очередная точка трека;

Опция «Расстояние» задает максимальное расстояние между точками записи координат, при длительном прямолинейном движении, выше которого будет сохранена очередная точка трека;

Опция «Изменение скорости» задает значение изменения скорости за секунду, выше которой будет сохранена очередная точка трека;

Опция «Минимум между точками, м» задает минимальное значение в метрах между точками координат выше которого будет сохранена очередная точка трека. Используется для оптимизации трафика.

В терминале производит расчёт минимального расстояния между точками с учётом их HDOP. Для каждой точки на основе вычисляется пороговое значение. Для HDOP < 1 используется коэффициент 2.5\*HDOP, в остальных случаях применяется коэффициент 5.0\*HDOP. Сумма HDOP точек с коэффициентами определяет минимальное расстояние между ними. Настройка минимального расстояния между точками, задаваемая параметром «B» команды «TRACK» так же продолжает действовать. Терминал автоматически выбирает большее значение между заданным командой и рассчитанным на основе HDOP.

Опция «Динамический угол» определяет максимальный дополнительный угол в градусах, который действует при низкой скорости движения ТС. Это позволяет уменьшить виляния трека связанное с погрешностью измерения координат, а также уменьшить количество передаваемых точек. График зависимости динамического угла от скорости показан на рисунке [3.18](#page-62-1). По умолчанию «Динамический угол» отключён.

Группа опций «Установка периода записи в память» отвечает за максимальное время между точками в движении ТС и на стоянке.

Группа опций «Статическая навигация» позволяет зафиксировать координаты во время стоянки ТС и тем самым убрать «набеги координат» или «звезды», возникающие из-за погрешностей в решении навигационной задачи GNSS модулем и исключить избыточный GPRS трафик.

Определение стоянки ТС может осуществляться двумя способами: по встроенному акселерометру или по состоянию дискретного входа.

Опция «Фиксация координат по акселерометру» включает режим фиксации координат от акселерометра. При этом становятся доступными опции «Порог срабатывания» и «Время перехода в статический режим, сек».

Опция «Порог срабатывания» задает величину уровня вибраций, обеспечивающую гарантированное определение работы двигателя ТС. 1000 единиц соответствует виброускорению в 1g.

Опция «Время перехода в статический режим, сек» задает время перехода в режим фиксации координат после уменьшения уровня вибрации ниже установленного порога.

Опция «Срабатываний для входа из статического режима» определяющая сколько превышений порога срабатывания должно произойти за 60 секунд для возврата из режима статической навигации.

Опция «Фиксация координат по входу» включает режим фиксации координат по логическому уровню на одном из входов. При этом становятся доступными опции «Вход для статической навигации» и «Логический уровень входа».

Опция «Вход для статической навигации» устанавливает номер входа, который используется для определения работы двигателя.

Опция «Логический уровень входа» устанавливает логический уровень сигнала, который принимает вход, когда двигатель ТС заглушен.

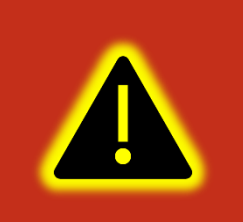

**Внимание! Если включена опция «Фиксация координат по входу», то вход, выбранный в опции «Вход для статической навигации», должен быть настроен как «Дискретный» или «Дискретный приоритетный» на вкладке «Входы/Выходы»!**

При настройке режима статической навигации по дискретному входу и активации статической навигации по акселерометру фиксация координат происходит только если оба канала фиксируют режим стоянки. Таким образом фиксация координат не производится если выключено зажигание, но уровень вибраций выше установленного и наоборот.

Группа опций «Валидность координат» отвечает за настройку валидности координат. Валидность (т.е. достоверность координат) определяется на основе количества видимых спутников и уровня HDOP (снижение точности в горизонтальной плоскости в зависимости от расположения спутников на небосводе).

Опция «Максимальный HDOP» устанавливает максимальный HDOP выше которого координаты будут передаваться как недостоверные в независимости от количества видимых спутников.

Опция «Макс. HDOP при мин. спутников» устанавливает HDOP выше которого координаты будут передаваться как недостоверные, если количестве спутников меньше установленного в опции «Минимальное количество спутников».

Опция «Минимальное количество спутников» устанавливает количество спутников меньше которого координаты будут передаваться как недостоверные, если HDOP выше установленного в опции «Макс. HDOP при мин. спутников».

Группа опций «Сглаживание трека» содержит параметр «Коэффициент фильтрации» которая определяет сглаживание трека фильтром Калмана. Параметр от 1 до 100. При 0 фильтр отключен. Реальный коэффициент сглаживания умножается на параметр HDOP. Так при хорошем HDOP сглаживание уменьшается, а при плохом наоборот увеличивается. Коэффициент сглаживания стоит выбирать исходя из типа техники. При больших значениях начинают появляться более широкие вылеты за границу проезжей части в поворотах, проходящих на скорости.

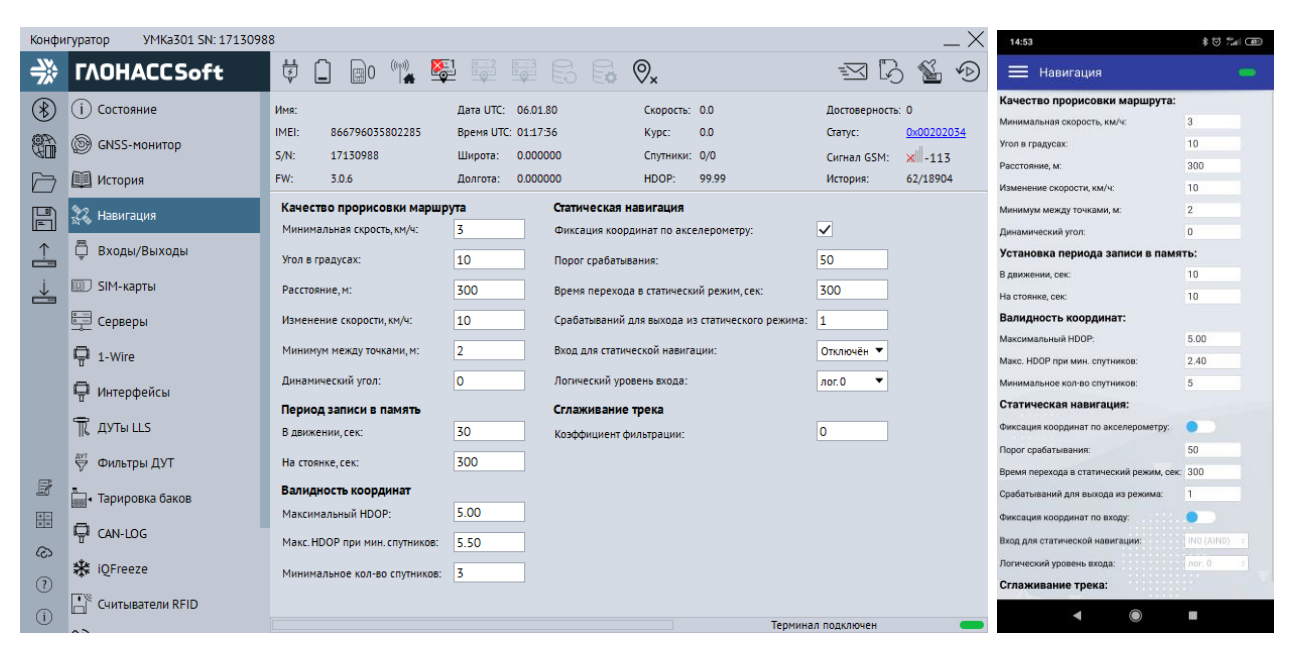

Рисунок 3.17 Вкладка «Навигация»

<span id="page-62-0"></span>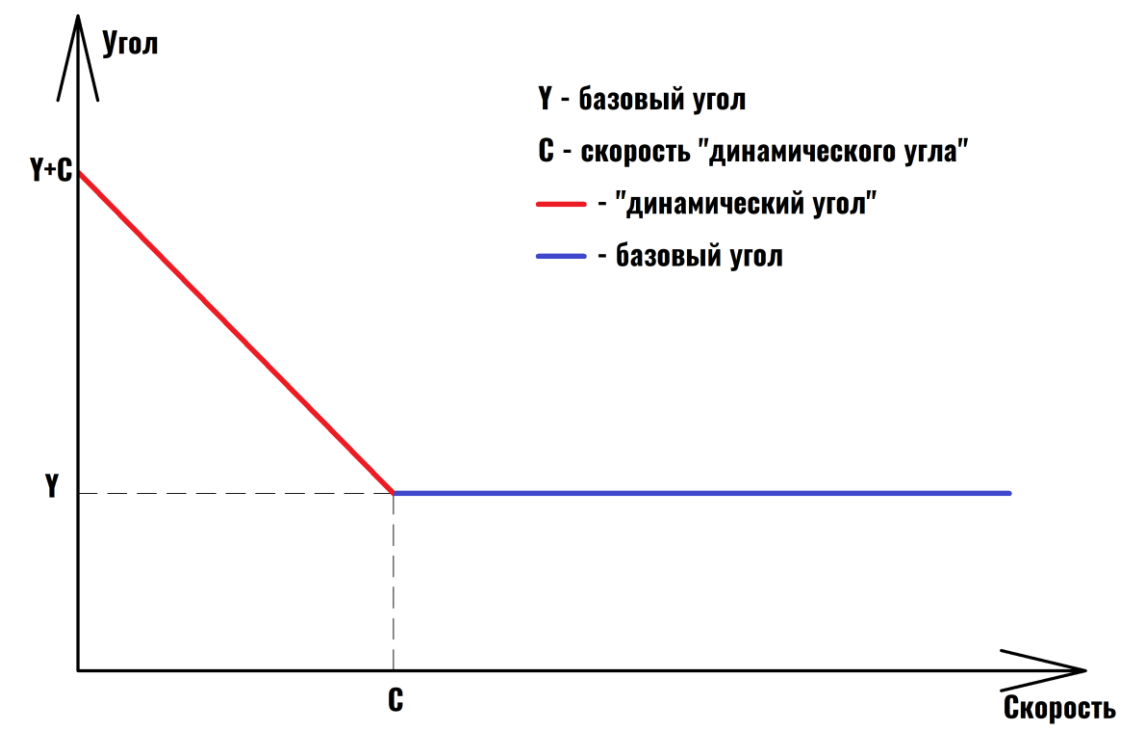

<span id="page-62-1"></span>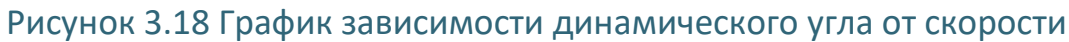

# **3.9 Вкладка «Входы/Выходы»**

Для настройки входов используется вкладка «Входы/Выходы» [\(Рисунок 3.19 \)](#page-63-0). Для аналоговых входов доступны режимы «Дискретный +», «Аналоговый» и «Аналоговый ДУТ», «Дискретный без событий (+)». В режиме «Дискретный +» настраиваются уровни логического 0 и логической 1 (см. раздел [2.10](#page-19-0)), в диапазоне от 0 до 40000 мВ. Уровень логического 0 не может быть больше уровня логической 1. «Дискретный приоритетный (+)» при срабатывании дискретного входа, сконфигурированного таким способом в ЧЯ и на сервере, фиксируется внеочередное событие. При выборе «Аналоговый ДУТ» появляется возможность настроить параметры фильтрации, установить минимальный и максимальный диапазон входного сигнала ДУТ. «Дискретный без событий (+)» аналогичный «Дискретный +» но без формирования внеочередной точки.

Для цифровых входов доступны режимы «Дискретный (+)», «Дискретный (–)», «Расходомер DFM (+)», «Дифф.Расходомер DFM (+)», «УСС (–)», «Частотный (+)», «Расходомер VZP (–)», «Дифф.Расходомер VZP (–)», «Дискретный приоритетный (+)», «Дискретный приоритетный (–)», «Частотный ДУТ (+)» и «Частотный ДУТ (–)», «Дискретный без событий (+)», «Дискретный без событий (-)» и др. Рядом с каждым параметром в скобках стоит знак (+) или (–), который обозначает на какое напряжение реагирует вход. Если вход (+), то изменить его состояние можно только подав на него + питания, если (-) то замкнув его на массу.

Различие расходомеров DFM и VZP состоит в необходимости включения подтяжки входа к питанию. Для датчиков DFM такой необходимости нет, а при выборе датчика VZP включается внутренняя (в терминале) подтяжка входа к питанию. Дифференциальные расходомеры VZP и DFM имеют те же особенности.

Опции «Выходы терминала» позволяют включить OUT0 выход для терминалов УМКа30Х и дополнительно OUT1 для терминалов УМКа302v2.

|                             | VMKa302v2 SN: 20163879<br>Конфигуратор        |                                                                                                    |                                                                   |                                                                                                    | <b>多句 "al (B)</b><br>14:54                                                                                       |
|-----------------------------|-----------------------------------------------|----------------------------------------------------------------------------------------------------|-------------------------------------------------------------------|----------------------------------------------------------------------------------------------------|----------------------------------------------------------------------------------------------------|
| 学                           | <b><i>TAOHACCSoft</i></b>                     | ₿<br>80 V 图 5 B Q                                                                                                    |                                                                   | $\frac{1}{2}$<br>$\sqrt{D}$<br>図い                                                                   | <b>= Входы/Выходы</b><br>$\blacksquare$                                                                          |
| $(\mathcal{E})$<br>t.<br>╔═ | [i] Состояние<br>0<br>GNSS-MOHMTOD<br>История | <b>UMKa302v2</b><br>Дата UTC: 21.06.21<br>Имя:<br>IMEI:<br>866795038679658<br>Время UTC: 12:52:27<br>20163879<br>$S/N$ :<br>45.063755<br>Широта:<br>FW:<br>38.995544<br>3.0.6<br>Долгота: | Скорость: 0.0<br>161.8<br>Kypc:<br>Спутники: 6/0<br>HDOP:<br>1.41 | Достоверность: 1<br>0x00202014<br>Cranyc:<br>$x$ $-113$<br>Сигнал GSM:<br>9225180/50497<br>История: | Настройки входов:<br>Режим входа INO (AINO):<br>Отключен<br>o.<br>5000<br>Логический О.<br>6000<br>Логический 1: |
| 眉                           | <b>ВАЗИ НАВИГАЦИЯ</b>                         | Настройка входов<br>Режим входа INO (AINO):                                                                                                    | Логический О<br>Логическая 1<br>Минимум                           | Диапазон входного сигнала ДУТ<br>Максимум                                                           | Диапазон входного сигнала ДУТ:<br>Минимальный:                                                                   |
|                             | Входы/Выходы<br><b>EUD</b> SIM-карты          | 5000<br>$\blacktriangledown$<br>Дискретный (+)<br>Режим входа IN1 (AIN1):                                                                                                    | 6000<br>I٥<br>Логический О<br>Логическая 1<br>Минимум             | 65535<br>Максимум                                                                                   | Максимальный:<br>Режим входа IN1 (AIN1):<br>Отключен<br>$\circ$                                                  |
| ∸                           | Е Серверы                                     | 5000<br>$\overline{\phantom{a}}$<br>Дискретный (+)<br>Режим входа IN2 (DINO):<br>Дребезг, мс                                                                                              | 6000<br>١o<br>Минимум                                             | 65535<br>Максимум                                                                                   | 5000<br>Логический О.<br>6000<br>Логический 1                                                                    |
|                             | ■ 1-Wire                                      | 20<br>$\blacktriangledown$<br>Дискретный (+)<br>Режим входа IN3 (DIN1):<br>Дребезг, мс                                                                                                    | ١o<br>Минимум                                                     | 65535<br>Максимум                                                                                   | Диапазон входного сигнала ДУТ<br>Минимальный:                                                                    |
|                             | П Интерфейсы<br>TR AYTH LLS                   | 20<br>$\blacktriangledown$<br>Дискретный (+)                                                                                                    | ١o                                                                | 65535                                                                                               | Максимальный:<br>Режим входа IN2 (DINO):                                                                         |
|                             | BLE CKaHep                                    | Выходы терминала<br>Включить OUT0 (замкнуть)<br>Включить OUT1 (замкнуть)                                                                                                    |                                                                   |                                                                                                    | Отключен<br>Диапазон входного сигнала ДУТ:<br>Минимальный:                                                       |
| F<br>噩                      | 冨<br>Датчики BLE                              |                                                                                                    |                                                                   |                                                                                                    | Максимальный:<br>Режим входа IN3 (DIN1):                                                                         |
| ධ                           | ₩ Фильтры ДУТ<br><b>Вида</b> Тарировка баков  |                                                                                                    |                                                                   |                                                                                                    | Отключен<br>Диапазон входного сигнала ДУТ:<br>Минимальный:                                                       |
| (2)<br>$\odot$              | <b>D</b> CAN-LOG                              |                                                                                                    |                                                                   | Терминал подключен                                                                                  | Максимальный<br>ı                                                                                                |

<span id="page-63-0"></span>Рисунок 3.19 Вкладка «Входы/Выходы»

#### **3.10 Вкладка «SIM-карты»**

В терминале имеется возможность установки двух SIM-карт (либо SIM-CHIP вместо SIM0 и вторую SIM-карту). Для настройки доступа к ним (PIN-код) и настройки GPRS соединения используется вкладка «SIM-карты» [\(Рисунок 3.20](#page-65-0) ).

Вся информация для доступа к интернету (APN, логин, пароль) может быть получена у оператора сотовой сети. Для популярных операторов имеется возможность выбора соответствующего профиля, настройки которого заносятся автоматически. При выборе настройки «Авто» из выпадающего списка «Профили» логин и пароль присваиваются автоматически. С перечнем можно ознакомится в приложении Ж данного руководства.

Если есть необходимость использовать SIM-карту в режиме роуминга, включите опцию «Разрешить роуминг на SIM карте».

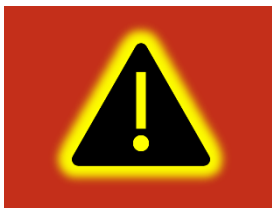

**Внимание! Для виртуальных операторов необходимо включить опцию «разрешить роуминг на SIM карте»**

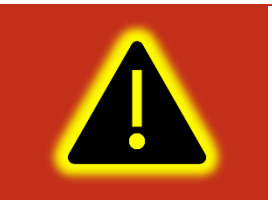

**Внимание! Работа терминала в роуминге может повлечь дополнительный расход денежных средств согласно тарифу оператора!**

Имеется также, возможность настройки приоритетов использования двух SIM-карт при помощи опции «Режим работы SIM-карт». В этом случае терминал использует покрытие приоритетного оператора и в случае его отсутствия переключается на покрытие менее приоритетного. Позже, если сеть приоритетного оператора снова обнаружена, то терминал переключается обратно на неё.

В группе опций «Переключение SIM карт» есть возможность настройки приоритета SIM-карты с помощью параметров «Режим» и «Интервал». Во вкладке режим выбирается приоритетная SIM-карта. Во вкладке «интервал» время перехода на приоритетную карту в диапазоне от 10 минут до 24 часов. Время перехода отсчитывается с момента выбора карты на этапе инициализации модема.

Возможно настроить приоритет SIM-карты командой «SimMode» второй параметр которой отвечает за время переключения на карту с приоритетом. Время перехода на

# приоритетную карту отсчитывается с момента выбора карты на этапе инициализации модема и может находится в диапазоне от 10 до 24 часов.

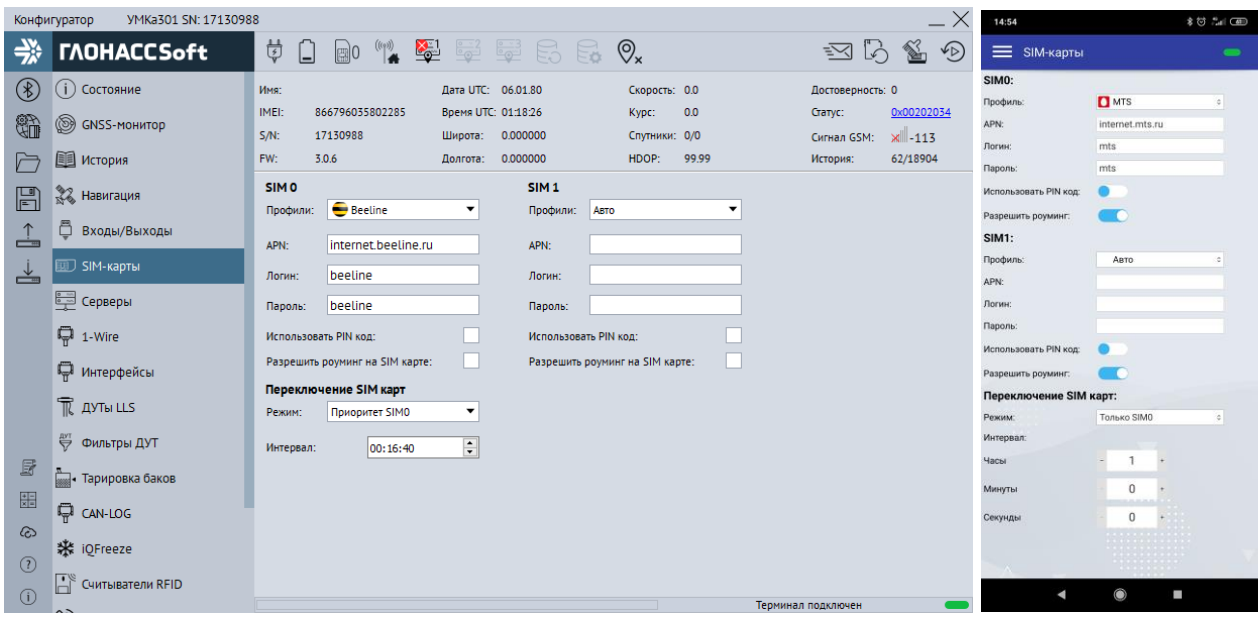

Рисунок 3.20 Вкладка «SIM-карты»

#### <span id="page-65-0"></span>Возможны следующие комбинации приоритетов SIM-карт:

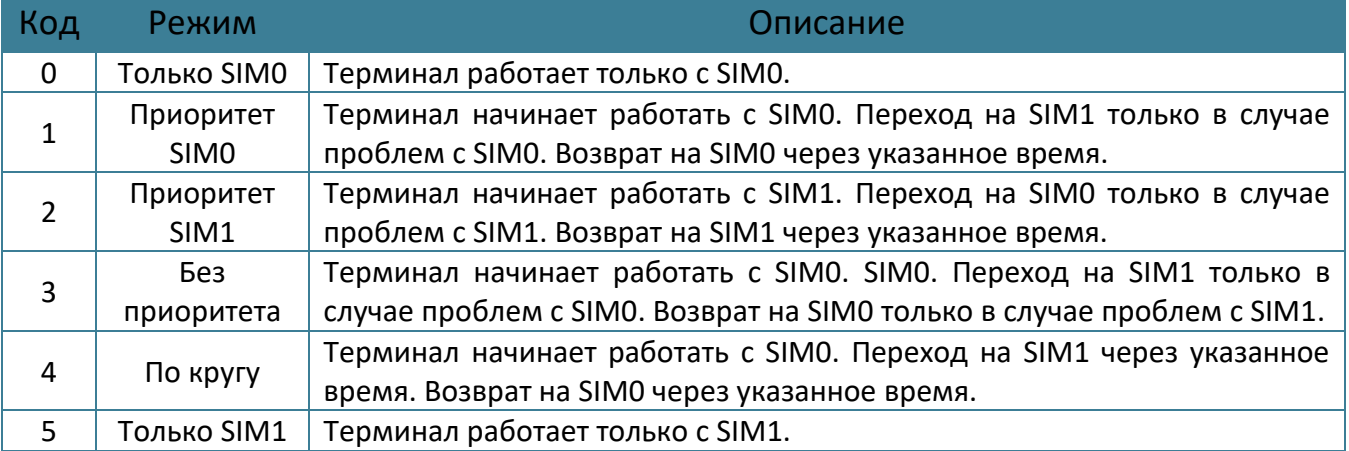

## **3.11 Вкладка «Серверы»**

Для настройки соединения с сервером используется вкладка «Серверы» [\(Рисунок](#page-66-0)  [3.21](#page-66-0) ), в которой должен быть указан IP адрес или домен и порт сервера системы мониторинга.

Имеется возможность указать альтернативный и дополнительный адрес сервера мониторинга в полях «Альтернативный сервер» и «Дополнительный сервер».

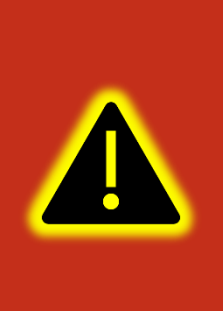

**Внимание! Не стоит настраивать два и более одинаковых сервера, это приведет к неправильной работе устройства и повышению расхода трафика! Так же соблюдайте очередность настраиваемых серверов в порядке Основной сервер → Альтернативный сервер → Дополнительный сервер, если очередность будет нарушена, например, если настроен основной и дополнительный сервера, а альтернативный пропущен, то настройки дополнительного будут проигнорированы.**

Группа опций «Дополнительные параметры» управляет сохранением и отправкой на сервер данных от внутренних и внешних датчиков. Если нет необходимости отправлять эти параметры, то снимите соответствующие галочки. Это сократит передаваемый трафик и повысит ёмкость черного ящика.

Опция «Протокол» позволяет выбрать протокол передачи данных.

Опция «Порядок выгрузки» определяет в каком порядке будут выгружаться данные на сервер при успешном соединении. Имеется возможность выбора последовательной отправки пакетов «От старых к новым» или приоритетной отправки актуальных координат «Сначала актуальные».

Группа опций «Режим on-line» управляет группировкой нескольких точек в один пакет, промежутком времени между отправкой пакетов, а также позволяет задать максимальный размер передаваемого пакета.

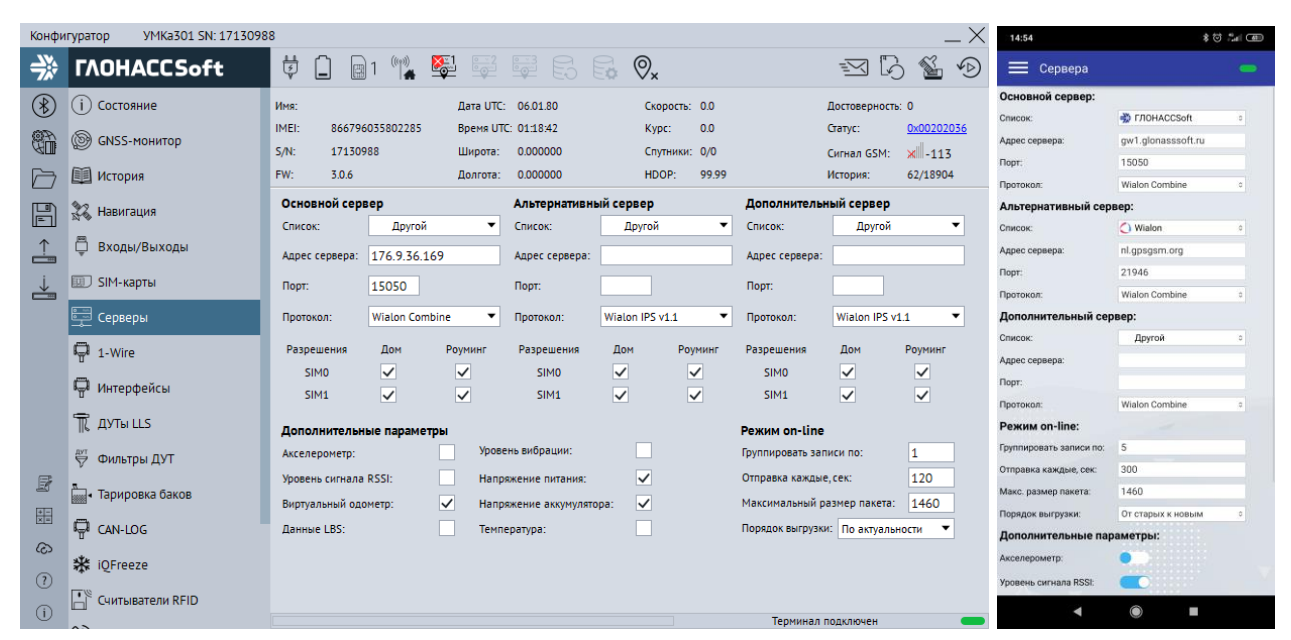

<span id="page-66-0"></span>Рисунок 3.21 Вкладка «Серверы»

#### <span id="page-67-0"></span>**3.12 Вкладка «1-Wire»**

Для настройки термодатчиков 1-Wire используется вкладка «1-Wire» [\(Рисунок 3.22](#page-67-1)  ).

Для указания фиксированных адресов термодатчиков типа DS18B20 терминалу, достаточно записать их в поле «Настройка адресов термодатчиков 1-Wire» и загрузить конфигурацию в терминал. Конфигуратор автоматически показывает подключенные датчики и параметры, выдаваемые ими.

При установленной галочке опции «Параметры iButton» с параметром «Передавать 0 при отсутствии ключа» устройство будет передавать 0 при отсутствии ключа iButton.

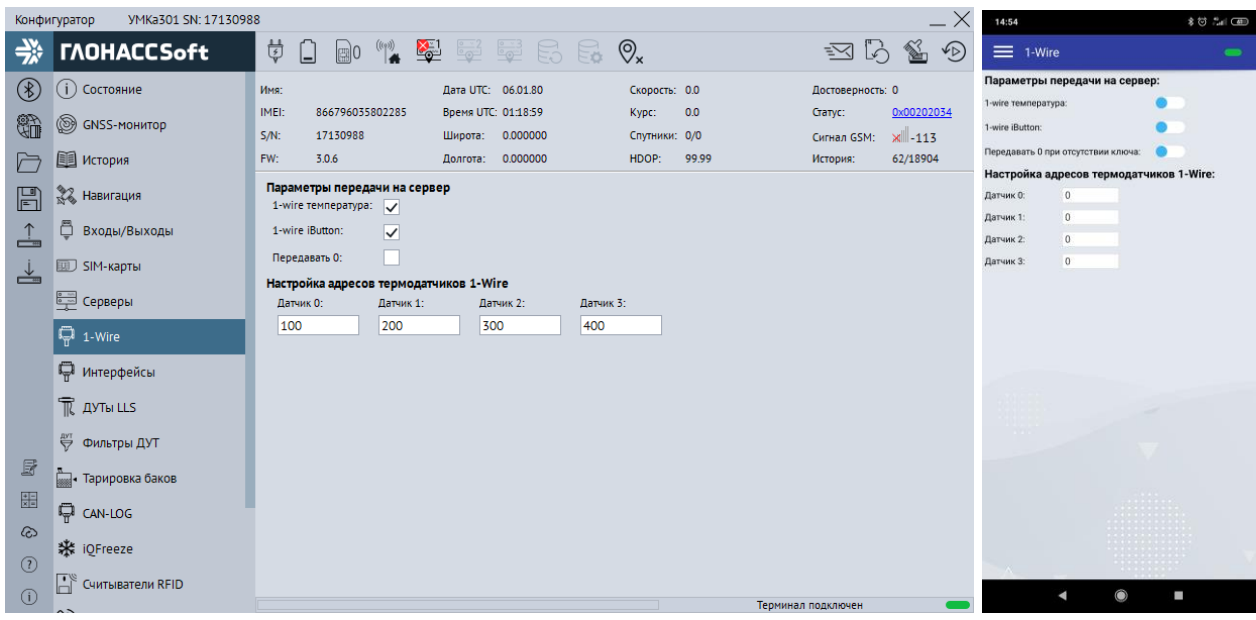

Рисунок 3.22 Вкладка «1-Wire»

## <span id="page-67-1"></span>**3.13 Вкладка «Интерфейсы»**

Для подключения к терминалу устройств, работающих по интерфейсу RS-485, RS-232 или CAN используется вкладка «Интерфейсы» [\(Рисунок 3.23 \)](#page-68-0). Если комплектация вашего терминала не имеет в составе интерфейс RS-232 или CAN, то соответствующие поля будут недоступны для редактирования.

В данной вкладке можно выбрать тип устройства, подключаемого к тому или иному интерфейсу или протокол взаимодействия (например, ДУТ, CAN-Log, J1939 и др.). Для этого в выпадающем списке «Режим» следует выбрать необходимый режим работы, а в выпадающем списке «Скорость» указать рабочую скорость интерфейса. Обратите внимание, что для CAN интерфейса доступен активный режим, который

используется для работы с протоколами формата «запрос-ответ». Этот режим используется в редких случаях, когда невозможно получить данные из CAN интерфейса без запроса. Поэтому не рекомендуется использовать активный режим без крайней необходимости, так как это может привести к возникновениям ошибок в работе модулей, использующих шину.

Группа опций «Прозрачный режим» позволяет установить связь непосредственно с устройством или модулем терминала через консоль или сторонние утилиты используя терминал как переходник USB-RS232/485.

Опция «Источник» позволяет выбрать интерфейс из выпадающего списка.

Опция «Скорость» позволяет указать рабочую скорость интерфейса из выпадающего списка. Для терминала УМКа302(v2) есть возможность автоматического определения скорости CAN шины. Для этого нажмите на кнопку «Определить».

Для УМКа302v2.BCC2 есть возможность настройки CAN1 для остальных модификаций с буквой «С» доступен только CAN0.

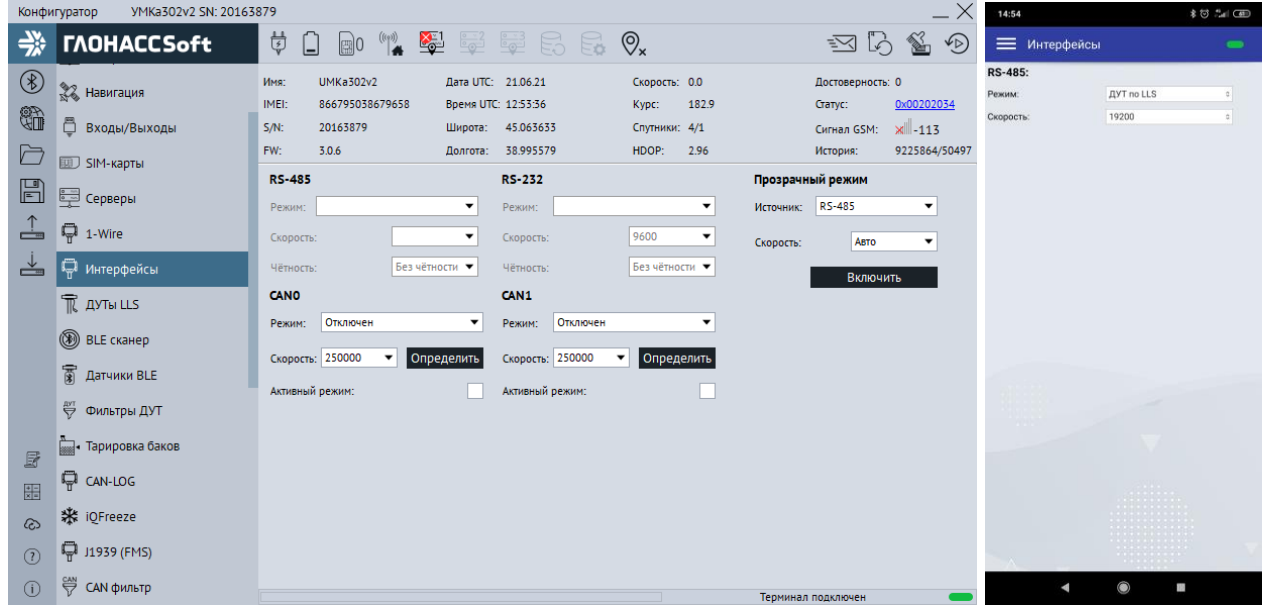

Рисунок 3.23 Вкладка «Интерфейсы»

<span id="page-68-0"></span>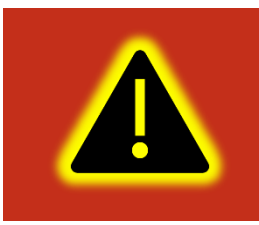

**Внимание! В прозрачном режиме терминал не отвечает на команды, а ретранслирует их в интерфейс. Для выхода из «прозрачного режима» необходимо физически отключить порт USB от ПК.**

## **3.14 Вкладка «ДУТы LLS»**

Для настройки и получения информации от датчиков уровня топлива, использующих интерфейс RS-485, воспользуйтесь вкладкой «ДУТы» [\(Рисунок 3.24](#page-69-0) ), предварительно присвоив адреса каждому из датчиков соответствующим конфигуратором. Для указания адресов терминалу, достаточно записать их в поле «Настройка адресов ДУТ RS-485» и загрузить конфигурацию в терминал. Конфигуратор автоматически показывает подключенные датчики и параметры, выдаваемые ими.

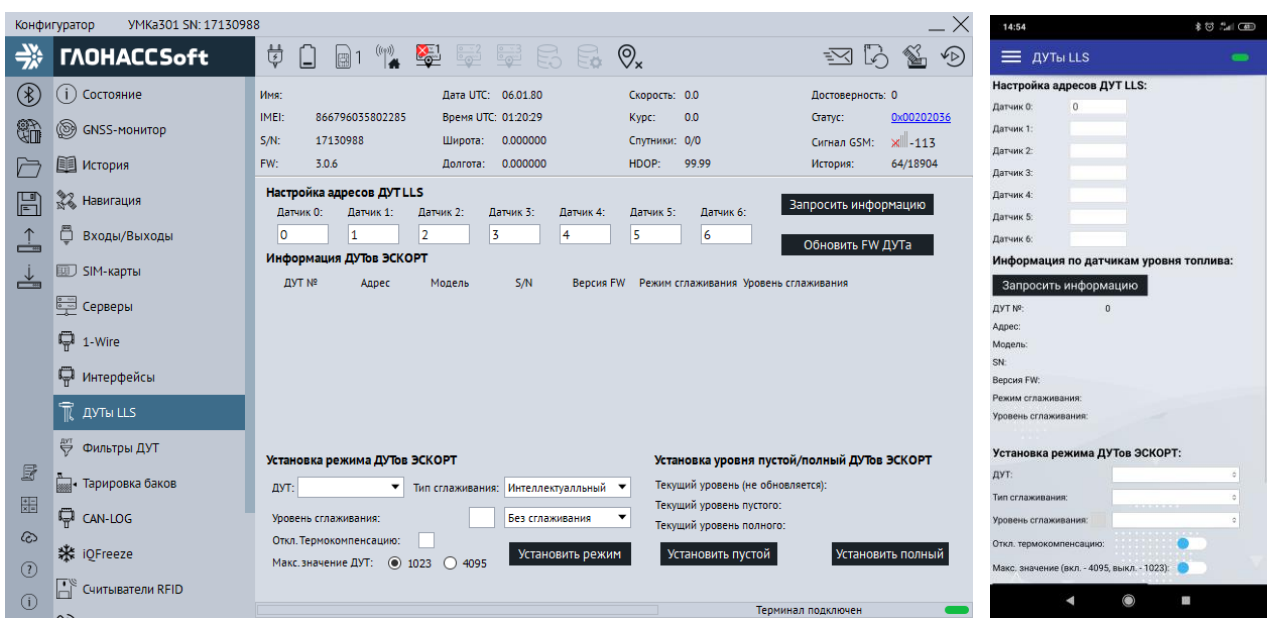

Рисунок 3.24 Вкладка «ДУТы»

<span id="page-69-0"></span>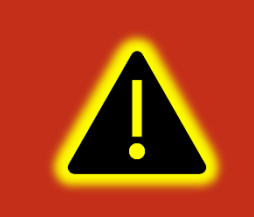

**Внимание! Предварительно на вкладке «Интерфейсы» необходимо перевести один из доступных интерфейсов в режим «ДУТ по LLS», установить для опции «Скорость» значение «19200» и записать настройки в терминал.**

Кнопкой «Запросить информацию» можно получить данные по подключённым датчикам топлива. Также возможно изменение режима работы ДУТ. Для этого необходимо выбрать из списка ДУТ и задать необходимые параметры. После чего применить настройки кнопкой «Установить режим». Присутствует возможность задать уровни пустой и полный.

Для удаленного обновления ДУТ «Эскорт» подключитесь к требуемым ДУТам и нажмите «Обновить FW ДУТа». В появившемся окне (Рис. [3.25](#page-70-0)) выберите адрес и модель ДУТ а так же файл прошивки. После выбора нажмите кнопку «Обновить» и дождитесь окончания установки.

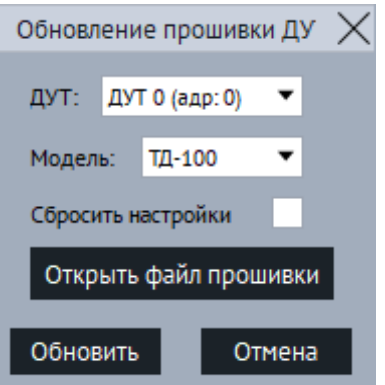

Рисунок 3.25 Обновление ДУТ

#### <span id="page-70-0"></span>**3.15 Вкладка «BLE сканер»**

Вкладка доступна только для УМКа302 и УМКа302v2.

Для определения фактически видимых терминалом BLE устройств используется вкладка «BLE сканер». В сканере отображаются BLE устройства их количество, MAC адреса, уровень сигнала и имена.

Для начала работы с ДУТами BLE перейдите в конфигураторе во вкладку «Система» и в группе параметров «Параметры Bluetooth» из выпадающего окна выберите «Датчики BLE» (BLEMODE 2) или «Конфигурирование и датчики BLE» (BLEMODE 3). После выполните запись конфигурации в терминал.

По нажатию правой кнопки по требуемому датчику BLE можно из выпадающего окна выбрать его номер.

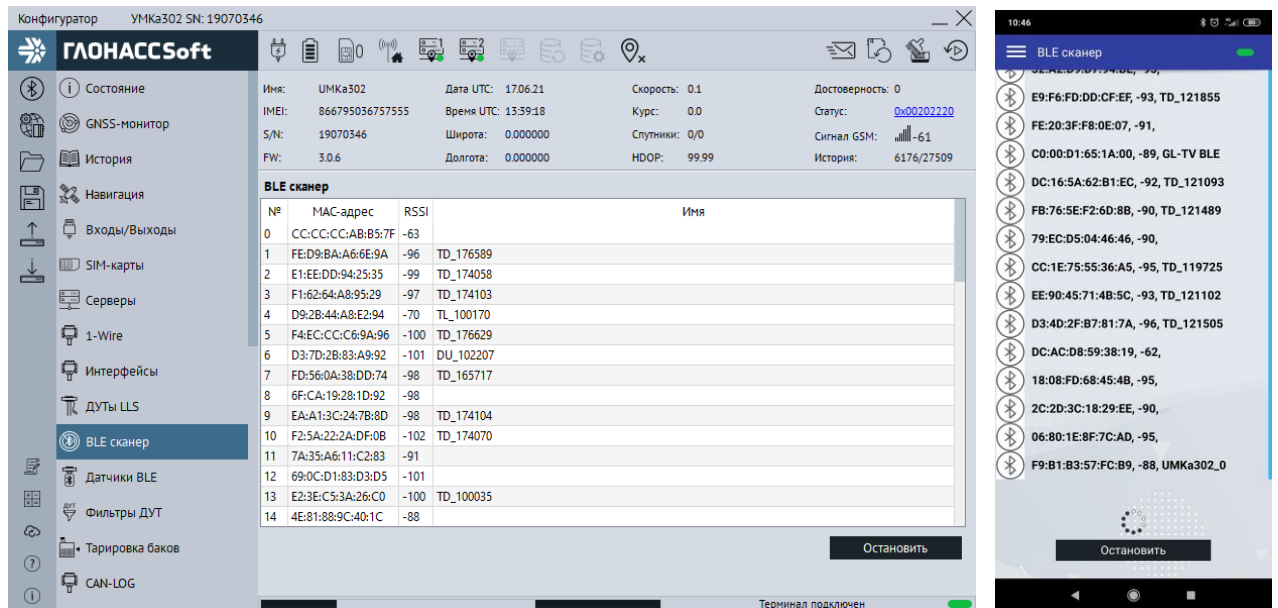

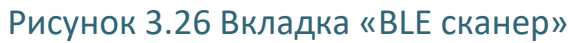

#### **3.16 Вкладка «Датчики BLE»**

Вкладка доступна только в модификациях УМКа302.FC2, УМКа302.FR2, УМКа302.FIC2, УМКа302v2.FC2, УМКа302v2.FR2.

Для настройки и получения информации от датчиков работающих через BLE, воспользуйтесь вкладкой «Датчики BLE» [\(Рисунок 3.27](#page-71-0) ), выберите тип устройства из выпадающего списка и введите MAC-адрес в соответствующее поле. После загрузите конфигурацию в терминал.

|                      | VMKa302 SN: 19070295<br>Конфигуратор | $\times$                                                                                                    | <b>多位 #2 (30)</b><br>10:52                                 |
|----------------------|--------------------------------------|----------------------------------------------------------------------------------------------------|------------------------------------------------------------|
| ⊰⊁                   | <b><i>TAOHACCSoft</i></b>            | $\mathbb{Z}$<br>ᇦ<br>ES E. Ox<br>b<br>訚<br>$\sqrt{D}$                                                                                                    | = Датчики BLE<br>$\blacksquare$                            |
| $(\ast)$             | ( i ) Состояние                      | <b>ИНФОРМАЦИЯ</b><br><b>UMKa302</b><br>Дата UTC: 19.06.20                                                                                                    | Датчик 0:                                                  |
|                      | ◉<br><b>GNSS-MOHNTOD</b>             | Имя:<br>Скорость: 0.0<br>Достоверность: 0<br>866795036762282<br>IMEI:<br>Время UTC: 06:51:58<br>0.0<br>0x00200020<br>Kypc:<br>Статус:                             | Эскорт TD<br>Tun:<br>$\alpha$<br>MAC:<br>EF:4A:63:89:DA:0D |
| €                    |                                      | 56- الله<br>19070295<br>$S/N$ :<br>0.000000<br>Спутники: 0/0<br>Широта:<br>Сигнал GSM:                                                                            | Уровень:                                                   |
| r                    | <b>В История</b>                     | FW:<br>2.11.6<br>0.000000<br>348/6968<br>HDOP:<br>99.99<br>Долгота:<br>История:                                                                                   | Температура:                                               |
| $\mathbb{F}$         | 22 Навигация                         | Настройка датчиков BLE:                                                                                                    | Параметр 0:<br>Параметр 1:                                 |
| $\frac{1}{\sqrt{2}}$ | ō<br>Входы/Выходы                    | N <sup>2</sup><br>Уровень Темп-ра Парам.0 Парам.1 Парам.2 Парам.3 Парам.4 Парам.5<br>Тип<br>МАС-адрес                                                             | Параметр 2:<br>Параметр 3:                                 |
|                      |                                      | $\blacktriangledown$ FF:4A:63:89:DA:0D<br>22.0<br>3.5<br>$-96$<br><b>0</b> Эскорт ТD<br>-1                                                                        | Параметр 4:                                                |
| ┷                    | <b>ELLU</b> SIM-карты                | 3.5<br>DB:BE:A0:B0:F9:07<br>$-92$<br>$\blacksquare$<br>26.0<br>1 Эскорт TD<br>$\nabla$ D4:4B:41:66:52:A4<br>3.5<br>$-90$<br>$\blacksquare$<br>25.0<br>2 Эскорт TD | Параметр 5:                                                |
|                      | <b>ED</b> Сервера                    | $\blacktriangledown$ C4:84:40:94:76:D4<br>3.5<br>$-96$<br><b>3</b> Эскорт ТD<br>22.0<br>-1                                                                        | Параметр 6:<br>Параметр 7:                                 |
|                      |                                      | F2:E6:44:CD:FE:74<br>$-96$<br>3.5<br>$\blacksquare$<br>24.0<br>4 Эскорт TD                                                                                        | Датчик 1:                                                  |
|                      | Ģ<br>1-Wire                          | F1:7B:6E:74:53:52<br>$-96$<br>5 Эскорт TD<br>3.5<br>21.0<br>-1                                                                                                    | Эскорт TD<br>Tien:<br>$\approx$                            |
|                      | П Интерфейсы                         | F4:7C:CA:C5:83:D8<br>3.5<br>$-96$<br><b>6</b> Эскорт ТD<br>$\mathbf{1}$<br>24.0                                                                                   | DB:BE:A0:B0:F9:07<br>MAC:                                  |
|                      |                                      | 3.5<br>$-95$<br>DO:B8:AC:F2:F9:F1<br>$\overline{1}$<br>24.0<br>7 Эскорт TD                                                                                        | Уровень:<br>$\mathbf{1}$                                   |
|                      | TR AYTH LLS                          |                                                                                                    | 26.0<br>Температура:                                       |
|                      |                                      |                                                                                                    | 3.5<br>Параметр 0:<br>$-96$                                |
|                      | <b>BLE</b> CKaHep                    |                                                                                                    | Параметр 1<br>Параметр 2:                                  |
|                      | 冨<br>Датчики BLE                     |                                                                                                    | Параметр 3:                                                |
| 疆                    |                                      |                                                                                                    | Параметр 4:                                                |
| $\infty$             | ₩ Фильтры ДУТ                        |                                                                                                    | Параметр 5:                                                |
|                      | <b>FOR TAPHPOBKA GAKOB</b>           |                                                                                                    | Параметр 6:<br>Параметр 7:                                 |
| (2)                  |                                      |                                                                                                    | Датчик 2:                                                  |
| $\odot$              | CAN-LOG                              |                                                                                                    | $\bullet$<br><b>COL</b><br>٠                               |
|                      |                                      | Терминал подключен                                                                                                    |                                                            |

Рисунок 3.27 Вкладка «Датчики BLE»

## <span id="page-71-0"></span>**3.17 Вкладка «Фильтры ДУТ»**

Для настройки фильтрации уровня топлива, а также контроля слива/заправки используется вкладка «Фильтры ДУТ».

На вкладке доступна настройка 18 ДУТ. С 1 по 6 - проводные ДУТ. С 7 по 14 беспроводные ДУТ. 15 и 16 – аналоговые ДУТ. 17 и 18 – частотные ДУТ. 20 – данные по протоколу FMS с 1 бака. 21 - данные по протоколу FMS с 2 бака. 22 и 23 –данные CAN фильтра. Данные с 20-23 передаются только если разрешена передача исходных (сырых) параметров FMS или CAN-фильтров и режим соответствующего фильтра выбран «Простой» или «Составной».

Для каждого датчика в соответствующих ячейках имеется возможность настройки «Режима фильтрации», «Уровня», «Шага изменений», «Время заправки», «Время слива».
Режим фильтрации может быть настроен как «простой фильтр» (нижних частот ФНЧ), так и как «составной фильтр» (медианный+ ФНЧ). Простой фильтр хорошо фильтрует шум вокруг среднего значения. Составной медианный хорошо фильтрует резкие кратковременные выбросы. Тип фильтра следует подбирать исходя из особенностей объекта. Начинать рекомендуется с ФНЧ.

Уровень фильтрации можно задать в диапазоне от 1 до 20. Это время в минутах, за которое выходной сигнал фильтра изменяется на 95% от изменения входного сигнала.

Шаг изменения настраивается исходя из рабочего диапазона измерений ДУТ. При значении 0 генерация событий отключена.

Время заправки - задаёт время, через которое фильтр отключается при непрерывном увеличении уровня топлива. По умолчанию задано 10 секунд.

Время слива - задаёт время, через которое фильтр отключается при непрерывном уменьшении уровня топлива. По умолчанию задано 30 секунд.

|                           | VMKa302 SN: 19070346<br>Конфигуратор<br>80 1 8<br>10:53 |                                 |                                                        |                                              |                                                                                                    |                                                                  |                      |                |                |                                                  |                                      |                                    |                                 |                                     |                                                                                    |                                |                |
|---------------------------|---------------------------------------------------------|---------------------------------|--------------------------------------------------------|----------------------------------------------|----------------------------------------------------------------------------------------------------|------------------------------------------------------------------|----------------------|----------------|----------------|--------------------------------------------------|--------------------------------------|------------------------------------|---------------------------------|-------------------------------------|------------------------------------------------------------------------------------|--------------------------------|----------------|
|                           | <b>※ FAOHACCSoft</b>                                    | ᇦ                               | 訚<br>$\mathbb{R}$ 0                                    |                                              | $\begin{picture}(120,110) \put(150,110){\line(1,0){15}} \put(150,110){\line(1,0){15}} \put(150,110){\line(1,0){15}} \put(150,110){\line(1,0){15}} \put(150,110){\line(1,0){15}} \put(150,110){\line(1,0){15}} \put(150,110){\line(1,0){15}} \put(150,110){\line(1,0){15}} \put(150,110){\line(1,0){15}} \put(150,110){\line(1,0){$ |                                                                  |                      | E 5 & Q        |                |                                                  |                                      |                                    | ⊠ 4 2 4 4                       |                                     | <b>= Фильтры ДУТ</b>                                                               |                                | $\blacksquare$ |
| $(\%)$<br>q.<br>Þ         | (i) Состояние<br>GNSS-MOHUTOP<br><b>II</b> История      | Имя:<br>IMEI:<br>$S/N$ :<br>FW: | <b>UMKa302</b><br>866795036757555<br>19070346<br>3.0.6 |                                              |                                                                                                    | Дата UTC: 17.06.21<br>Время UTC: 13:40:26<br>Широта:<br>Долгота: | 0.000000<br>0.000000 |                | Kypc:<br>HDOP: | Скорость: 0.0<br>238.1<br>Спутники: 0/0<br>99.99 |                                      | Craryc:<br>История:                | Достоверность: 0<br>Сигнал GSM: | 0x00202220<br>36- الس<br>6176/27509 | дут о:<br>Режим фильтрации: Отключен<br>Уровень:<br>Шаг события:<br>Время запрвки: | $\mathbf{1}$<br>$\Omega$<br>10 |                |
| $\mathbb{F}$              | 22 Навигация<br>Ō<br>Входы/Выходы                       | ДУТ                             | Фильтры ДУТ<br>Режим<br>фильтрации                     |                                              | Уровень                                                                                                    | <b>Illar</b><br>события                                          | Время<br>заправки    | Время<br>слива | ДУТ            | Режим<br>фильтрации                              |                                      | <b>Illar</b><br>Уровень<br>события | Время<br>заправки               | Время<br>слива                      | Время слива:<br>ДУТ 1:<br>Режим фильтрации: Отключен                               | 30                             |                |
| $\frac{1}{\sqrt{2}}$<br>گ | <b>EUD</b> SIM-карты                                    |                                 | LLSO Отключен<br>LLS1 Отключен                         | $\overline{\phantom{a}}$<br>$\mathbf{v}$   1 | 11                                                                                                    | O<br>O                                                           | 10<br>10             | 30<br>30       | BLE7           | <b>BLE6</b> Отключен<br>Отключен                 | ▼<br>1<br>▾<br>11                    | 10<br>O                            | 10<br>10                        | 30<br>30                            | Уровень:<br>Шаг события:                                                           | $\mathbf{I}$<br>$\Omega$       |                |
|                           | Серверы                                                 |                                 | LLS2 OTK/HOVEH                                         | $\mathbf{v}$   1                             |                                                                                                    | o                                                                | 10                   | 30             | <b>AINO</b>    | Отключен                                         | 11<br>▾                              | O                                  | 10                              | 30                                  | Время запрвки:<br>Время слива:                                                     | 10<br>30                       |                |
|                           | Q 1-Wire                                                |                                 | LLS3 Отключен<br>LLS4 Отключен                         | $\mathbf{v}$   1<br>$\mathbf{v}$   1         |                                                                                                    | ١o<br>O                                                          | 10<br>10             | 30<br>30       | AIN1           | Отключен<br>DINO Отключен                        | $\mathbf{v}$   1<br>▾<br>11          | O<br>O                             | 10<br>10                        | 30<br>30                            | ДУТ 2:                                                                             |                                |                |
|                           | П Интерфейсы                                            | LLS5                            | Отключен                                               | $\mathbf{v}$   1                             |                                                                                                    | O                                                                | 10                   | 30             | DIN1           | <b>Отключен</b>                                  | $\mathbf{v}$   1                     | O                                  | 10                              | 30                                  | Режим фильтрации: Отключен<br>Уровень:                                             | $\overline{1}$                 |                |
|                           | TR AYTH LLS                                             | LLS6                            | Отключен                                               | $\mathbf{v}$   1                             |                                                                                                    | o                                                                | 10                   | 30             |                | <b>FMSO</b> Отключен                             | ▾<br>11                              | o                                  | 10                              | 30                                  | Шаг события:<br>Время запрвки:                                                     | $\theta$<br>10                 |                |
| E                         | <b>BLE CKAHED</b>                                       | <b>BLEO</b>                     | <b>Отключен</b><br><b>BLE1</b> Отключен                | $\mathbf{v}$   1<br>$\mathbf{v}$   1         |                                                                                                    | O<br>O                                                           | 10<br>10             | 30<br>30       |                | FMS1 Отключен<br><b>CANO Отключен</b>            | $\mathbf{v}$   1<br>$\mathbf{v}$   1 | 10<br>0                            | 10<br>10                        | 30<br>30                            | Время слива:<br>ДУТ 3:                                                             | 30                             |                |
| 噩                         | <b>富 Датчики BLE</b>                                    |                                 | <b>BLE2</b> Отключен                                   | $\mathbf{v}$   1                             |                                                                                                    | O                                                                | 10                   | 30             |                | CAN1 Отключен                                    | $\mathbf{v}$   1                     | o                                  | 10                              | 30                                  | Режим фильтрации: Отключен                                                         |                                |                |
| ෬                         | ₩ Фильтры ДУТ                                           | BLE3                            | Отключен<br><b>BLE4</b> Отключен                       | $\mathbf{v}$   1                             |                                                                                                    | o                                                                | 10                   | 30             |                |                                                  |                                      |                                    |                                 |                                     | Уровень:<br>Шаг события:                                                           | 1<br>o                         |                |
| $\odot$                   | <b>FOR TAPHPOBKA GAKOB</b>                              |                                 | <b>BLE5</b> Отключен                                   | $\mathbf{v}$   1<br>$\mathbf{v}$   1         |                                                                                                    | o<br>O                                                           | 10<br>10             | 30<br>30       |                |                                                  |                                      |                                    |                                 |                                     | Время запрвки:                                                                     | 10                             |                |
| $\odot$                   | <b>P</b> CAN-LOG                                        |                                 |                                                        |                                              |                                                                                                    |                                                                  |                      |                |                |                                                  |                                      | Терминал подключен                 |                                 |                                     | Время слива:<br>$\blacktriangleleft$                                               | 30<br>$\bullet$                | <b>COL</b>     |

Рисунок 3.28 Вкладка «Фильтры ДУТ»

# **3.18 Вкладка «Тарировка баков»**

Для тарировки баков используется вкладка «Тарировка баков». Полное описание работы с вкладкой в документе «Мастер тарировки» который можно найти на сайте по адресу: <http://qr-service.ru/301/sistem-tarirovaniya.pdf> .

www.glonasssoft.ru 73 ВБРМ.046.000.000 РЭ

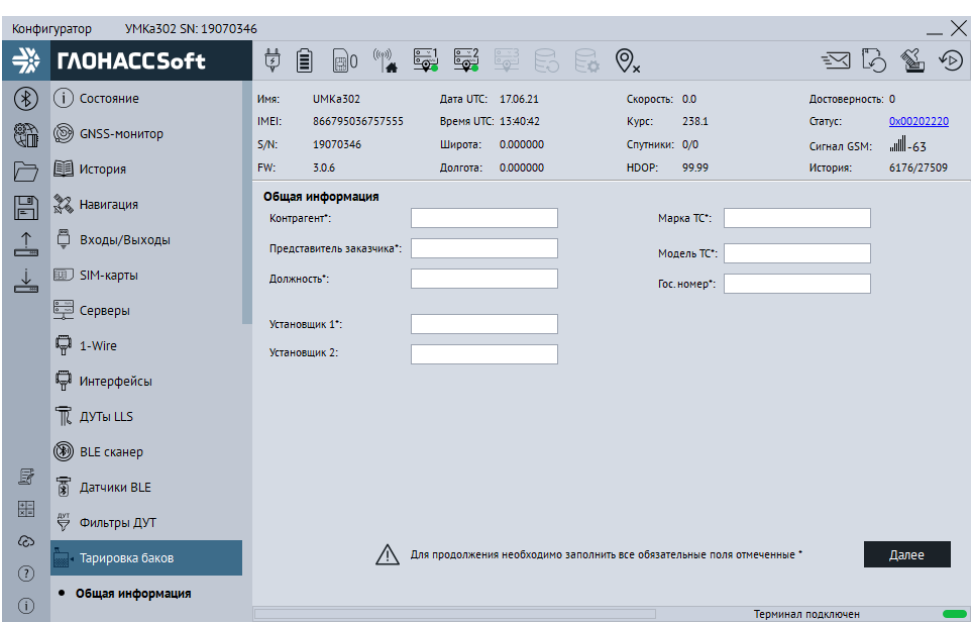

Рисунок 3.29 Вкладка «Тарировка баков»

## **3.19 Вкладка «CAN-LOG»**

Терминал поддерживает передачу данных, полученных от контроллера CAN-LOG или совместимого (см. раздел [2.18](#page-32-0)). Для настройки передаваемых на сервер данных используется вкладка «CAN-LOG» [\(Рисунок 3.30](#page-74-0) ).

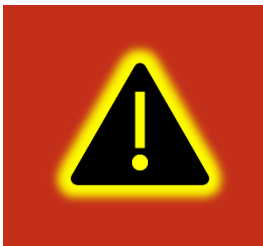

**Внимание! Предварительно на вкладке «Интерфейсы» необходимо перевести один из доступных интерфейсов в режим «CAN-LOG», установить для опции «Скорость» значение «9600» и записать настройки в терминал.**

Установите опцию «Опрашивать CAN-LOG», после этого напротив соответствующих параметров отобразятся текущие значения, передаваемых по шине CAN.

Параметры «Охранная система», «Контроллеры аварий», «Состояние сельхозтехники» имеют тип «битовое поле». Что бы посмотреть расшифровку значений этих параметров нажмите на кнопку «Расшифровать состояние техники», после чего откроется дополнительно окно [\(Рисунок 3.31](#page-74-1) ).

В окне «Состояние техники» отображаются статусы ТС в виде черно-белых пиктограмм для неактивных параметров и в виде цветных для активных. При наведении курсора на пиктограмму появится всплывающая подсказка с расшифровкой ее назначения.

Опция «Передавать на сервер» имеется у каждого из параметров. Выберите необходимые параметры для передачи на сервер с учетом того, что чем больше параметров будет выбрано, тем больше будет расход GPRS траффика и меньше доступная емкость черного ящика.

|             | YMKa302 SN: 19070346<br>Конфигуратор            |                                                                                        |                                                                 |                                                    |                                                                    |                                                                                                    |
|-------------|-------------------------------------------------|----------------------------------------------------------------------------------------|-----------------------------------------------------------------|----------------------------------------------------|--------------------------------------------------------------------|----------------------------------------------------------------------------------------------------|
|             | <b><i>TAOHACCSoft</i></b>                       | 貴<br>訚<br>తి<br>$\mathbb{R}$ 0                                                         | తే                                                              | H 5 5 9.                                           |                                                                    | $\sqrt{D}$<br>∹ব                                                                                                    |
| ⊛<br>t.     | ◉<br><b>BLE</b> сканер<br>冨<br>Датчики BLE      | <b>UMKa302</b><br>Имя:<br>IMEI:<br>866795036757555<br>19070346<br>S/N:<br>FW:<br>3.0.6 | Лата UTC: 1706.21<br>Время UTC: 13:40:56<br>Широта:<br>Долгота: | 0.000000<br>0.000000                               | Скорость: 0.0<br>238.1<br>Kypc:<br>Спутники: 0/0<br>HDOP:<br>99.99 | Достоверность: 0<br>0x00202220<br>Cranyc:<br>161- أأالب<br>Сигнал GSM:<br>6176/27509<br>История:                                                                                      |
| $\mathbb H$ | ₩<br>Фильтры ДУТ<br><b>Вида</b> Тарировка баков | <b>CAN-LOG</b><br>Разрешить передачу параметров:                                       |                                                                 |                                                    |                                                                    |                                                                                                    |
|             | Q<br>CAN-LOG                                    | Параметр                                                                               | Значение                                                        | Передавать                                         | Параметр                                                           | Значение<br>Передавать                                                                                                    |
|             | <b>※ iOFreeze</b>                               | Полный расход топлива, л<br>Обороты двигателя, об/мин                                  |                                                                 | ∨<br>$\overline{\checkmark}$                       | Нагрузка на ось 5, кг<br>Время жатки, ч                            | ✓                                                                                                    |
|             | (FMS) 1939 (FMS)                                | Температура двигателя                                                                  |                                                                 | $\overline{\checkmark}$                            | Убранная площадь, га                                               |                                                                                                    |
|             | 帶<br><b>САН фильтр</b>                          | Полное время работы двигателя, ч<br>Полный пробег ТС, км                               |                                                                 | $\overline{\mathbf{y}}$<br>$\overline{\mathbf{v}}$ | Количество собранного урожая, т<br>Влажность зерна, %              |                                                                                                    |
|             | 盛<br>CAN nywep                                  | Уровень топлива в баке, % или л                                                        |                                                                 | $\overline{\checkmark}$                            | Нагрузка на двигатель, %                                           |                                                                                                    |
|             | <b>См САН сканер</b>                            | Нагрузка на ось 1, кг<br>Нагрузка на ось 2, кг                                         |                                                                 | $\overline{\mathbf{v}}$<br>$\overline{\mathbf{v}}$ | Уровень жидкости AdBLUE, л<br>Охранная система                     | $\begin{array}{c} \begin{array}{c} \begin{array}{c} \end{array}\\ \begin{array}{c} \end{array}\\ \begin{array}{c} \end{array}\\ \begin{array}{c} \end{array} \end{array} \end{array}$ |
| 屋           | Считыватели RFID                                | Нагрузка на ось 3, кг                                                                  |                                                                 | $\overline{\mathsf{v}}$<br>$\overline{\vee}$       | Контроллеры аварий                                                 | $\overline{\mathbf{v}}$                                                                                                    |
| 疆           | Идентификация BLE                               | Нагрузка на ось 4, кг                                                                  |                                                                 |                                                    | Состояние сельхозтехники                                           |                                                                                                    |
| ෬           | Ses Modbus                                      |                                                                                        |                                                                 |                                                    |                                                                    | Расшифровать состояние техники                                                                                                    |
| (2)         | 8<br>Тахограф                                   |                                                                                        |                                                                 |                                                    |                                                                    |                                                                                                    |
| (i)         | Фотокамера<br>ங                                 |                                                                                        |                                                                 |                                                    |                                                                    | Терминал подключен                                                                                                    |

Рисунок 3.30 Вкладка «CAN-LOG»

<span id="page-74-0"></span>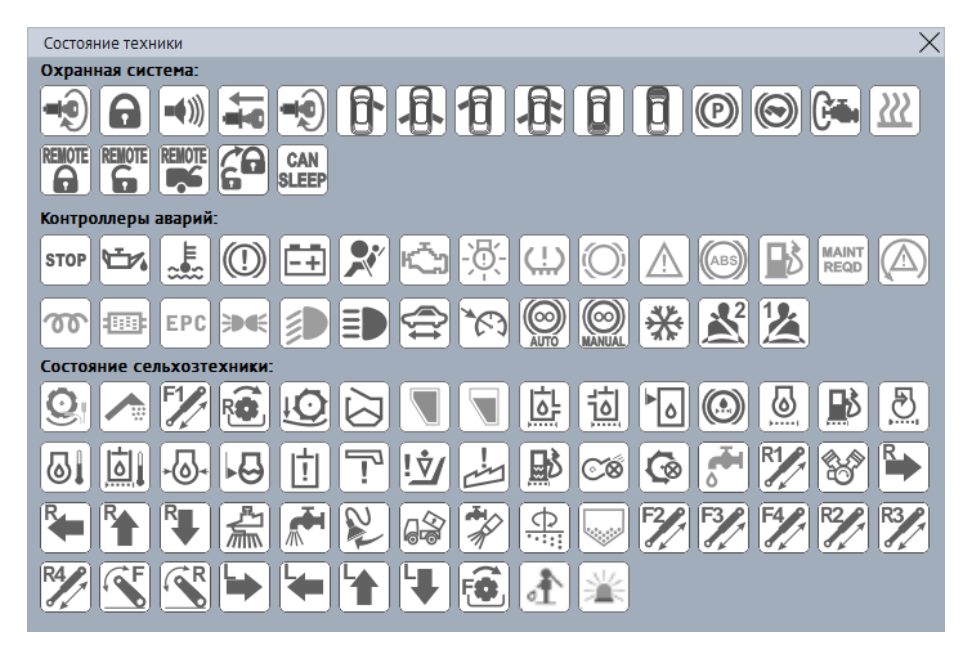

Рисунок 3.31 Окно «Состояние техники»

### <span id="page-74-1"></span>**3.20 Вкладка «iQFreeze»**

На странице «iQFreeze» [\(Рисунок 3.32 \)](#page-75-0) отображаются текущие параметры, получаемые от устройства iQFreeze. Здесь же настраиваются параметры, которые будут передаваться на сервер. Так же для работы iQFreeze необходимо на странице «Интерфейсы» настроить интерфейс к которому подключен iQFreeze.

|              | VMKa302 SN: 19070346<br>Конфигуратор |                                                                                                 |                                                                |               |
|--------------|--------------------------------------|-------------------------------------------------------------------------------------------------|----------------------------------------------------------------|---------------|
|              | <b><i>TAOHACCSoft</i></b>            | ₿<br>HE SE Ox<br>တ်<br>తె<br>阊<br>$\mathbb{R}$ 0                                                |                                                                |               |
| ⊛            | ◉<br><b>BLE</b> сканер               | <b>UMKa302</b><br>Имя:<br>Дата UTC: 17.06.21<br>IMEI:<br>866795036757555<br>Время UTC: 13:41:07 | Скорость: 0.0<br>Достоверность: 0<br>Kypc:<br>238.1<br>Cranyc: | 0x00202220    |
| t            | ন্ধি<br>Датчики BLE                  | 19070346<br>$S/N$ :<br>Широта:<br>0.000000                                                      | Спутники: 0/0<br>Сигнал GSM:                                   | .61- الس      |
|              | 登<br>Фильтры ДУТ                     | FW:<br>3.0.6<br>0.000000<br>Долгота:                                                            | HDOP:<br>99.99<br>История:                                     | 6177/27509    |
| $\mathbb{F}$ | <b>COONE</b> - Тарировка баков       | iOFreeze<br>Разрешить передачу параметров:                                                      |                                                                |               |
|              | <b>D</b> CAN-LOG                     | Передавать<br>Значение<br>Параметр                                                              | Параметр<br>Значение                                           | Передавать    |
| ≚            | <b>※</b> iOFreeze                    | ∨<br>Бинарные параметры<br>✓<br>Температура ХОУ, °С                                             | Сила тока аккумулятора, А<br>Данные датчика температуры 1      | ✓             |
|              | (FMS) 11939 (FMS)                    | ▽<br>Темп. рефрижератора в секции 2, °С                                                         | Данные датчика температуры 2                                   |               |
|              | 尝<br><b>САН фильтр</b>               | ▽<br>Темп. рефрижератора в секции 3, °С<br>⊽<br>Температура установленная, °С                   | Данные датчика температуры 3<br>Данные датчика температуры 4   | 2522222222222 |
|              | CAN nywep                            | ▽<br>Температура установленная 2, °С<br>⊽<br>Температура установленная 3, °С                    | Данные датчика температуры 5<br>Данные датчика температуры 6   |               |
|              | <b>Сми САН сканер</b>                | Температура окр. воздуха, С°<br>▽<br>⊽<br>Температура ОЖ, °С                                    | Моточасы работы от двигателя, ч<br>Моточасы работы от сети, ч  |               |
|              | Считыватели RFID                     | $\checkmark$<br>Обороты двигателя                                                               | Моточасы общие, ч                                              |               |
| 屋            |                                      | ▽<br>Конфигурация компрессора                                                                   | Кол-во секунд с начала работы                                  |               |
| 噩            | Идентификация BLE                    | ▽<br>Состояние системы<br>⊽<br>Состояние системы в секции 2                                     | <b>Bpems no UTC</b><br>Последняя запись (UTC)                  |               |
| ∞            | See Modbus                           | $\overline{\checkmark}$<br>Состояние системы в секции 3                                         | Количество ошибок                                              |               |
| (2)          | 8<br>Тахограф                        | $\overline{\checkmark}$<br>Напряжение аккумулятора, В                                           |                                                                |               |
| (i)          | ভি<br>Фотокамера                     |                                                                                                 | Терминал подключен                                             |               |

Рисунок 3.32 Вкладка «iQFreeze»

### <span id="page-75-0"></span>**3.21 Вкладка «J1939(FMS)»**

Вкладка доступна только в модификациях УМКа302(v2) c CAN интерфейсом.

Для настройки передачи параметров протокола J1939(FMS) используется вкладка «J1939(FMS)»[\(Рисунок 3.33](#page-76-0) ).

Для начала работы с FMS требуется перейти на вкладку интерфейсы и в группе параметров «CAN» из выпадающего окна «Режим» выбрать «J1939(FMS)». Также необходимо задать скорость работы интерфейса, в зависимости от скорости, используемой в шине к которой подключается терминал.

Во вкладке «J1939(FMS)» показаны основные параметры, передаваемые в формате FMS протокола в CAN шине. Для передачи параметров в систему мониторинга, установите галочку «Опрашивать» и галочки напротив требуемых параметров. После чего выполните запись конфигурации в терминал.

|                     | VMKa302 SN: 19070346<br>Конфигуратор               |                                                                                                    |                                                                    |                                                                                               | 11:20 亩                                                                                                    | <b>多必 品(图)</b>                 |
|---------------------|----------------------------------------------------|----------------------------------------------------------------------------------------------------|--------------------------------------------------------------------|-----------------------------------------------------------------------------------------------|----------------------------------------------------------------------------------------------------|--------------------------------|
| 学                   | <b><i>TAOHACCSoft</i></b>                          | ₿<br>訚<br>$\frac{1}{2}$<br>E S & Q.<br>$\begin{pmatrix} \left( \left( \epsilon_1 \right) \right) \\ \left( \left( \epsilon_1 \right) \right) \end{pmatrix}$<br>$\frac{1}{2}$<br>$\mathbb{R}$ 0 |                                                                    | $\frac{1}{2}$<br>$\sqrt{D}$<br>$\lfloor \zeta \rfloor$<br>≕ব                                  | $\equiv$ J1939 (FMS)                                                                                                    |                                |
| $^{\circledR}$<br>₩ | BLE CKAHep<br>ন্ধ<br>Датчики BLE                   | <b>UMKa302</b><br>Дата UTC: 17.06.21<br>Имя:<br>866795036757555<br>IMEI:<br>Время UTC: 13:41:17<br>SM:<br>19070346<br>0.000000<br>Широта:<br>FW:<br>0.000000<br>3.0.6<br>Долгота:              | Скорость: 0.0<br>238.1<br>Kypc:<br>Спутники: 0/0<br>HDOP:<br>99.99 | Достоверность: 0<br>0x00202220<br>Cranyc:<br>53- الس<br>Сигнал GSM:<br>6177/27509<br>История: | J1939 (FMS):<br>Разрешить передачу параметров<br>Параметр<br>Значение<br>Полный расход топлива, л:<br>Уровень топлива в баке, % или л: | Передавать<br>- 6<br>$\bullet$ |
| È<br>$\mathbb{F}$   | <b>ФИЛЬТРЫ ДУТ</b><br><b>ССССИ Тарировка баков</b> | J1939 (FMS)<br>Разрешить передачу параметров:                                                                                                    |                                                                    |                                                                                               | Температура двигателя:<br>Обороты двигателя, об/мин:                                                                                   | <b>TO</b>                      |
| Ē.                  | CAN-LOG<br><b>※ iOFreeze</b>                       | Параметр<br>Значение<br>Полный расход топлива, л:<br>Уровень топлива в баке, % или л:                                                                                                    | Передавать<br>∨                                                    |                                                                                               | Полное время работы двигателя, ч:<br>Полный пробег ТС, км:<br>Нагрузка на двигатель, %:                                                | $\bullet$<br>$\bullet$         |
|                     | ■ J1939 (FMS)                                      | Температура двигателя:<br>Обороты двигателя, об/мин:                                                                                                    | 1123424242424                                                      |                                                                                               | Позиция педали акселератора:<br>Нагрузка на ось 1, кг:<br>Нагрузка на ось 2, кг:                                                       | $\blacksquare$<br><b>KO</b>    |
|                     | CAN фильтр<br><b>@</b> CAN nywep                   | Полное время работы двигателя, ч :<br>Полный пробег ТС, км:                                                                                                    |                                                                    |                                                                                               | Нагрузка на ось 3, кг:<br>Нагрузка на ось 4, кг:                                                                                       | <b>TO</b>                      |
|                     | CAN CKAHep                                         | Нагрузка на двигатель, %:<br>Позиция педали акселератора:<br>Нагрузка на ось 1, кг:                                                                                                    |                                                                    |                                                                                               | Нагрузка на ось 5, кг.<br>Полный расход высокоточный, л:                                                                               | $\overline{\phantom{a}}$       |
| B                   | Считыватели RFID<br><b>MAN Идентификация BLE</b>   | Нагрузка на ось 2, кг:<br>Нагрузка на ось 3, кг:                                                                                                    |                                                                    |                                                                                               | Уровень топлива во 2м баке, % или л:                                                                                                   |                                |
| 疆<br>$\omega$       | Ses Modbus                                         | Нагрузка на ось 4. кг:<br>Нагрузка на ось 5, кг:<br>Полный расход топлива высокой точности, л:                                                                                                 |                                                                    |                                                                                               |                                                                                                    |                                |
| (2)<br>(i)          | ⊖<br>Тахограф<br><b>[©] Фотокамера</b>             | Уровень топлива во втором баке, % или л:                                                                                                    | $\overline{\mathbf{v}}$                                            |                                                                                               |                                                                                                    |                                |
|                     |                                                    |                                                                                                    |                                                                    | Терминал подключен                                                                            |                                                                                                    |                                |

Рисунок 3.33 Вкладка «J1939(FMS)»

## <span id="page-76-0"></span>**3.22 Вкладка «CAN фильтр»**

Вкладка доступна только в модификациях УМКа302(v2) c CAN интерфейсом.

Для управления настройками пользовательских фильтров, воспользуйтесь вкладкой «CAN фильтр».

Вкладка позволяет в соответствующих ячейках таблицы гибко настроить пользовательский фильтр. К числу настроек пользовательского фильтра относятся: идентификатор на шине CAN, смещение внутри поля данных в битах, длина параметра в битах, первичное преобразование параметра, формула пересчета, описание параметра.

Для настройки доступно до 32 пользовательских фильтров. Так же поддерживается комбинированный режима работы пользовательских фильтров с протоколом FMS, где FMS–ом расшифровываются стандартные параметры, а пользовательскими фильтрами параметры, определяемые производителем. Так же настройка режима осуществляется командой «CANMODE».

Для передачи параметров на сервер установите галочку на «Разрешить передачу параметров».

Список поддерживаемых транспортный средств на сайте [https://glonasssoft.ru/ru/equipment/umka302,](https://glonasssoft.ru/ru/equipment/umka302) в разделе инструкции документ «Список поддерживаемых ТС».

В столбце «Тип» следующие параметры:

**UB SIMPLE** – любые преобразуемые параметры (старшим байтом вперёд, беззнаковое целое);

- **SB SIMPLE** любые преобразуемые параметры (старшим байтом вперёд, знаковое целое);
- **UL SIMPLE** любые преобразуемые параметры (младшим байтом вперёд, беззнаковое целое);
- **SL SIMPLE** любые преобразуемые параметры (младшим байтом вперёд, знаковое целое);
- **UB OVERFLOW** абсолютный расход топлива на основе переполнения счетчика (старшим байтом вперёд, беззнаковое целое);
- **UB MOMENT** абсолютный расход топлива на основе моментального расхода (старшим байтом вперёд, беззнаковое целое);
- **UL OVERFLOW** абсолютный расход топлива на основе переполнения счетчика (младшим байтом вперёд, беззнаковое целое);
- **UL MOMENT** абсолютный расход топлива на основе моментального расхода (младшим байтом вперёд, беззнаковое целое).

|                          | VMKa302 SN: 19070346<br>Конфигуратор |                                                               |                                     |                                          |                         |                             |                                      |                                                  |                             | X                              |
|--------------------------|--------------------------------------|---------------------------------------------------------------|-------------------------------------|------------------------------------------|-------------------------|-----------------------------|--------------------------------------|--------------------------------------------------|-----------------------------|--------------------------------|
| ⊰☆                       | <b>TAOHACCSoft</b>                   | ₿<br>圓<br>$\mathbb{R}^{0}$                                    | $\mathbb{C}^{(n)}$<br>$\frac{1}{2}$ | $\frac{1}{2}$                            | E 5 5 0.                |                             |                                      |                                                  | ≕ব                          | $\sqrt{D}$                     |
| $^\circledR$             | BLE CKaHep                           | <b>UMKa302</b><br>Имя:<br>IMEI:                               | 866795036757555                     | Лата UTC: 1706.21<br>Время UTC: 13:41:32 |                         | Kypc:                       | Скорость: 0.0<br>238.1               |                                                  | Cranyc:                     | Достоверность: 0<br>0x00202220 |
| t.                       | 冨<br>Датчики BLE                     | 19070346<br>$S/N$ :                                           |                                     | Широта:<br>0.000000                      |                         |                             | Спутники: 0/0                        |                                                  |                             | 56- الس<br>Сигнал GSM:         |
| Ò                        | 登<br>Фильтры ДУТ                     | 3.0.6<br>FW:                                                  |                                     | 0.000000<br>Долгота:                     |                         | HDOP:                       | 99.99                                |                                                  | История:                    | 6177/27509                     |
| E                        | јша• Тарировка баков                 | Пользовательский CAN фильтр<br>Разрешить передачу параметров: |                                     |                                          |                         |                             |                                      |                                                  | Загрузить                   | Сохранить                      |
| $\stackrel{\uparrow}{=}$ | CAN-LOG                              | N <sup>2</sup><br>Значение                                    | Передача                            | ID                                       | Смещение                | Длина                       | Тип                                  |                                                  | Формула                     | Описание                       |
| ≚                        | ※ iOFreeze                           | $\mathbf 0$<br>1                                              | $\checkmark$                        | 0x00000033<br>0x00000000                 | 4<br>$\mathbf 0$        | 8<br>$\Omega$               | <b>UB SIMPLE</b><br><b>UB SIMPLE</b> | $\overline{\phantom{a}}$<br>$\blacktriangledown$ | $x\% (2^220)$               | bla                            |
|                          | □ J1939 (FMS)                        | $\overline{2}$<br>3                                           |                                     | 0x00000000<br>0x00000012                 | $\Omega$<br>$\Omega$    | $\Omega$<br>4               | <b>UB SIMPLE</b><br><b>SB SIMPLE</b> | $\overline{\phantom{a}}$<br>▼                    | $x - 12$                    |                                |
|                          | ₩<br><b>САН фильтр</b>               | 4                                                             |                                     | 0x00000000                               | 0                       | $\mathbf{0}$                | <b>UB SIMPLE</b>                     | $\blacktriangledown$                             |                             | rrit                           |
|                          | CAN nywep                            | 5<br>6                                                        |                                     | 0x00000000<br>0x00000000                 | $\Omega$<br>$\mathbf 0$ | $\Omega$<br>$\Omega$        | <b>UB SIMPLE</b><br><b>UB SIMPLE</b> | ▼<br>▼                                           |                             |                                |
|                          | <b>САН СКАНЕР</b>                    | $\overline{7}$<br>8                                           |                                     | 0x00000000<br>0x00000000                 | $\Omega$<br>$\Omega$    | $\Omega$<br>$\Omega$        | <b>UB SIMPLE</b><br><b>UB SIMPLE</b> | ۰<br>▼                                           |                             |                                |
|                          | Fi<br>Считыватели RFID               | 9                                                             |                                     | 0x00000000<br>0x00000000                 | 0<br>$\mathbf 0$        | $\mathbf{0}$<br>$\mathbf 0$ | <b>UB SIMPLE</b>                     | ▼<br>▼                                           |                             |                                |
| 屋<br>噩                   | <b>MAN Идентификация BLE</b>         | 10<br>11                                                      |                                     | 0x00000000                               | $\mathbf 0$             | $\Omega$                    | <b>UB SIMPLE</b><br><b>UB SIMPLE</b> | ▼                                                |                             |                                |
| ෬                        | Ses Modbus                           | 12<br>13                                                      |                                     | 0x00000000<br>0x00000000                 | $\Omega$<br>$\Omega$    | $\mathbf 0$<br>$\Omega$     | <b>UB SIMPLE</b><br><b>UB SIMPLE</b> | ۰<br>$\overline{\phantom{a}}$                    |                             |                                |
| (7)                      | (△)<br>Тахограф                      | 14<br>15                                                      |                                     | 0x00000000<br>0x00000000                 | 0<br>o                  | 0<br>Ō                      | <b>UB SIMPLE</b><br><b>UB SIMPLE</b> | ▼<br>$\overline{\phantom{a}}$                    |                             |                                |
| $\circ$                  | ío.<br>Фотокамера                    |                                                               |                                     |                                          |                         |                             |                                      |                                                  | <b>Tenwirusn nonvolougu</b> |                                |

Рисунок 3.34 Вкладка «CAN фильтр»

### **3.23 Вкладка «CAN пушер»**

Вкладка доступна только в модификациях УМКа302(v2) c CAN интерфейсом. CAN-пушер отправляет в шину CAN предварительное настроенные сообщения с заданным периодом. Эти сообщения могут инициировать передачу со стороны ТС в шину дополнительных параметров. Например, уровня топлива. Можно настроить передачу до 16 уникальных сообщений.

Таблица на вкладке состоит из следующих столбцов.

№ – номер канала от 0 до 15;

Период – период передачи сообщения в секундах;

ID – идентификатор сообщения в шестнадцатеричном формате по маске 0x7FF (11 бит) или 0x1FFFFFFF (29 бит);

Размер ID – Размер 11 или 29 бит;

EX – расширенный формат идентификатора (29 бит);

Длина – длина сообщения от 0 до 8 байт;

Байт 0…Байт 7 – значение байтов сообщения в шестнадцатеричном формате.

| —▒                       | Конфигуратор<br><b><i>TAOHACCSoft</i></b> | ₿                | 圓                           | $\Box$          | $\begin{matrix} \begin{matrix} \begin{matrix} 0 \\ 0 \\ 0 \end{matrix} \end{matrix} & \begin{matrix} \begin{matrix} \begin{matrix} 0 \\ 0 \\ 0 \end{matrix} \end{matrix} \end{matrix} & \begin{matrix} \begin{matrix} \begin{matrix} 0 \\ 0 \\ 0 \end{matrix} \end{matrix} \end{matrix} & \begin{matrix} \begin{matrix} \begin{matrix} 0 \\ 0 \\ 0 \end{matrix} \end{matrix} \end{matrix} & \begin{matrix} \begin{matrix} \begin{matrix} 0 \\ 0 \\ 0 \end{matrix} \end{matrix} \end{matrix} & \begin{matrix} \begin{matrix} \begin{matrix} 0 \\ 0 \\ 0 \end{matrix} \end$ |                              |                       |      |                        |       |  | 図い                                        | $\sqrt{D}$                    |
|--------------------------|-------------------------------------------|------------------|-----------------------------|-----------------|----------------------------------------------------------------------------------------------------|------------------------------|-----------------------|------|------------------------|-------|--|-------------------------------------------|-------------------------------|
| $^{\circledR}$           | ₩ Фильтры ДУТ                             | Имя:             | <b>UMKa302</b>              |                 | Дата UTC: 17.06.21                                                                                                    |                              |                       |      | Скорость: 0.0          |       |  | Достоверность: 0                          |                               |
| \$                       | <b>Вида</b> Тарировка баков               | IMEI:<br>$S/N$ : | 19070346                    | 866795036757555 | Время UTC: 13:43:34<br>Широта:                                                                                                    | 0.000000                     |                       |      | Kypc:<br>Спутники: 0/0 | 169.4 |  | Cranyc:<br>Сигнал GSM:                    | 0x00202220<br>63- <b>ا</b> لس |
| 门                        | <b>P</b> CAN-LOG                          | FW:              | 3.0.6                       |                 | Долгота:                                                                                                    | 0.000000                     |                       |      | HDOP:                  | 99.99 |  | История:                                  | 6177/27509                    |
| $\mathbb{F}$             | <b>※</b> iQFreeze                         |                  | <b>CAN пушер</b>            |                 |                                                                                                    |                              |                       |      |                        |       |  |                                           |                               |
| $\stackrel{\uparrow}{=}$ | (FMS) 1939 (FMS)                          | 0                | № Период<br>$\mathbf 0$     | ID<br>0x0       | Размер ID Длина<br>11 бит $\overline{v}$                                                                                                    | 3                            | Байт 0 Байт 1<br>0x01 | 0x23 | 0x55                   |       |  | Байт 2 Байт 3 Байт 4 Байт 5 Байт 6 Байт 7 |                               |
| ┷                        | ⇔<br><b>САН фильтр</b>                    | 1<br>2           | $\mathbf 0$<br>$\mathbf 0$  | 0x0<br>0x0      | 11 бит<br>$\blacktriangledown$<br>11 бит<br>$\blacktriangledown$                                                                                                    | $\mathbf{0}$<br>$\Omega$     |                       |      |                        |       |  |                                           |                               |
|                          | ॎॕॗऀॏ CAN пушер                           | 3                | $\circ$                     | 0x0             | 11 бит<br>$\blacktriangledown$                                                                                                    | $\circ$                      |                       |      |                        |       |  |                                           |                               |
|                          | <b>САН сканер</b>                         | 4<br>5           | $\Omega$<br>$\mathbf 0$     | 0x0<br>0x0      | 11 бит<br>$\blacktriangledown$<br>11 бит<br>$\blacktriangledown$                                                                                                    | $\Omega$<br>$\mathbf{0}$     |                       |      |                        |       |  |                                           |                               |
|                          | П <sup>е</sup> Считыватели RFID           | 6<br>7           | $\mathbf 0$<br>$\mathbf 0$  | 0x0<br>0x0      | 11 бит<br>$\blacktriangledown$<br>11 бит<br>$\blacktriangledown$                                                                                                    | $\circ$<br>$\circ$           |                       |      |                        |       |  |                                           |                               |
|                          | <b>Идентификация BLE</b>                  | 8                | $\mathbf 0$                 | 0x0             | 11 бит<br>$\overline{\phantom{a}}$                                                                                                    | $\Omega$                     |                       |      |                        |       |  |                                           |                               |
|                          | <b>SAS Modbus</b>                         | 9<br>10          | $\Omega$<br>$\mathbf 0$     | 0x0<br>0x0      | 11 бит<br>$\blacktriangledown$<br>11 бит<br>$\blacktriangledown$                                                                                                    | $\Omega$<br>$\circ$          |                       |      |                        |       |  |                                           |                               |
| 屋                        | <b>A</b> Тахограф                         | 11<br>12         | $\mathbf 0$<br>$\Omega$     | 0x0<br>0x0      | 11 бит<br>$\blacktriangledown$<br>11 бит<br>$\blacktriangledown$                                                                                                    | $\mathbf{0}$<br>$\Omega$     |                       |      |                        |       |  |                                           |                               |
| 疆                        | <b>••</b> Фотокамера                      | 13               | $\Omega$                    | 0x0             | 11 бит<br>$\blacktriangledown$                                                                                                    | $\Omega$                     |                       |      |                        |       |  |                                           |                               |
| ෬                        | <b>CO ГОЛОСОВАЯ СВЯЗЬ</b>                 | 14<br>15         | $\mathbf{0}$<br>$\mathbf 0$ | 0x0<br>0x0      | 11 бит<br>$\blacktriangledown$<br>11 бит<br>$\blacktriangledown$                                                                                                    | $\mathbf{0}$<br>$\mathbf{0}$ |                       |      |                        |       |  |                                           |                               |
| (2)<br>$\odot$           | • Телефоны                                |                  |                             |                 |                                                                                                    |                              |                       |      |                        |       |  | <b>Tenwirusn nonvolougu</b>               |                               |

Рисунок 3.35 Вкладка «CAN пушер»

### **3.24 Вкладка «CAN сканер»**

Вкладка доступна только в модификациях УМКа302(v2) c CAN интерфейсом.

CAN–сканер предназначен для упрощения процедуры поиска требуемых параметров в шине CAN. Обработка данных, поступающих из шины CAN разделена на две части. Первая часть реализована в прошивке терминала и заключается в обнаружении уникальных идентификаторов и сохранении последнего пакета для каждого идентификатора. Вторая часть должна быть реализована в конфигураторе. Ее задача периодически забирать список идентификаторов с последними данными из терминала и предоставлять пользователю в удобном для анализа виде.

Таблица имеет следующие столбцы:

ID - уникальный идентификатор сообщения;

Данные - данные сообщения;

Количество - количество принятых пакетов с текущим ID с момента запуска сканирования;

Значение - результирующее значение выбранных данных;

Тип - тип представления данных, можно выбрать 4 типа:

BU - Big endian Unsigned - старшим байтом вперёд, беззнаковое целое;

BS - Big endian Signed - старшим байтом вперёд, знаковое целое;

LU - Little endian Unsigned - младшим байтом вперёд, беззнаковое целое;

LS - Little endian Signed - младшим байтом вперёд, знаковое целое.

Более подробно про работу CAN сканера можно узнать на сайте [https://glonasssoft.ru/ru/equipment/umka302,](https://glonasssoft.ru/ru/equipment/umka302) в разделе инструкции документ «Использование CAN сканера».

|                | YMKa302 SN: 20050024<br>Конфигуратор  |       |                                                       |  |                                                                                                    |                         |                      |           |      |                |      |               |                 |            |                          |                         |               |
|----------------|---------------------------------------|-------|-------------------------------------------------------|--|----------------------------------------------------------------------------------------------------|-------------------------|----------------------|-----------|------|----------------|------|---------------|-----------------|------------|--------------------------|-------------------------|---------------|
| 学              | <b><i>TAOHACCSoft</i></b>             | 囱     | $\mathbb{R}$ 0                                        |  | $\begin{pmatrix} \left( \left( \epsilon_{1} \right) \right) \\ \left( \epsilon_{2} \right) \end{pmatrix}$ | $\epsilon_{\circ}^{-1}$ | $\frac{1}{\sqrt{2}}$ | 2 5 5 Q   |      |                |      |               |                 |            |                          |                         |               |
| $^{\circledR}$ |                                       |       | <b>ИНФОРМАЦИЯ</b>                                     |  |                                                                                                    |                         |                      |           |      |                |      |               |                 |            |                          |                         |               |
|                | TR AYTH LLS                           | Имя:  | <b>UMKa302</b>                                        |  |                                                                                                    |                         | Лата UTC: 06.01.80   |           |      |                |      | Скорость: 0.0 |                 |            |                          | Достоверность: 0        |               |
| t.             |                                       | IMEI: | 866795039457294                                       |  |                                                                                                    |                         | Время UTC: 00:01:05  |           |      |                |      | Kypc:         | 0.0             |            |                          | Crarvc:                 | 0x00200024    |
|                | <b>BLE</b> сканер                     | S/N:  | 20050024                                              |  |                                                                                                    |                         | Широта:              | 0.000000  |      |                |      | Спутники: 0/0 |                 |            |                          | Сигнал GSM <sup>-</sup> | $\times$ -113 |
| ħ              | ন্ধ<br>Датчики BLE                    | FW:   | 2157                                                  |  |                                                                                                    |                         | Долгота:             | 0.000000  |      |                |      | HDOP:         | 99.99           |            |                          | История:                | 1/43368       |
| $\mathbb{B}$   | <b>CAN сканер:</b>                    |       |                                                       |  |                                                                                                    |                         |                      |           |      |                |      |               |                 |            |                          |                         |               |
|                | ₩<br>Фильтры ДУТ                      |       | ID                                                    |  |                                                                                                    |                         | Данные               |           |      |                |      |               | Кол-во Значение | Тип        |                          |                         |               |
| ≟              | <b>FOR TAPHPOBKA баков</b>            | 1.    | 0x0CF00400 0xF0 0x7D 0x8A 0xB6 0x12 0x00 0x04 0x7D    |  |                                                                                                    |                         |                      |           |      |                |      | 296           | 0               | <b>BU</b>  |                          |                         |               |
| ≚              |                                       | 2     | 0x0CD22F27 0x03 0x00 0xF0 0xFF 0xFF 0xFF 0xF0 0xFF    |  |                                                                                                    |                         |                      |           |      |                |      | 296           | 0               | <b>BU</b>  |                          |                         |               |
|                | CAN-LOG                               | 3     |                                                       |  |                                                                                                    |                         |                      |           |      |                |      | 296           | 0               | BU         |                          |                         |               |
|                | <b>※</b> iOFreeze                     |       |                                                       |  |                                                                                                    |                         |                      |           |      |                |      |               |                 |            |                          |                         |               |
|                |                                       | 4     | 0x18FEBF0B 0x00 0x00 0x7D 0x7D 0x7D 0xFE 0xFF 0xFF    |  |                                                                                                    |                         |                      |           |      |                |      | 296           | 0               | <b>BU</b>  |                          |                         |               |
|                | (FMS) 1939 (FMS)                      | 5     | 0x0CF00300 0xD1 0x00 0x19 0xFF 0xFF 0xFF 0xFF 0xFF    |  |                                                                                                    |                         |                      |           |      |                |      | 296           | 0               | <b>BU</b>  |                          |                         |               |
|                | 尝<br><b>САН фильтр</b>                | 6     | 0x0C00000B 0xFC 0xFF 0xFA 0xFA 0xFF                   |  |                                                                                                    |                         |                      |           | 0xFF | OxFF OxFF      |      | 296           | 0               | <b>BU</b>  |                          |                         |               |
|                |                                       | 7     | 0x18F0010B 0xFF 0xFF 0x30 0xFF 0xFF                   |  |                                                                                                    |                         |                      |           |      | Ox1C OxFF OxFF |      | 296           | 0               | <b>BU</b>  |                          |                         |               |
|                | can nywep                             | 8     | 0x18FECA00 0x53 0xFF 0xB9                             |  |                                                                                                    |                         | 0x04                 | 0x02 0x02 |      | OxFF OxFF      |      | 295           | 0               | <b>BU</b>  |                          |                         |               |
|                | $\mathcal{C}_{\text{env}}$ CAN сканер | 9     | 0x18FFF100 0xF7 0x00 0x00                             |  |                                                                                                    |                         | 0x03 0x00            |           | 0x00 | 0x00           | 0xCO | 295           | 0               | <b>BU</b>  | ▼                        |                         |               |
| 屋              |                                       |       | 10 0x18FEEE00 0x3F 0x34 0xFF 0xFF 0xFF 0xFF           |  |                                                                                                    |                         |                      |           |      | OxFF OxFF      |      | 295           | 0               | <b>BU</b>  |                          |                         |               |
| 嘂              | Считыватели RFID                      |       | 11 0x18FEF200 0x3F 0x00 0x00 0x00 0x00 0x00           |  |                                                                                                    |                         |                      |           |      | 0x00 0xFF      |      | 295           | 0               | <b>BU</b>  | $\overline{\phantom{a}}$ |                         |               |
|                |                                       |       | 12 0x0CFE5A2F 0x1F 0x73 0x37 0x0F 0xFF 0xF7           |  |                                                                                                    |                         |                      |           |      | OxFC OxFO      |      | 295           | 0               | <b>BU</b>  | $\overline{\phantom{a}}$ |                         |               |
| @              | Идентификация BLE                     |       | 13 OV18EE5Q2E OVEE OVEE OVEE OVEE OVER OV7C OV33 OV7D |  |                                                                                                    |                         |                      |           |      |                |      | 205           | Δ               | <b>RII</b> |                          |                         |               |
| (2)            | <b>SAS Modbus</b>                     |       |                                                       |  |                                                                                                    |                         |                      |           |      |                |      |               |                 |            |                          |                         |               |
|                |                                       |       | Отображать только изменяющиеся:                       |  |                                                                                                    |                         |                      |           |      |                |      | Сохранить     |                 |            | Остановить               |                         | Очистить      |
| (i)            | (⊖)<br>Тахографы                      |       |                                                       |  |                                                                                                    |                         |                      |           |      |                |      |               |                 |            |                          | Терминал подключен      |               |

Рисунок 3.36 Вкладка «CAN сканер»

#### **3.25 Вкладка «Считыватель RFID»**

Для настройки и получения информации со считывателей RFID карт, использующих интерфейс RS-485, воспользуйтесь вкладкой «Считыватель RFID». Для указания адресов терминалу, достаточно записать их в поле «Настройка адресов RFID» и загрузить конфигурацию в терминал.

Так же на вкладке в столбце режим можно настроить режим сопряжения со считывателями RFID. Доступны следующие режимы работы: «АДМ-20 и УМКа200 без температуры», «УМКа200 с температурой», «RFID Exzotron(LLS)».

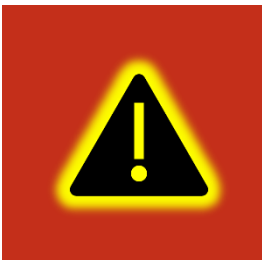

**Внимание! Во вкладке «Интерфейсы» необходимо перевести интерфейс RS-485 в режим «RFID» или «ДУТ по LLS и RFID», установить для опции «Скорость» значение 19200 и записать настройки в терминал. Адреса считывателей не должны совпадать с адресами ДУТов.**

|                | VMKa302 SN: 19070346<br>Конфигуратор |                                                                                                    | <b>多 公 元正 (田)</b><br>11:22 亩                                                                               |
|----------------|--------------------------------------|----------------------------------------------------------------------------------------------------|----------------------------------------------------------------------------------------------------|
| 学              | <b><i><u>TAOHACCSoft</u></i></b>     | ₩<br>ES E. Ox<br>自<br>⊠ β ≦<br>$\frac{1}{2}$<br>$\frac{1}{2}$<br>$\begin{pmatrix} \left( \left( \psi \right) \right) \\ \psi \end{pmatrix}$<br>$\mathbb{R}$ <sup>0</sup> | <b>E</b> Считыватели RFID<br>$\sqrt{D}$<br>$\blacksquare$                                                  |
| $^{\circledR}$ | <b>※ iOFreeze</b>                    | <b>UMKa302</b><br>Имя:<br>Дата UTC: 17.06.21<br>Скорость: 0.0<br>Достоверность: 0<br>IMEI:<br>866795036757555<br>Время UTC: 13:45:00                                     | Настройка параметров считывателей RFID:<br>RFID Nº<br>Режим<br>Адрес                                       |
| t.             | □ J1939 (FMS)                        | 169.4<br>0x00202220<br>Kypc:<br>Craryc:<br>$III - 63$<br>19070346<br>$S/N$ :<br>0.000000<br>Спутники: 0/0<br>Широта:<br>Сигнал GSM:                                      | $\circ$<br>АДМ-20 и УМКа200 без температуры :                                                              |
| È              |                                      | 6177/27509<br>FW:<br>3.0.6<br>Долгота: 0.000000<br>99.99<br>HDOP:<br>История:                                                                                            | $\mathbb{I}$<br>АДМ-20 и УМКа200 без температуры :<br>$\overline{2}$<br>АДМ-20 и УМКа200 без температуры ≎ |
|                | 学<br><b>САН фильтр</b>               | Настройка параметров считывателей RFID                                                                                                    | $\overline{3}$<br>АДМ-20 и УМКа200 без температуры с                                                       |
| E              | a CAN nywep                          | Режим<br>Аврес                                                                                                    |                                                                                                    |
| ≟              | CAN сканер                           | АДМ-20 и УМКа200 без температуры ▼<br>RFID <sub>0</sub> :                                                                                                    |                                                                                                    |
| ৺              | E,<br>Считыватели RFID               | УМКа200 с температурой<br>RFID <sub>1</sub> :<br>RFID <sub>2</sub> :<br><b>RFID Exzotron (LLS)</b>                                                                       |                                                                                                    |
|                | Идентификация BLE<br>0.0             | RFID 3:<br>АДМ-20 и УМКа200 без температуры ▼                                                                                                    |                                                                                                    |
|                | <b>SAS Modbus</b>                    |                                                                                                    |                                                                                                    |
|                | $\bigcirc$ Taxorpa $\phi$            |                                                                                                    |                                                                                                    |
|                | <b>6</b> Фотокамера                  |                                                                                                    |                                                                                                    |
| F              | <b>CON</b> ГОЛОСОВАЯ СВЯЗЬ           |                                                                                                    |                                                                                                    |
| 噩              | ত<br>Телефоны                        |                                                                                                    |                                                                                                    |
| ෬              | 眉<br>Скрипт                          |                                                                                                    |                                                                                                    |
| (2)            | ξος Система                          |                                                                                                    |                                                                                                    |
| $\odot$        | <br>Консоль                          | Терминал подключен                                                                                                    | m                                                                                                    |

Рисунок 3.37 Вкладка «Считыватель RFID»

#### **3.26 Вкладка «Идентификация BLE»**

Только для УМКа302 и УМКа302v2.

На вкладке «Идентификатор BLE» можно настроить терминал на режим приемника или на режим маяка.

В режиме приемника терминал отслеживает события заданной группы маяков.

В столбце «Режим» из выпадающей вкладки можно выбрать проверку совпадений по требуемым идентификаторам. Для отслеживания всех меток в радиусе следует выбрать «Любые».

В столбце радиус задается радиус прямой видимости в котором будут отслеживается метки.

В столбец «UUID» вводится уникальный идентификатор группы маяков.

В столбце «Major» вводится номер группы меток с одинаковым UUID.

В столбце «Minor» вводится номер группы меток с одинаковым UUID и Major

Поставив галочку на «Передавать 0» терминал будет слать на сервер значение «0» при отсутствии событий в радиусе отслеживания в соответствии с настроенным фильтром.

Поставив галочку на «Событие» терминал будет слать на сервер изменения в радиусе отслеживания в соответствии с настроенным фильтром.

Для включения режима маяка требуется установить галочку в соответствующее поле конфигуратора.

UUID - 128-битный уникальный идентификатор группы маяков, определяющий их тип или принадлежность одной организации. Для получения уникальных UUID следует нажать на кнопку сгенерировать UUID.

При помощи «Major» осуществляется настройка 16-битного беззнаковое значение, с помощью которого можно группировать маяки с одинаковым UUID. Значение в диапазоне от 0 до 65535

При помощи «Minor» осуществляется настройка 16-битного беззнаковое значение, с помощью которого можно группировать маяки с одинаковым UUID и Major. Значение в диапазоне от 0 до 65535

RSSI – опорный уровень сигнала на расстоянии в 1 метр. Необходим для более корректного определения расстояния до приёмника.

|                          | VMKa302 SN: 19070346<br>Конфигуратор |                                 |                                                                       |                    |                                                                               |                                                                    |                             |                    |                                                        | Х                                       |
|--------------------------|--------------------------------------|---------------------------------|-----------------------------------------------------------------------|--------------------|-------------------------------------------------------------------------------|--------------------------------------------------------------------|-----------------------------|--------------------|--------------------------------------------------------|-----------------------------------------|
| ╬                        | <b><i>TAOHACCSoft</i></b>            | ₩                               | 訚<br>$\mathbb{R}$ 0                                                   | $\frac{1}{2}$      | $\frac{1}{2}$<br>5 5 Q.<br>$\frac{1}{\sqrt{2}}$                               |                                                                    |                             |                    | $\geq$<br>Ľċ                                           |                                         |
| $^\circledR$<br>t.<br>Ò  | <b>※</b> iOFreeze<br>□ J1939 (FMS)   | Имя:<br>IMEI:<br>$S/N$ :<br>FW: | <b>UMKa302</b><br>866795036757555<br>19070346<br>3.0.6                | Широта:            | Дата UTC: 17.06.21<br>Время UTC: 13:45:17<br>0.000000<br>0.000000<br>Долгота: | Скорость: 0.0<br>169.4<br>Kypc:<br>Спутники: 0/0<br>HDOP:<br>99.99 |                             |                    | Достоверность: 0<br>Cranyc:<br>Сигнал GSM:<br>История: | 0x00202220<br>$     - 63$<br>6177/27509 |
| $\mathbb{F}$             | CAN фильтр<br>CAN nywep              | N <sup>2</sup>                  | Режим приёмника                                                       |                    | <b>UUID</b>                                                                   |                                                                    |                             |                    |                                                        |                                         |
| $\stackrel{\uparrow}{=}$ | <b>Сам</b> CAN сканер                | 0<br>-1                         | Режим<br>Любые<br>▼<br>$\blacktriangledown$<br>UUID+Major             | Радиус<br>10<br>22 | D595A152-A7E9-4A1F-A65D-CCA4C719D2DF<br>D595A152-A7E9-4A1F-A65D-CCA4C719D222  |                                                                    | Major<br>$\mathbf 0$<br>123 | $\mathbf 0$<br>456 | Minor Передавать 0 Событие                             |                                         |
| ┷                        | Считыватели RFID                     | 2<br>з                          | $\blacktriangledown$<br>Любые<br>$\overline{\phantom{a}}$<br>Отключен | 30<br>10           | D595A152-A7E9-4A1F-A65D-CCA4C719D263<br>D595A152-A7E9-4A1F-A65D-CCA4C719D2DF  |                                                                    | 556<br>$\Omega$             | 798<br>$\mathbf 0$ |                                                        |                                         |
|                          | Идентификация BLE                    |                                 | Режим маяка                                                           |                    |                                                                               |                                                                    |                             |                    |                                                        |                                         |
|                          | Ses Modbus                           |                                 | Включить маяк:                                                        |                    |                                                                               |                                                                    |                             |                    |                                                        |                                         |
|                          | a Taxorpaф                           |                                 | UUID: D595A152-A7E9-4A1F-A65D-CCA4C719D2DF                            |                    |                                                                               |                                                                    |                             |                    |                                                        |                                         |
|                          | <b>6</b> Фотокамера                  |                                 | Major: 290                                                            |                    | Сгенерировать UUID                                                            |                                                                    |                             |                    |                                                        |                                         |
| 屋                        | び<br>Голосовая связь                 |                                 | Minor: 64906<br>RSSI: -80                                             |                    |                                                                               |                                                                    |                             |                    |                                                        |                                         |
| 驅                        | • Телефоны                           |                                 |                                                                       |                    |                                                                               |                                                                    |                             |                    |                                                        |                                         |
| ෬                        | 鴜<br>Скрипт                          |                                 |                                                                       |                    |                                                                               |                                                                    |                             |                    |                                                        |                                         |
| (2)                      | <i>င့်</i> လှို Cистема              |                                 |                                                                       |                    |                                                                               |                                                                    |                             |                    |                                                        |                                         |
| $\circ$                  | Консоль                              |                                 |                                                                       |                    |                                                                               |                                                                    |                             |                    | Терминал подключен                                     |                                         |

Рисунок 3.38 Вкладка «Идентификация BLE»

### **3.27 Вкладка «Modbus»**

Только для УМКа302 И УМКа302v2.

Для управления настройками протокола Modbus, воспользуйтесь вкладкой «Modbus».

Для передачи параметров на сервер установите галочку на «Разрешить передачу параметров».

Таблица на вкладке состоит из следующих столбцов:

**№** – номер параметра от 0 до 31;

**Значение** – выводится текущее значение параметра;

**Передача** – для передачи параметров на сервер установите галочку;

**Адрес** – адрес устройства на шине от 1 до 247 или 0, если опрос отключен;

**Запрос** – тип запроса:

01 BIT – функция 1. Чтение 1 бита типа Coils;

02 BIT – функция 2. Чтение 1 бита типа Input Discrete;

03 UINT16 – функция 3. Чтение 1 регистра типа Holding Registers. Беззнаковое. 0…65535;

03 INT16 – функция 3. Чтение 1 регистра типа Holding Registers. Знаковое - 32768…32767;

04 UINT16 – функция 4. Чтение 1 регистра типа Input Register. Беззнаковое. 0…65535;

04 INT16 – функция 4. Чтение 1 регистра типа Input Register. Знаковое - 32768…32767;

03 FLOAT 1032 – функция 3. Чтение 2 регистров типа Holding Registers. Регистры обрабатываются как float. Младшая половина в младшем регистре (Порядок байт 1032);

04 FLOAT 1032 – функция 4. Чтение 2 регистров типа Input Register. Регистры обрабатываются как float. Младшая половина в младшем регистре (Порядок байт 1032);

03 INT32 1032 – функция 3. Чтение 2 регистров типа Holding Registers. Регистры обрабатываются как знаковое целое. Младшая половина в младшем регистре (Порядок байт 1032);

04 INT32 1032 – функция 4. Чтение 2 регистров типа Input Register. Регистры обрабатываются как знаковое целое. Младшая половина в младшем регистре (Порядок байт 1032);

03 INT32 3210 – функция 3. Чтение 2 регистров типа Holding Registers. Регистры обрабатываются как знаковое целое. Младшая половина в старшем регистре (Порядок байт 3210);

04 INT32 3210 – функция 4. Чтение 2 регистров типа Input Register. Регистры обрабатываются как знаковое целое. Младшая половина в старшем регистре (Порядок байт 3210);

03 FLOAT 3210 – функция 3. Чтение 2 регистров типа Holding Registers. Регистры обрабатываются как float. Младшая половина в старшем регистре (Порядок байт 3210);

04 FLOAT 3210 – функция 4. Чтение 2 регистров типа Input Register. Регистры обрабатываются как float. Младшая половина в старшем регистре (Порядок байт 3210).

**Регистр** – начальный адрес регистра или входа для выбранного запроса;

**Формула** – строка с формулой пересчета размером до 10 символов. В строке пересчета могут быть использованы целые и дробные числа вида 5, 2.25, 0.45, математические операции сложения (+), вычитания (–), умножения (\*), деления (\*), скобки. Исходное значение кодируется символом x или X. Если строка пустая, то исходное значение не пересчитывается. Пример формул пересчета: «2.5х–60»,  $\kappa$ 5(x+10)»,  $\kappa$ x/2»;

**Описание** – описание параметра размером до 10. Допустимы только буквы A–Z, a– z и цифры 0–9. Описание параметра может быть пустым и сохраняется только для удобства пользователя.

|                | VMKa302 SN: 19070346<br>Конфигуратор |                              |                                |                                                                                                    |                                |                                           |                                                                                |                                 |                             | $\times$   |
|----------------|--------------------------------------|------------------------------|--------------------------------|----------------------------------------------------------------------------------------------------|--------------------------------|-------------------------------------------|--------------------------------------------------------------------------------|---------------------------------|-----------------------------|------------|
| 学              | <b><i>TAOHACCSoft</i></b>            | ᇦ                            | 圁<br>$\mathbb{R}$ 0            | $\begin{pmatrix} \left( \left( \begin{matrix} 0 \\ 1 \end{matrix} \right) \right) & \\ & \\ \bullet & \\ \bullet & \\ \bullet \end{pmatrix} &$ | $\frac{1}{2}$<br>$\frac{1}{2}$ | ES E Q                                    |                                                                                |                                 | $\geq$                      | ৻ঌ<br>Ľċ   |
| $^{\circledR}$ | <b>※ iOFreeze</b>                    | Имя:<br>IMEI:                | <b>UMKa302</b>                 | 866795036757555                                                                                                    |                                | Дата UTC: 17.06.21<br>Время UTC: 13:45:37 |                                                                                | Скорость: 0.0<br>169.4<br>Kypc: | Достоверность: 0<br>Craryc: | 0x00202220 |
| t              | □ J1939 (FMS)                        | $S/N$ :                      | 19070346                       |                                                                                                    | Широта:                        | 0.000000                                  |                                                                                | Спутники: 0/0                   | Сигнал GSM:                 | 56- الس    |
| Ò              | CAN фильтр                           | FW:                          | 3.0.6                          |                                                                                                    | Долгота:                       | 0.000000                                  |                                                                                | HDOP:<br>99.99                  | История:                    | 6177/27509 |
| $\boxplus$     | 盛 CAN nywep                          | <b>Modbus</b>                | Разрешить передачу параметров: |                                                                                                    |                                |                                           |                                                                                |                                 |                             |            |
| ≟              | <b>CAN CKAHep</b>                    | N <sup>2</sup>               | Значение Передача              |                                                                                                    | Адрес                          | <b>Banpoc</b><br>01 BIT                   | Регистр<br>▼                                                                   | Формула                         | Описание                    |            |
| ╧              | └ Считыватели RFID                   | $\mathbf{0}$<br>$\mathbf{1}$ |                                |                                                                                                    | 0<br>0                         | 01 BIT                                    | 0<br>$\Omega$<br>$\blacktriangledown$                                          |                                 |                             |            |
|                | Идентификация BLE                    | $\overline{2}$<br>3          |                                |                                                                                                    | 0<br>0                         | 01 BIT<br>01 BIT                          | $\circ$<br>$\overline{\phantom{a}}$<br>$\mathbf 0$<br>$\blacktriangledown$     |                                 |                             |            |
|                | <b>SAS Modbus</b>                    | 4<br>5                       |                                |                                                                                                    | 0<br>O                         | 01 BIT<br><b>01 BIT</b>                   | $\blacktriangledown$<br>$\mathbf 0$<br>$\blacktriangledown$<br>$\mathbf 0$     |                                 |                             |            |
|                | a Taxorpaф                           | 6                            |                                |                                                                                                    | 0                              | 01 BIT                                    | $\circ$<br>$\overline{\phantom{a}}$                                            |                                 |                             |            |
|                | <b>[</b> ] Фотокамера                | $\overline{7}$<br>8          |                                |                                                                                                    | 0<br>0                         | 01 BIT<br><b>01 BIT</b>                   | $\circ$<br>$\blacktriangledown$<br>$\blacktriangledown$<br>$\mathbf 0$         |                                 |                             |            |
| 屋              | <b>CO ГОЛОСОВАЯ СВЯЗЬ</b>            | 9<br>10                      |                                |                                                                                                    | 0<br>0                         | <b>01 BIT</b><br>01 BIT                   | $\mathbf 0$<br>$\blacktriangledown$<br>$\circ$<br>$\overline{\phantom{a}}$     |                                 |                             |            |
| 疆              | • Телефоны                           | 11                           |                                |                                                                                                    | 0                              | <b>01 BIT</b>                             | $\blacktriangledown$<br>$\Omega$                                               |                                 |                             |            |
| ෬              | <i>S</i> Ckpunt                      | 12<br>13                     |                                |                                                                                                    | 0<br>0                         | <b>01 BIT</b><br><b>01 BIT</b>            | $\mathbf 0$<br>$\blacktriangledown$<br>$\mathbf 0$<br>$\overline{\phantom{a}}$ |                                 |                             |            |
| (2)            | <b>င့်တွဲ Система</b>                | 14<br>15                     |                                |                                                                                                    | 0<br>$\Omega$                  | <b>01 BIT</b><br>01 BIT                   | $\circ$<br>$\blacktriangledown$<br>$\Omega$<br>$\overline{\phantom{a}}$        |                                 |                             |            |
| $\bigcap$      | <br>Консоль                          |                              |                                |                                                                                                    |                                |                                           |                                                                                |                                 | ÷.,                         |            |

Рисунок 3.39 Вкладка «Modbus»

Более подробную информацию можно получить на сайте [https://glonasssoft.ru/ru/equipment/umka302,](https://glonasssoft.ru/ru/equipment/umka302) в разделе инструкции документ «Поддержка протокола Modbus».

### **3.28 Вкладка «Тахограф»**

Только для УМКа302 и УМКа302(v2).

На вкладке можно выбрать тип используемого тахографа. Поддерживаются следующие тахографы: ШТРИХ-[Тахо RUS](https://www.auto.shtrih-m.ru/), [АТОЛ Drive 5](https://atoldrive.ru/produkty/tahografy/drive-5/), [АТОЛ Drive Smart](https://atoldrive.ru/produkty/tahografy/drive-smart/), [Меркурий](https://www.incotextaho.ru/catalogue/merkuriy-ta-001)  ТА[-001](https://www.incotextaho.ru/catalogue/merkuriy-ta-001) и [VDO DTCO 3283](https://vdomettem.ru/products/9/58/) (только выгрузка DDD файла).

Позволяет настроить ID пользователя и ключ авторизации.

В группе параметров «DDD файлы» можно выбрать номер карты водителя с которой требуется передавать DDD файл, а также на какой телематический сервер отправлять данные.

Поддерживается как передача текущих данных, так и передача DDD файлов карт водителей.

Для получение требуемых данных расставьте галочки напротив нужных параметров. Получаемые данные выводятся в колонку «значение».

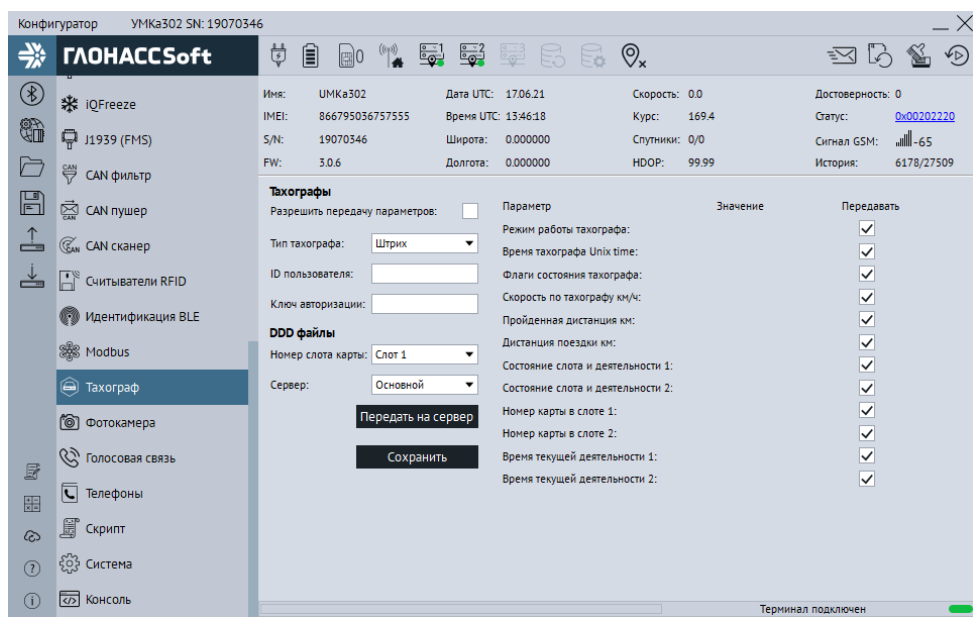

Рисунок 3.40 Вкладка «Тахографы»

Более подробную информацию можно получить на сайте [https://glonasssoft.ru/ru/equipment/umka302,](https://glonasssoft.ru/ru/equipment/umka302) в разделе инструкции документ «Поддержка тахографов».

www.glonasssoft.ru 85 85 B5PM.046.000.000 P3

#### **3.29 Вкладка «Фотокамера»**

### Только для УМКа302 и УМКа302v2.

Вкладка используется для настройки фотокамер, подключаемых по RS-232 или RS-485. Для работы с камерой введите адрес камеры, выберите разрешение и степень сжатия.

Выберите на какой телематический сервер будет отправляться фотография с камеры. По нажатию на кнопку «Получить снимок» снимок с фотокамеры отобразится в соответствующем поле конфигуратора.

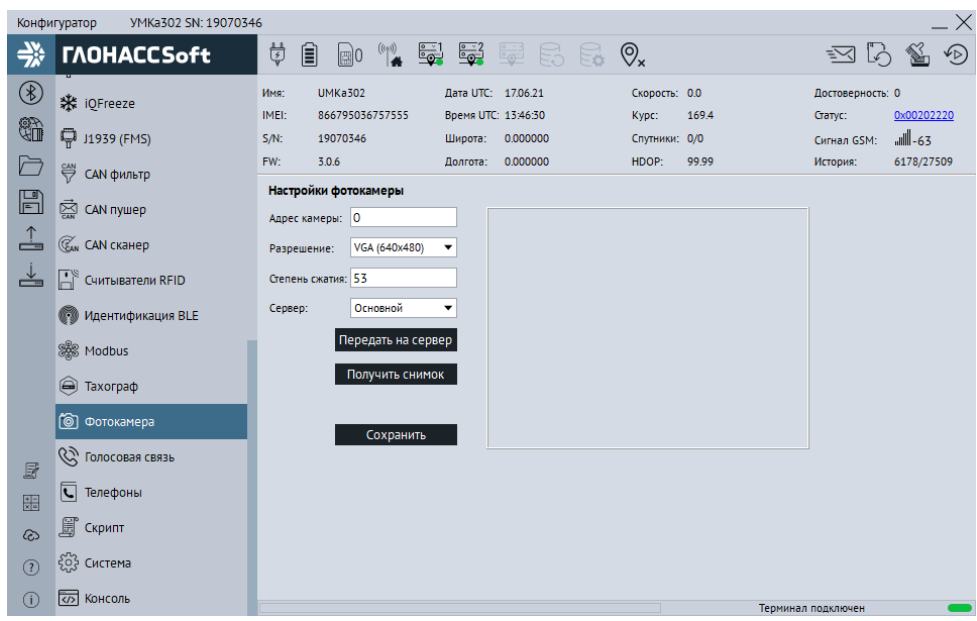

Рисунок 3.41 Вкладка «Фотокамера»

#### **3.30 Вкладка «Голосовая связь»**

Для настройки параметров громкоговорителя и микрофона, а также определения списка номеров используется вкладка «Голосовая связь».

Группа опций «Параметры тангенты» позволяет настроить громкость динамика и усиление микрофона. Для этого перемещайте соответствующий ползунок в нужное вам положение.

Группа опций «Параметры вызова» позволяет настроить количество гудков до автоподъёма в опции «Автоподъём трубки после:», громкость звонка и выбрать из выпадающего списка мелодию звонка.

Опция «Телефоны для приема вызова» предназначена для добавления, редактирования и удаления телефонных номеров, с которых устройство будет принимать вызовы. Обращаем Ваше внимание на то, что количество номеров

ограничено пятью. Для снятия ограничений, наложенных списком, включите опцию «Принимать с любых номеров». В случае, если список пуст и опция «Принимать с любых номеров» не включена вызовы на данное устройство поступать не будут.

Опция «Телефоны для исходящего вызова» предназначена для добавления, редактирования и удаления телефонных номеров, на которые устройство может произвести исходящий вызов. Обращаем Ваше внимание на то, что количество номеров ограничено пятью. Для включения возможности совершать исходящие вызовы требуется включить опцию «Разрешить исходящие вызовы», в противном случае, даже при наличии телефонных номеров в списке, вызов производится не будет.

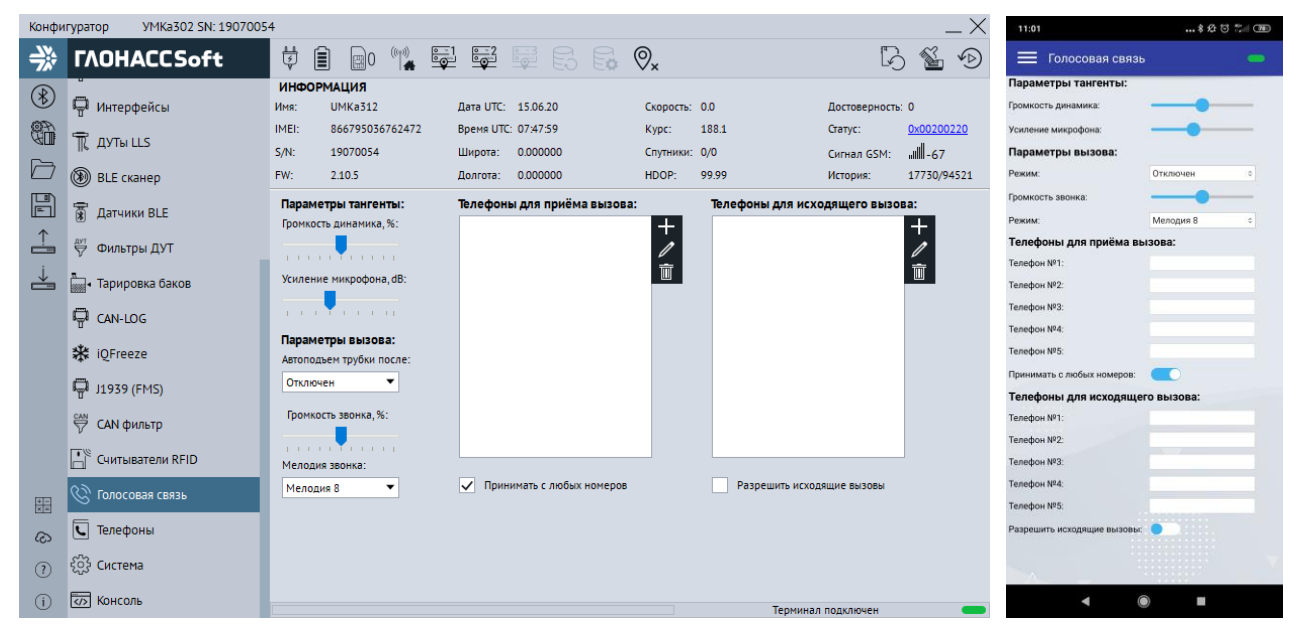

Рисунок 3.42 Вкладка «Голосовая связь»

Для приёма входящих вызовов или завершения текущего нажмите кнопку, расположенную на подключаемой тангенте.

Для набора номера из списка, нажмите кнопку на тангенте. Количество нажатий на кнопку определяет порядковый номер набираемого телефона в списке.

Длинное нажатие кнопки тангенты меняет состояние бита 15 параметра «status». Этот бит при необходимости может быть привязан к функции «SOS» на сервере телеметрии.

#### **3.31 Вкладка «Телефоны»**

Для добавления, редактирования и удаления телефонных номеров, имеющих доступ к конфигурированию терминала, используется вкладка «Телефоны» [\(Рисунок](#page-87-0)  [3.43](#page-87-0) ). Обращаем Ваше внимание на то, что количество номеров ограничено пятью.

Для добавления телефонного номера нажмите «Добавить», в появившемся окне введите номер телефона и нажмите «ОК»[\(Рисунок](#page-87-1) 3.44 ).

Для редактирования телефонного номера выберите номер из списка и нажмите «Изменить», в появившемся окне введите номер телефона и нажмите «ОК» ([Рисунок 3.44](#page-87-1) ).

Для удаления телефонного номера выберите номер из списка и нажмите  $\blacksquare$ «Удалить» в появившемся окне нажмите «Да» [\(Рисунок 3.45](#page-88-0) ).

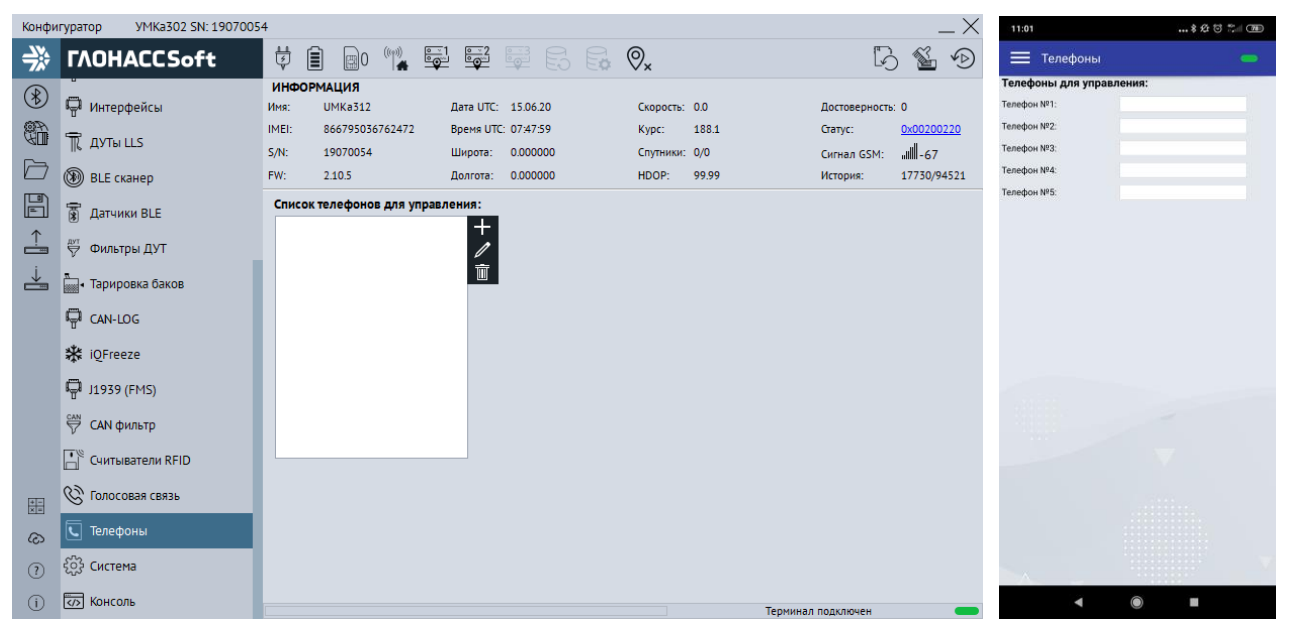

Рисунок 3.43 Вкладка «Телефоны»

<span id="page-87-0"></span>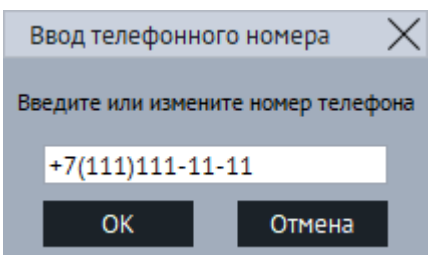

<span id="page-87-1"></span>Рисунок 3.44 Окно ввода и изменения номера

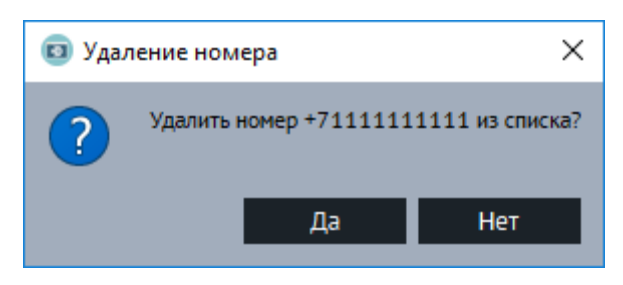

Рисунок 3.45 Окно подтверждения удаления номера

# <span id="page-88-0"></span>**3.32 Вкладка «Скрипты» (MyLogic)**

Для работы со скриптами используется вкладка «Скрипты» [\(Рисунок 3.48](#page-91-0) ).

Нажмите на кнопку «Выбрать». В появившемся окне (выбор скрипта) нажмите на  $+$  и укажите путь к файлу скрипта. Выберите требуемый скрипт и на нажмите «Выбрать». Для начала работы скрипта нажмите на кнопку «Запустить». В поле «значение» начнут появляться требуемые параметры. Установите галочки напротив, требуемых параметров для передачи на сервер.

Для передачи параметров на сервер установите галочку на параметре «Разрешить передачу параметров».

При установленной галочке «Автозапуск» скрипт будет запускаться сразу после включения терминала.

Для написания скриптов MyLogic используется простой, не типизированный 32 битный скриптовый язык программирования с синтаксисом, подобным языку Си. Для удобства построения сложных скриптов можно подключать различные библиотеки.

Основные назначение: построение не типовой логики работы устройства, поддержка специфического или редко используемого оборудования.

Компилятор генерирует байт-код запускаемый на виртуальной машине.

Для начала работы написания скриптов используете кнопку  $\overline{\mathbb{E}}$  «Редактор скриптов». Откроется окно редактора (рисунок [3.47\)](#page-89-0).

Более подробную информацию по работе со скриптами можно получить в документе «Руководство по написанию скриптов MyLogic». Документ находится в редакторе скриптов в меню «Справка-> Каталог документов» вместе с другой необходимой документацией по языку программирования.

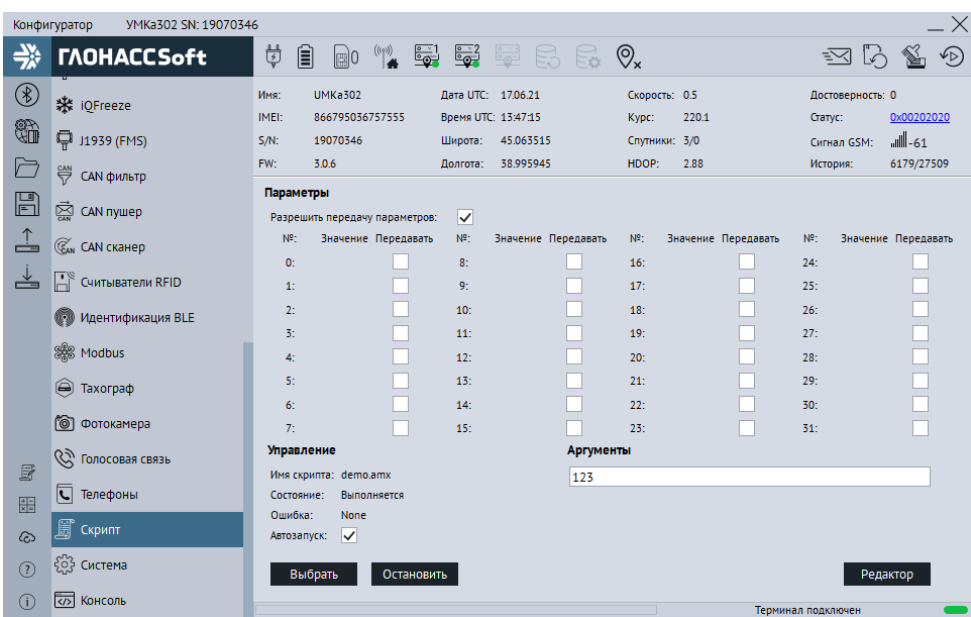

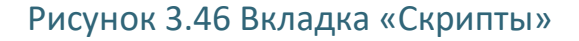

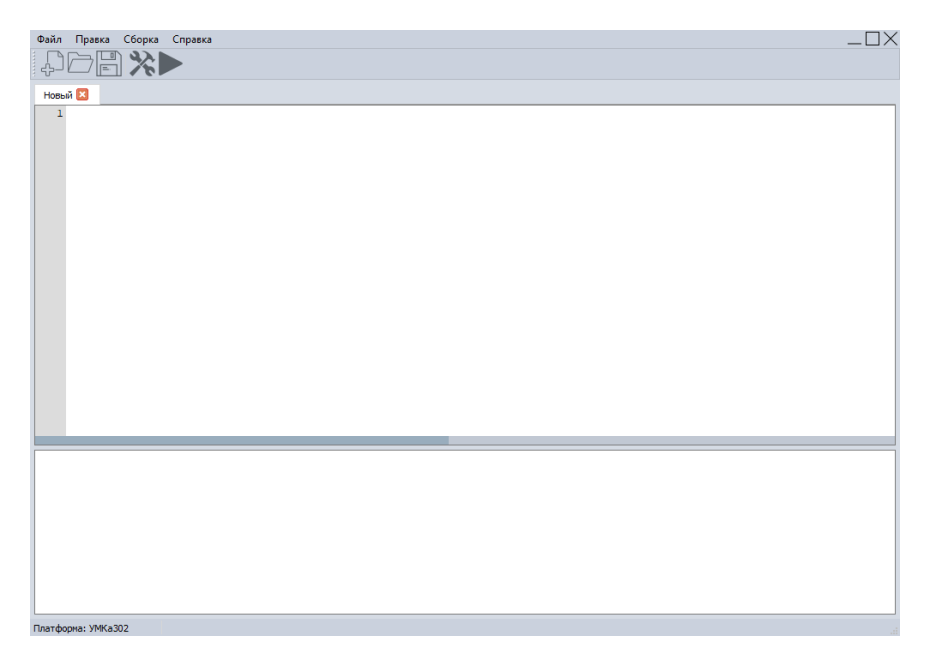

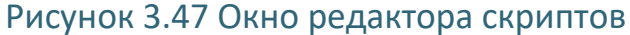

#### <span id="page-89-0"></span>**3.33 Вкладка «Система»**

Для настройки доступа к терминалу, используйте вкладку «Система» ([Рисунок 3.48](#page-91-0)  ), где можно задать имя терминала и пароль доступа к нему. Этот же пароль используется и при дистанционном конфигурировании и конфигурировании терминала через SMS команды. Для смены пароля требуется нажать кнопку «Изменить пароль». Смена имени производится без подтверждения.

В группе опций «**Общие параметры**» можно настроить параметры аккумулятора: Опция «Ёмкость АКБ, mA» позволяет установить емкость установленного аккумулятора для корректной работы. Диапазон значений от 250 до 1100 мА.

Опция «Быстрый заряд АКБ» включает режим быстрого заряда. Описание режима можно посмотреть в разделе «Менеджер питания».

Опция «Индикация терминала» позволяет управлять индикацией терминала. При включенном параметре индикация работает в штатном режиме. При выключенном индикация отключена (кроме зеленого светодиода).

Для настройки энергосбережения используйте группу опций «**энергосбережение в статике**».

Опция «**Режим бездействия, через**:» позволяет установить время до перехода в режим бездействия (IDLE). Значение от 1 секунды до 24 часов. При установке значения «0» переход в режим бездействия не происходит.

Опция «**Режим ожидания, через:»** позволяет задать время до перехода в режим ожидания (STANDBY). Значение от 1 секунды до 7 дней. При установке значения «0» переход в режим ожидания не происходит.

Для настройки энергосбережения используйте группу опций «**энергосбережение по направлению**».

Опция «**Контролируемый вход:**» определяет аналоговый вход для режима энергосбережения по напряжению. Значения: «АКБ», «Питание», «IN0(AIN0)», «IN1(AIN1)» . По умолчанию стоит «Питание».

Опция «**Нижний порог бездействия:**» определяет напряжение для перехода в режим бездействие. Значение от 0 до 42000. При установке значения «0» переход в режим бездействия не происходит.

Опция «**Нижний порог ожидания:**» определяет напряжение для перехода в режим ожидания. Значение 0 до 42000. При установке значения «0» переход в режим ожидания не происходит.

Для настройки работы от аккумулятора используйте группу опций «**энергосбережение от аккумулятора**».

Опция «Время до перехода в режим бездействия от АКБ, сек» позволяет установить время до перехода в режим бездействия (IDLE) при работе от АКБ.

Опция «Время от работы АКБ, сек» позволяет установить ограничение времени работы от внутреннего аккумулятора в секундах при отсутствии основного напряжения питания. При установке значения «0» терминал будет продолжать работу максимально возможное время. Максимальное значение параметра 24 часа.

Для включения постоянного удаленного конфигурирования используется опция «постоянное подключение» в группе опций «Удаленное конфигурирование». При включении этой опции терминал находясь в режиме онлайн будет постоянно подключен к серверу конфигурации в ожидании подключения конфигуратора.

Для настройки Bluetooth используется параметр «Режим:» в группе опций «Параметры Bluetooth». Так же позволяет отключить Bluetooth.

Для настройки черного ящика используется параметр «Черный ящик». В выпадающей вкладке «место хранения» есть возможность выбрать место хранения черного ящика. Функция доступна при условии наличия опции поддержки SD-карты у терминала.

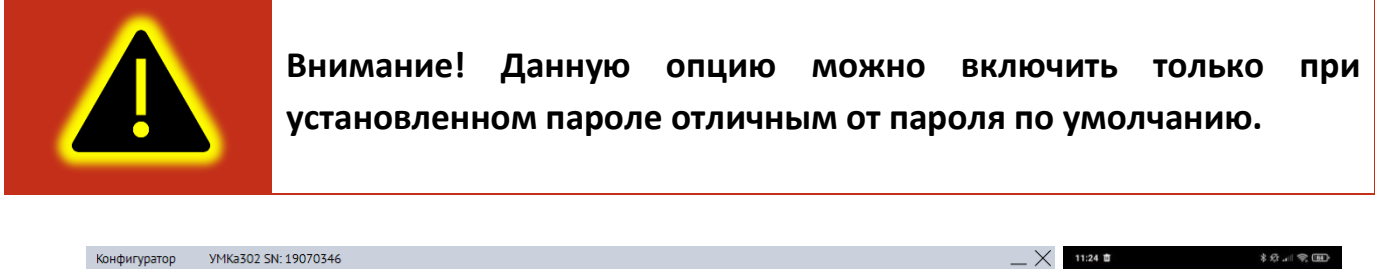

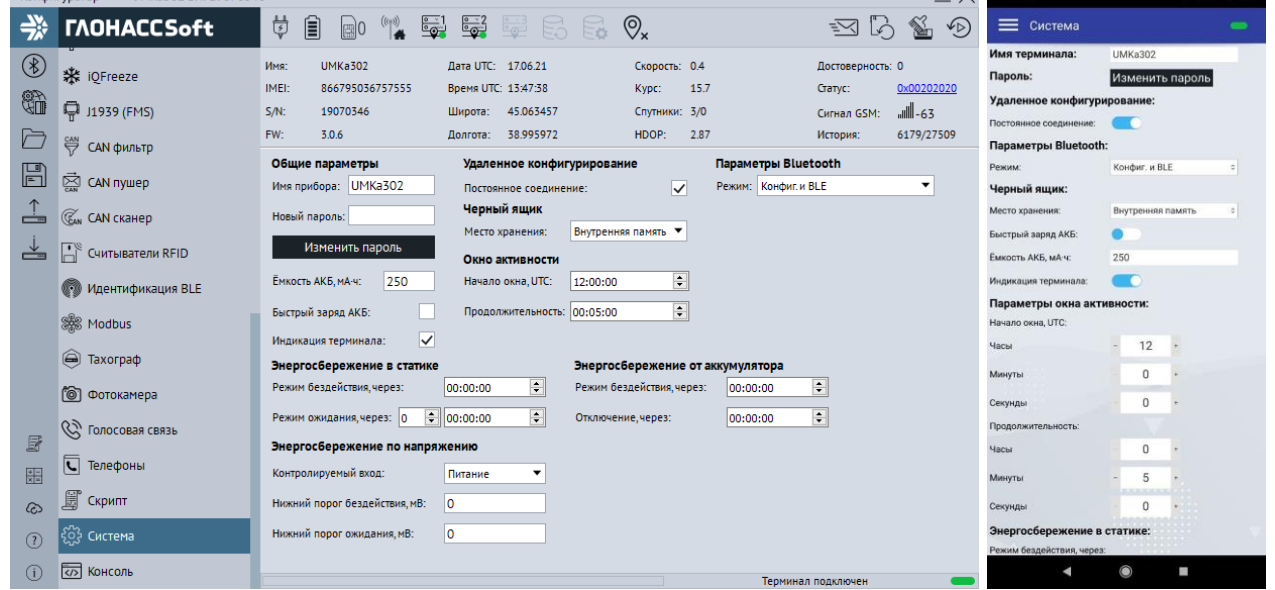

Рисунок 3.48 Вкладка «Система»

#### <span id="page-91-0"></span>**3.34 Вкладка «Консоль»**

Для ручного ввода команд (Приложение А) и диагностики терминала используется вкладка «Консоль» [\(Рисунок 3.49](#page-92-0) ).

Команды вводятся в поле в нижней части окна. При наборе отображаются ранее введенные команды. Для быстрого завершения ввода можно выбрать одну из них. Так же в выпадающем списке доступны все ранее введённые команды.

Отправка команды происходит по нажатию клавиши «Enter» или кнопки «Отправить».

Отправленные команды и результаты их выполнения отображаются в основном окне. При этом напротив команды отображается символ «>», а напротив ответа символ «<».

Для очистки консоли в контекстном меню выберите опцию «Очистить лог».

Для сохранения содержимого консоли в контекстном меню выберите опцию «Сохранить в файл».

Чтобы проанализировать работу отдельных модулей или терминала целиком можно использовать кнопку «Режим отладки». В результате появится окно [\(Рисунок](#page-93-0)  [3.50](#page-93-0) ) с возможностью выбора необходимого модуля («Источник») и фильтра уровня сообщений («Уровень»). После нажатия кнопки «Применить» в основном окне будут отображаться отладочные сообщения.

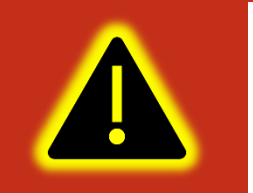

**Внимание! С версии 2.4.0 изменился формат ответа некоторых команд. Для полноценной работы с прошивкой 2.4.0 и выше требуется конфигуратор версии не ниже 1.8.0.** 

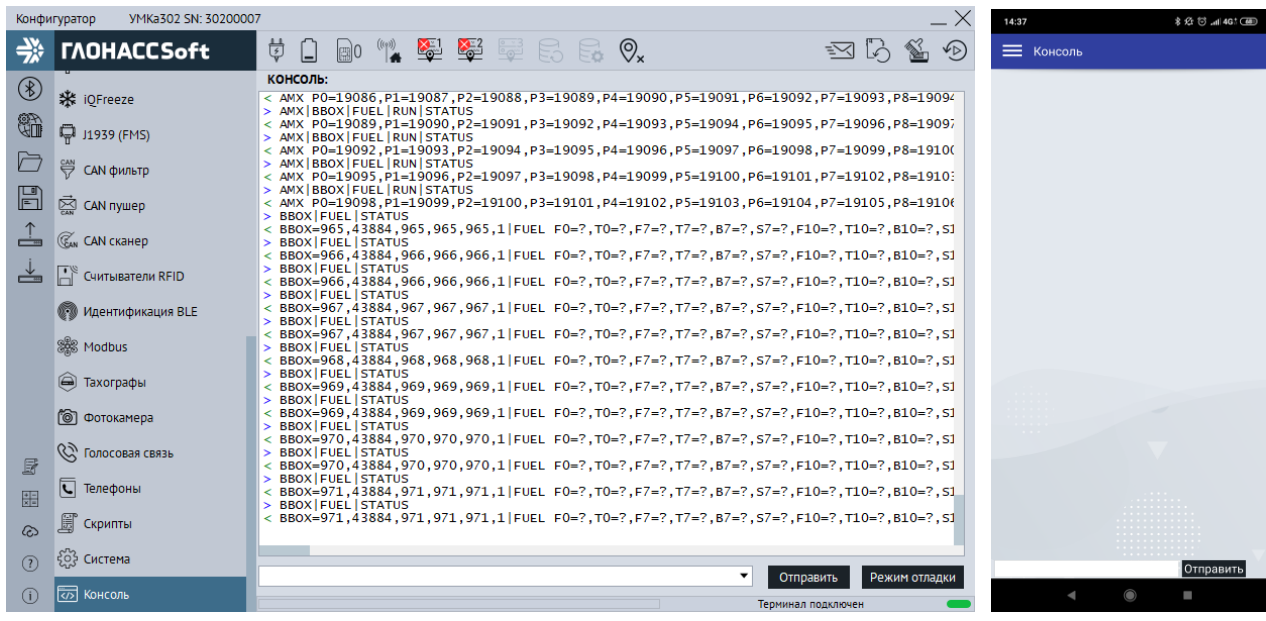

<span id="page-92-0"></span>Рисунок 3.49 Вкладка «Консоль»

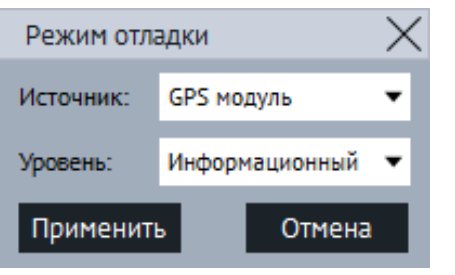

Рисунок 3.50 Окно «Режим отладки»

# <span id="page-93-0"></span>**3.35 Конфигурирование посредством SMS сообщений**

Терминал имеет возможность конфигурирования и диагностики через SMSсообщения. На каждую команду, описанную в приложении А, от авторизированного номера, терминал высылает ответ. Перед началом работы с терминалом через SMSсообщения, необходимо авторизовать номер телефона с которого будут приходить команды командой AUTH.

Например, команда «AUTH 0», где «0» - пароль по умолчанию, авторизует номер с которого пришло SMS сообщение. В ответ на эту команду будет выслано AUTH OK +7XXXXXXXXXX. Чтобы удалить второй номер из списка пишем команду «AUTH 0,2,- », где «-» означает удалить номер.

Таким образом, некоторые из команд имеют обязательные и необязательные параметры для указания, что в свою очередь упрощает управление. Более подробно с перечнем команд и их назначением, можно ознакомиться в приложении А.

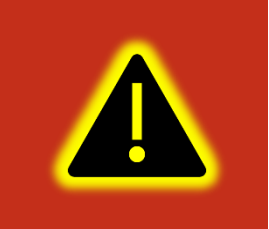

**Внимание! По окончанию конфигурирования терминала посредством SMS для вступления в силу изменённых параметров терминал требуется перезагрузить.** 

# **4 АВАРИЙНЫЕ СИТУАЦИИ**

С типичными неисправностями, возникающими при настройке и наладке терминалов, и способами их устранения можно ознакомиться в приложении Б настоящего документа. Предварительно рекомендуется внимательно ознакомиться с разделами «Подготовка к работе», «Описание операций» и руководством оператора на систему сбора данных.

# **5 ИСПОЛЬЗОВАНИЕ ПО НАЗНАЧЕНИЮ**

#### **5.1 Указание мер безопасности**

Установку терминалов должен производить специально обученный персонал с базовыми знаниями основ электротехники и электробезопасности.

Установка производится в условиях нормальной освещенности в отсутствии дождя. При подключении терминала к дополнительному оборудованию (ДУТ, расходомеры и т.д.) следует руководствоваться также эксплуатационной документацией на данное оборудование.

#### **5.2 Эксплуатационные ограничения**

Ограничения на использование терминалов накладываются предельными значениями технических характеристик, указанных в паспорте изделия ВБРМ 004.000.000 ПС (ВБРМ.014.000.000 ПС для УМКа301, ВБРМ.046.000.000 ПС, Для УМКа302) и технических условиях ТУ 26.30.11-001-29608716-2018.

#### **5.3 Техническое обслуживание**

Техническое обслуживание (далее ТО) изделия должно осуществляться в соответствии с техническими условиями ТУ 26.30.11-001-29608716-2018.

ТО проводится с целью поддержания работоспособности или исправности изделия в течение всего срока его службы.

При эксплуатации изделия должны производиться следующие виды обслуживания:

− периодическое ТО;

− регламентированное ТО;

− неплановое ТО.

Периодическое ТО производится не реже одного раза в год.

Регламентированное ТО включает в себя проведение технического освидетельствования изделия. Техническое освидетельствование проводится с интервалом 2 года, после ремонта или модернизации изделия.

Неплановое ТО по устранению неисправностей производится немедленно при обнаружении неисправности.

При проведении ТО необходимо соблюдать правила предосторожности, указанные в п. 6.1 настоящего руководства.

Все проверки следует проводить в нормальных условиях:

− температура воздуха плюс (25 ± 10) °С;

− относительная влажность воздуха от 45 до 80 %;

− атмосферное давление от 630 до 800 мм рт. ст.

Допускается проведение ТО в других условиях, если они не выходят за пределы допустимых. При этом значения величин, характеризующих эти условия, не должны выходить за пределы рабочих условий применения контрольно-измерительных приборов и аппаратуры (КИПиА).

При устранении неисправностей в работе изделия необходимо руководствоваться указаниями раздела 3 и приложения Б настоящего РЭ.

Ремонт изделия производится предприятием – изготовителем.

#### **5.4 Транспортировка и хранение**

При транспортировке и хранении следует руководствоваться техническими условиями ТУ 26.30.11-001-29608716-2018. Перевозки водным путем (кроме моря) и перевозки, включающие транспортирование морем – производятся в герметизированной упаковке, либо в сухих герметизированных отсеках или контейнерах. Перевозки воздушным транспортом – производятся в герметизированных отсеках. После транспортирования терминалов при отрицательных температурах необходима выдержка при комнатной температуре в течение 24 часов.

При наличии в терминале аккумуляторной батареи следует также руководствоваться ГОСТ Р МЭК 62133-2004. Также, необходимо ознакомиться с руководствующими документами производителя аккумулятора, где должны быть указаны условия эксплуатации и хранения аккумуляторов. Несоблюдение этих рекомендаций приводит к укороченному сроку службы или выходу аккумулятора из строя. Прежде всего, следует обратить внимание на такие определяющие факторы, как температура использования и условия длительного хранения.

Кроме того, необходимо помнить, что оператором сотовой связи могут накладываться дополнительные ограничения на использование SIM-карт и SIM-чипов при их длительном бездействии.

#### **5.5 Гарантии изготовителя**

Гарантийный срок эксплуатации – 5 лет с момента производства. Гарантия на батарею резервного питания и внешние антенны предоставляется отдельно и составляет 1 год.

В течении гарантийного срока изготовитель обязуется производить бесплатный ремонт (или замену на устройство аналогичной модификации) терминала УМКа30Х.

Настоящая гарантия действительна при предоставлении терминала с полностью, правильно и разборчиво заполненным актом возврата оборудования (акт размещен на сайте [https://glonasssoft.ru](https://glonasssoft.ru/)). Доставка к месту ремонта осуществляется силами потребителя.

Производитель не несет ответственность за возможный материальный, моральный или иной вред, понесенный владельцем УМКа30Х и третьими лицами вследствие нарушения требований Руководства по эксплуатации при использовании, хранении или транспортировке изделия.

Срок службы терминала, за исключением батареи резервного питания и антенн составляет 5 лет.

Гарантия не распространяется на:

- терминал с дефектами, вызванными нарушением правил его эксплуатации, хранения или транспортирования описанных в данном руководстве по эксплуатации.

- соединительные провода, разъёмы, контакты и держатели SIM-карт.

- терминал без корпуса или с механическими повреждениями и дефектами (трещинами и сколами, вмятинами, следами ударов и др.), возникшими по вине потребителя вследствие нарушения условий эксплуатации, хранения и транспортировки.

- терминал с внешними или внутренними следами окисления или других признаков попадания жидкостей в корпус изделия;

- терминал со следами ремонта или модернизации вне сервисного центра изготовителя;

- терминал со следами электрических и/или иных повреждений, возникших вследствие недопустимых изменений параметров внешней электрической сети или неправильной эксплуатации терминала;

-терминал, вышедший из строя по причине несанкционированного обновления программного обеспечения.

### **5.6 Сведения о рекламации**

Изготовитель не принимает рекламации, если изделия вышли из строя по вине потребителя при неправильной эксплуатации и несоблюдения указаний, настоящего руководства, а также нарушения условий транспортирования транспортными организациями.

Адрес производителя: 350010, Россия, Краснодарский край, Краснодар г, ул. Зиповская, д 5, корпус 1, литер 2Б, ООО «ИНТЕРНЕТ ВЕЩЕЙ»

Сайт изготовителя: <https://glonasssoft.ru/> Техническая поддержка: [https://support.glonasssoft.ru](https://support.glonasssoft.ru/users/sign_in) Телефон: 8(800)700 82 21

# **6 ОТВЕТЫ НА ЧАСТО ЗАДАВАЕМЫЕ ВОПРОСЫ**

### **6.1 Как оптимизировать расход на GPRS трафик?**

Снижения расходов на GPRS-трафик в режиме онлайн мониторинга можно достичь, воспользовавшись следующими советами:

1. Для более низкого потребления трафика рекомендуется использовать протокол Wialon Combine. Для смены протокола во вкладке «Сервера» в опции «протокол» из выпадающего меню выберите «Wialon Combine».

2. Отключить передачу неиспользуемых параметров. Для этого зайдите в конфигуратор во вкладку «Сервера» и в группе опций «Дополнительные параметры» снимите галки с неиспользуемых параметров.

3. Увеличить количество записей в пакете. Для этого во вкладке конфигуратора «Сервера» в группе опций «Режим on-line» измените параметр «Группировать записи по» на больший.

4. Увеличить период записи точек в память. Для этого во вкладке конфигуратора «Навигация» поменяйте параметр в группе опции «Установка периода записи в память» на большее значение.

5. Увеличить угол, при повороте на который прибор записывает точку, и расстояние, при превышении которого происходит запись точки. Для этого во вкладке конфигуратора «Навигация» поменяйте опции «Угол в градусах» и «Расстояние, м» на большее значение. Так же изменить параметр можно SMS командой «TRACK» (описание команды см. прил. А) Качество прорисовки маршрута ухудшится, но уменьшится расход трафика.

6. В случае использования CAN-LOG отключить неиспользуемые параметры. Для этого во вкладке конфигуратора «CAN-LOG» отключить параметры которые не используются.

7. Отключить режим постоянного удаленного конфигурирования терминала. Состояние можно запросить командой REMCFG STATUS.

#### **6.2 Как повторно выгрузить данные из черного ящика?**

С версии 2.2.0 для повторной выгрузки данных используется команда «Bbox Upload=X» работа которой описана далее.

При вводе команды в очередь на передачу добавляются все имеющиеся в чёрном ящике точки. При этом новые и ранее не переданные точки имеют приоритет в

соответствии с выбранной стратегией выгрузки данных и передаются в установленном порядке. Повторно выгружаемые точки добавляются в пакеты по остаточному принципу. При этом если нет актуальных точке на передачу - формируется пакет, состоящий только из повторно выгружаемых точек.

Команда действует до полной повторной выгрузки всех добавленных точек или до перезагрузки терминала. Команда и сама повторная выгрузка черного ящика не вносит изменений в файл черного ящика.

# **ПРИЛОЖЕНИЕ А. Таблица поддерживаемых SMS-команд**

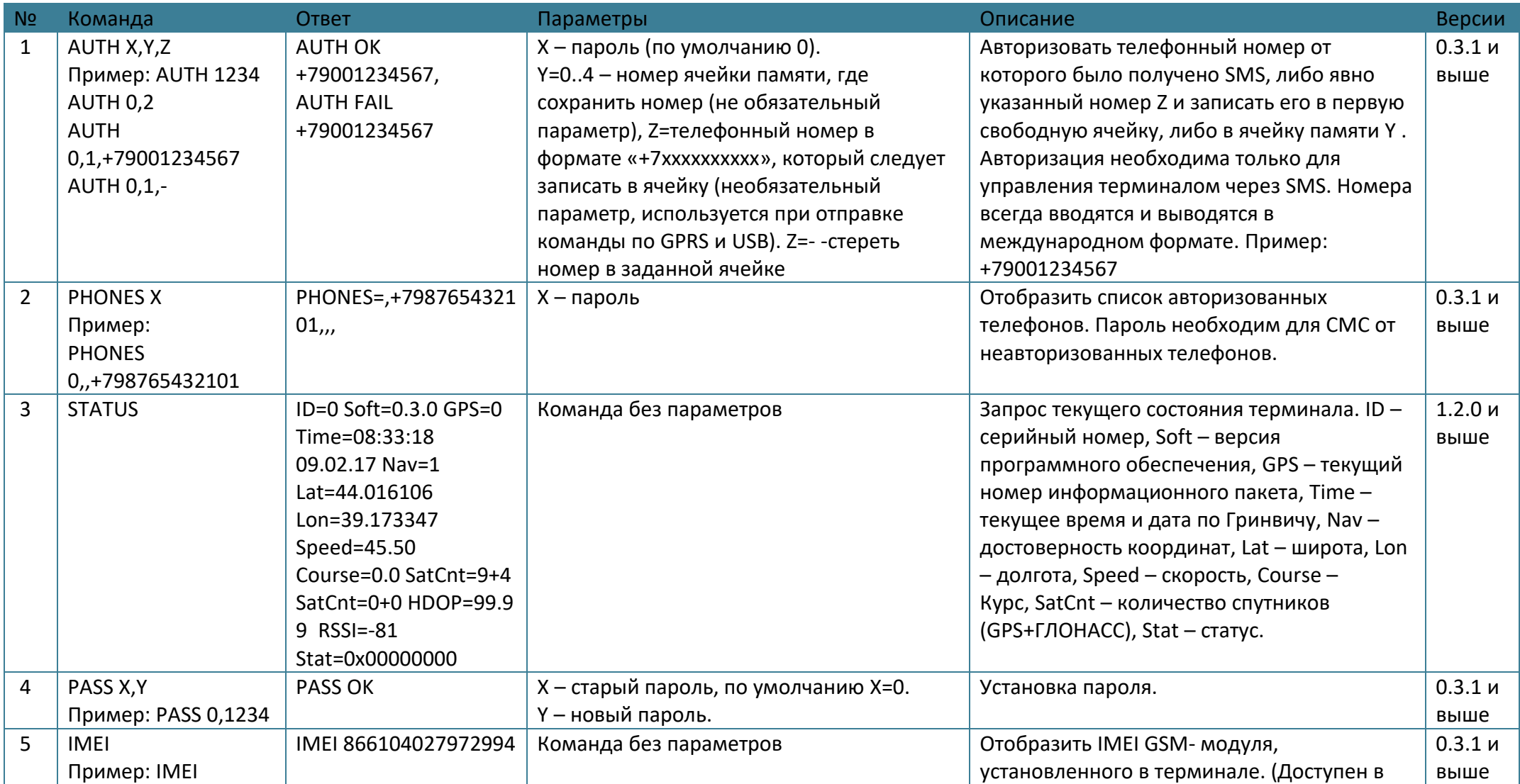

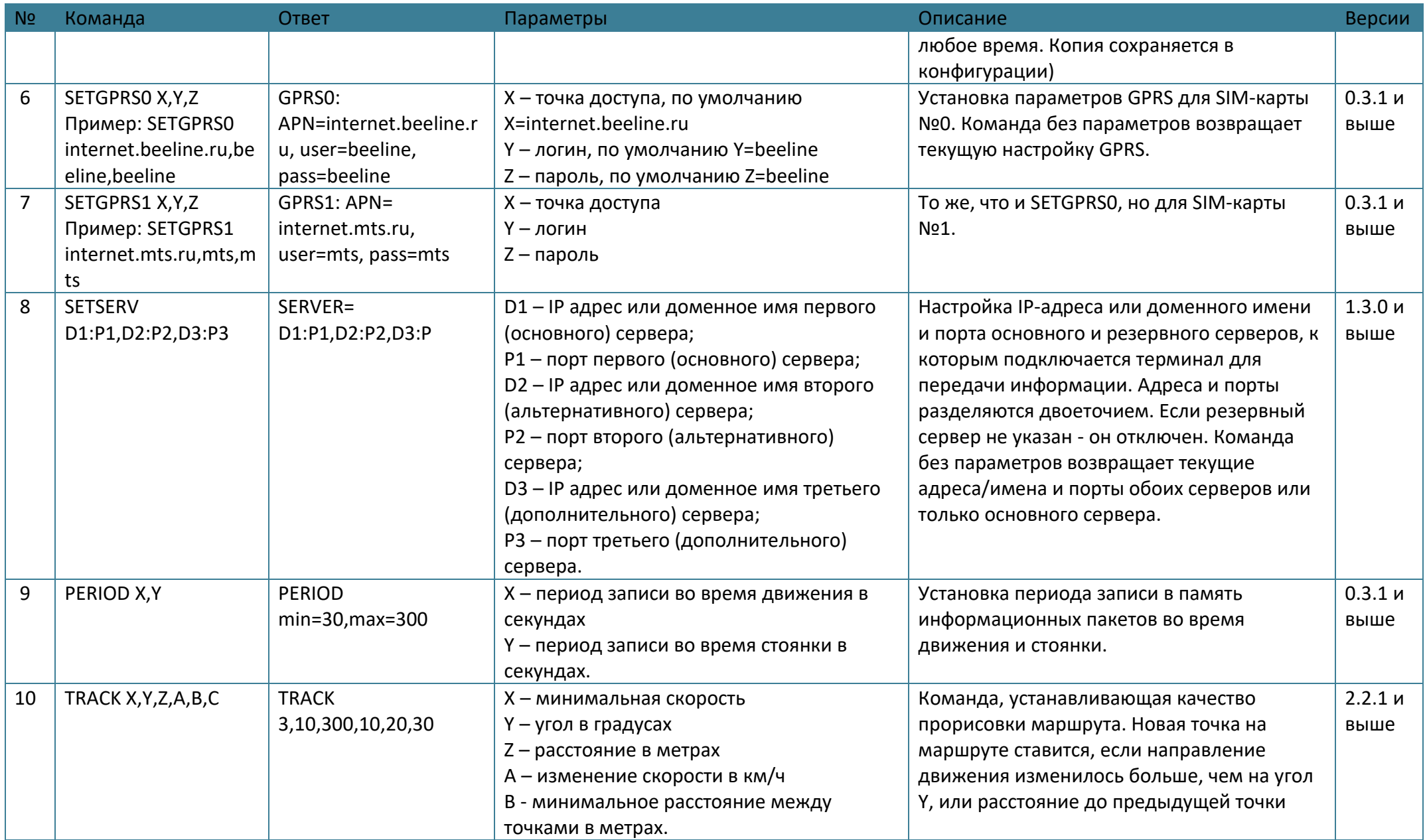

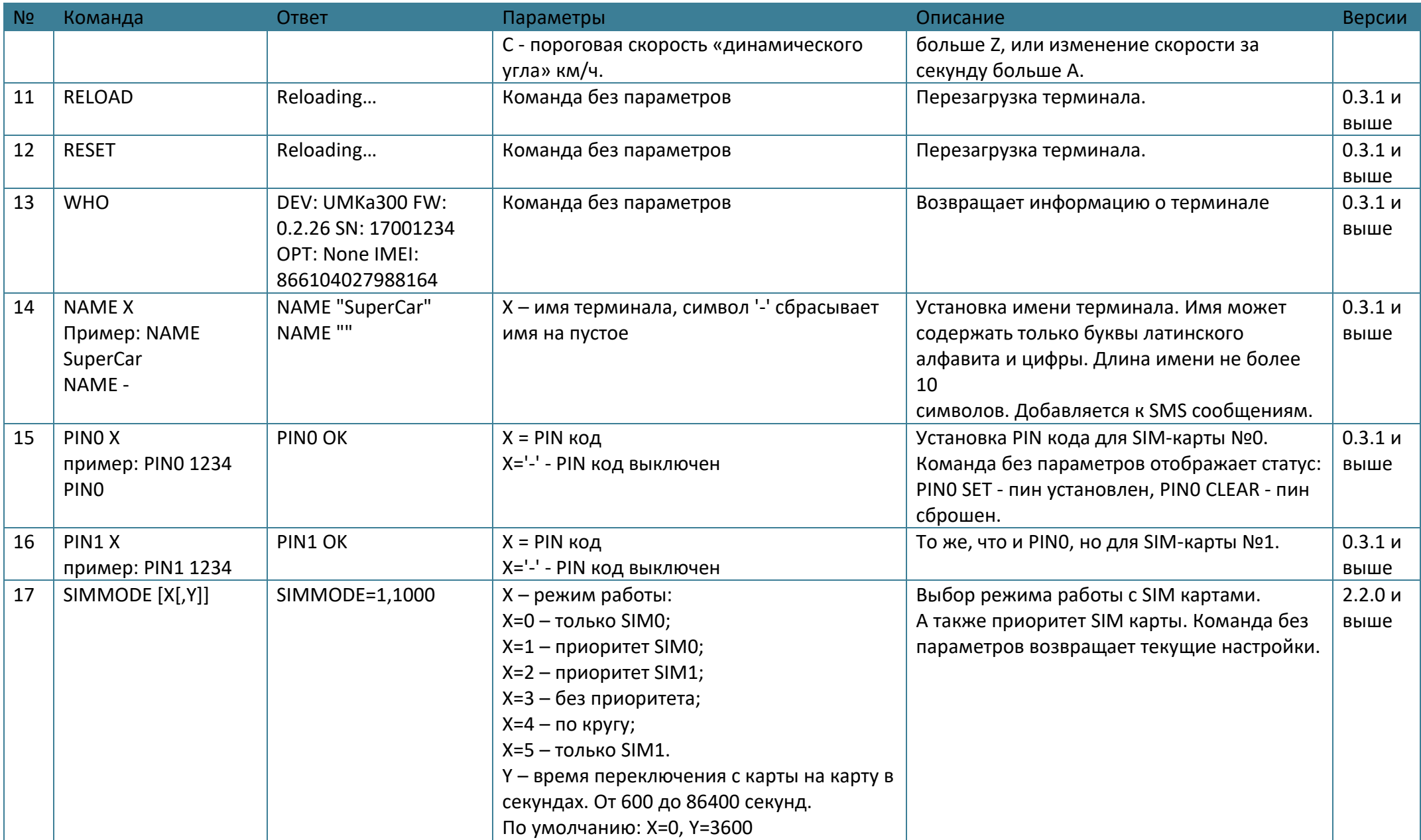

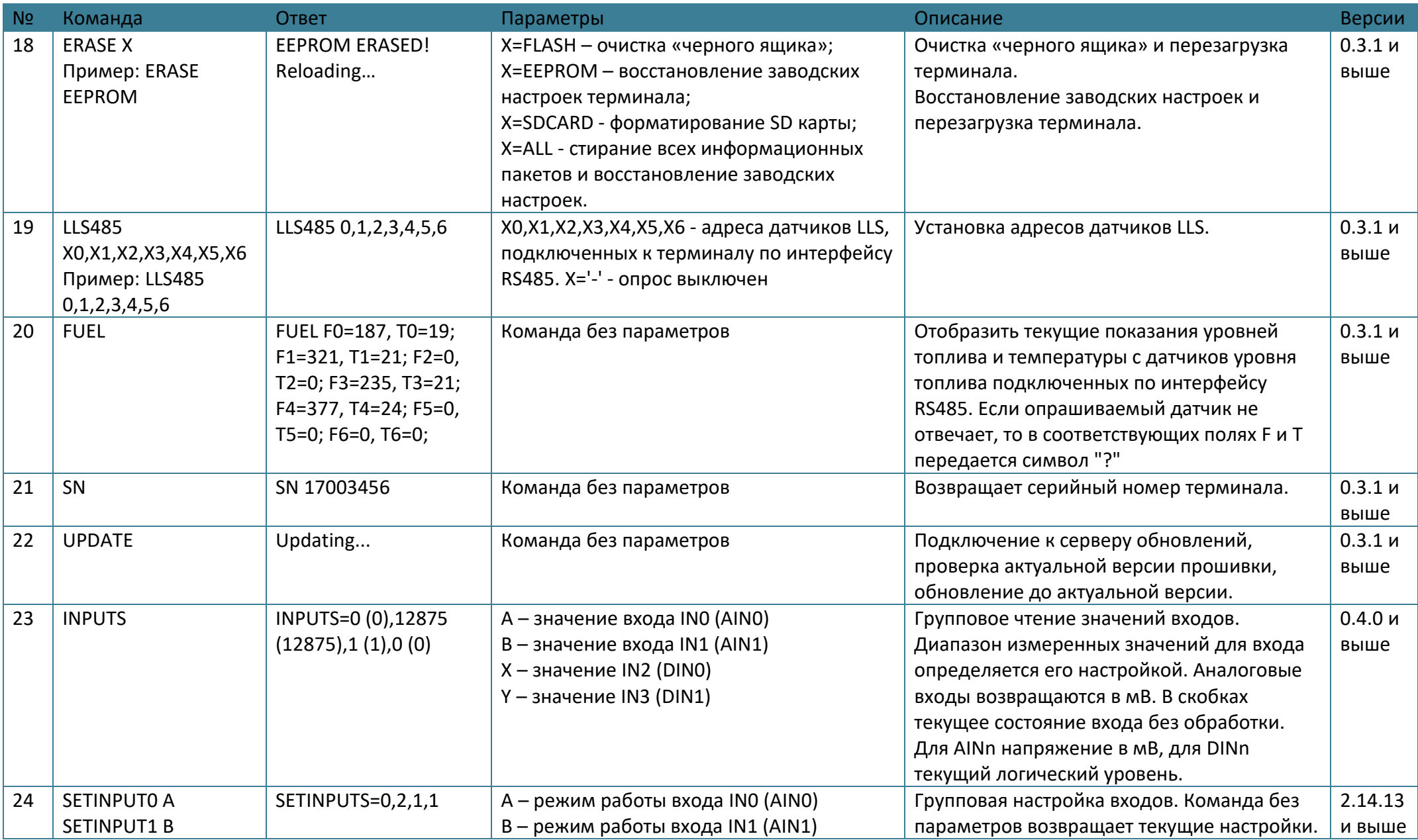

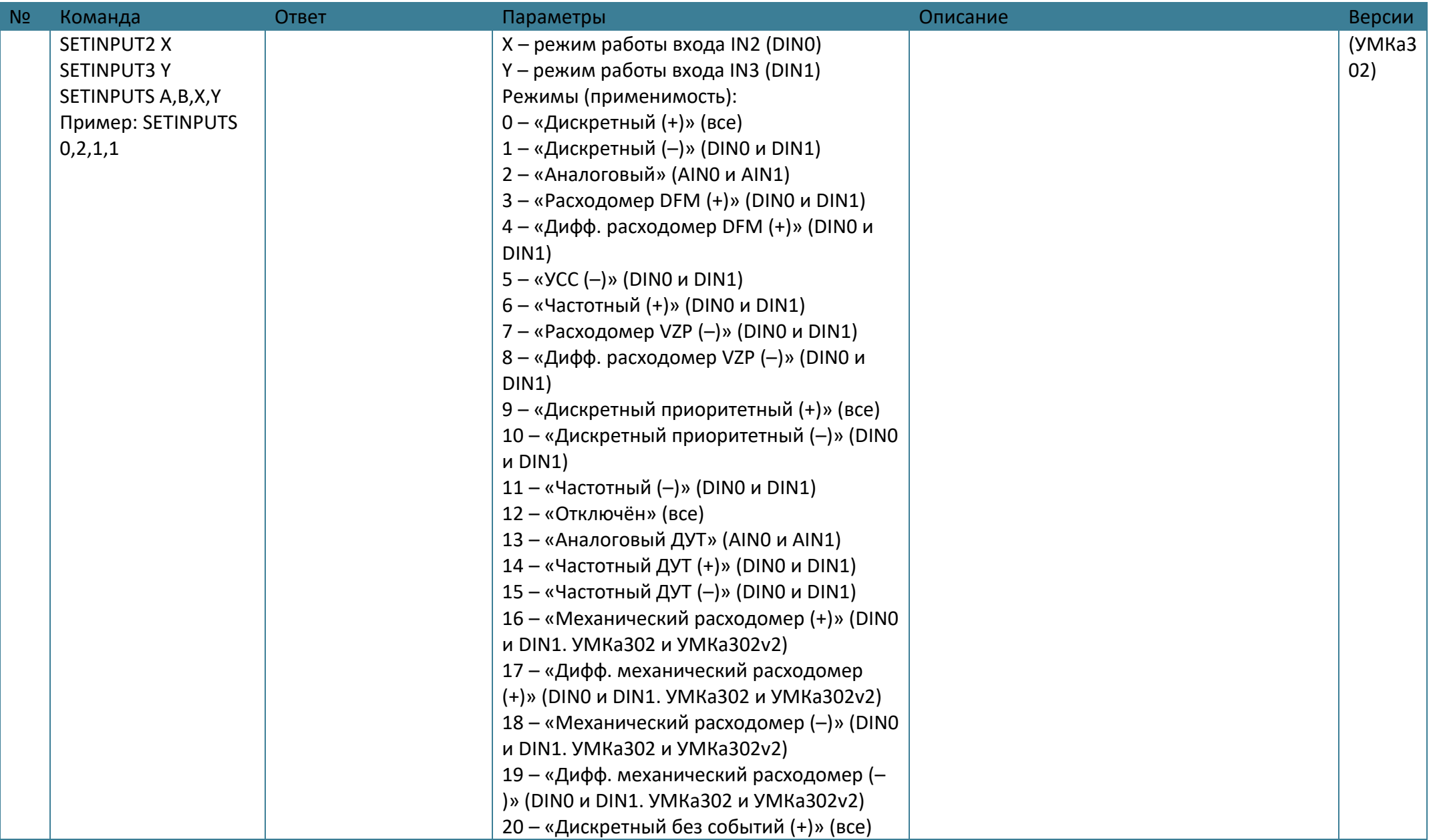

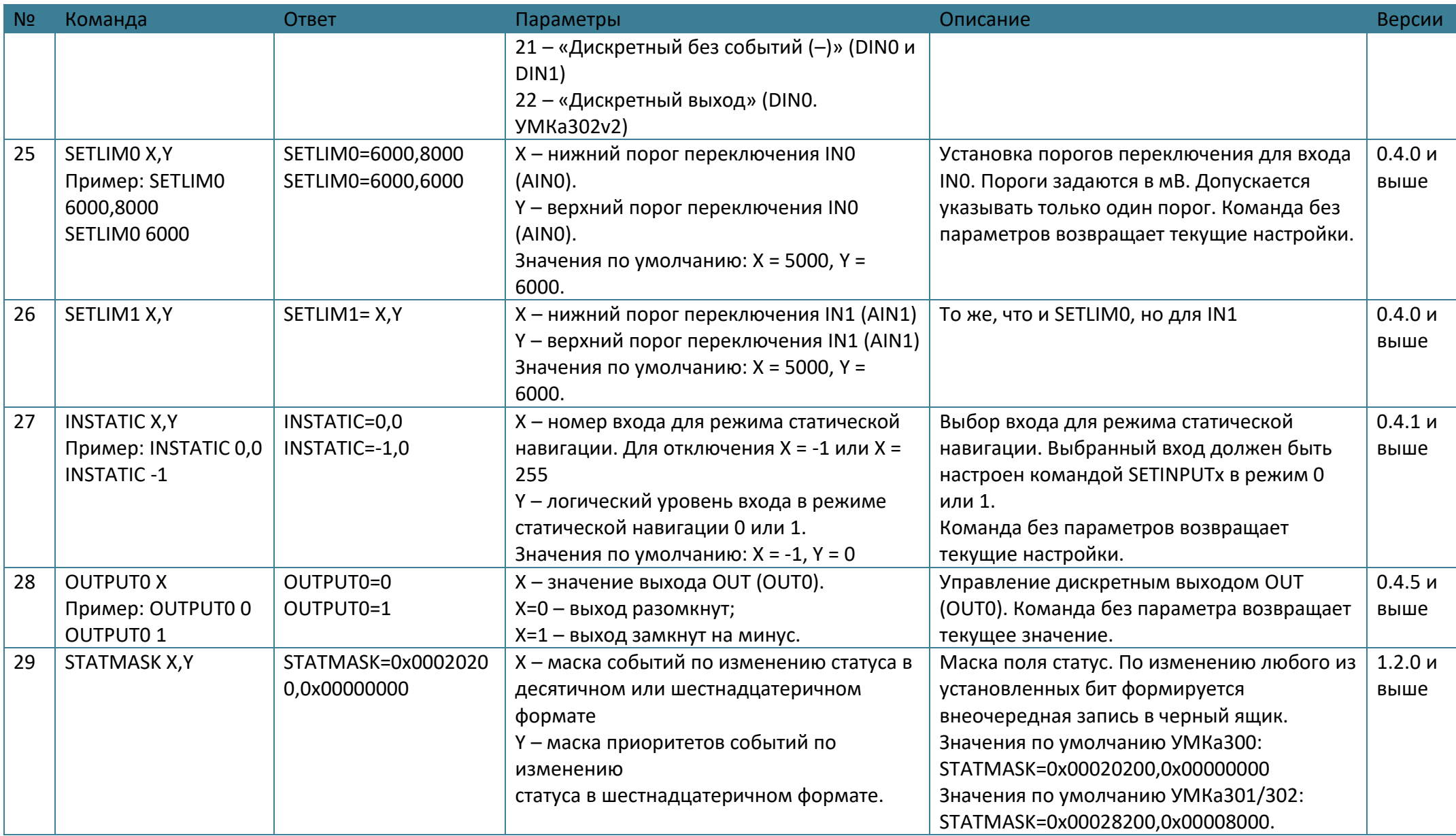

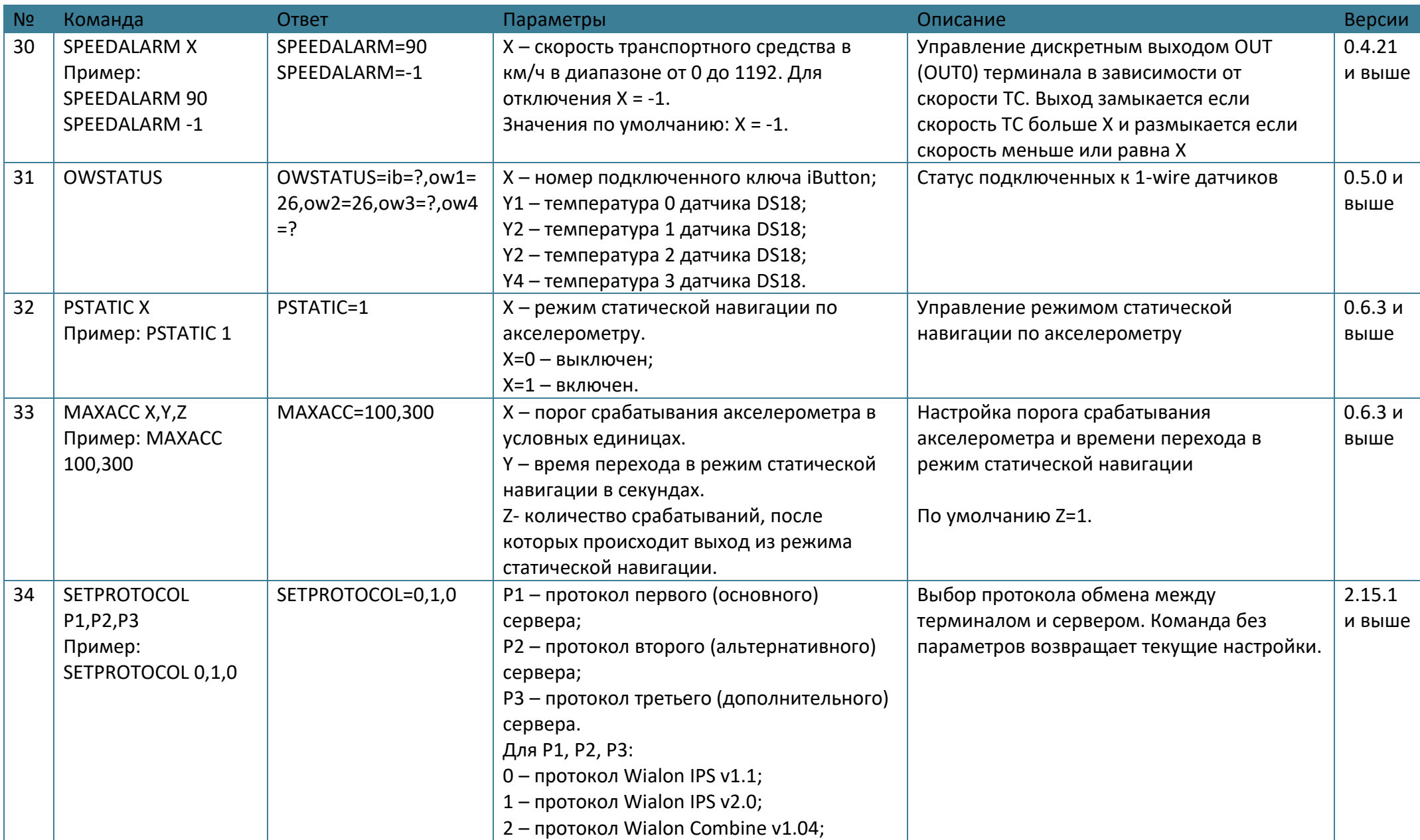
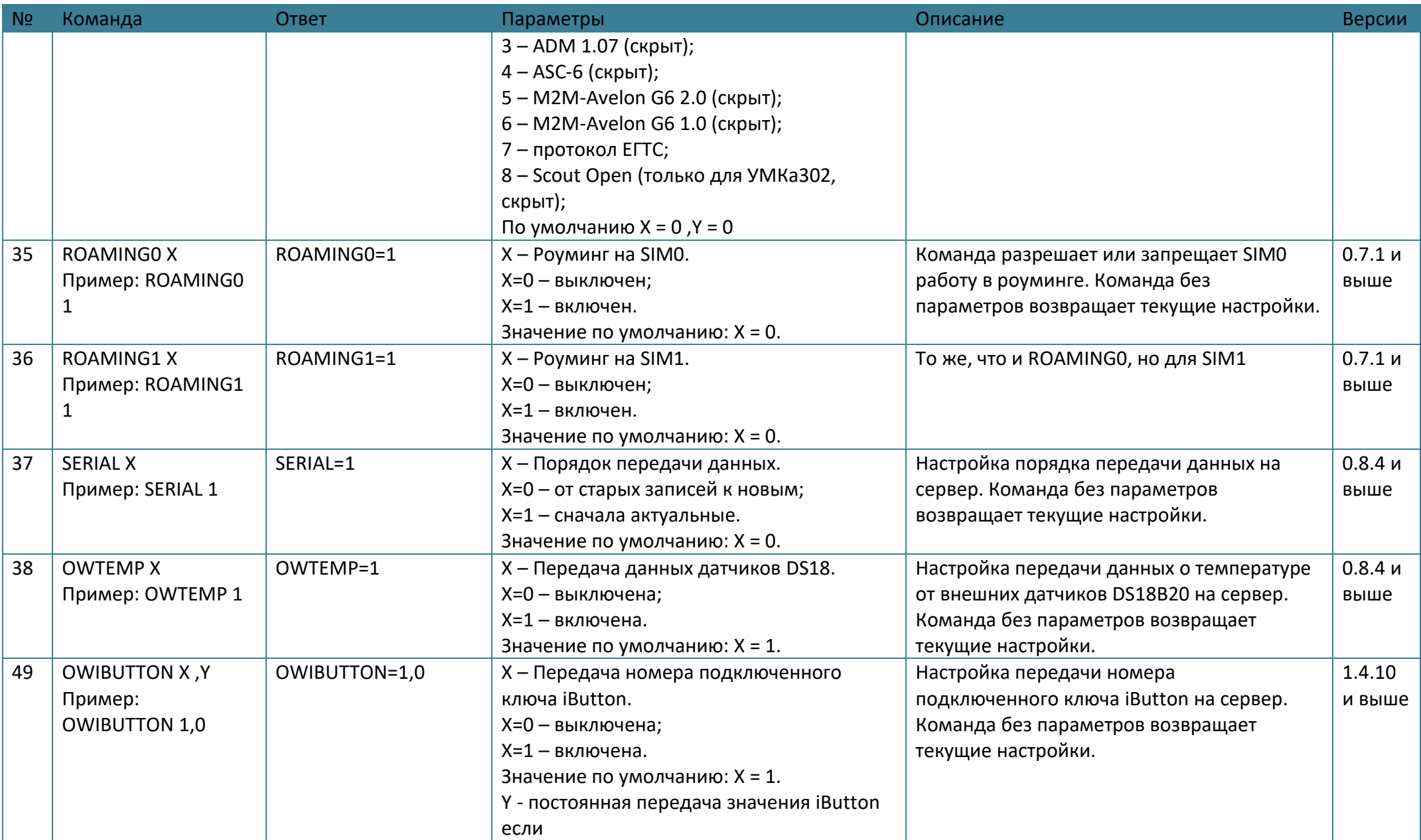

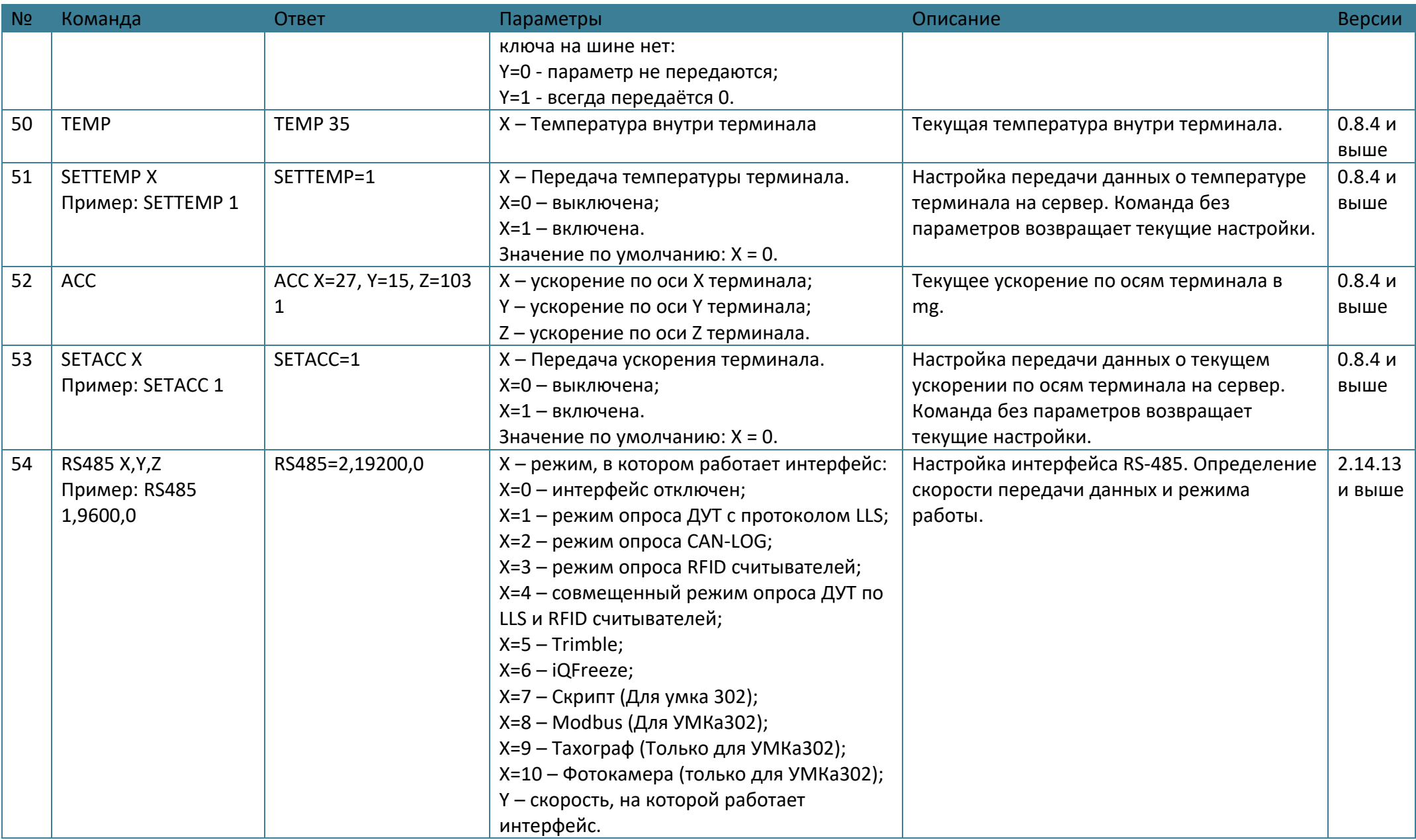

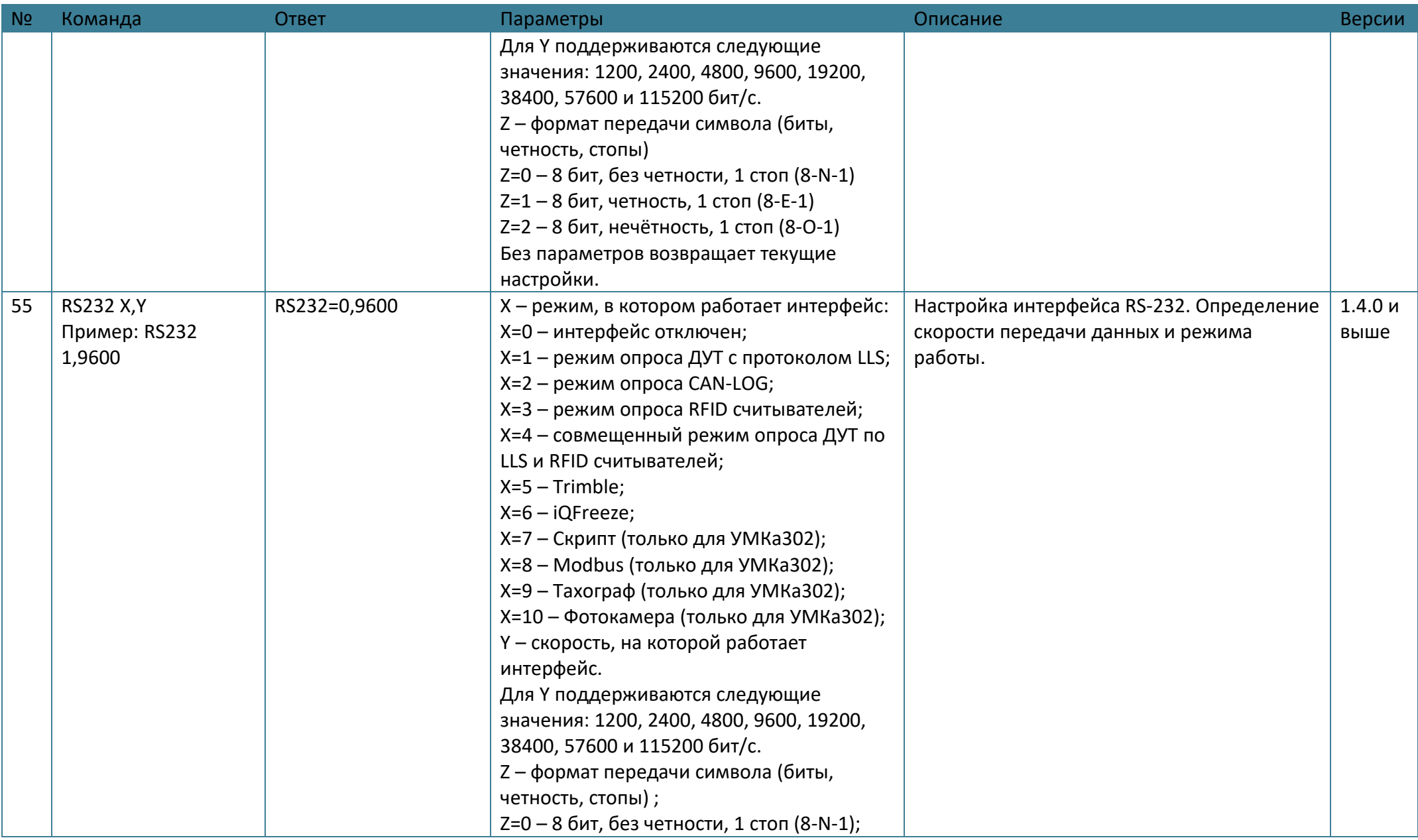

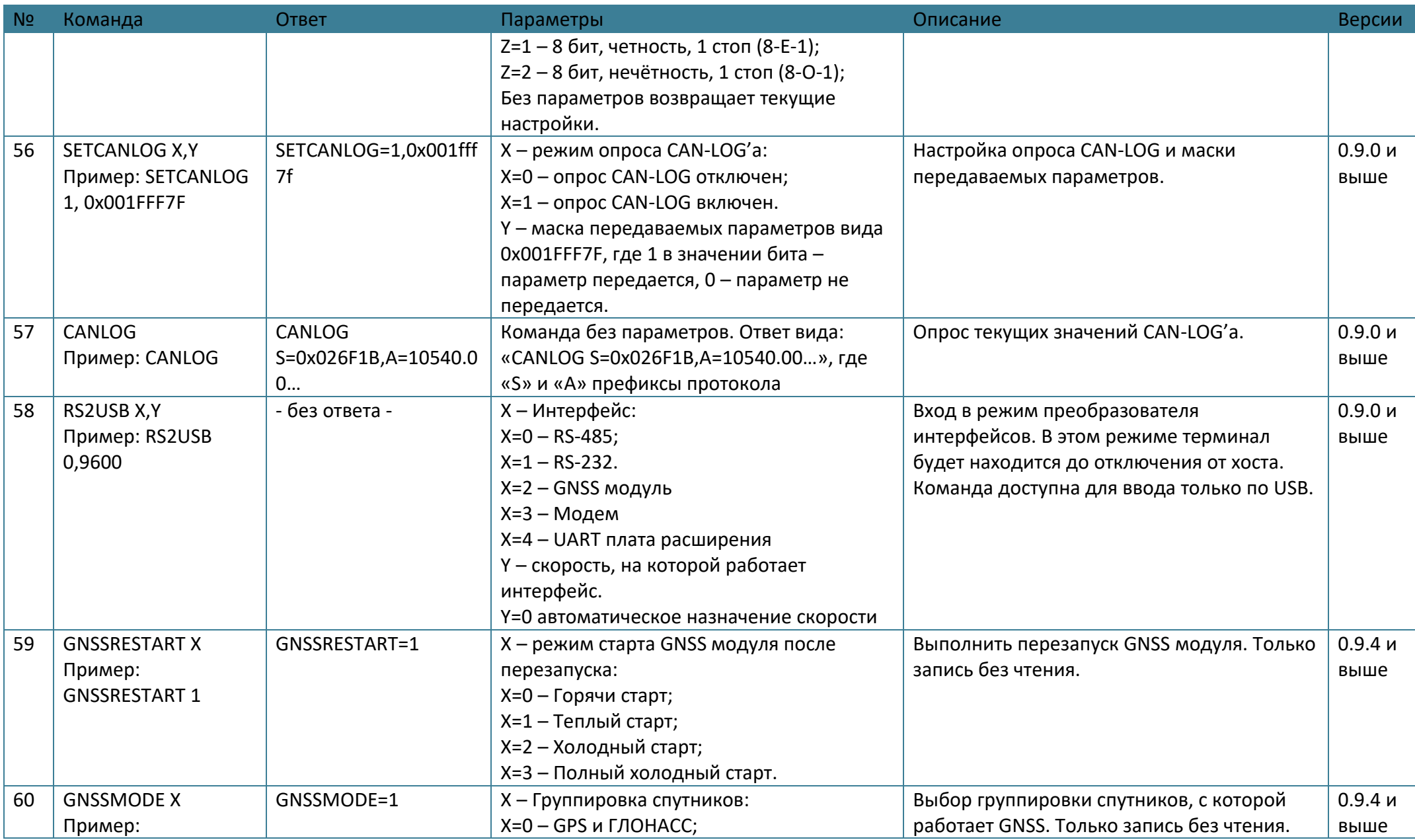

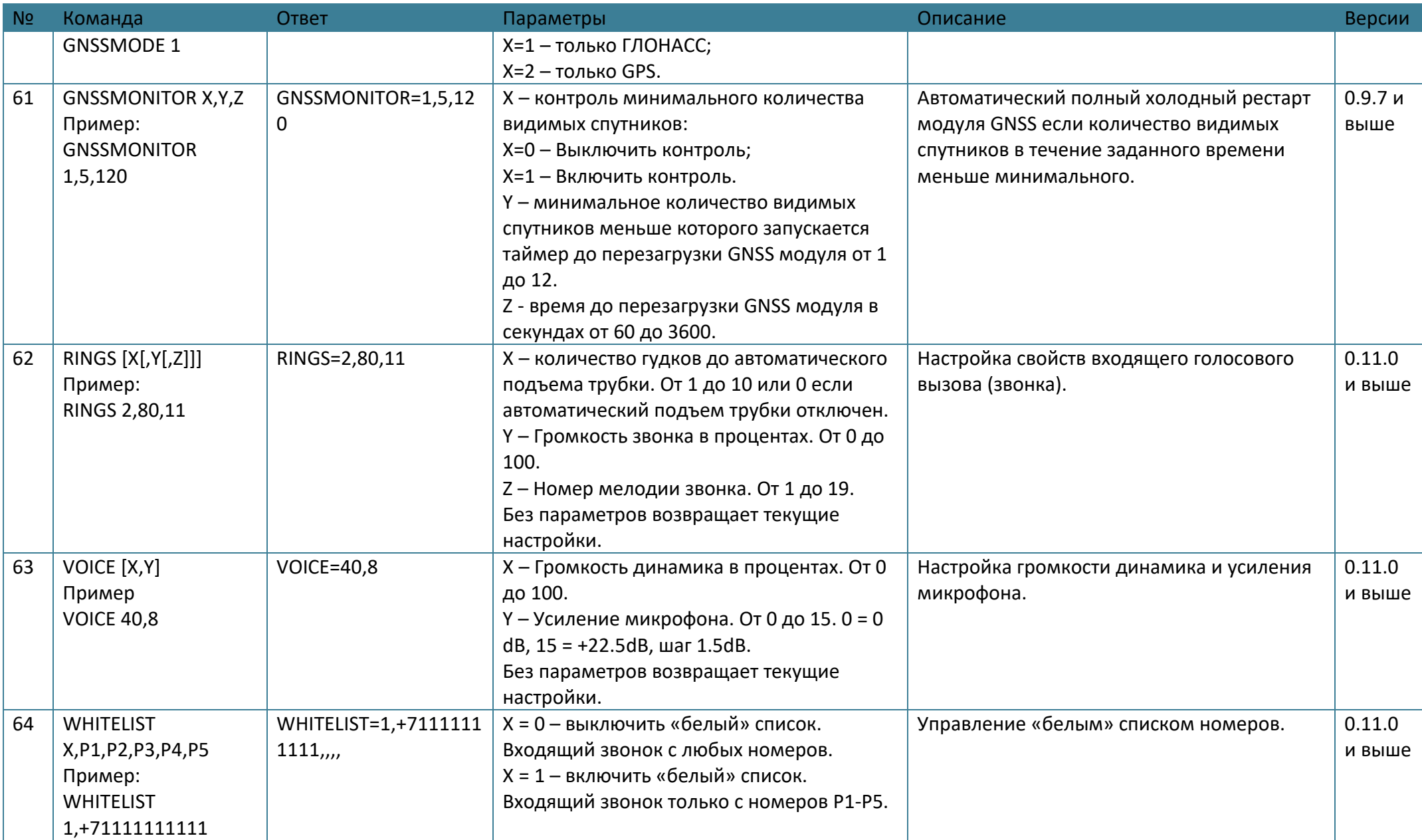

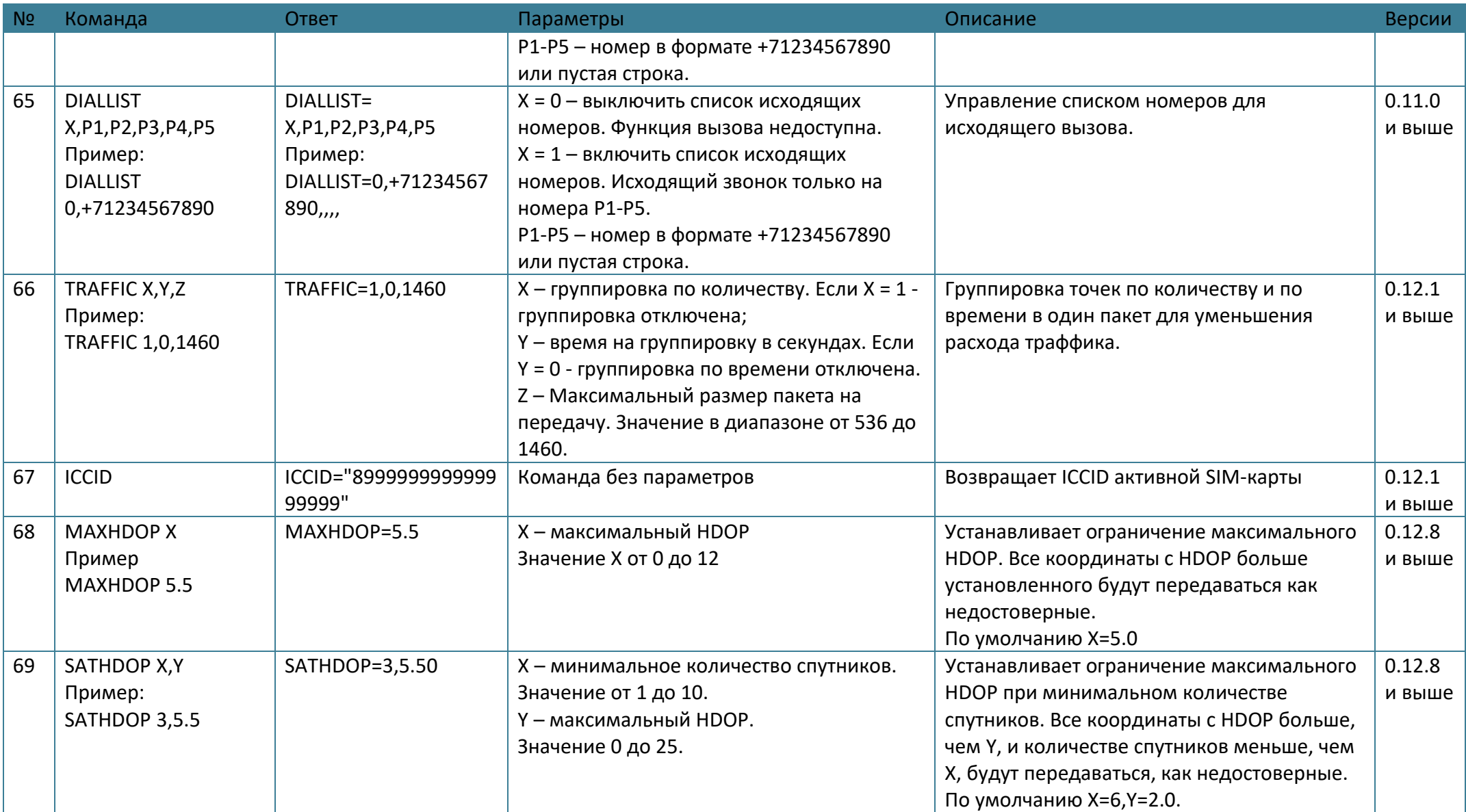

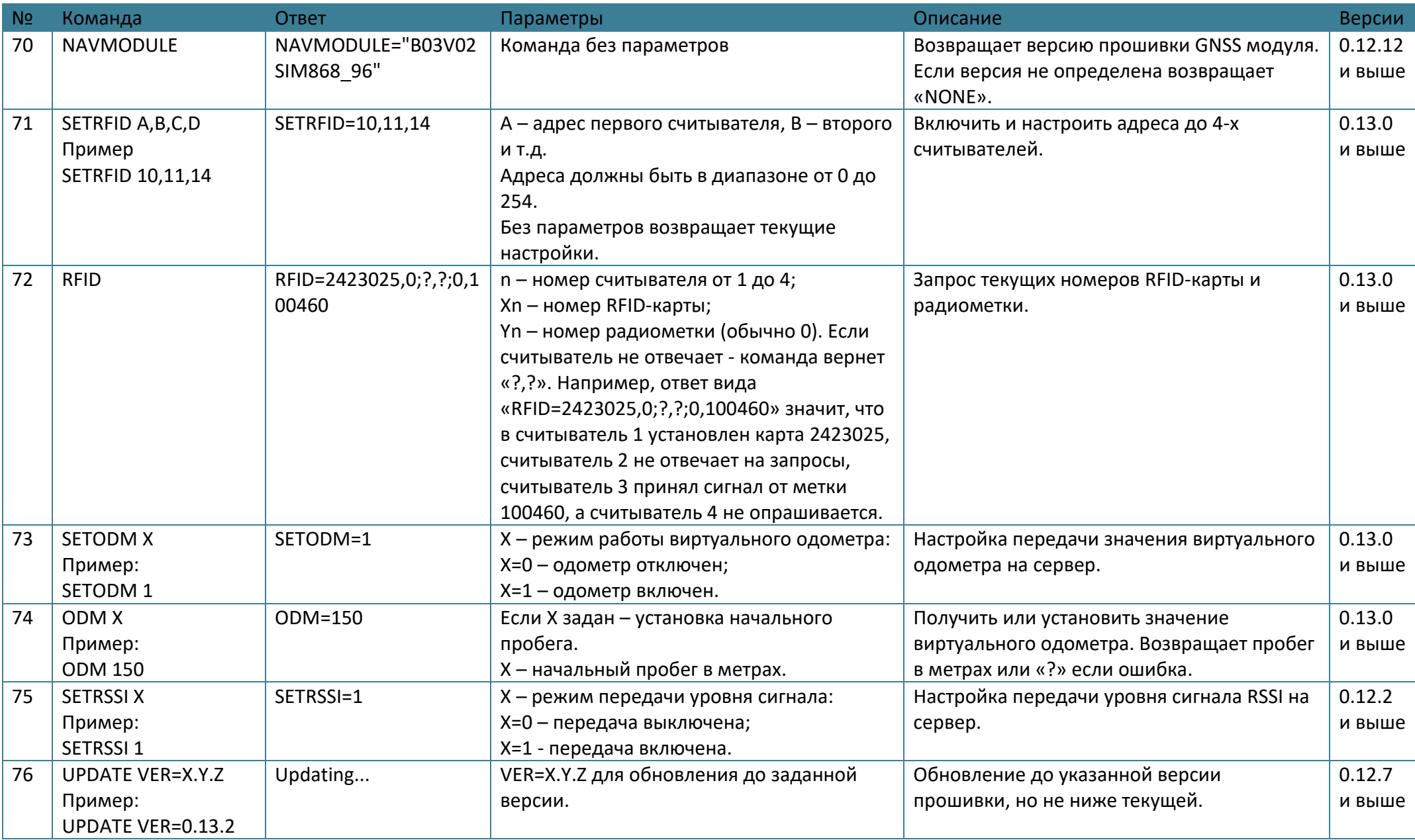

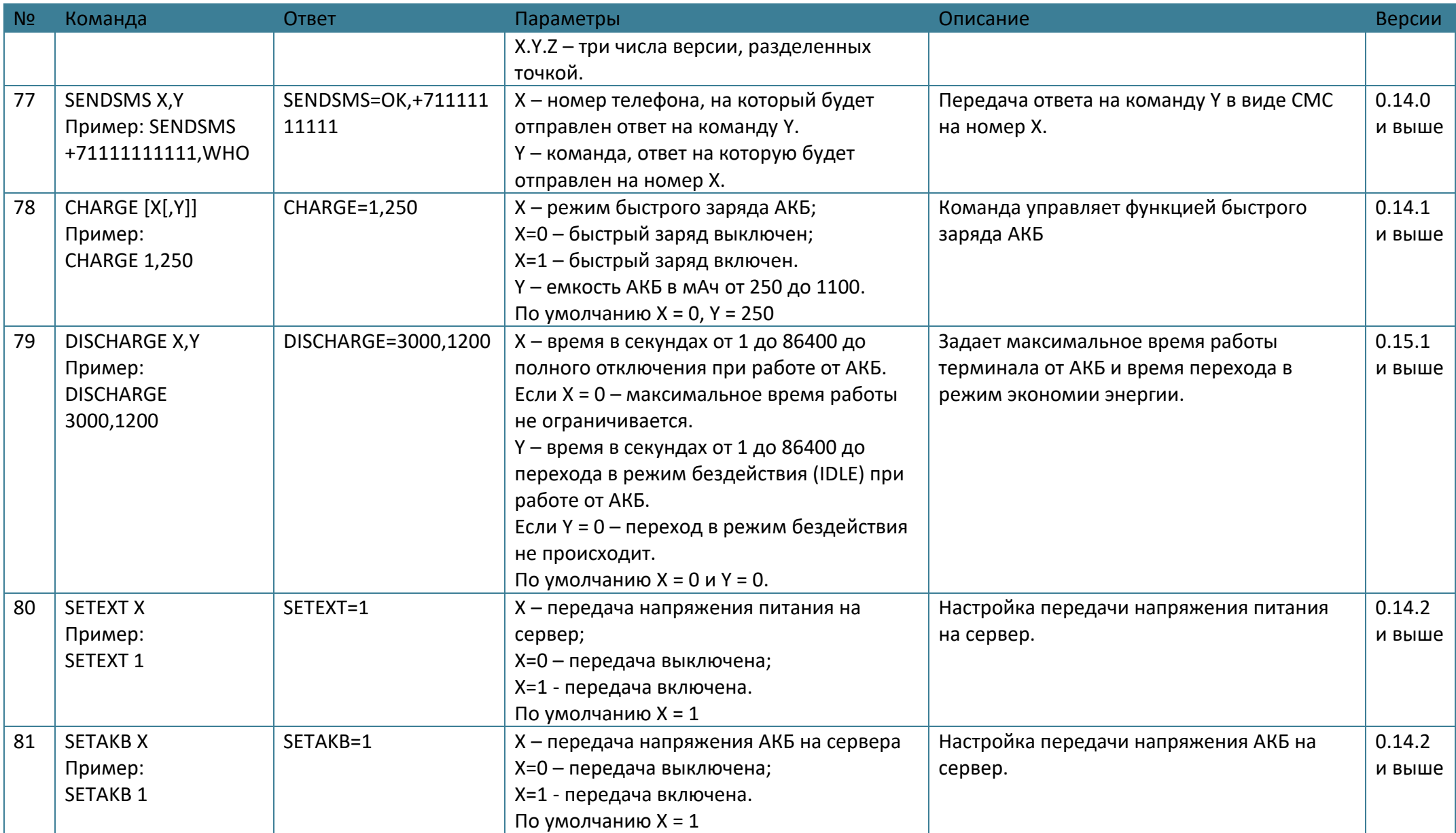

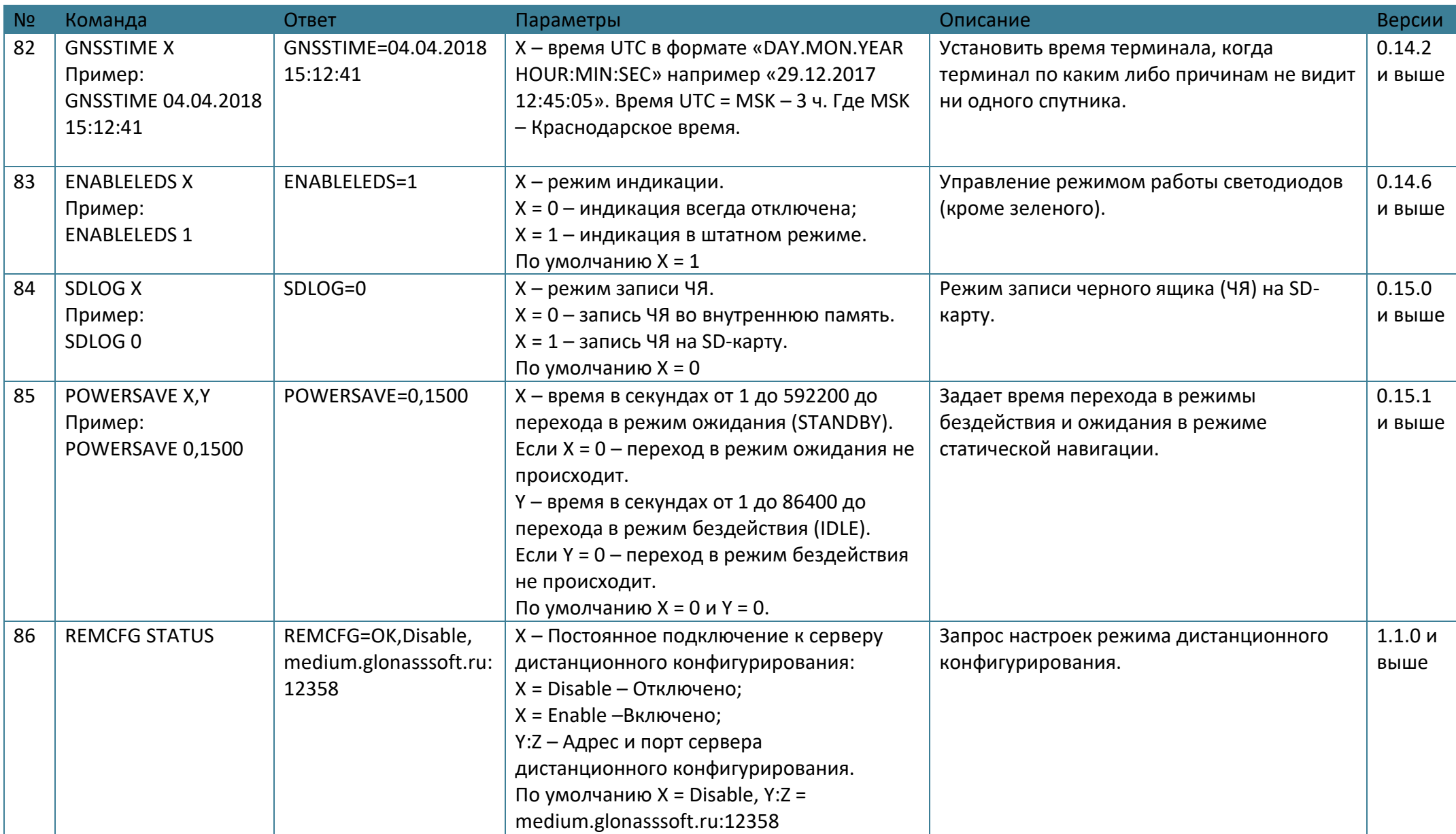

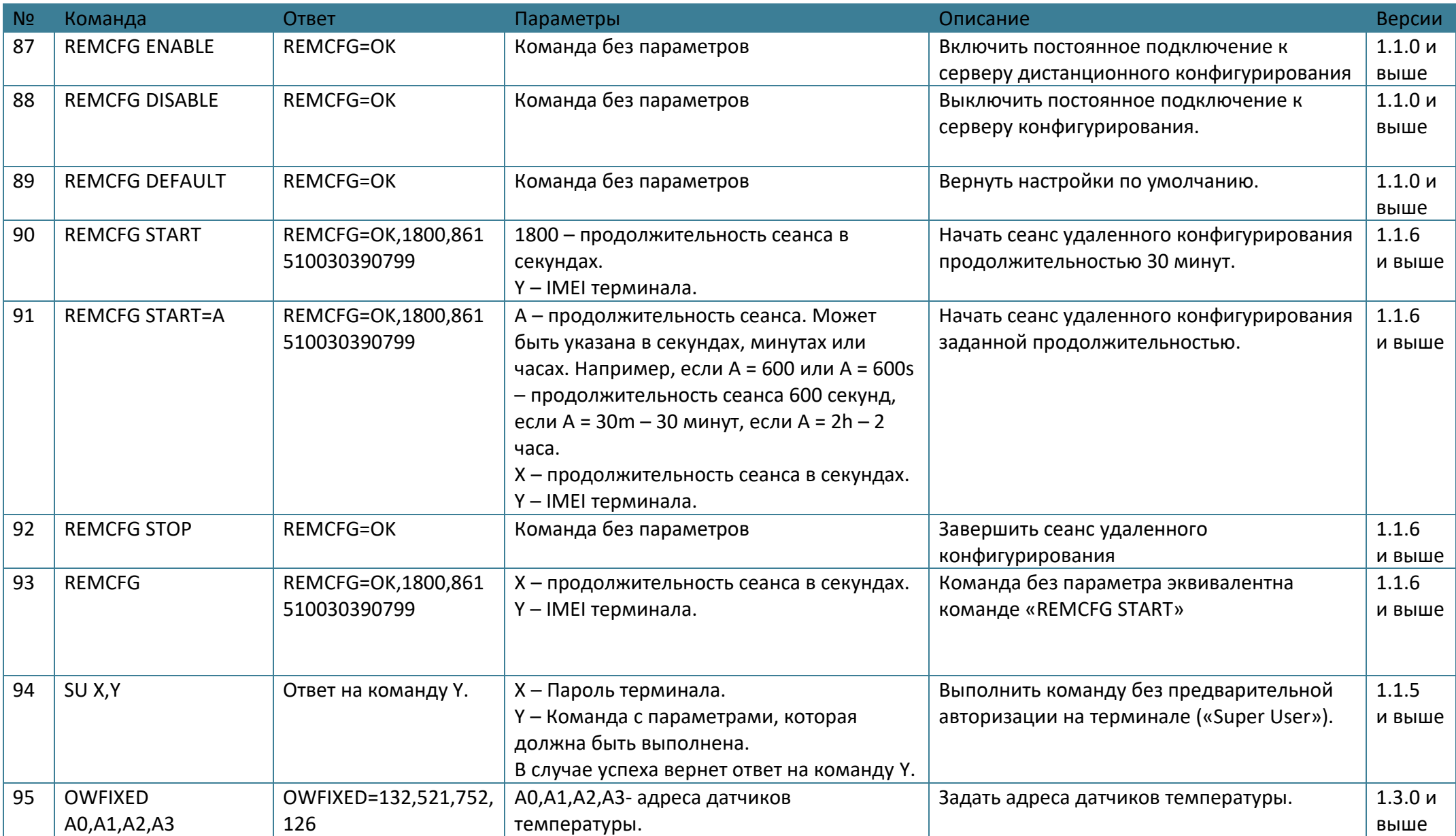

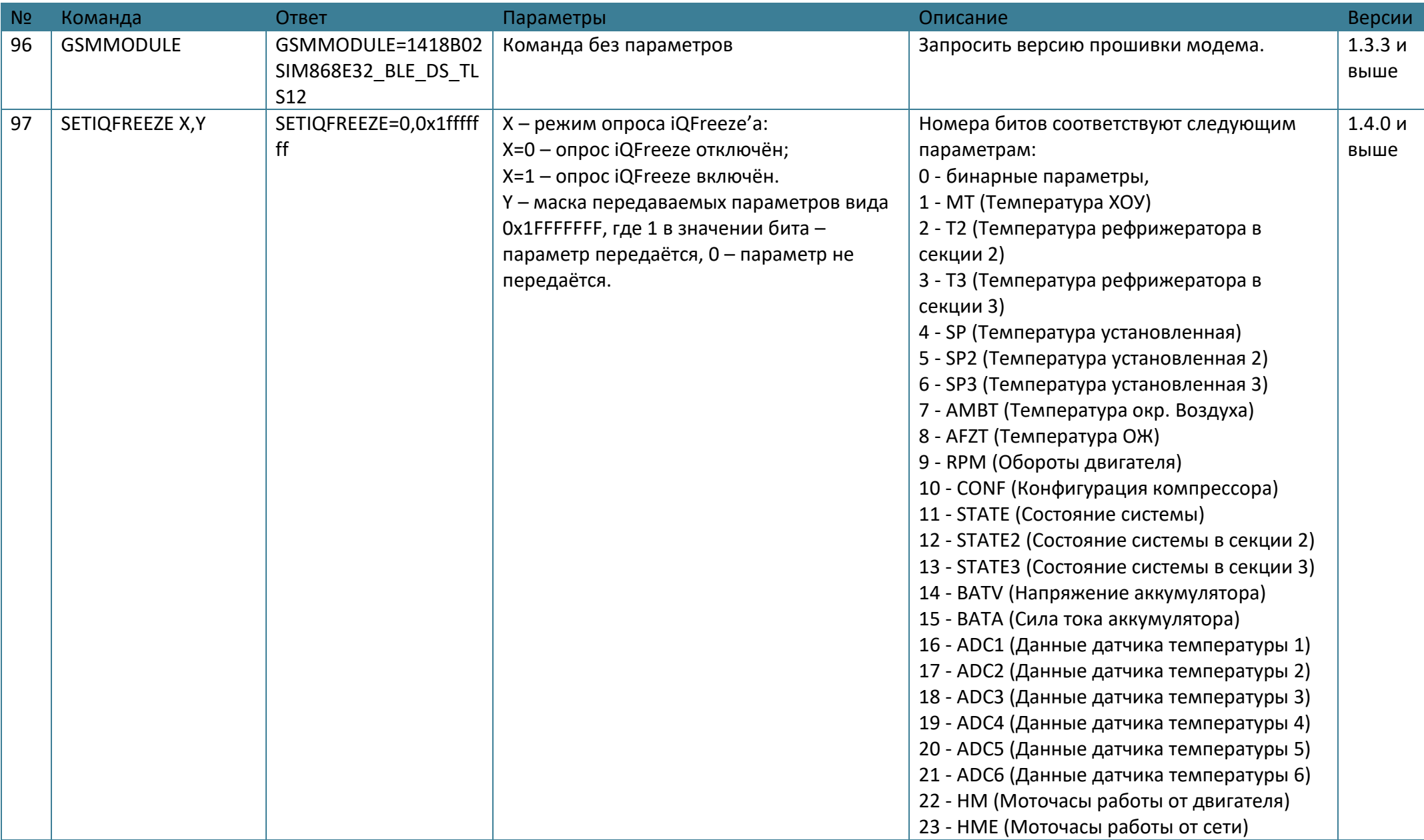

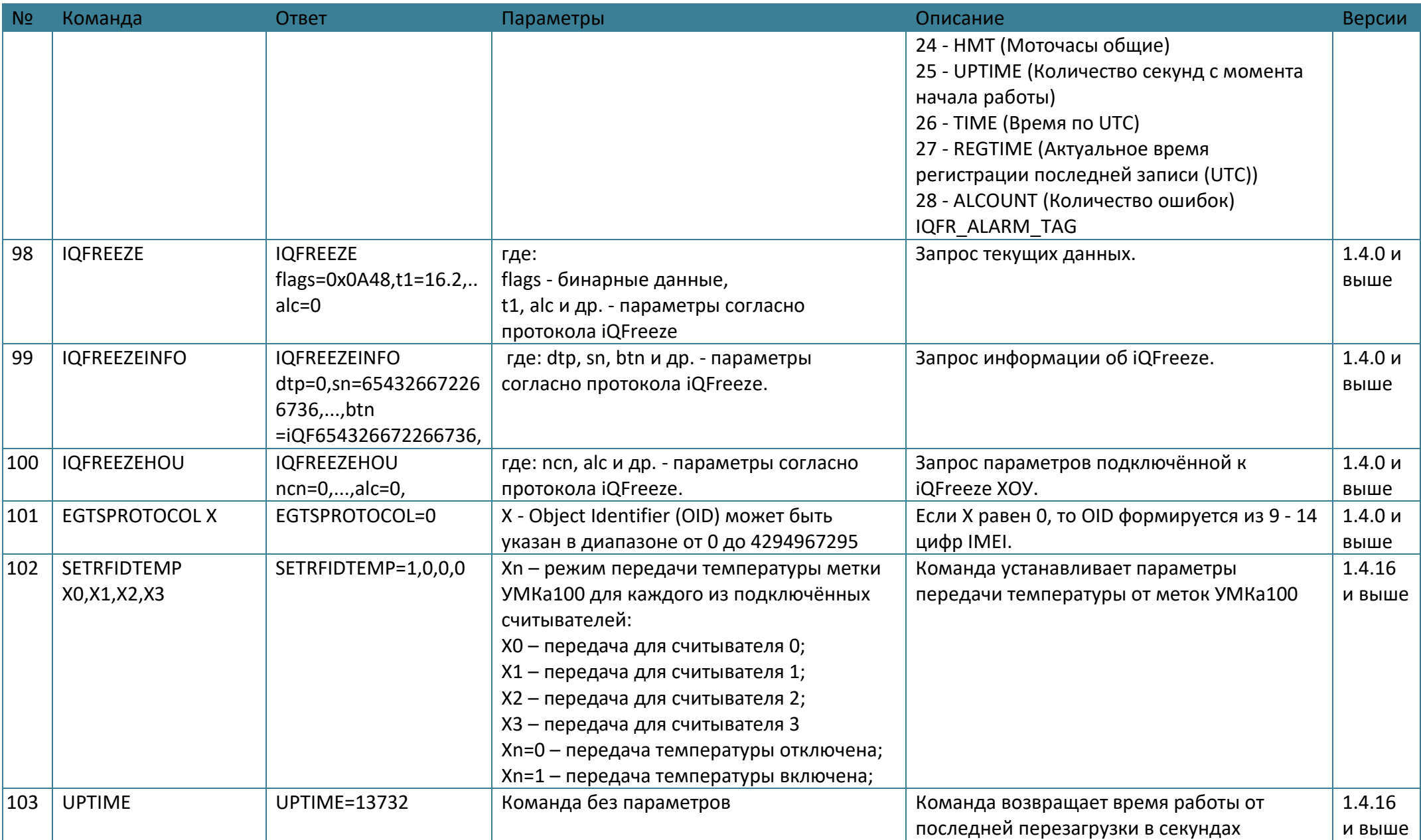

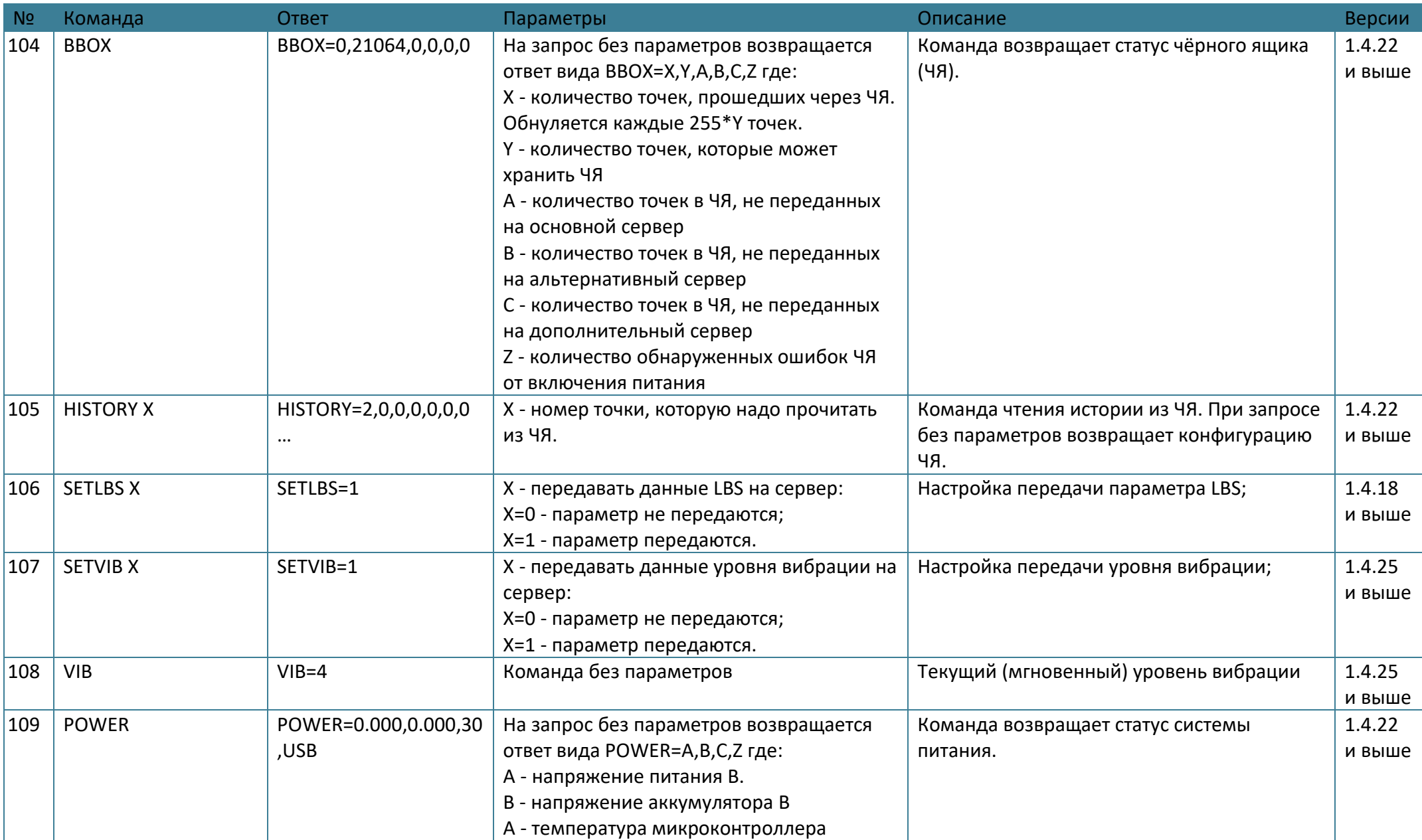

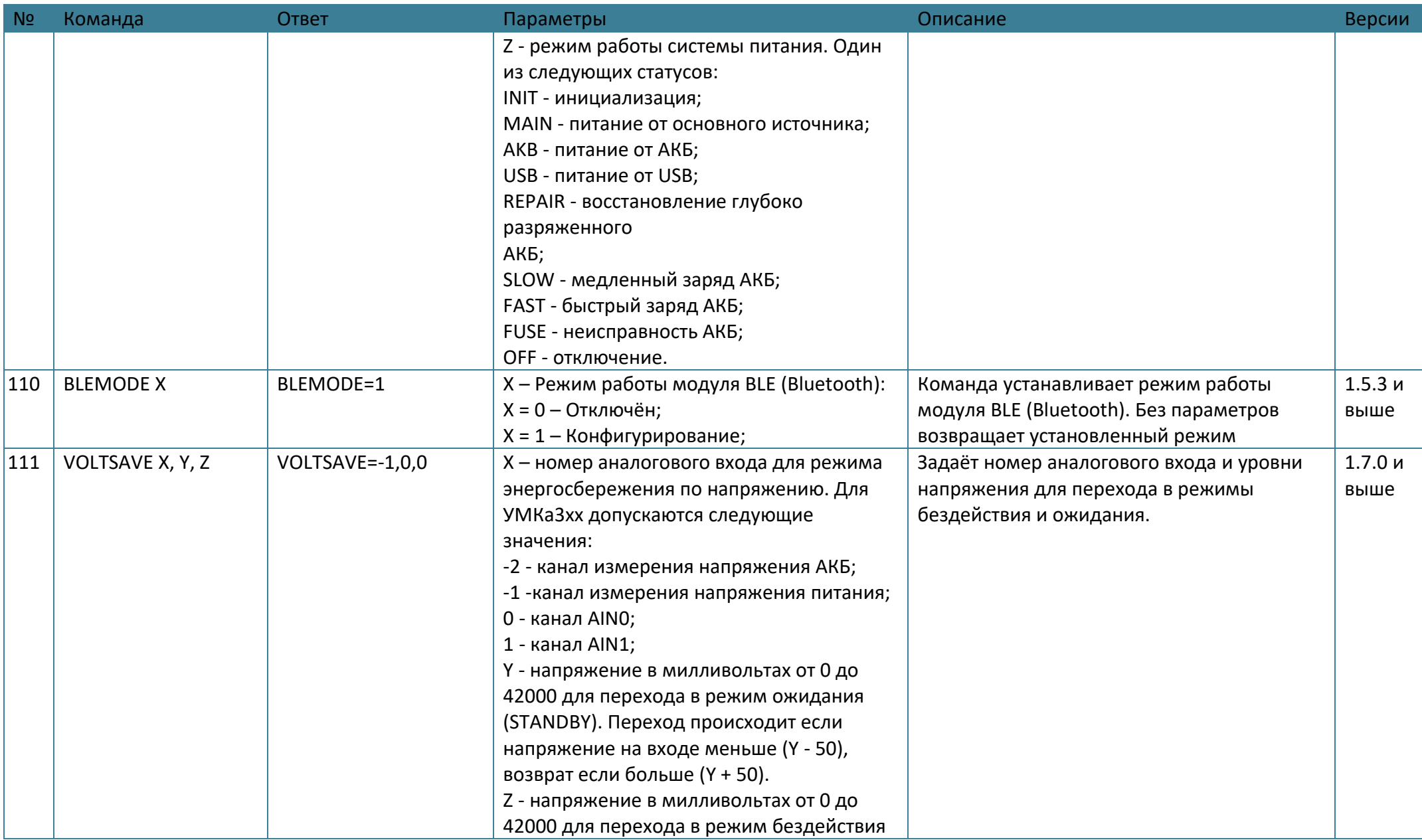

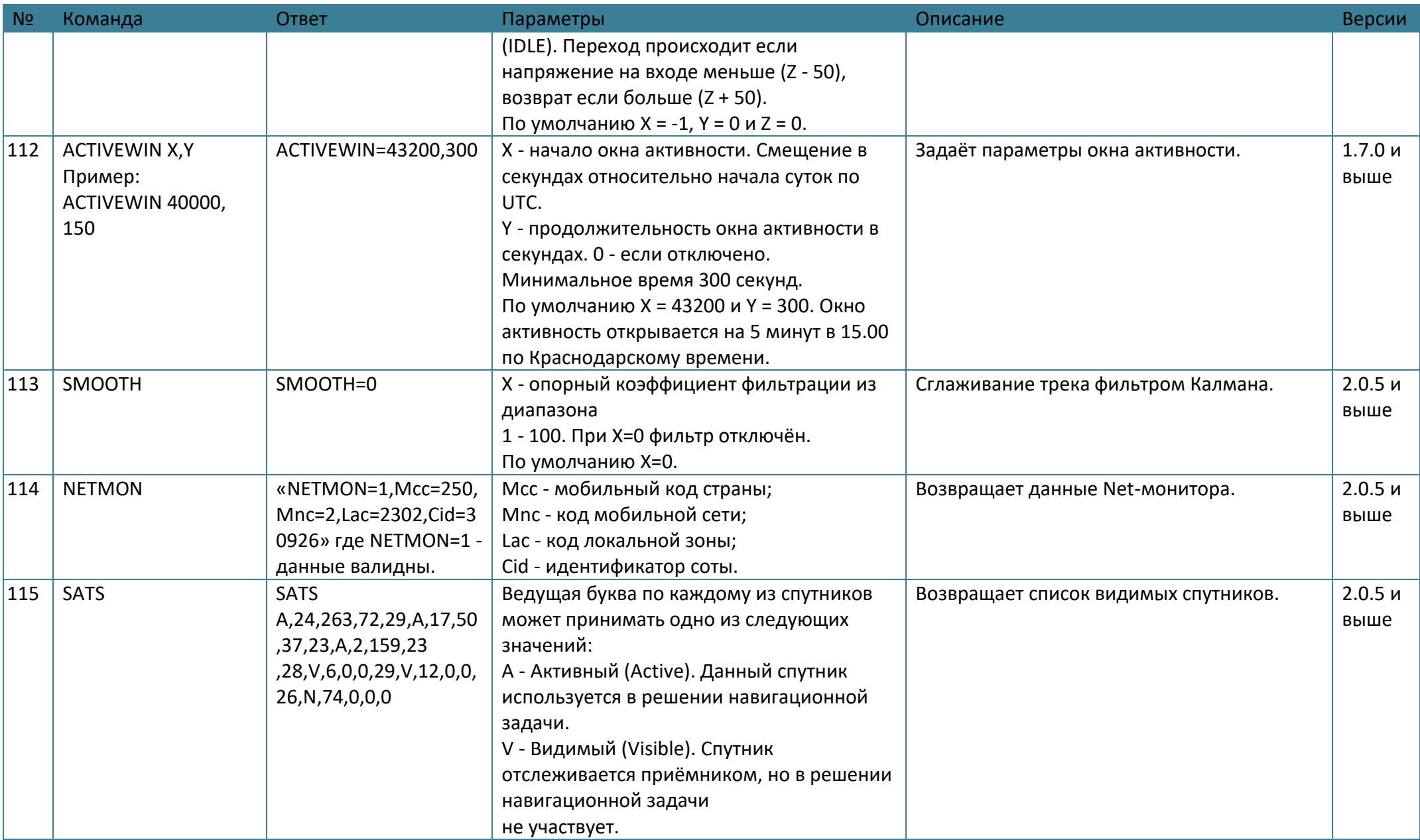

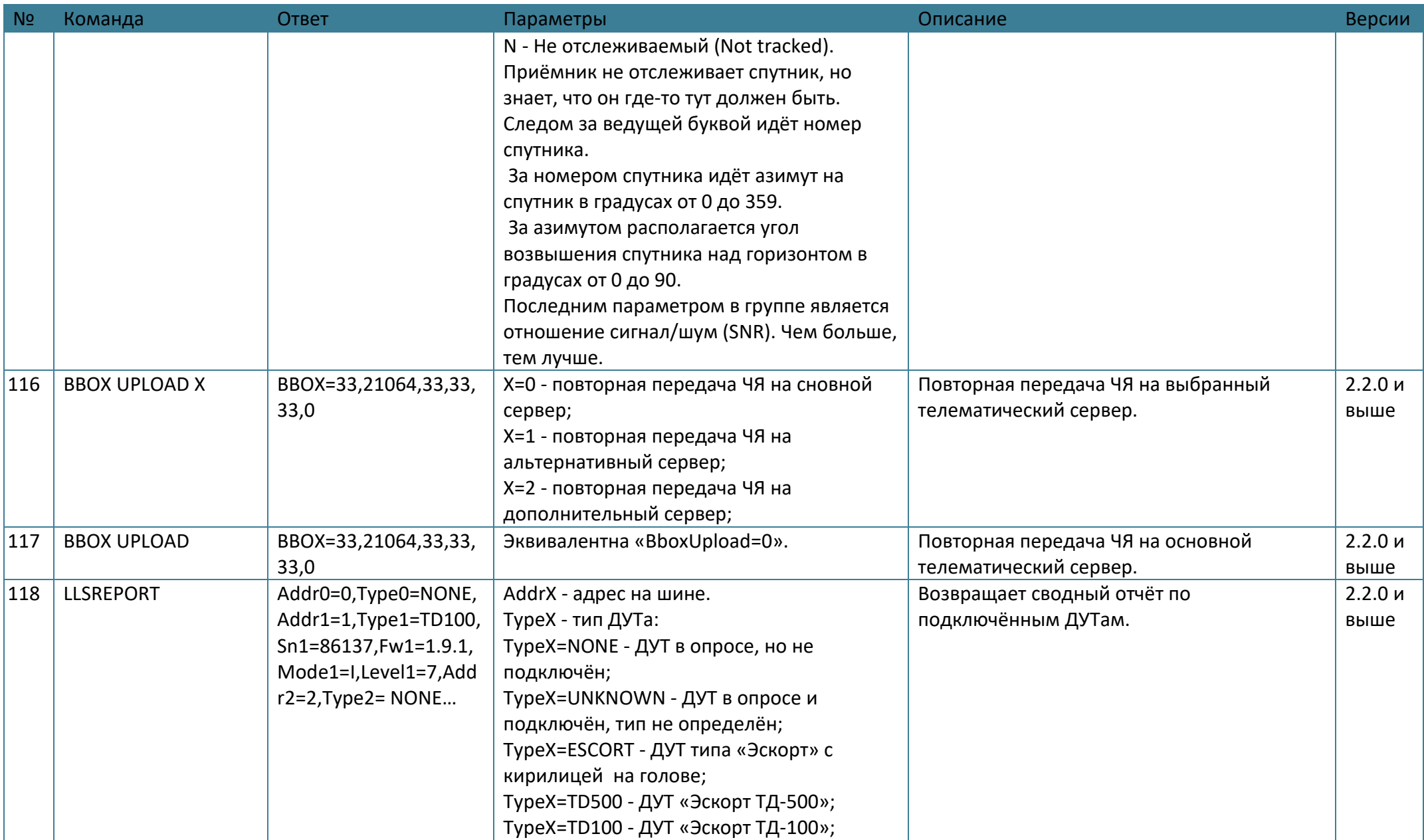

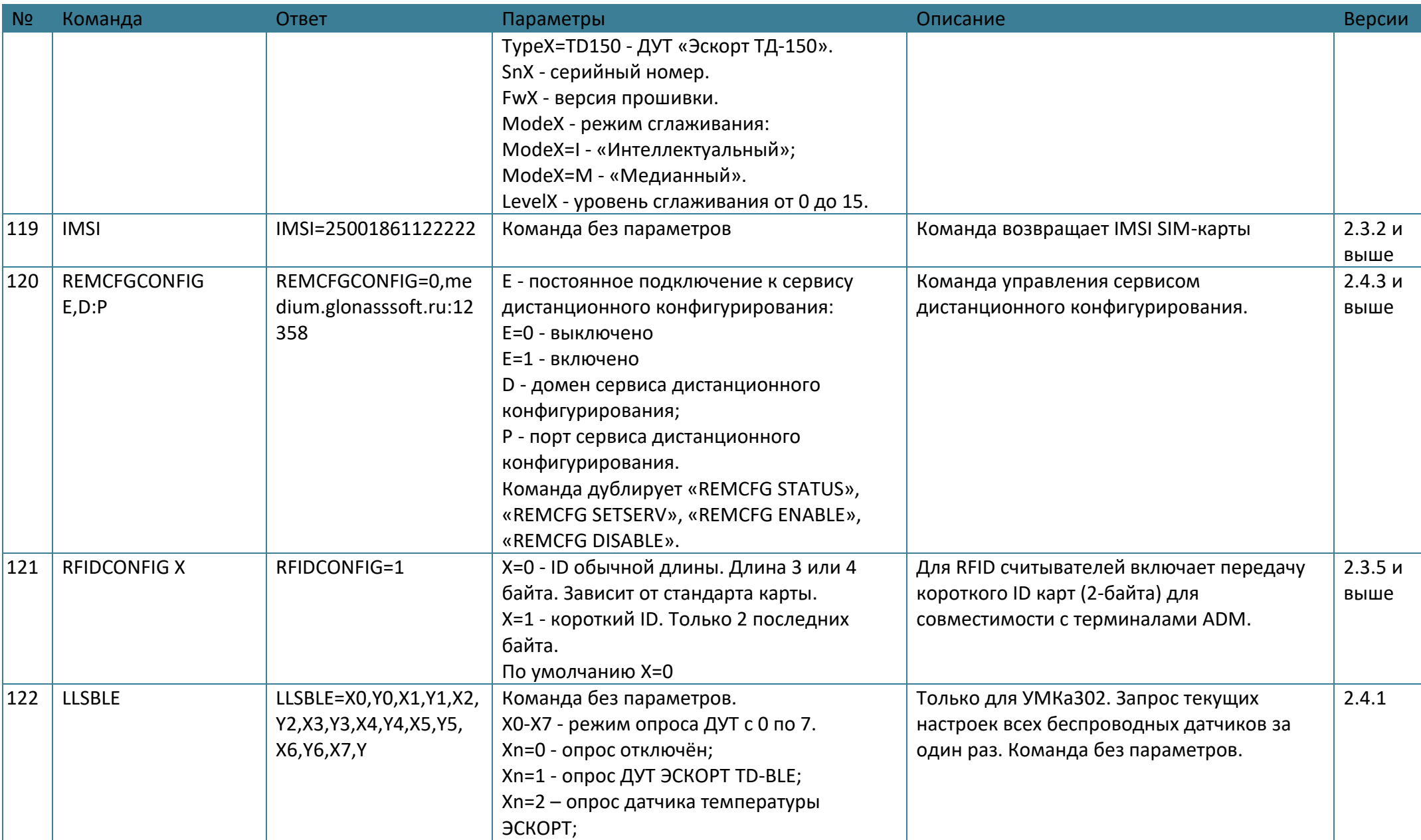

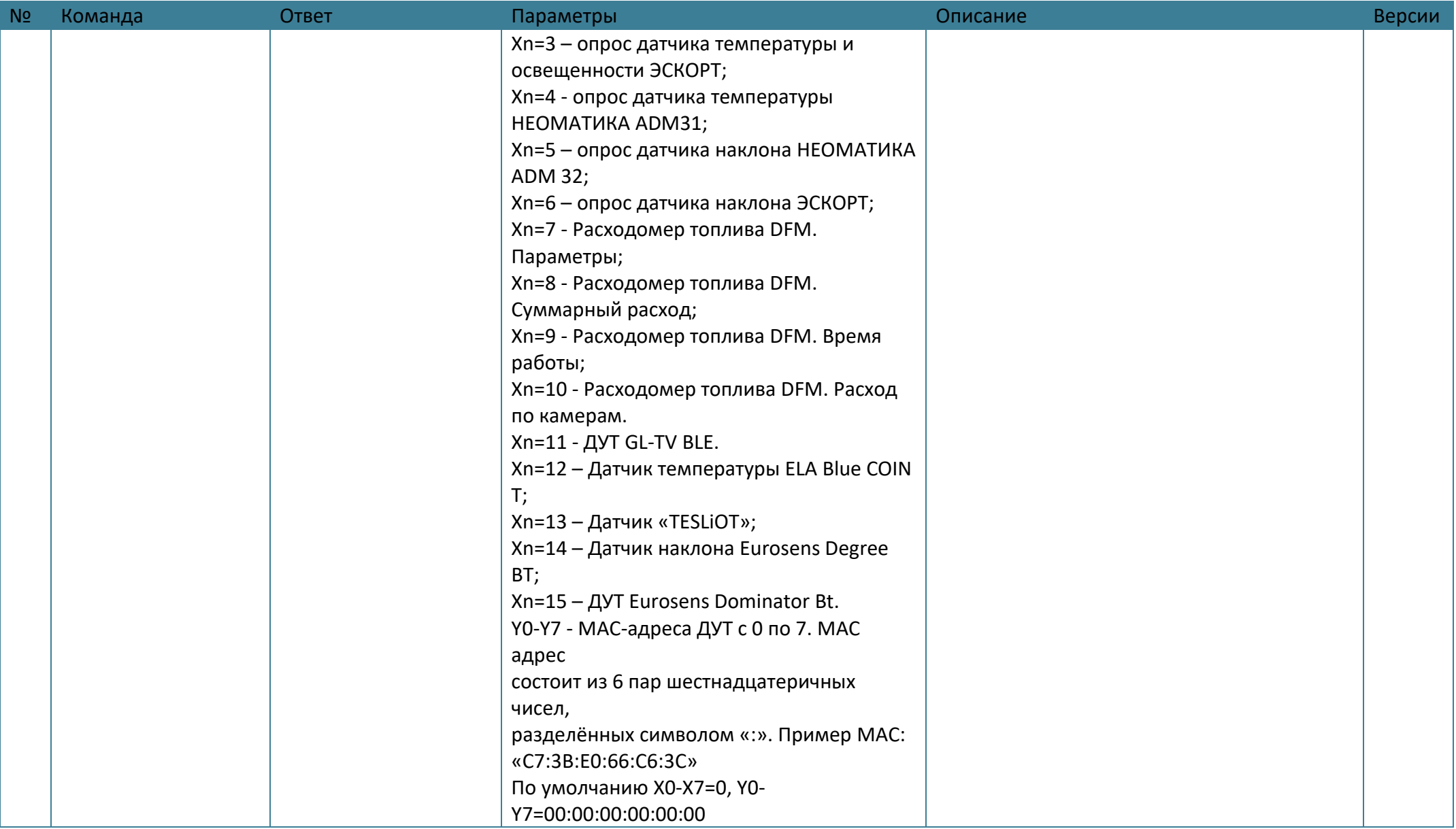

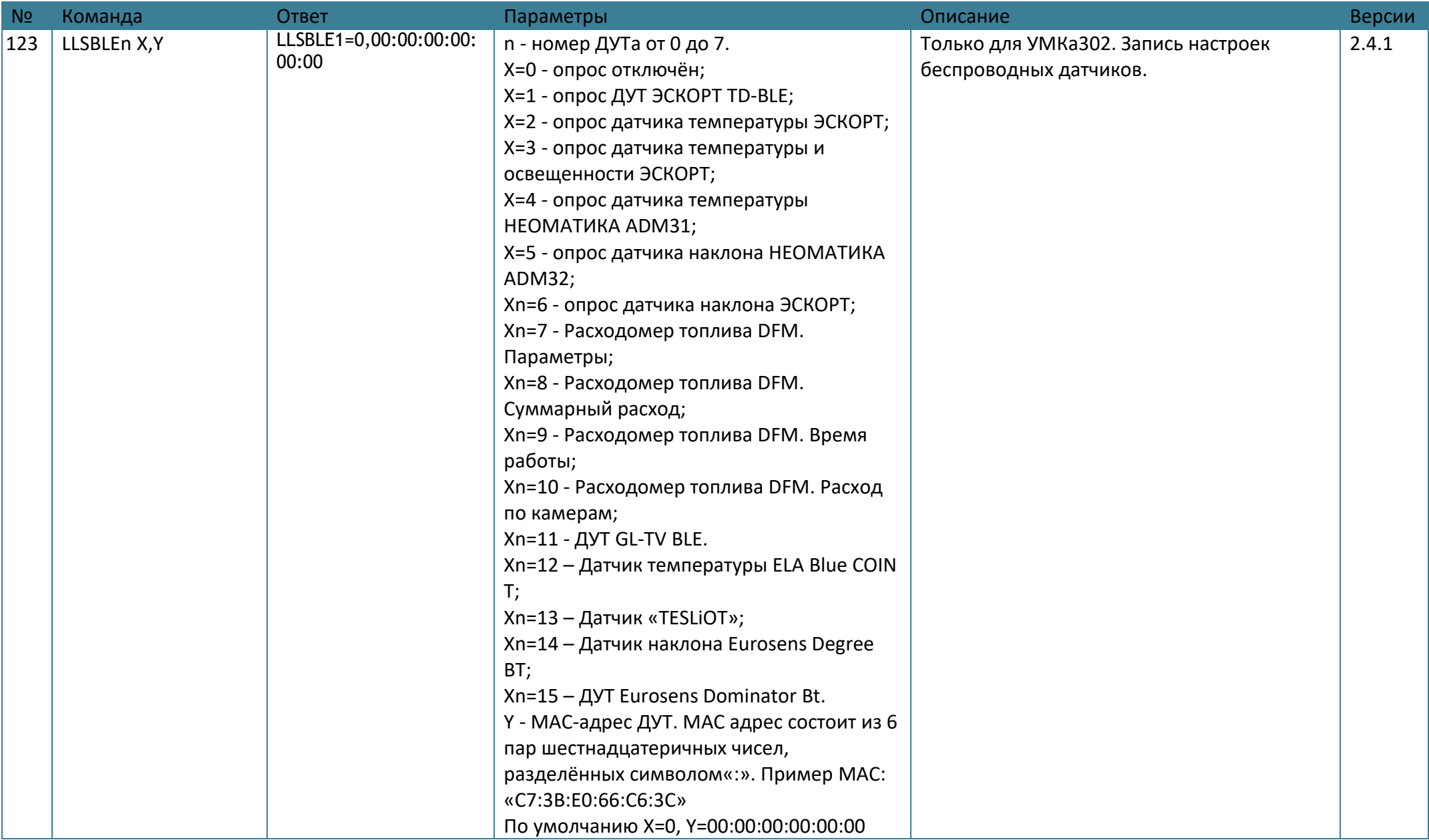

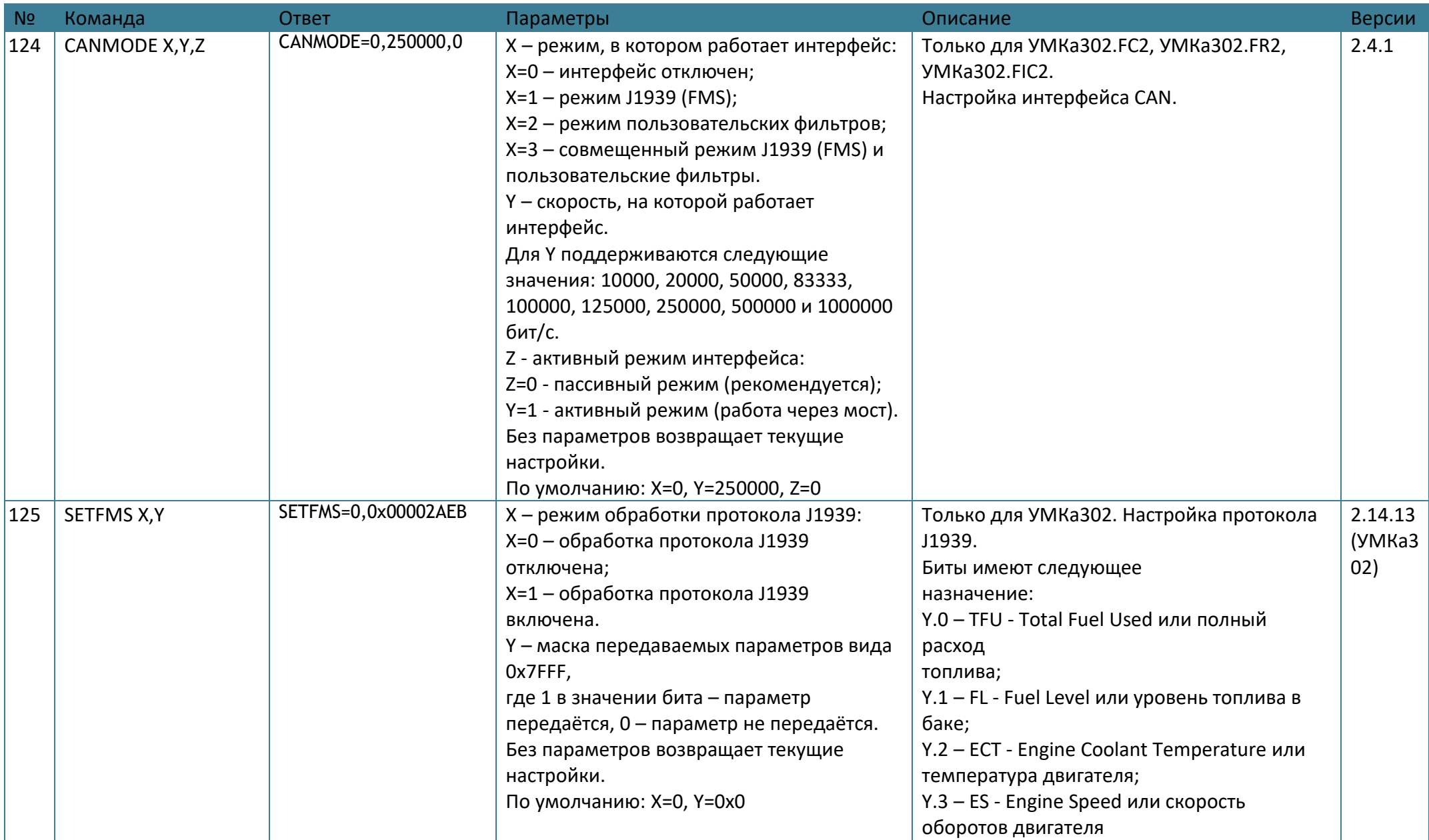

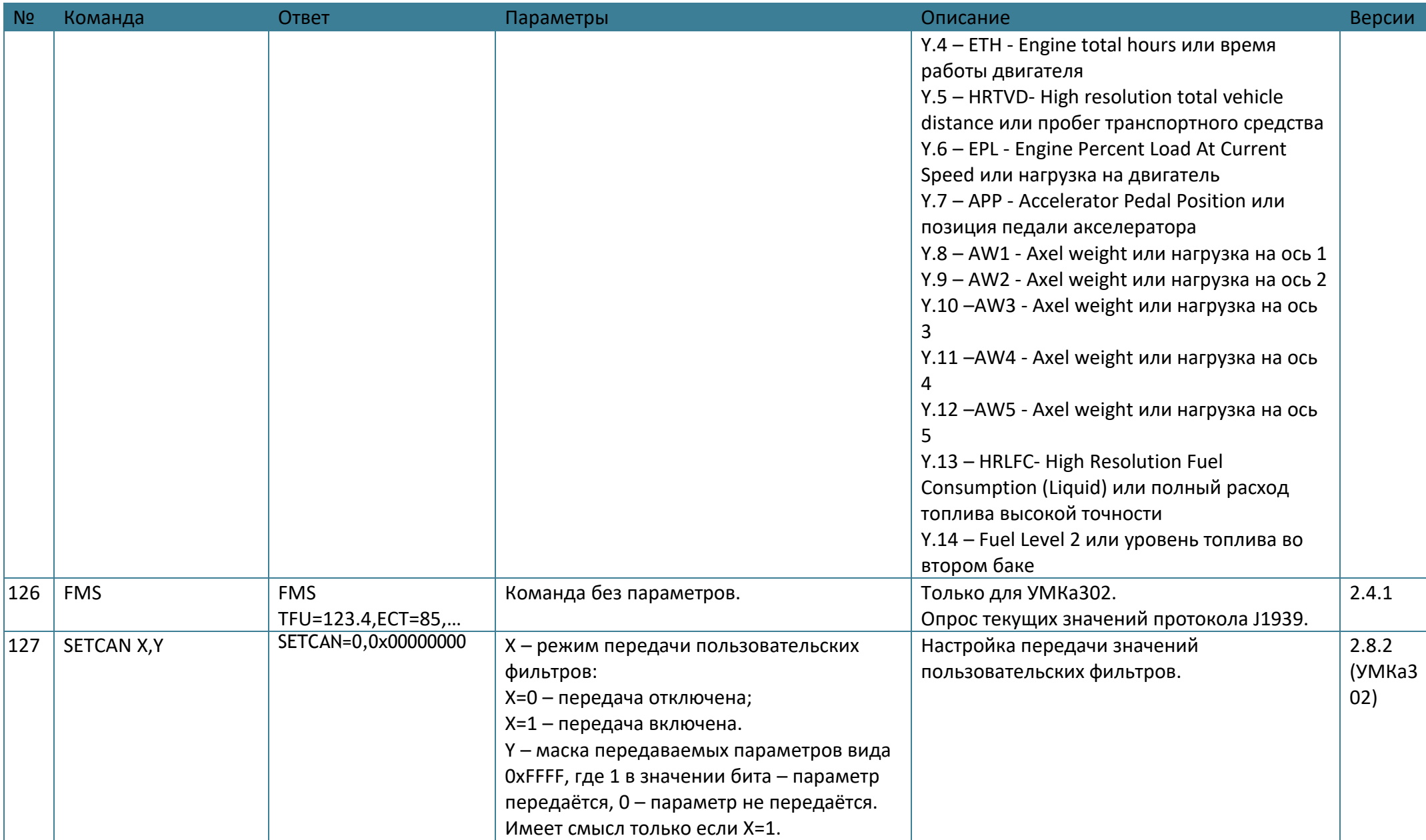

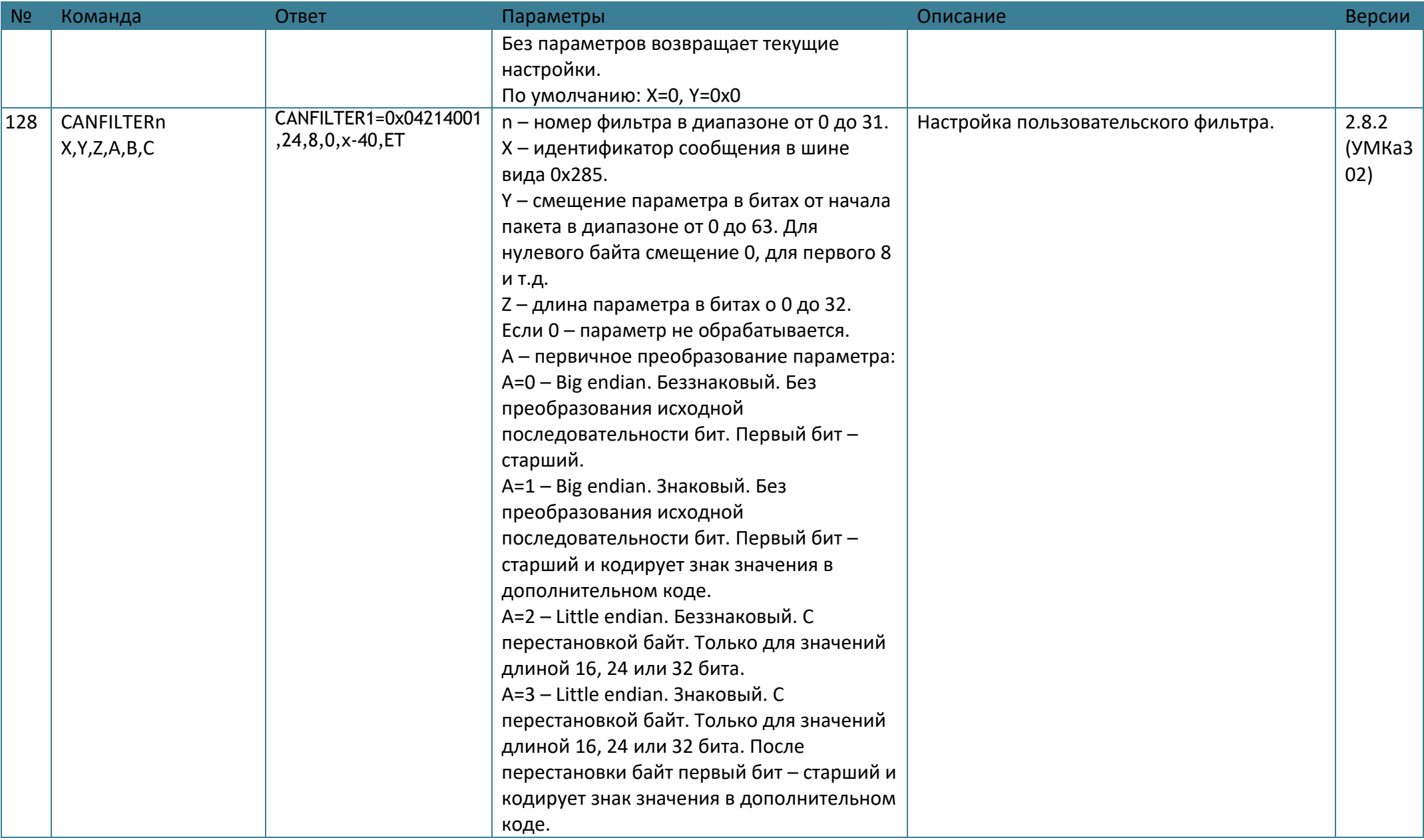

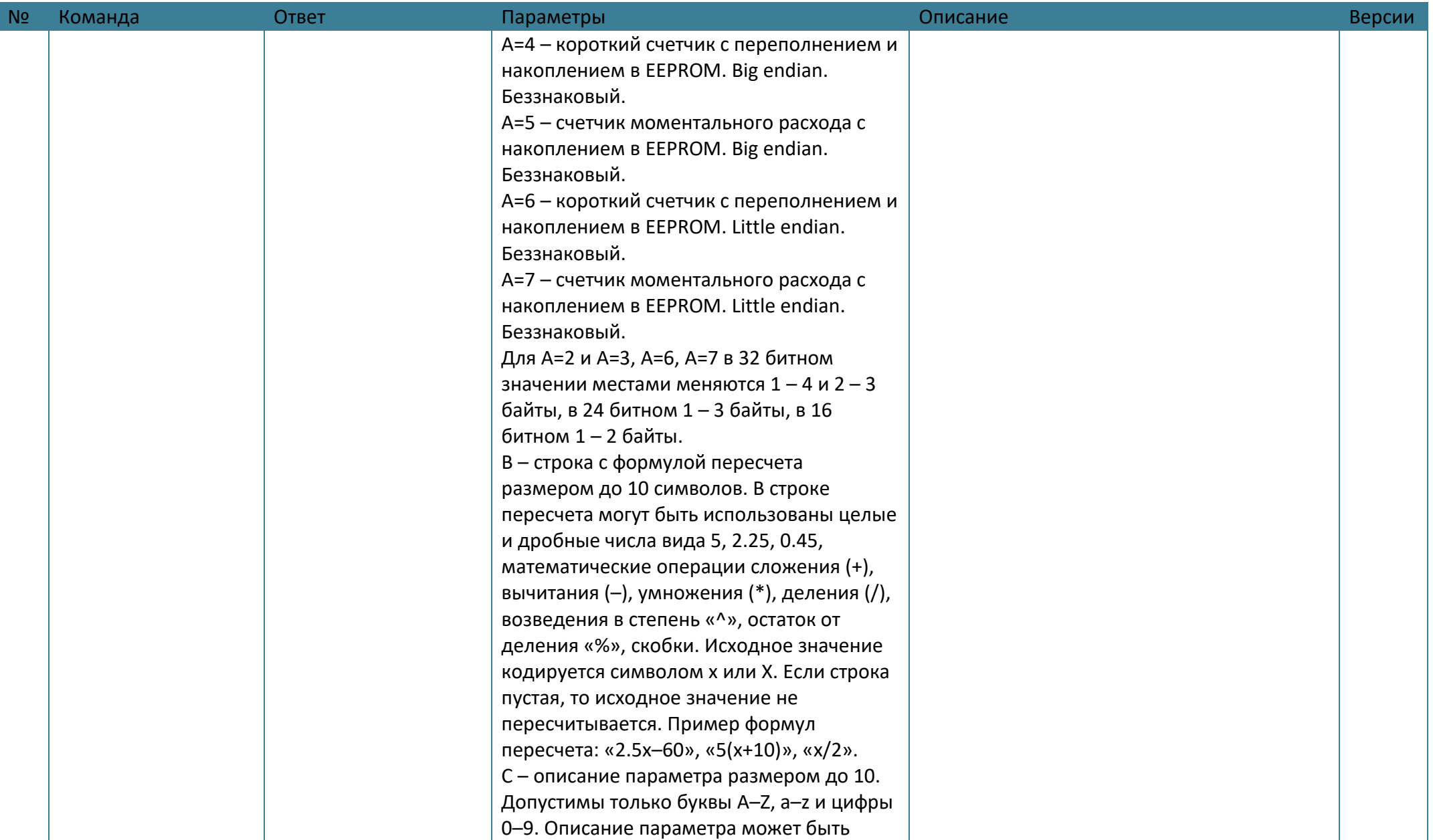

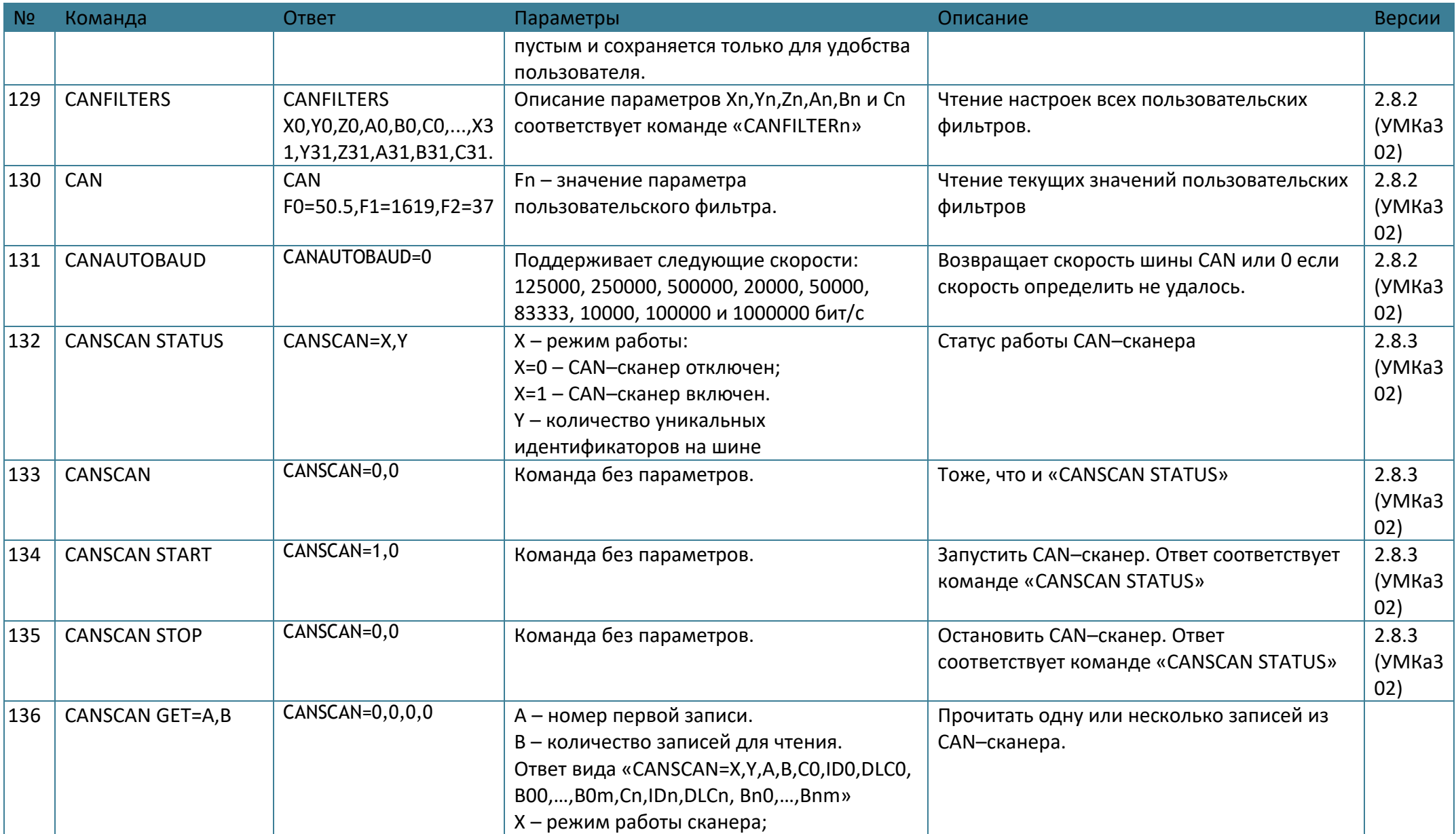

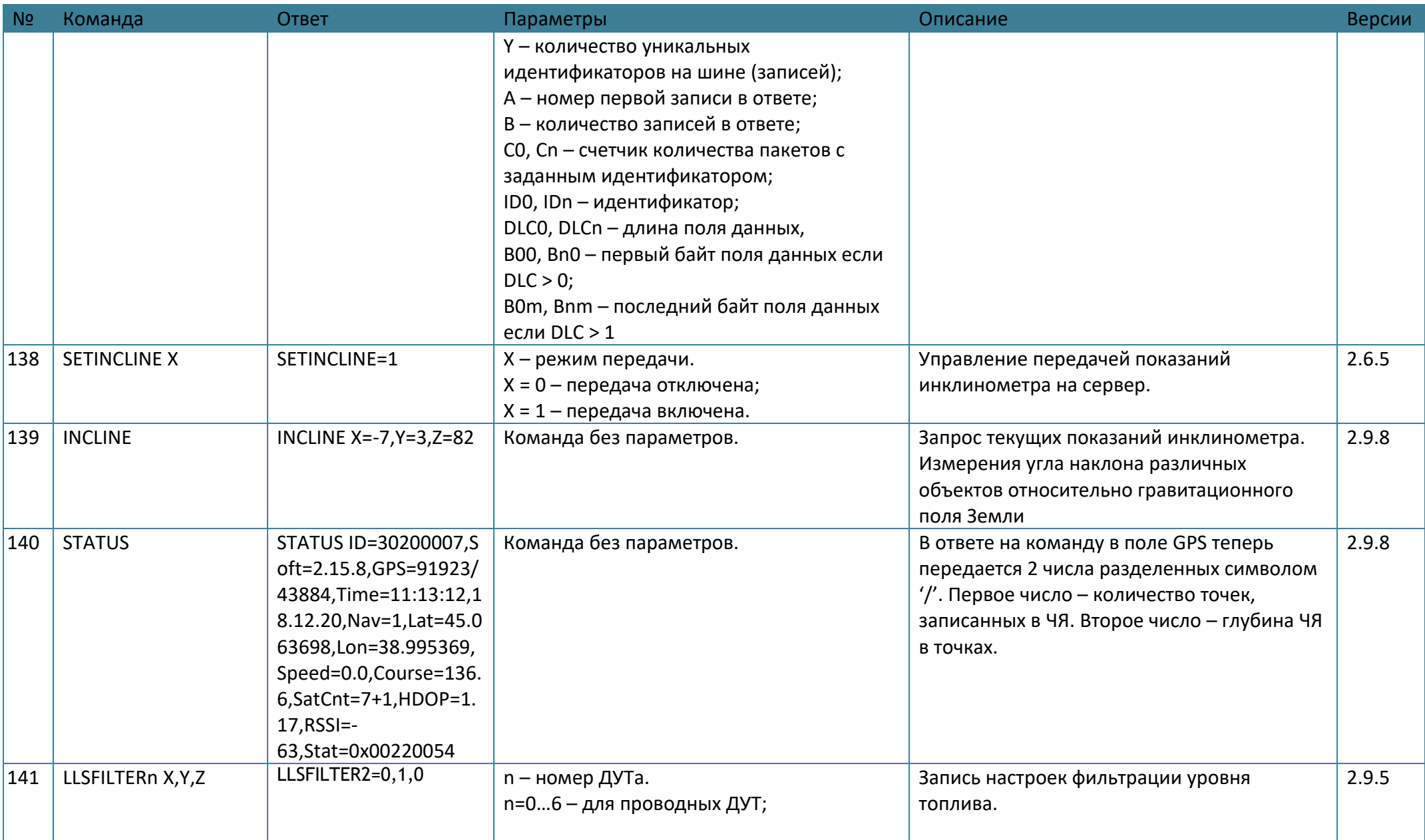

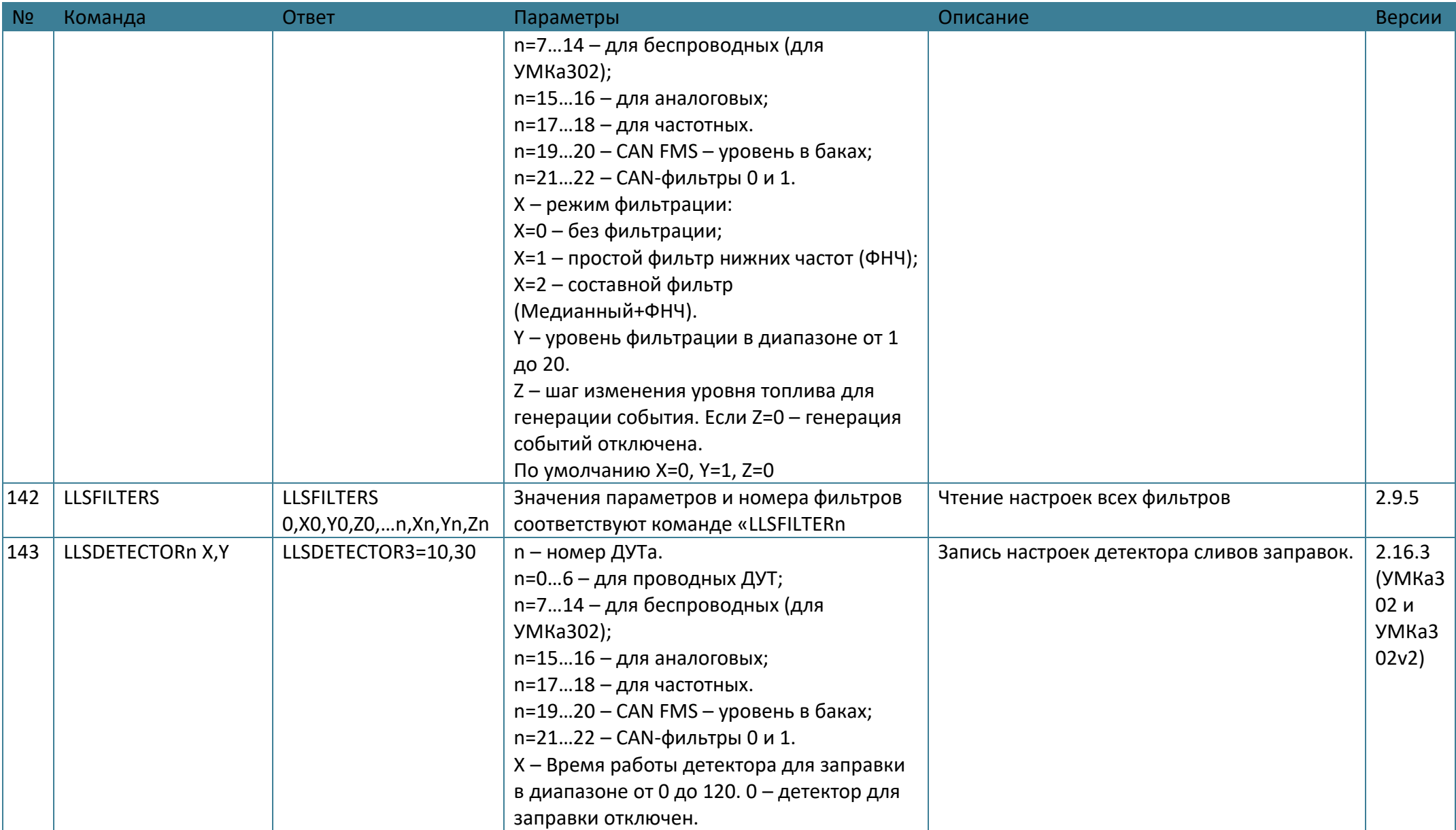

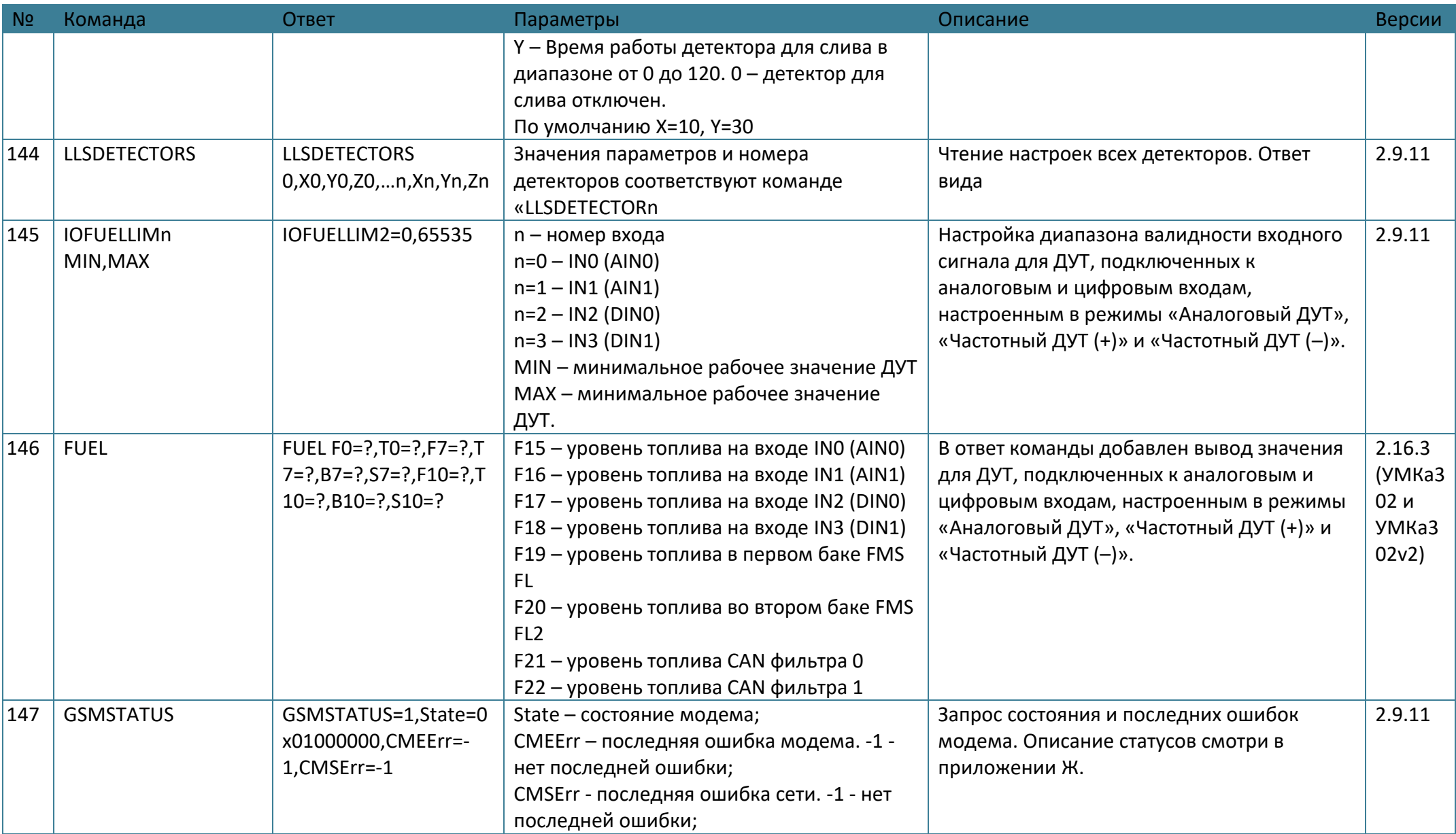

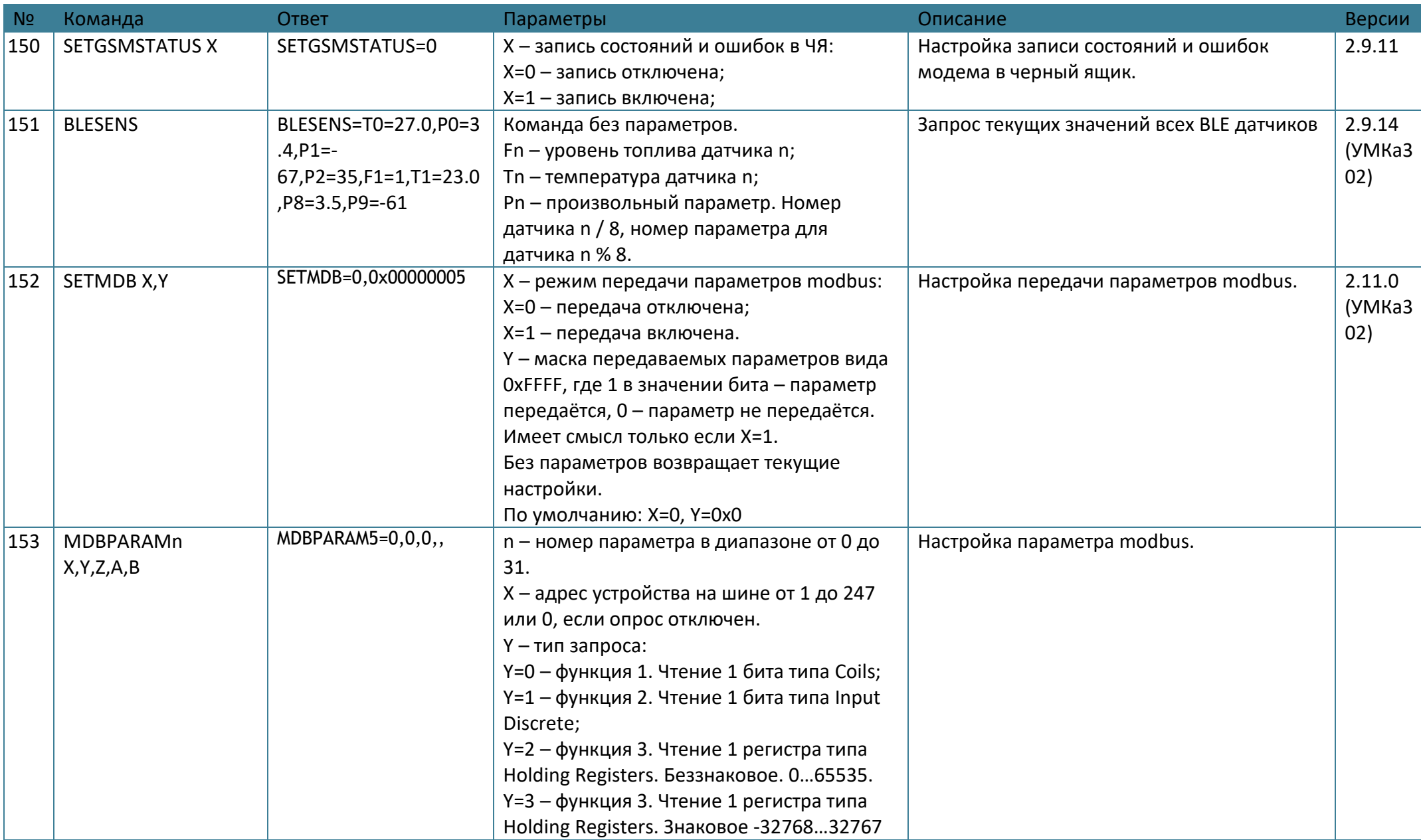

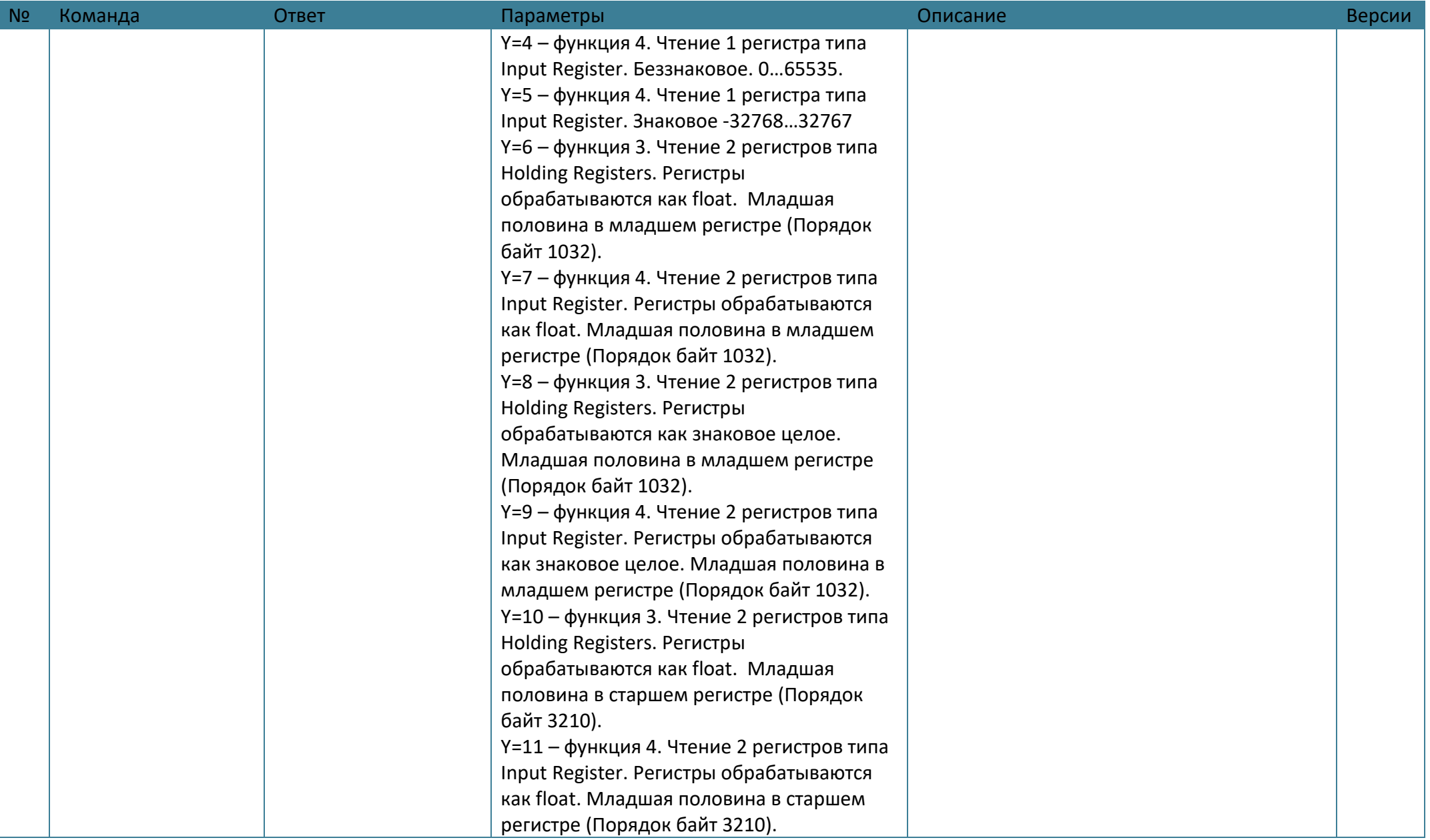

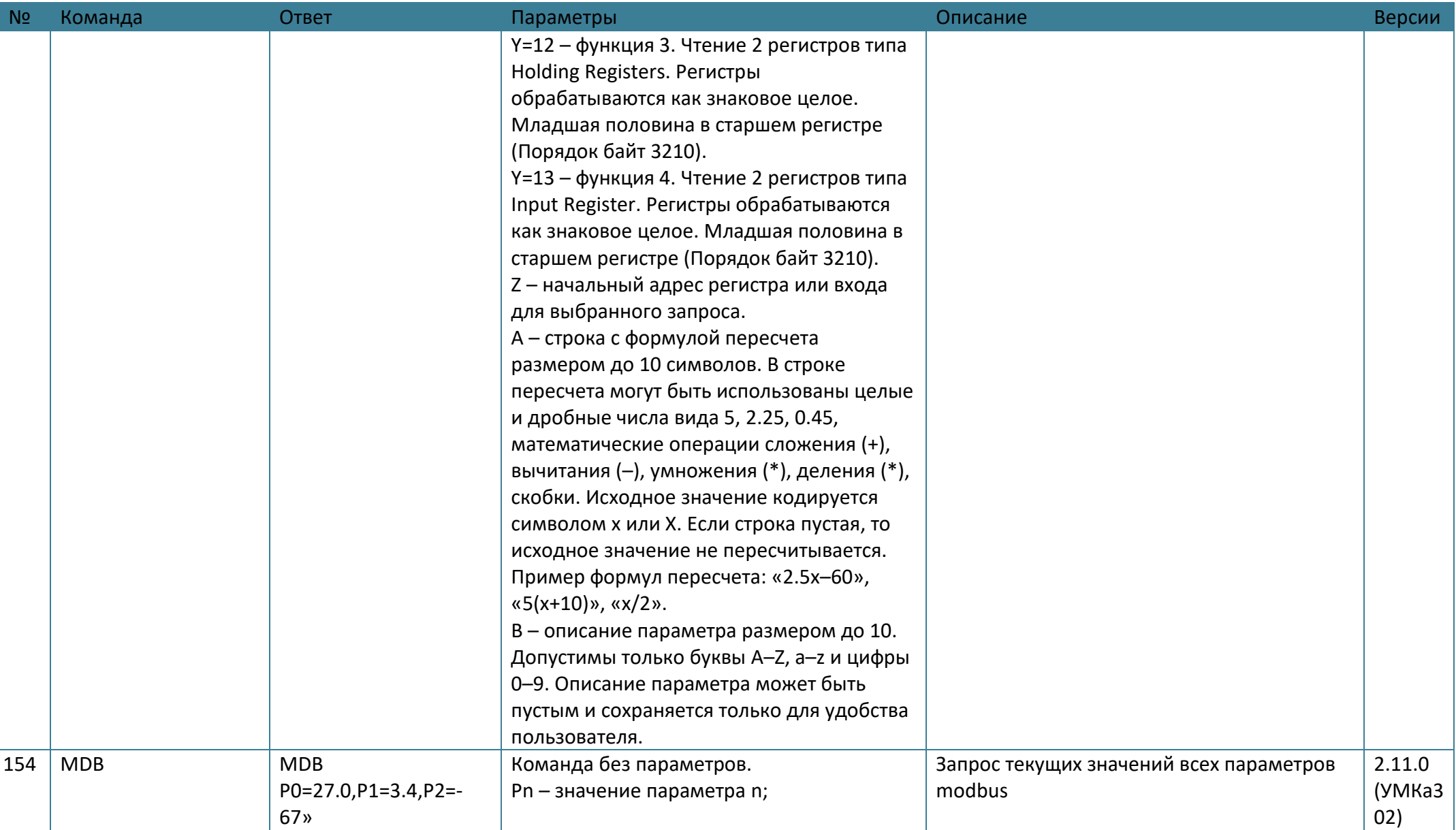

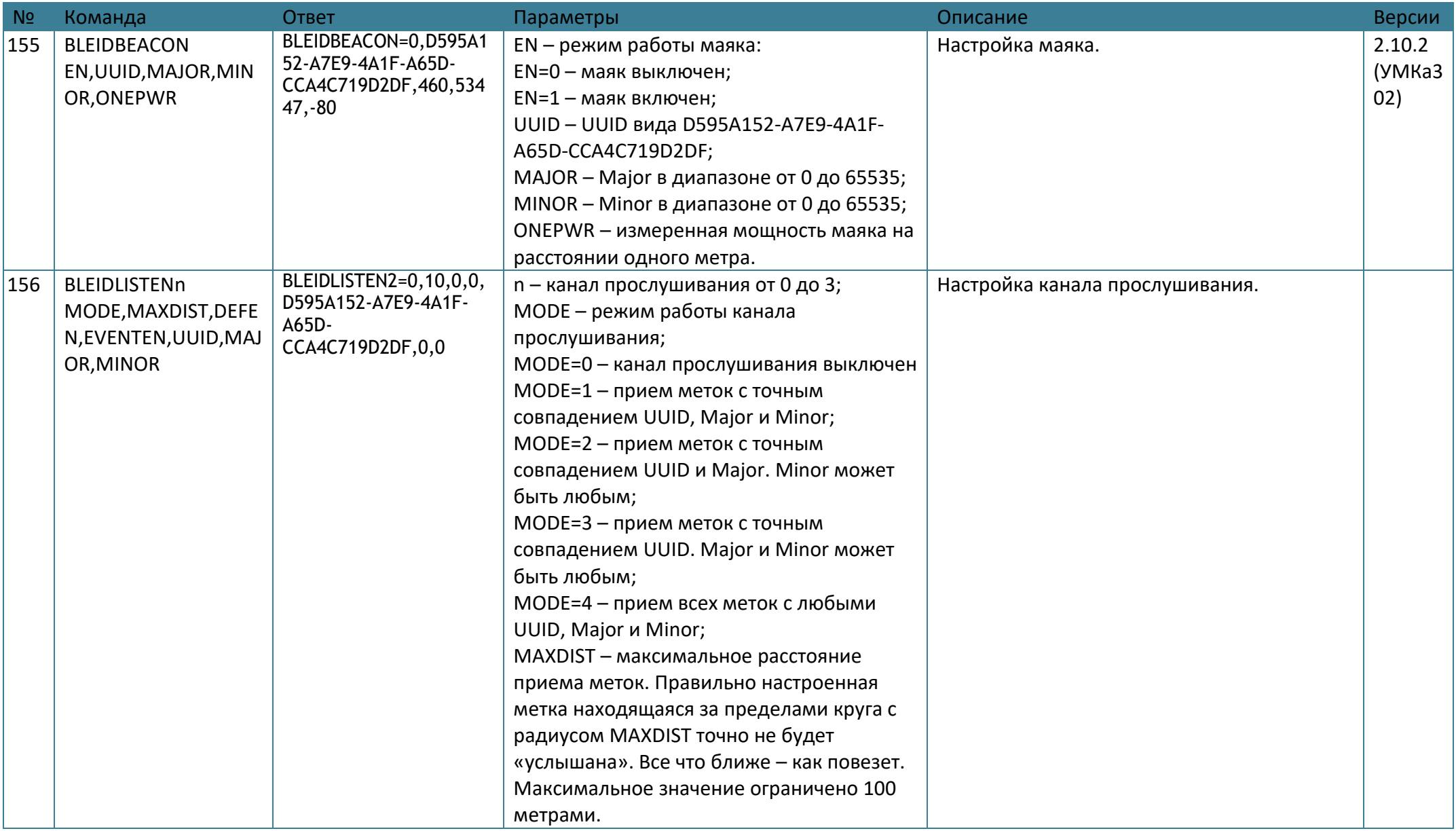

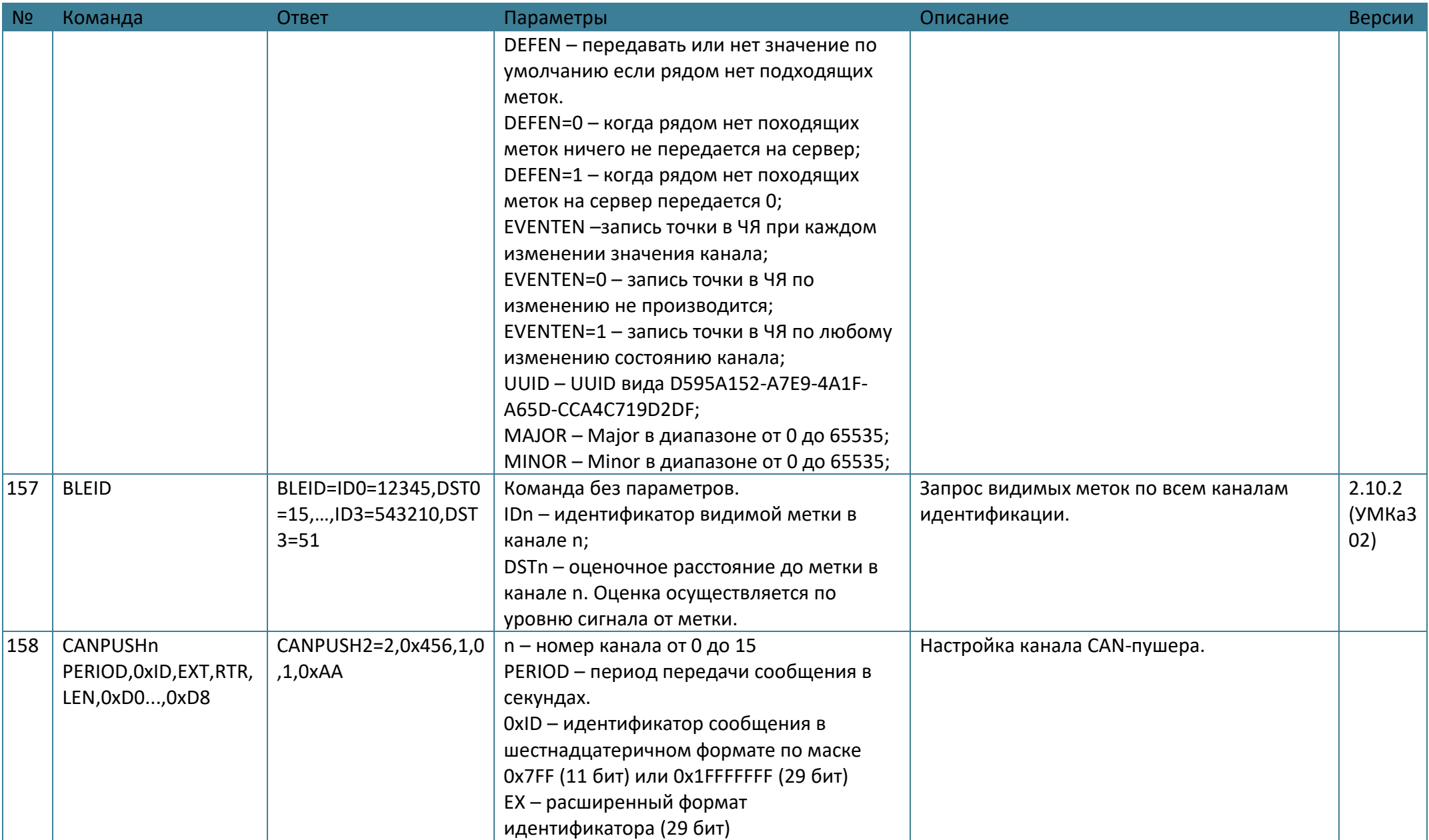

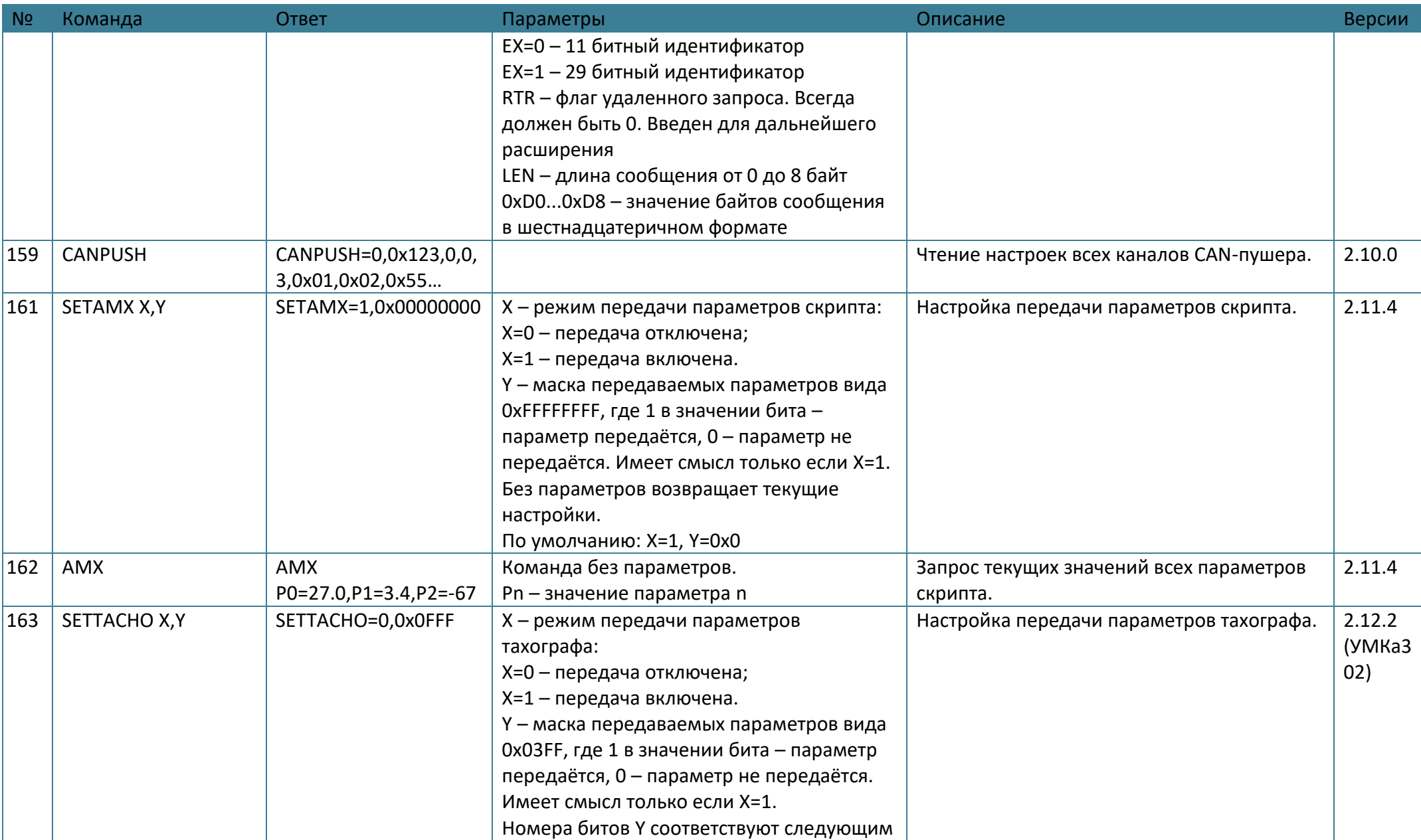

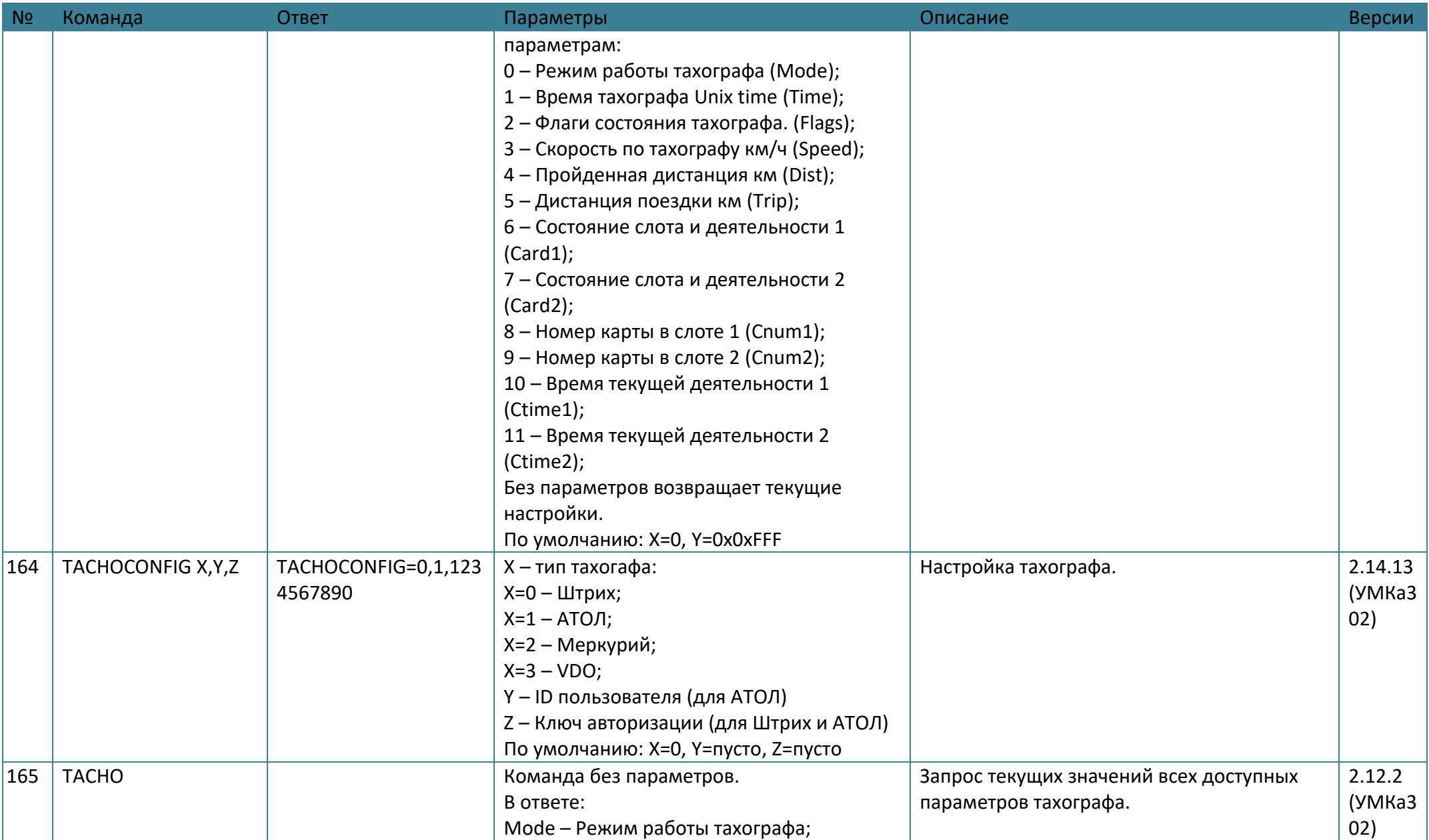

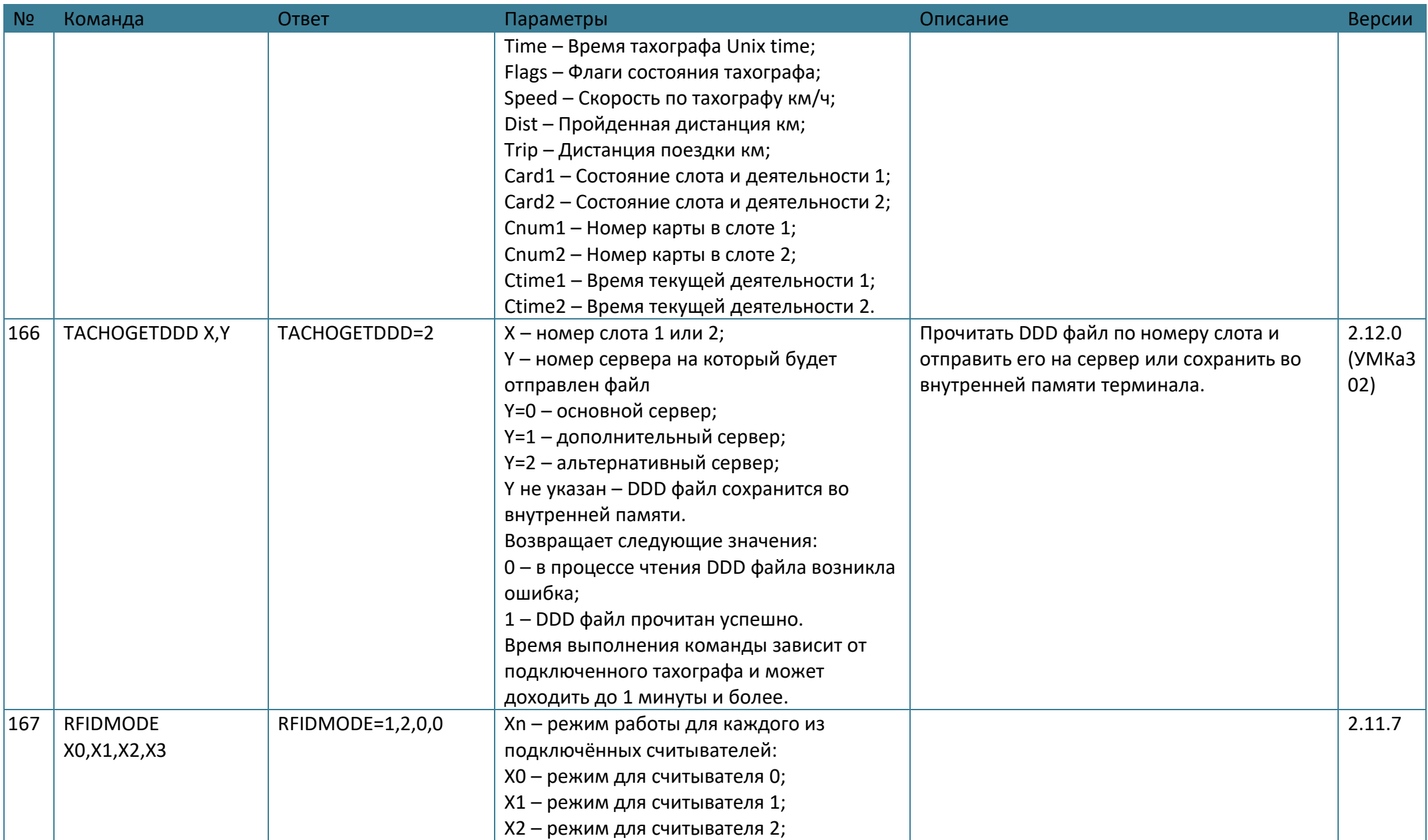

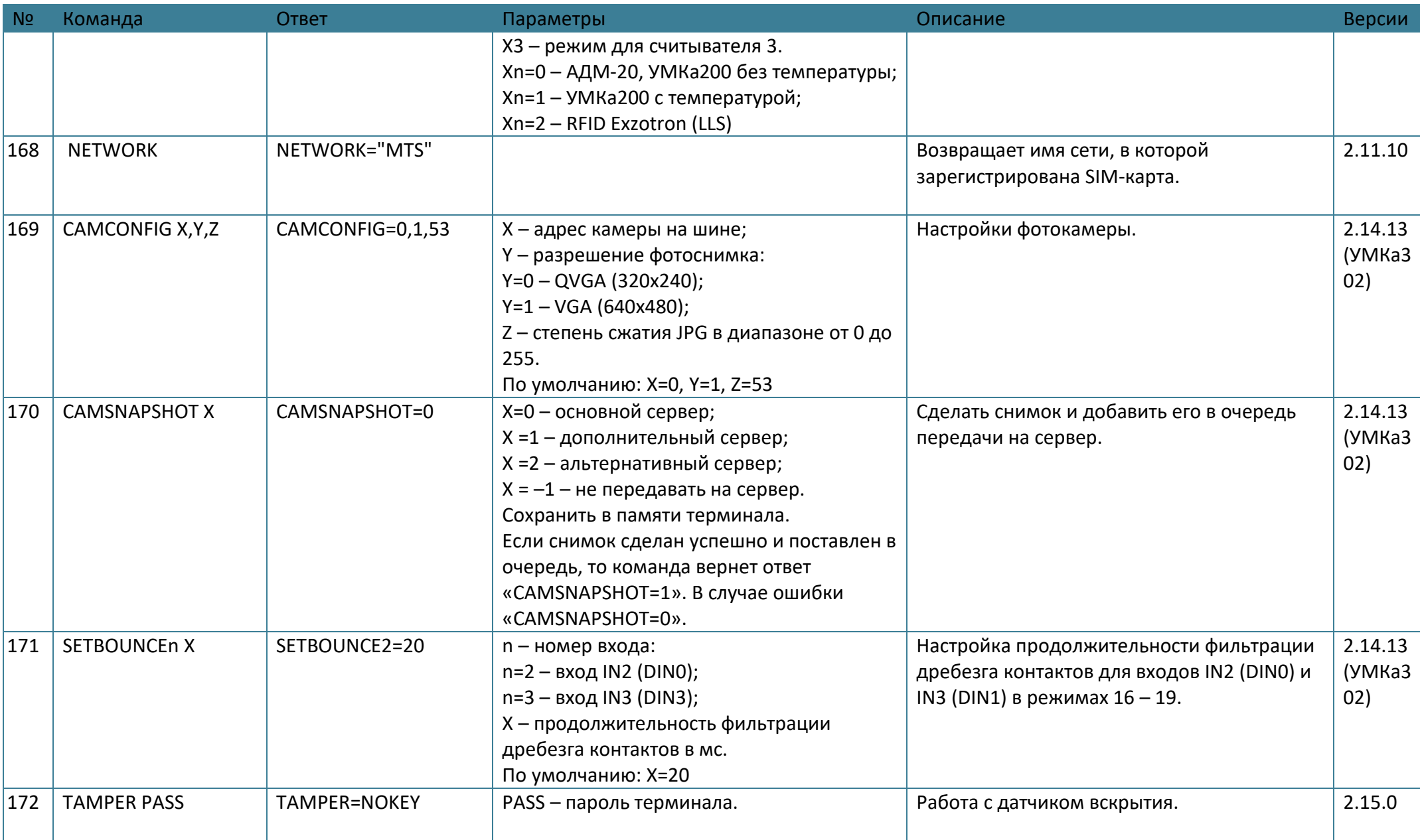
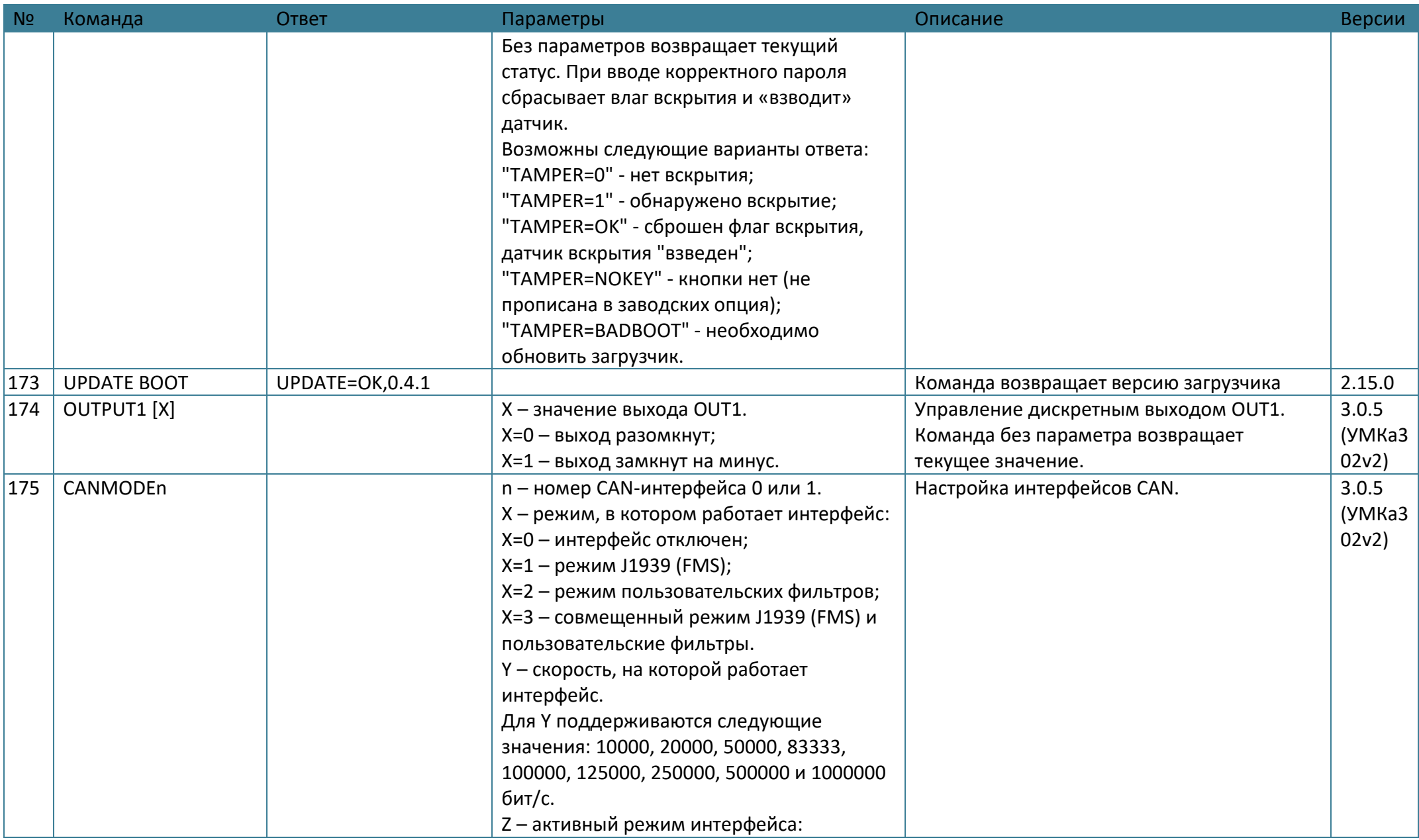

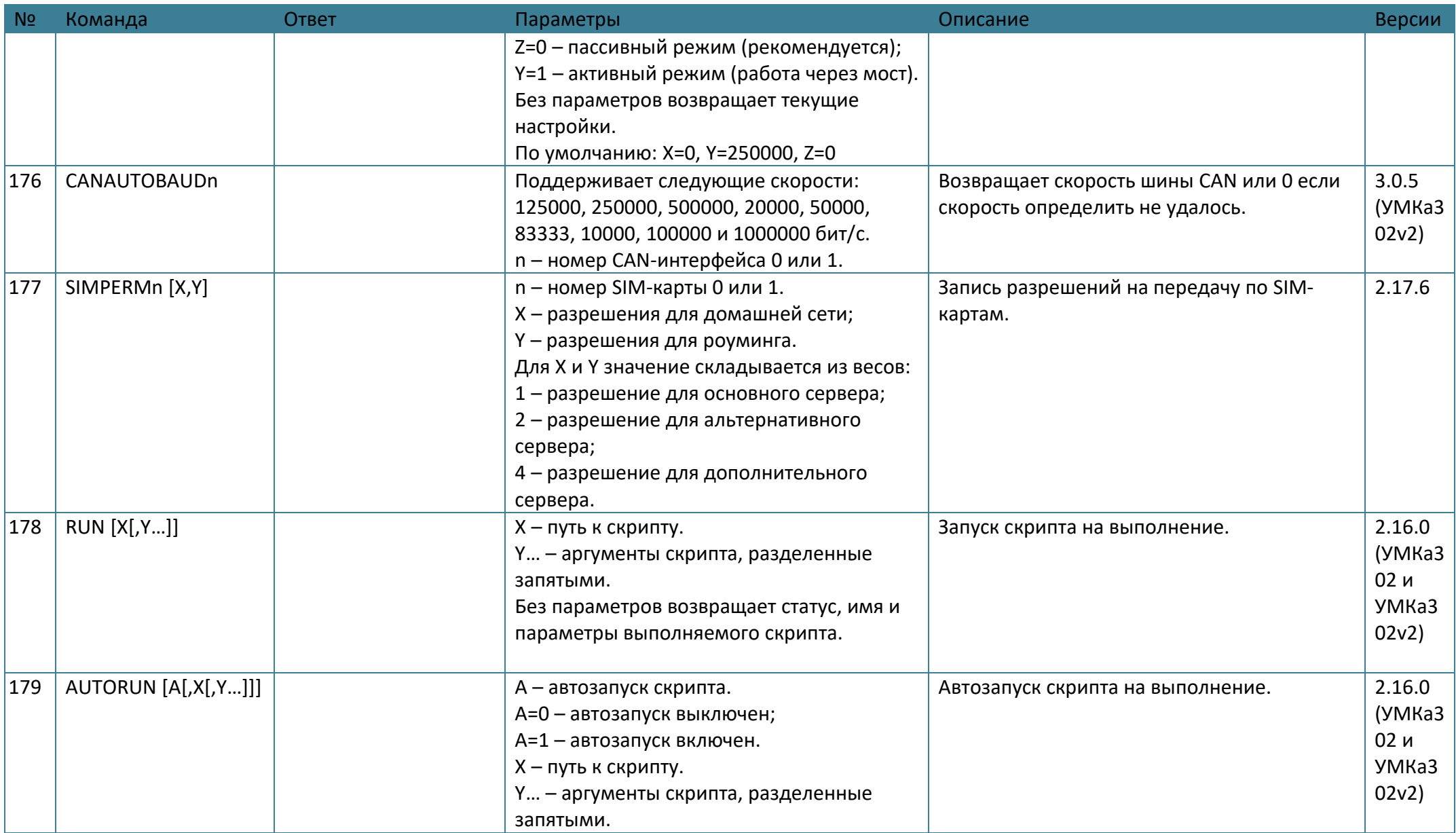

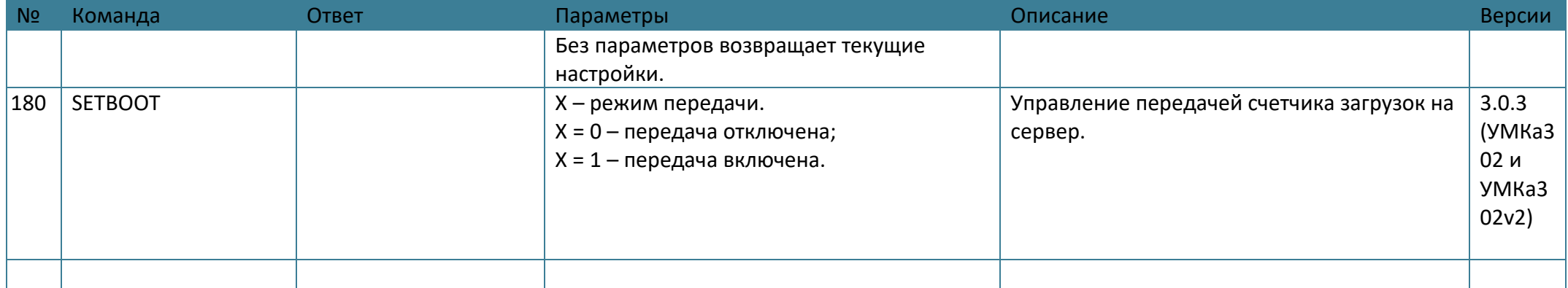

# **ПРИЛОЖЕНИЕ Б. Возможные неисправности и указания по их устранению**

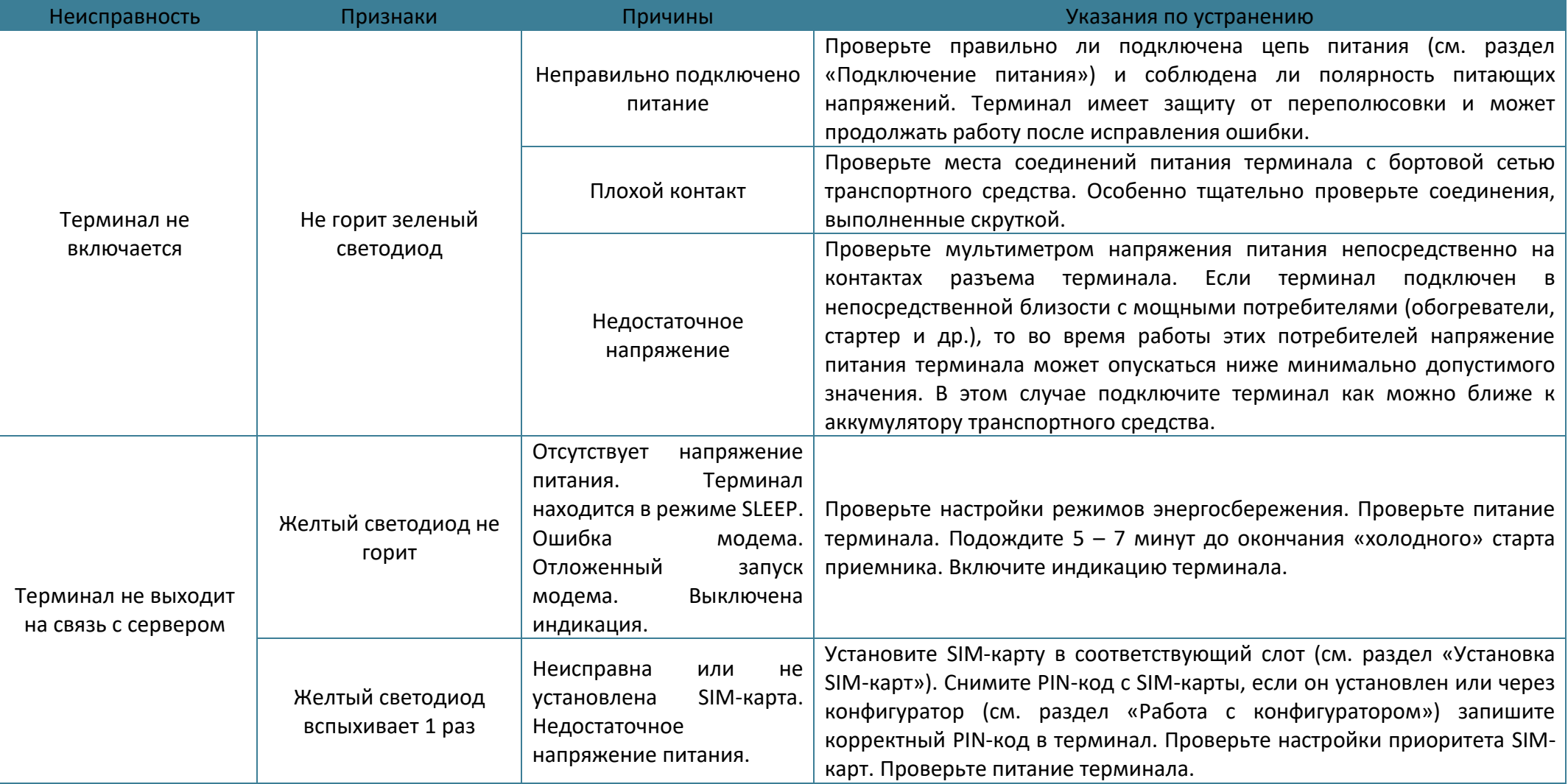

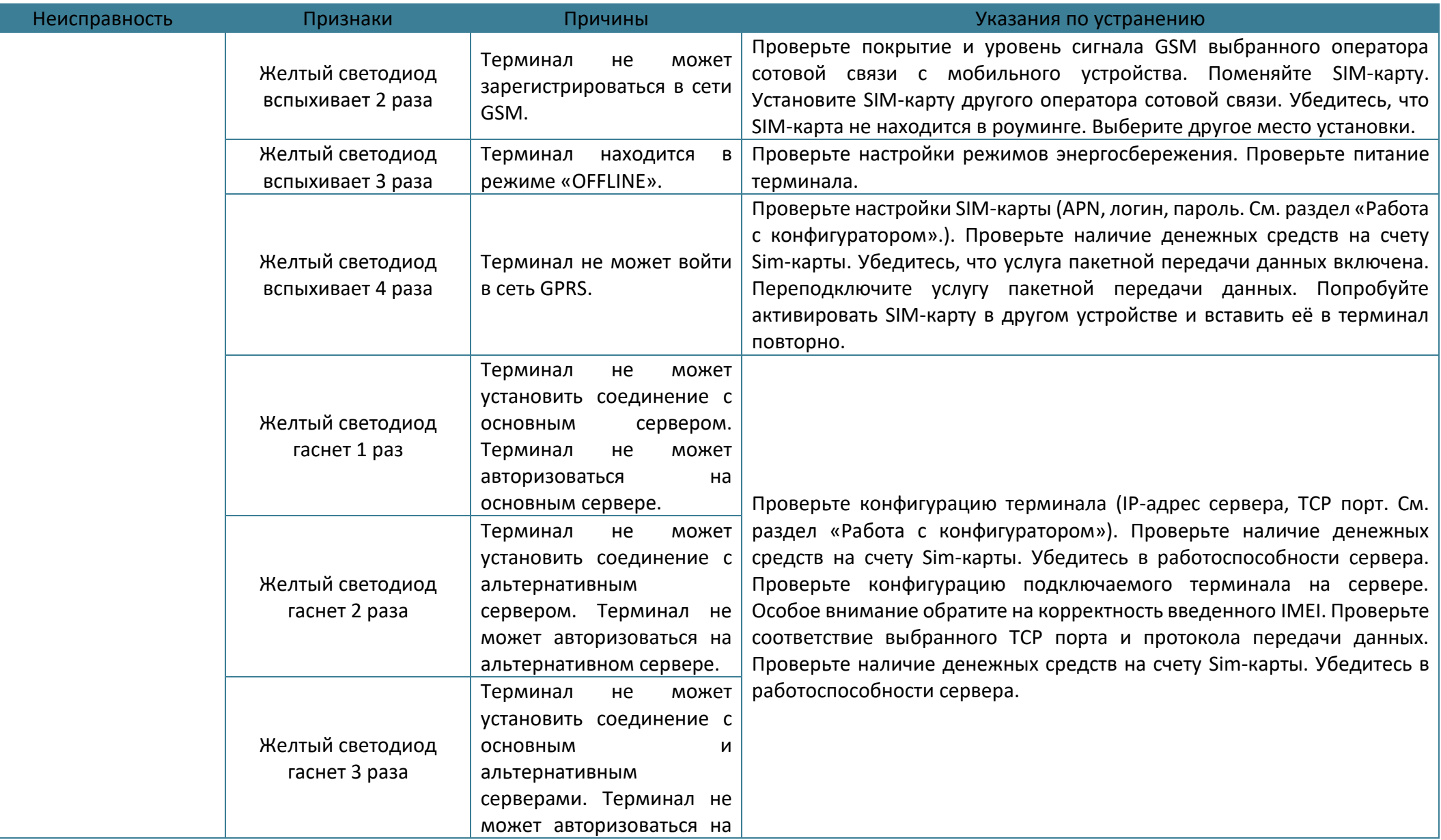

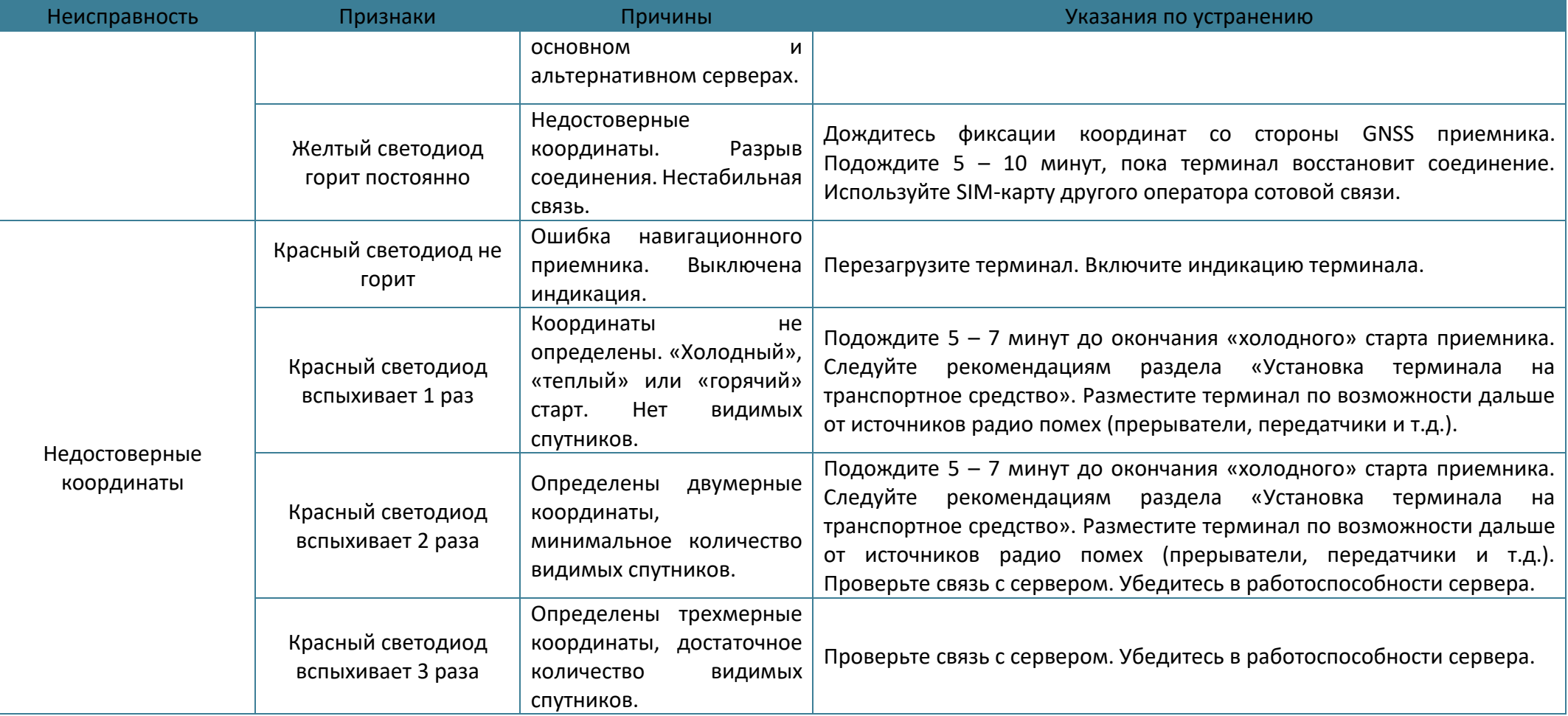

# **ПРИЛОЖЕНИЕ В. Значение настроек по умолчанию**

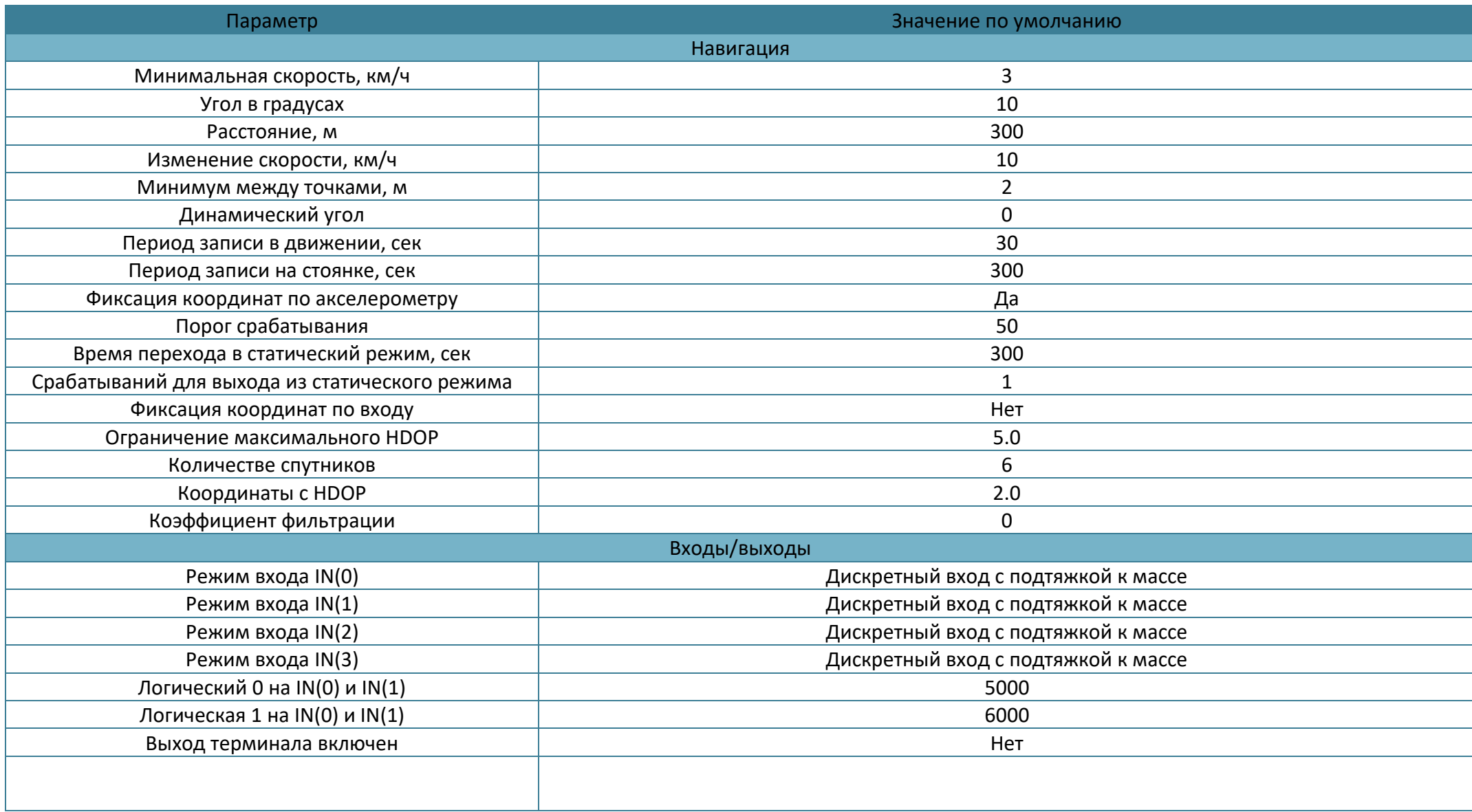

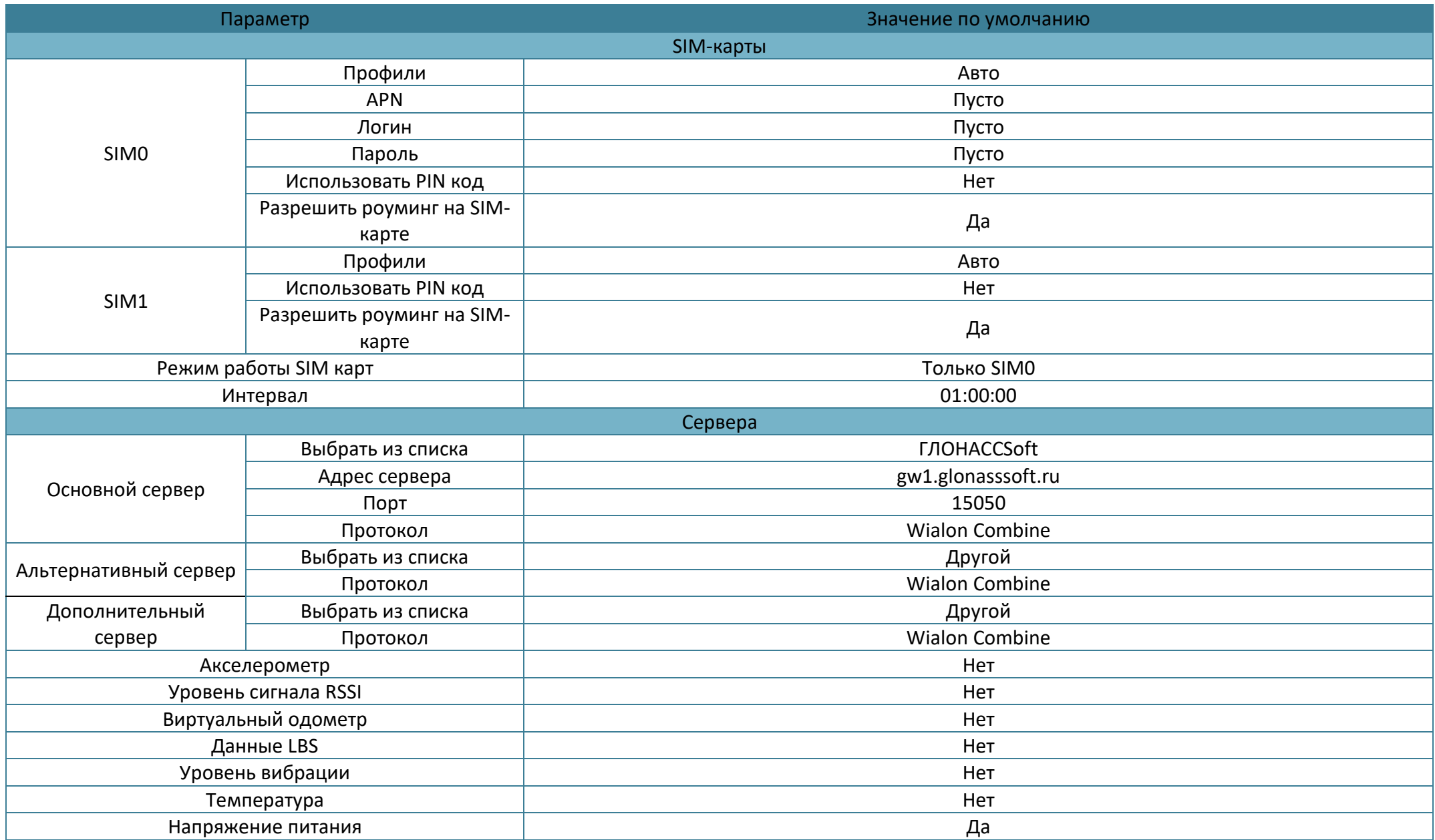

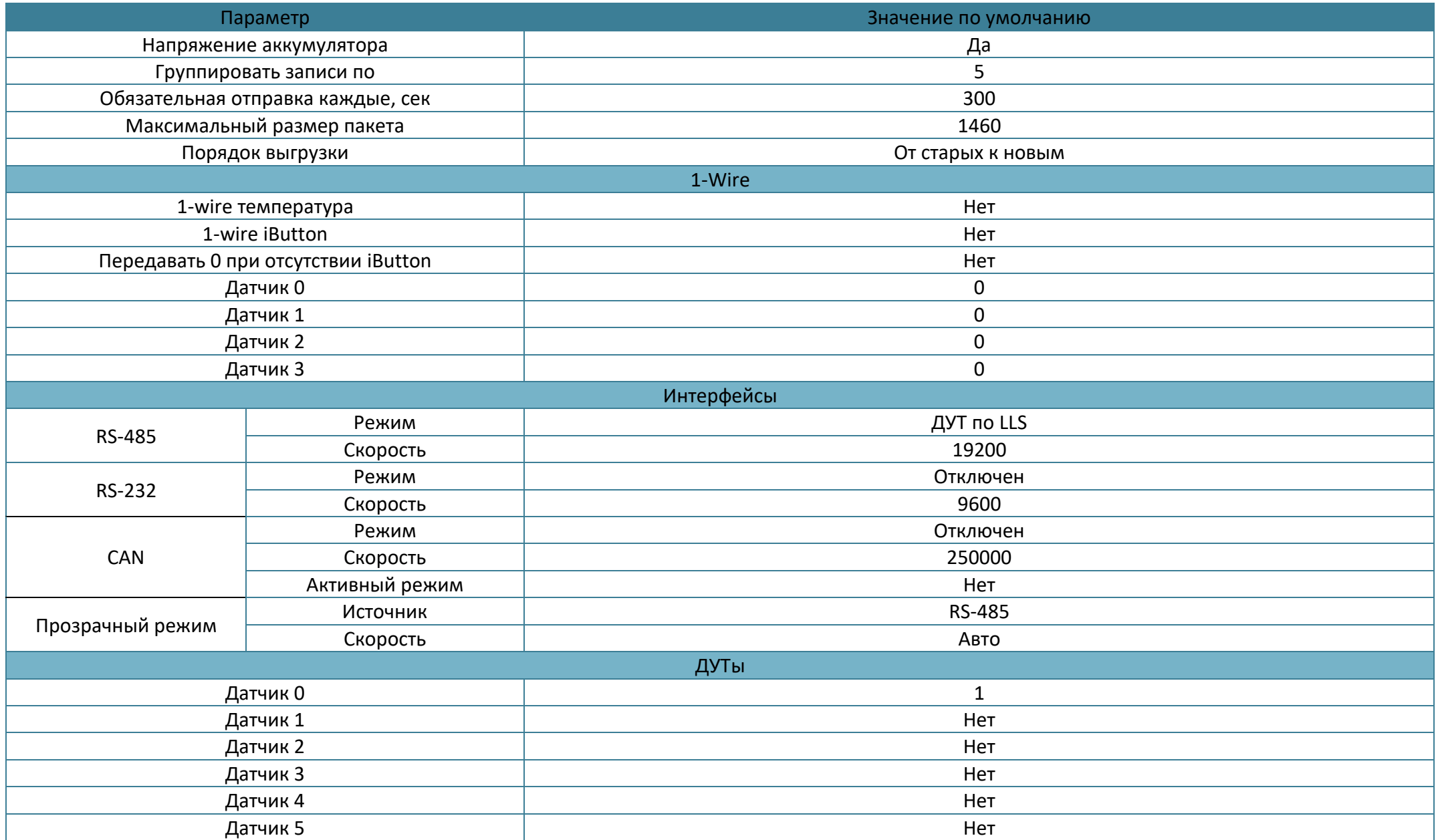

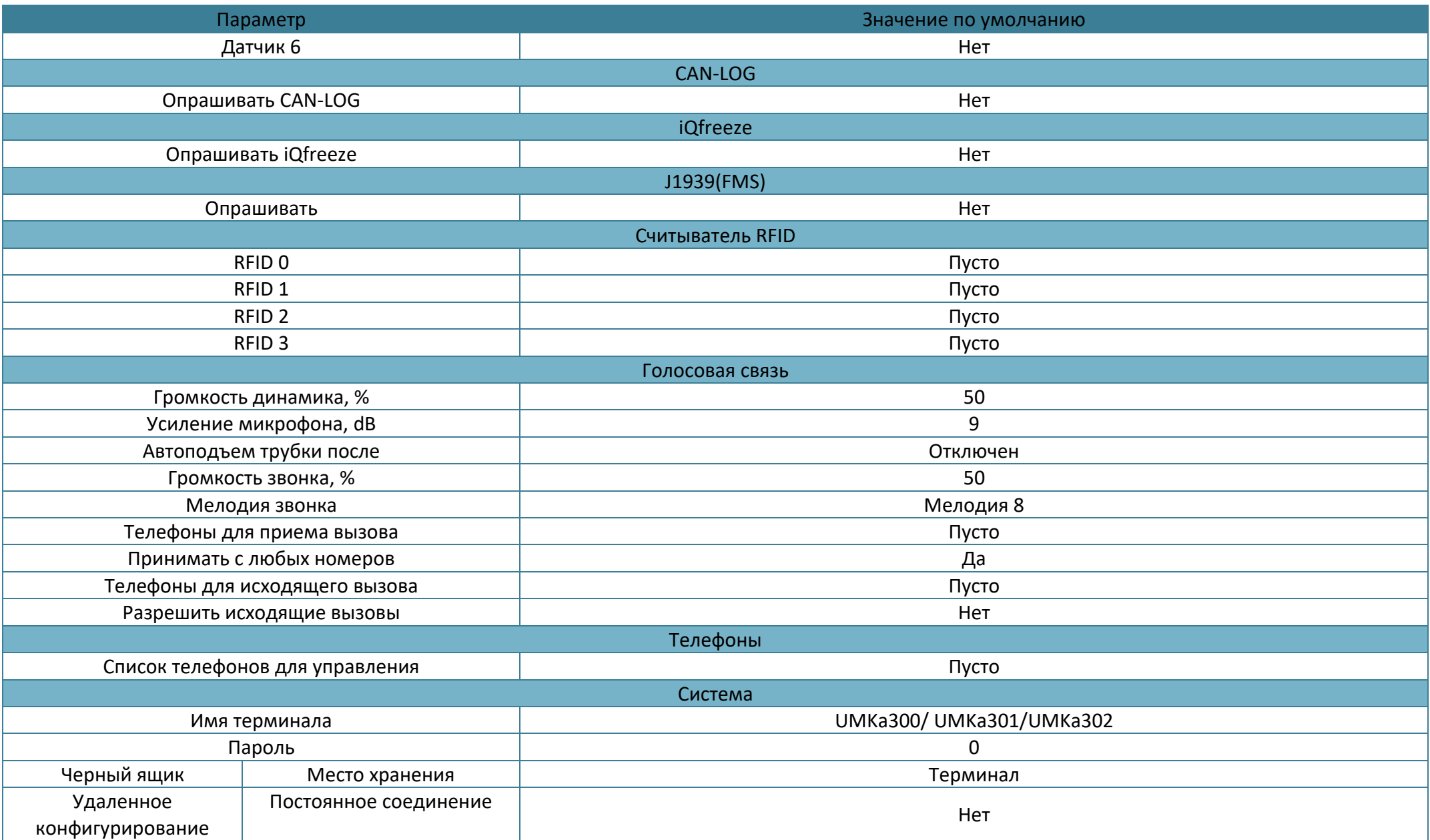

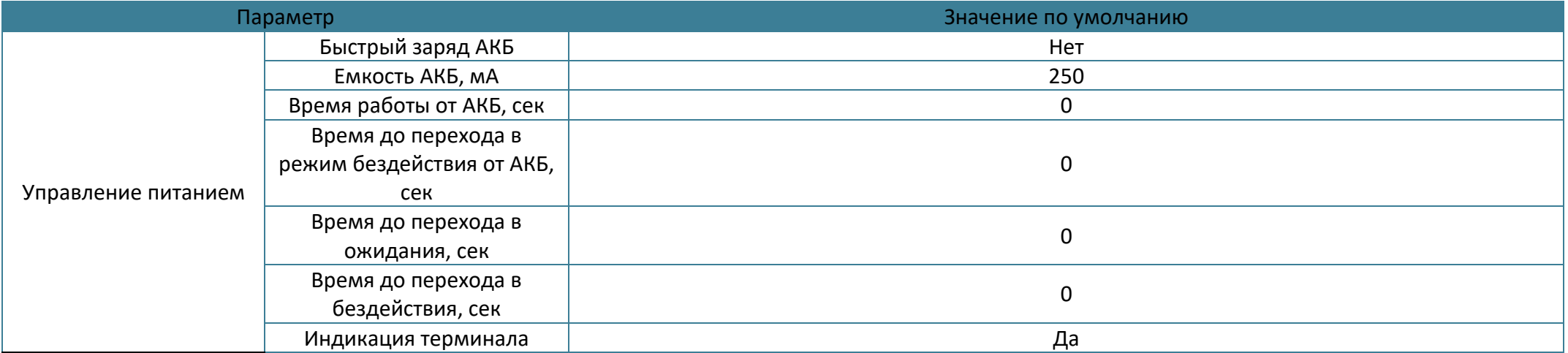

## **ПРИЛОЖЕНИЕ Г. Описание параметров в системе Wialon**

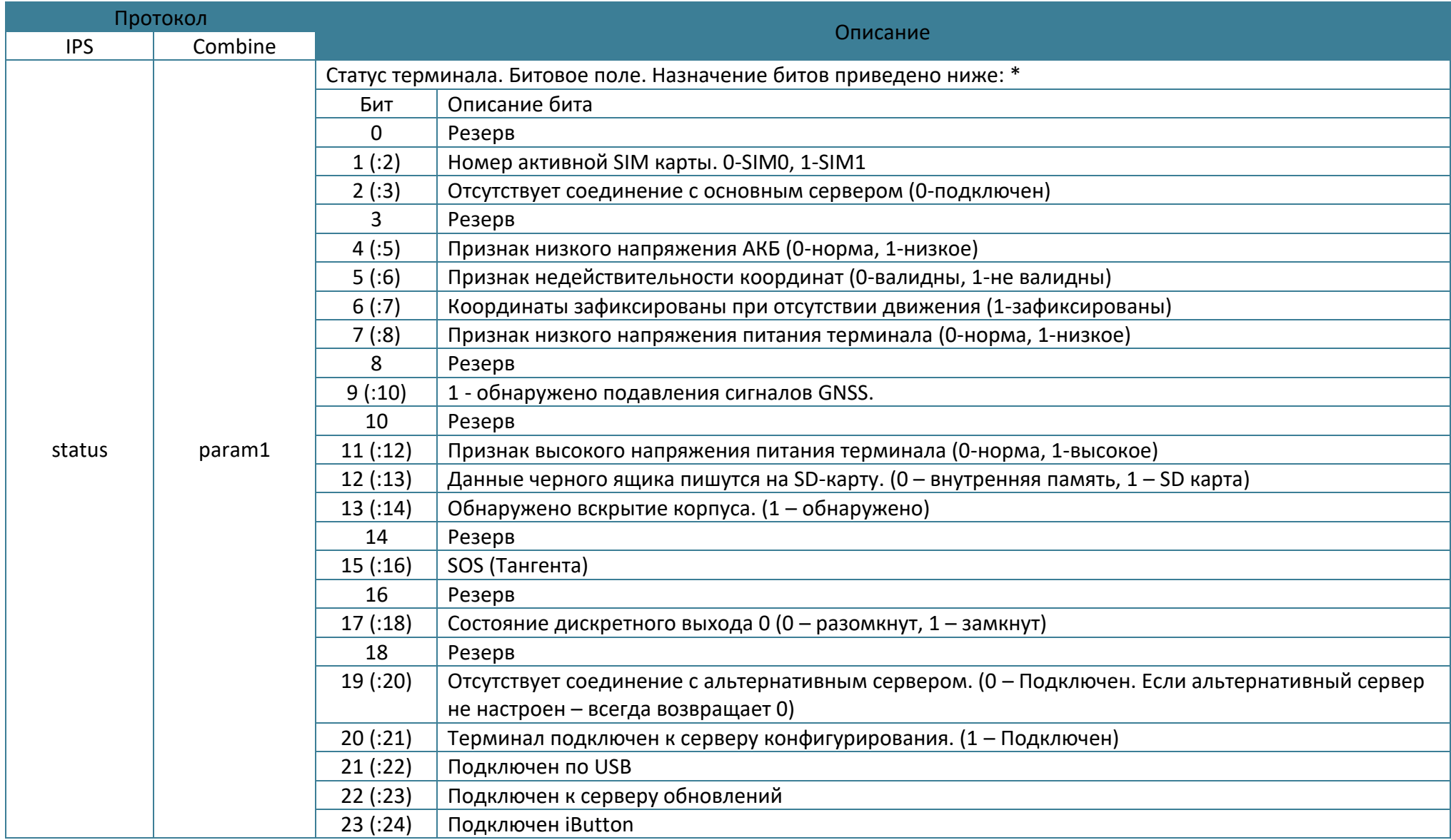

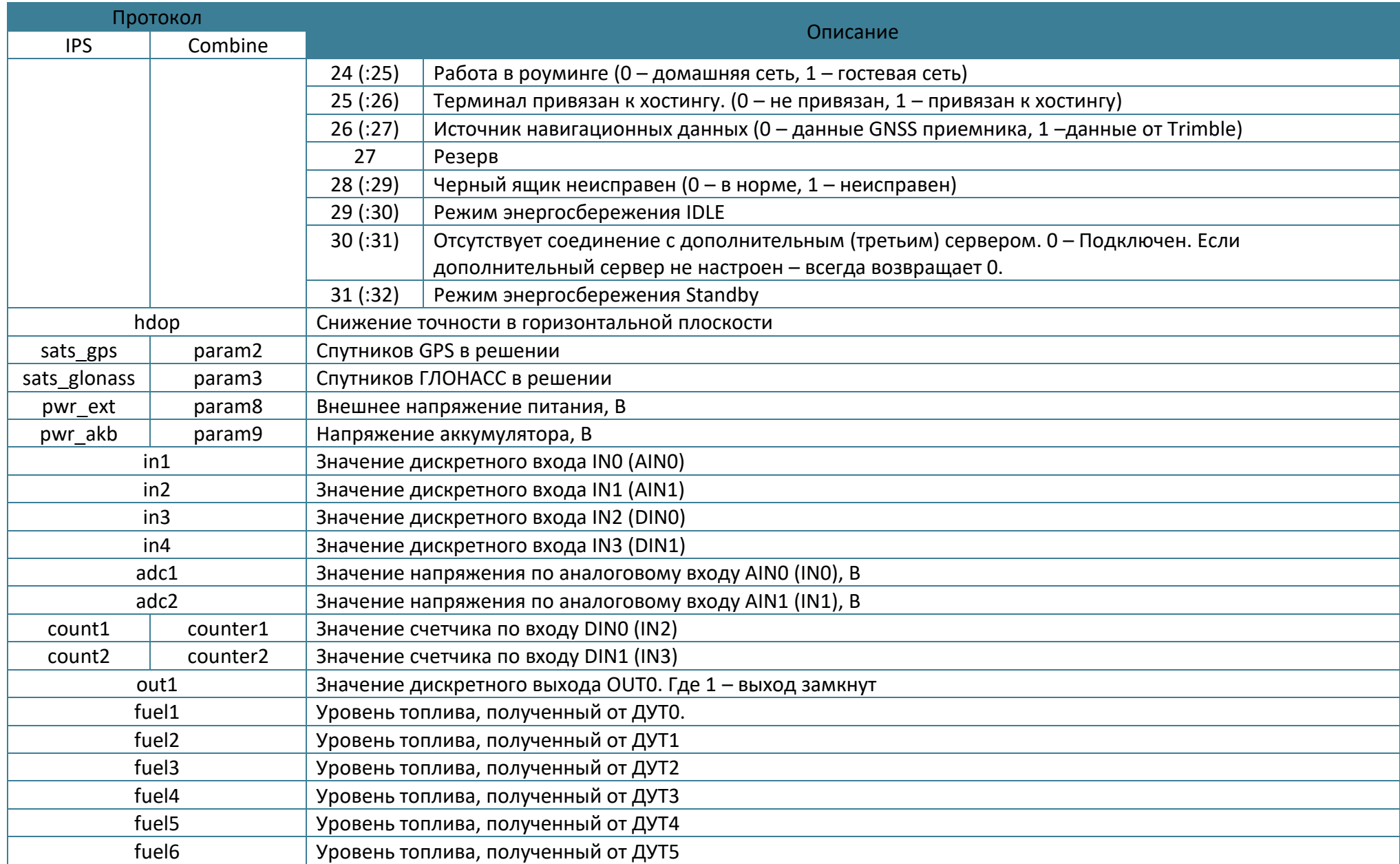

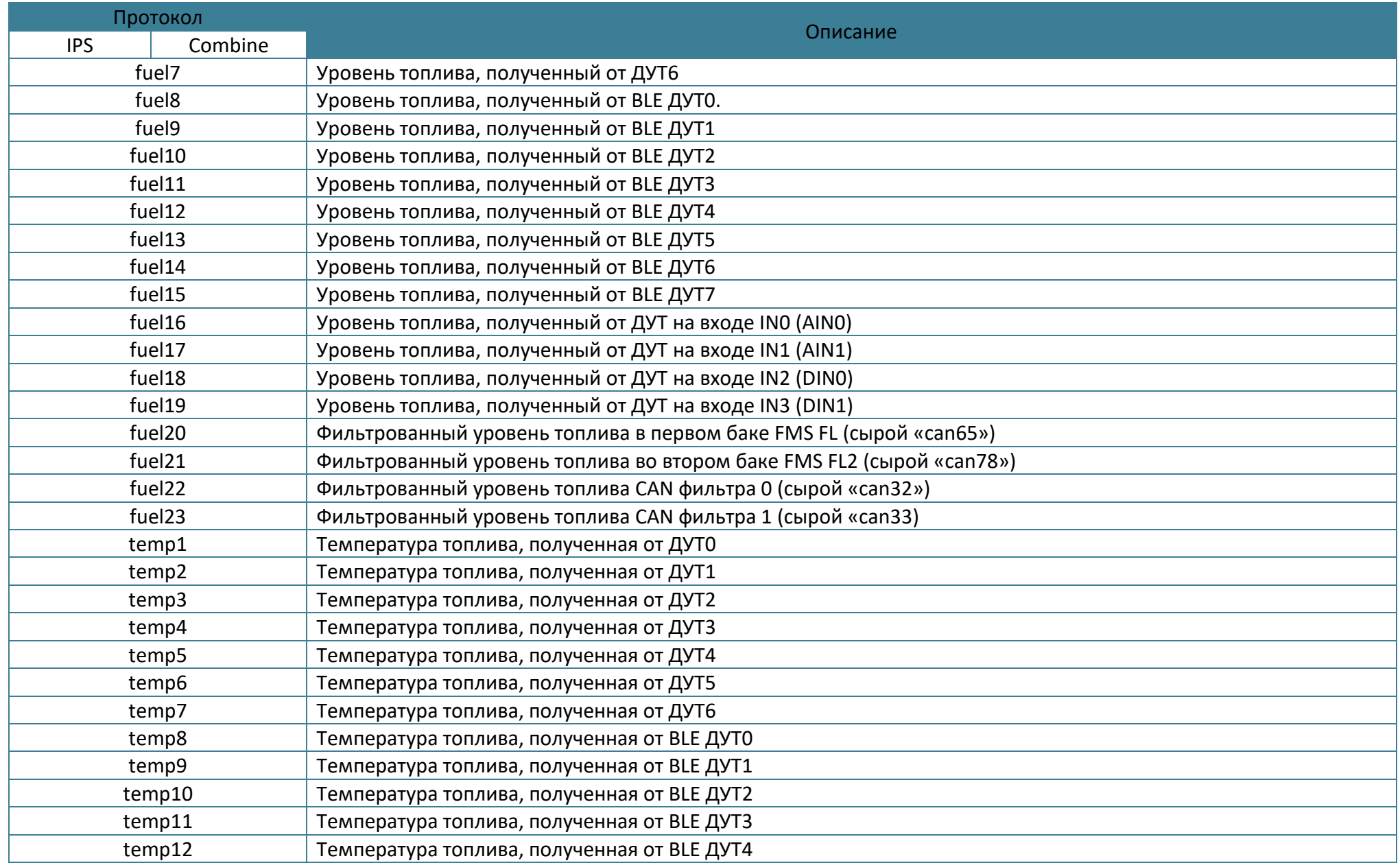

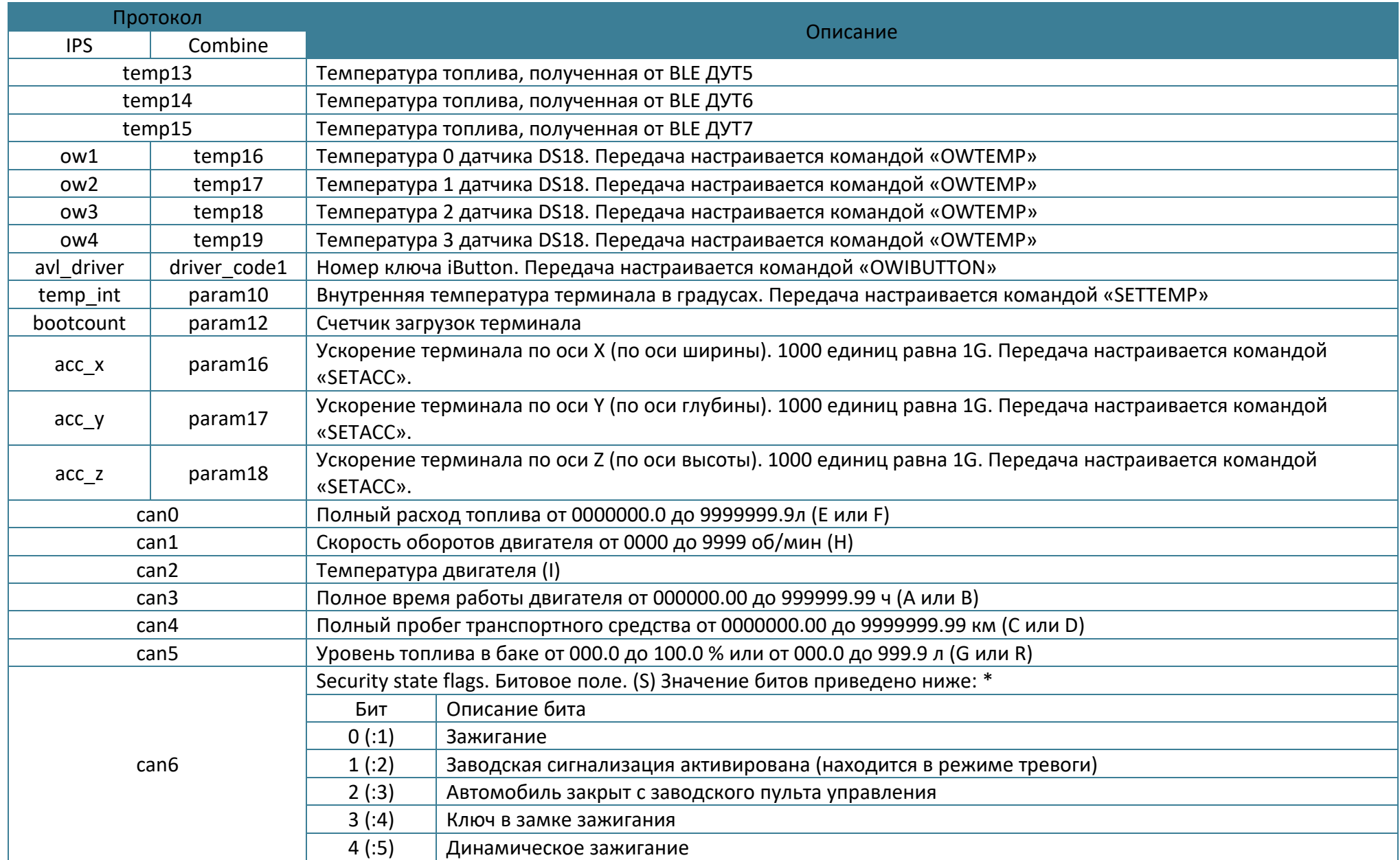

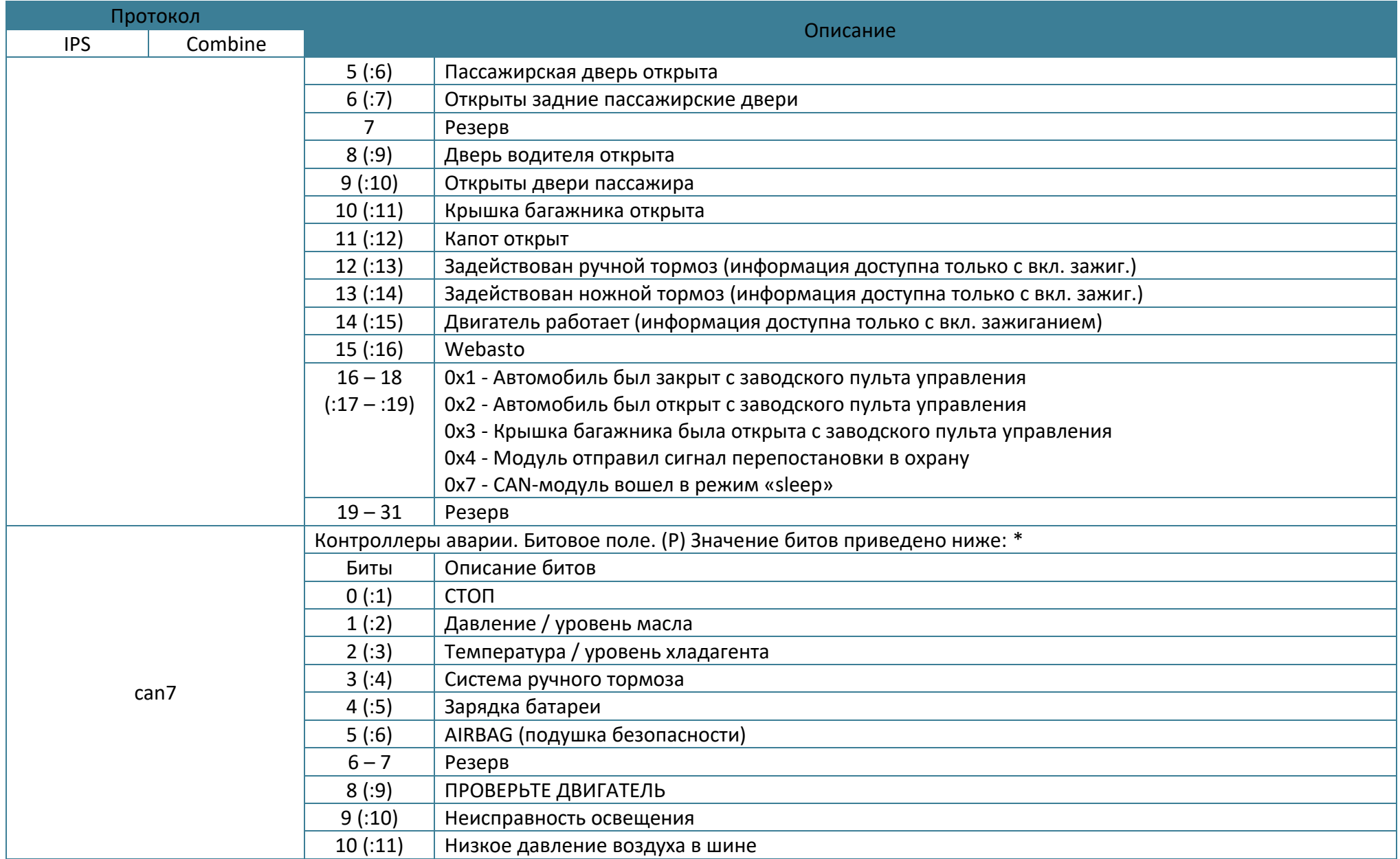

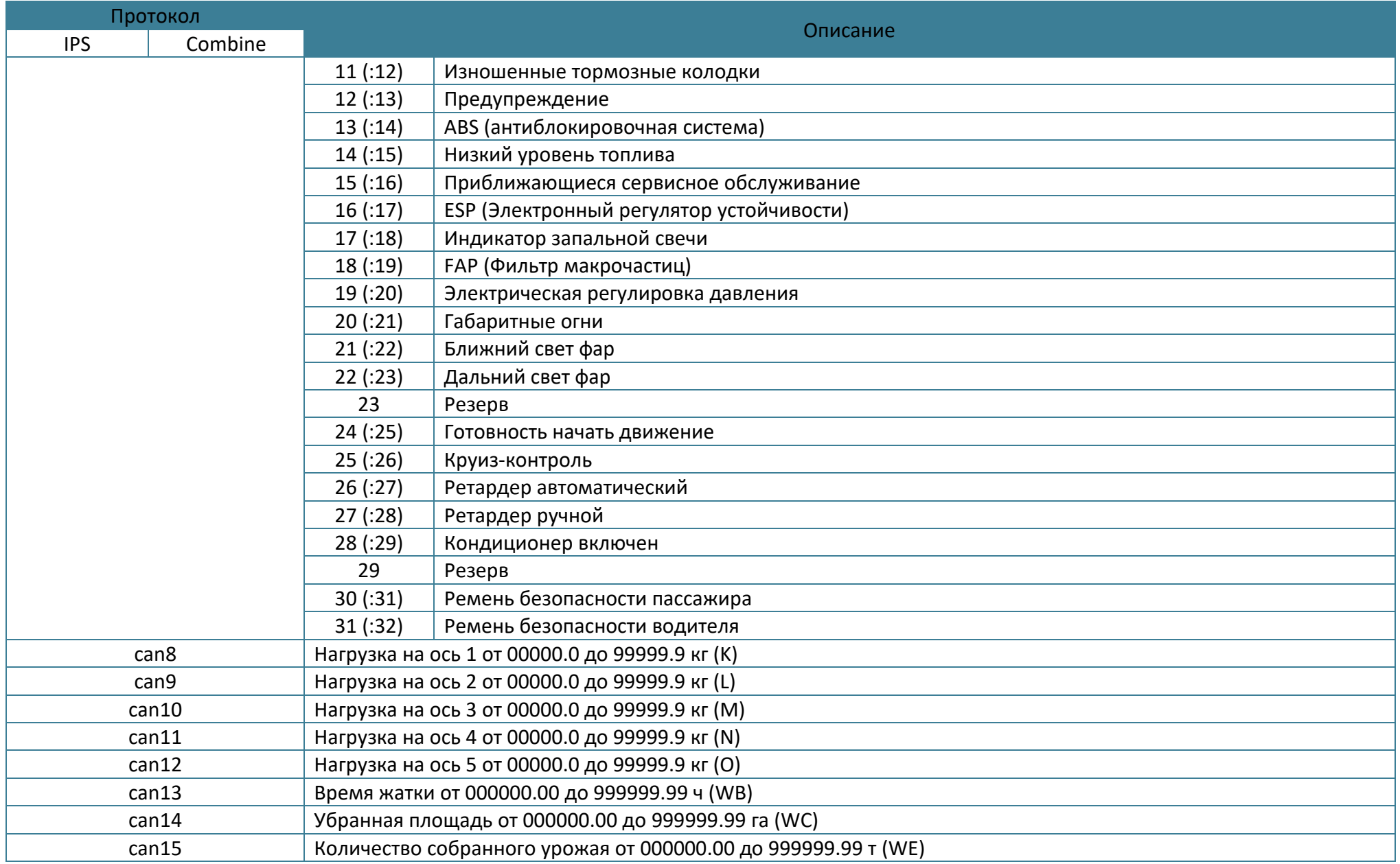

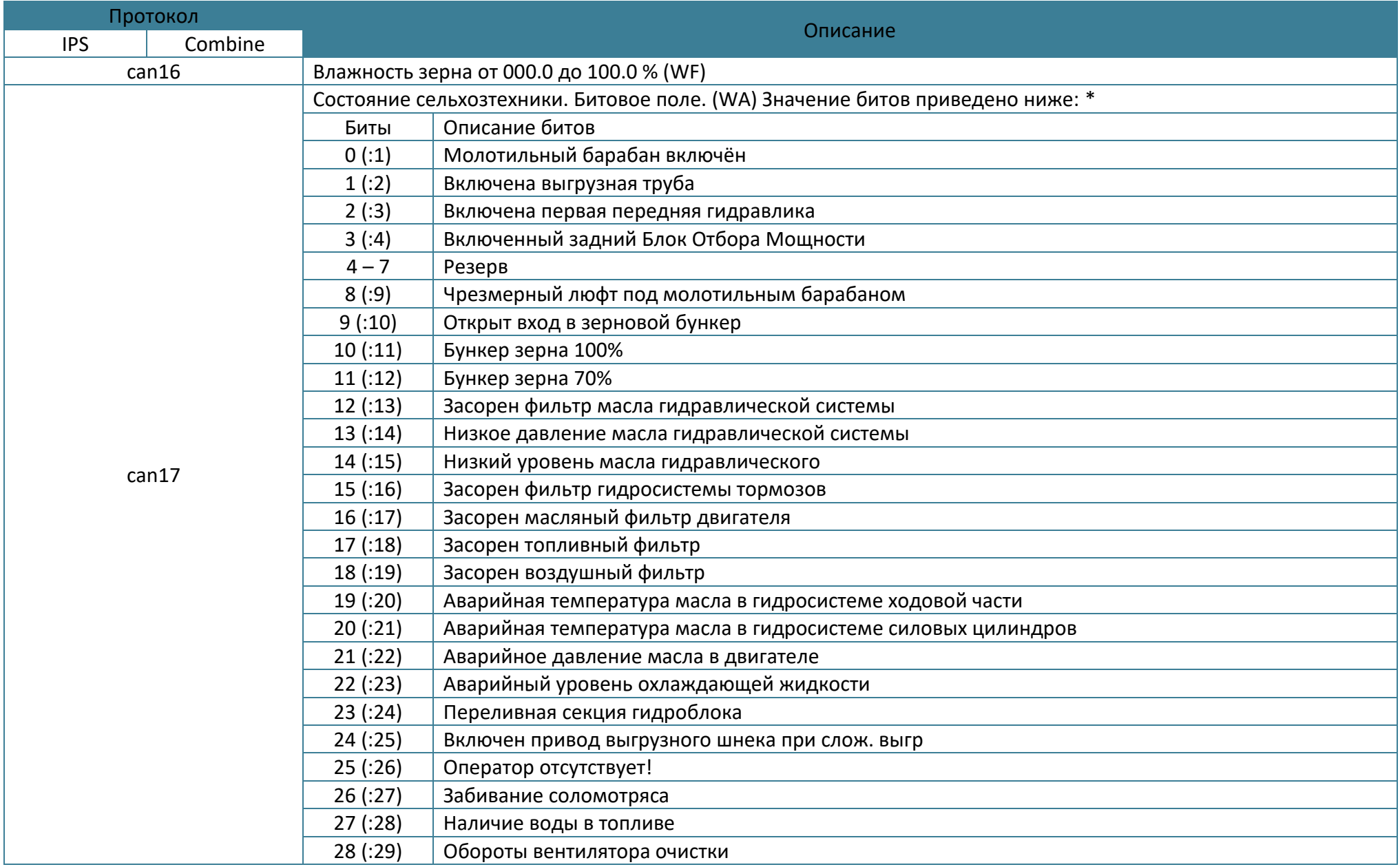

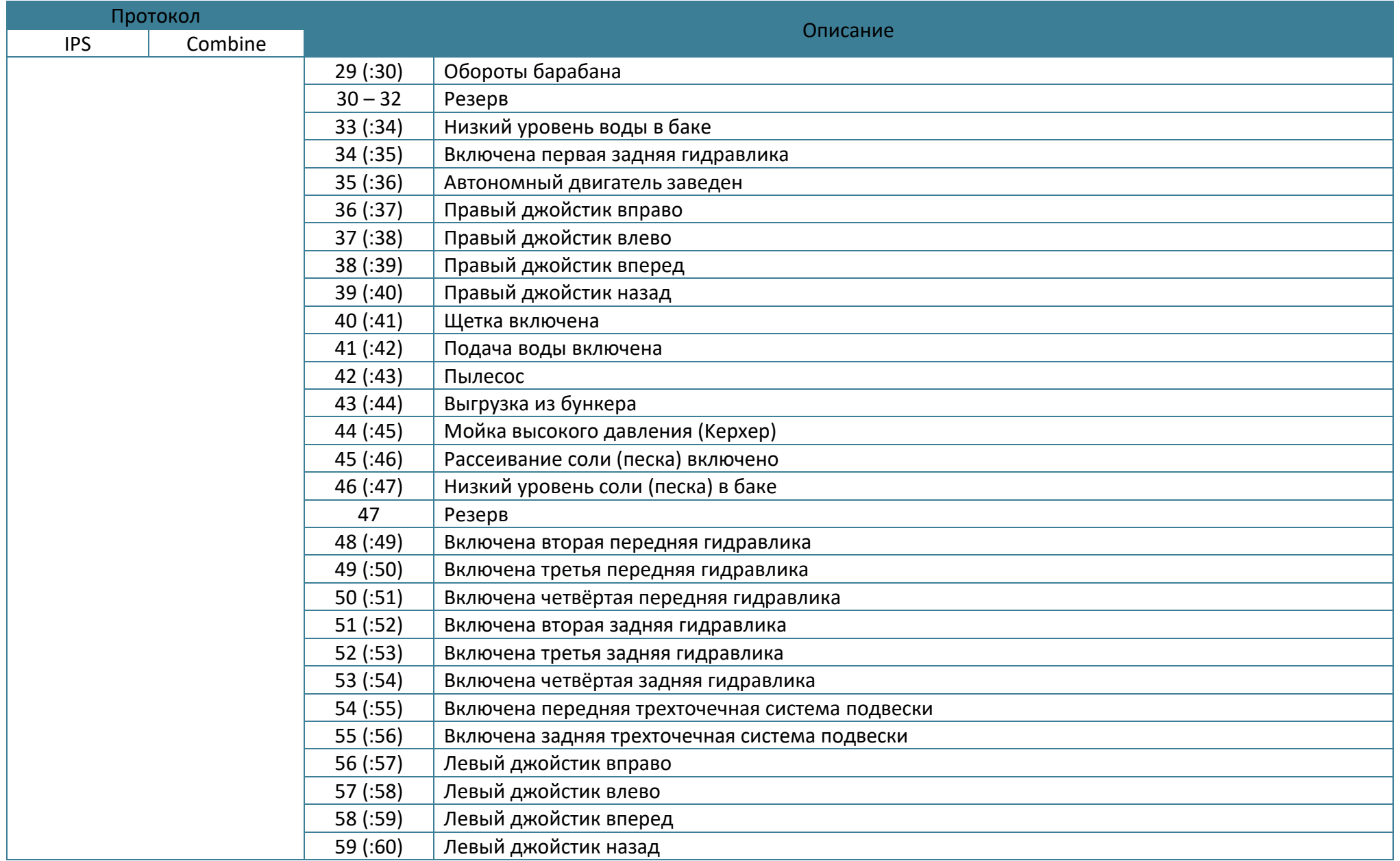

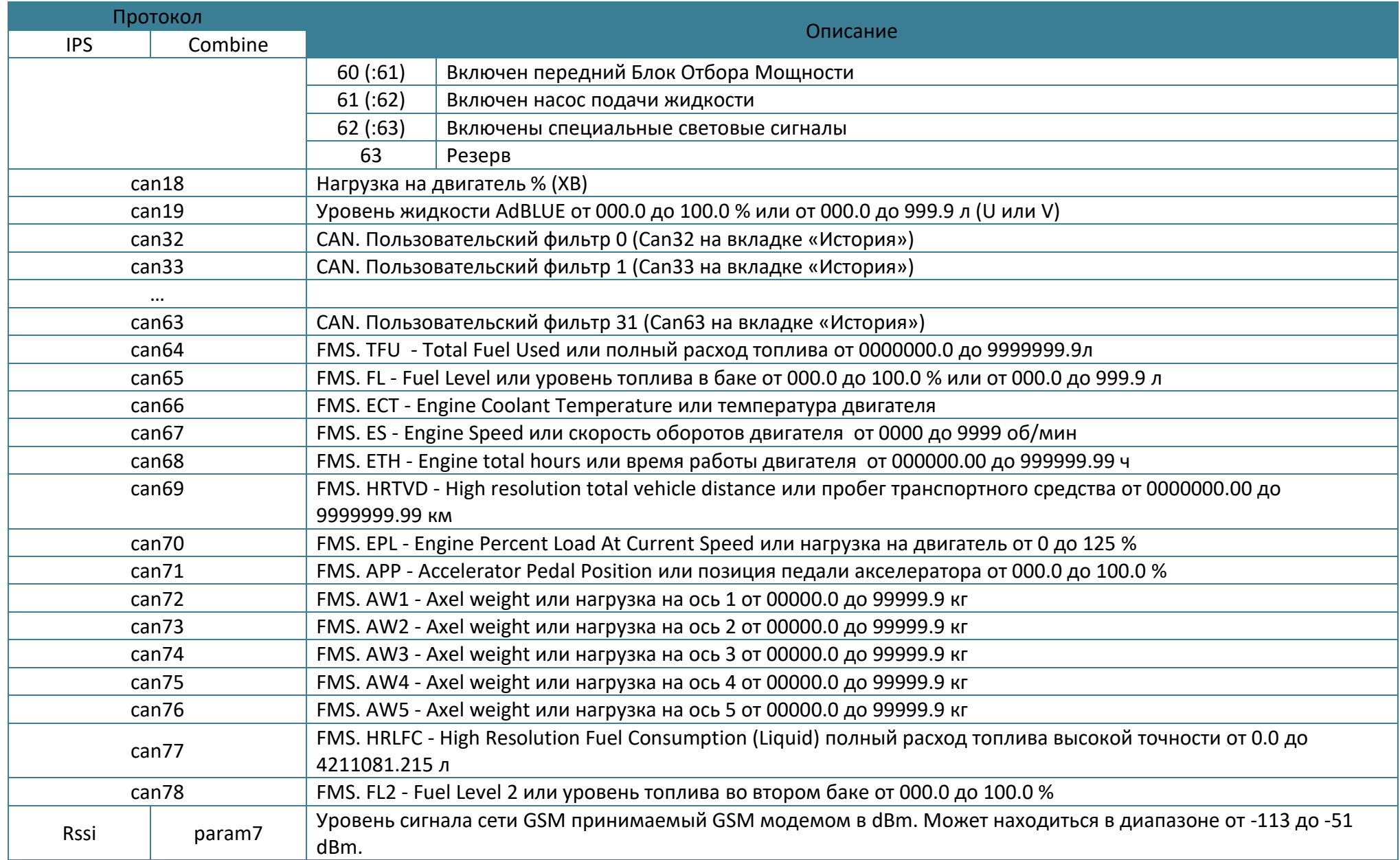

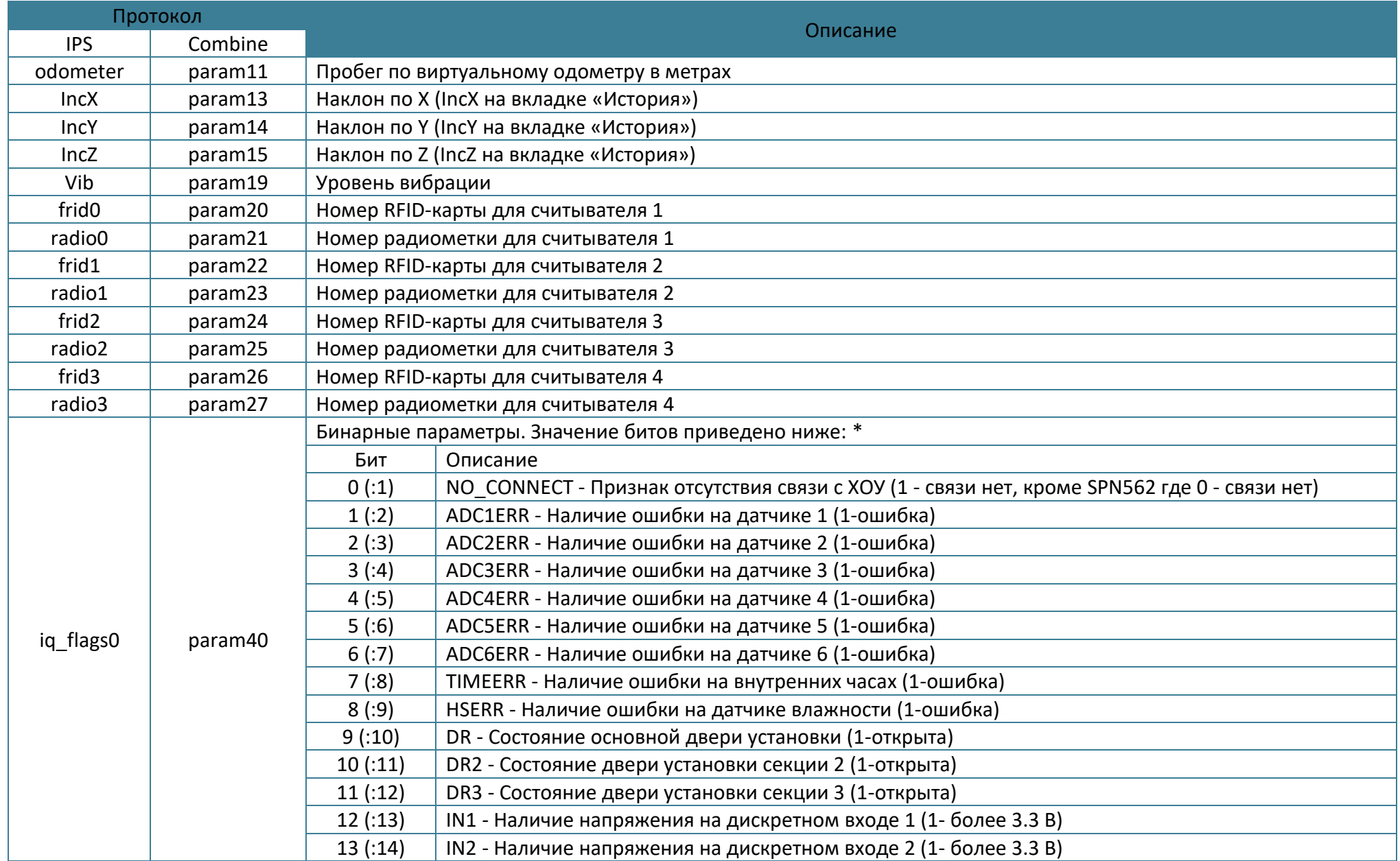

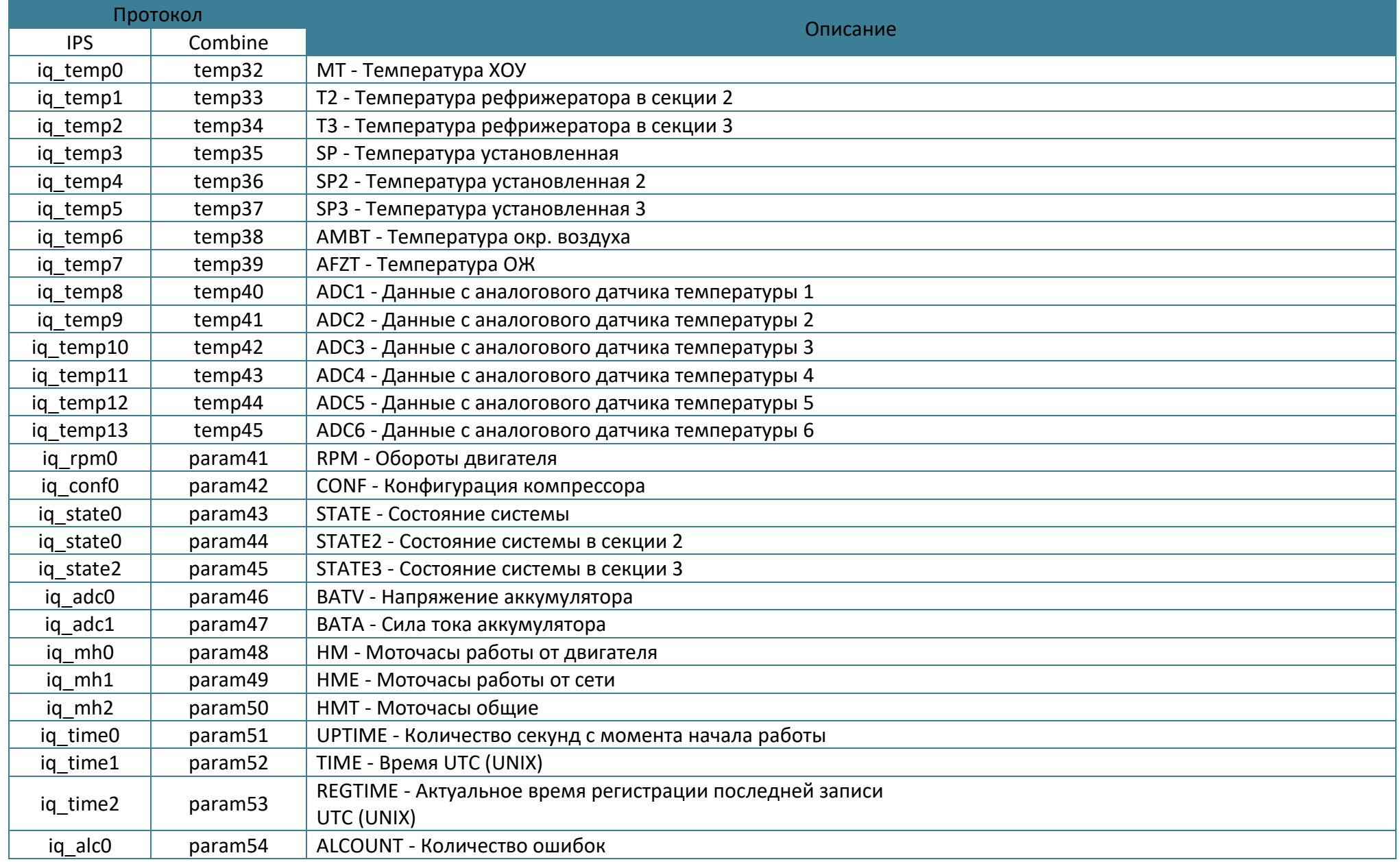

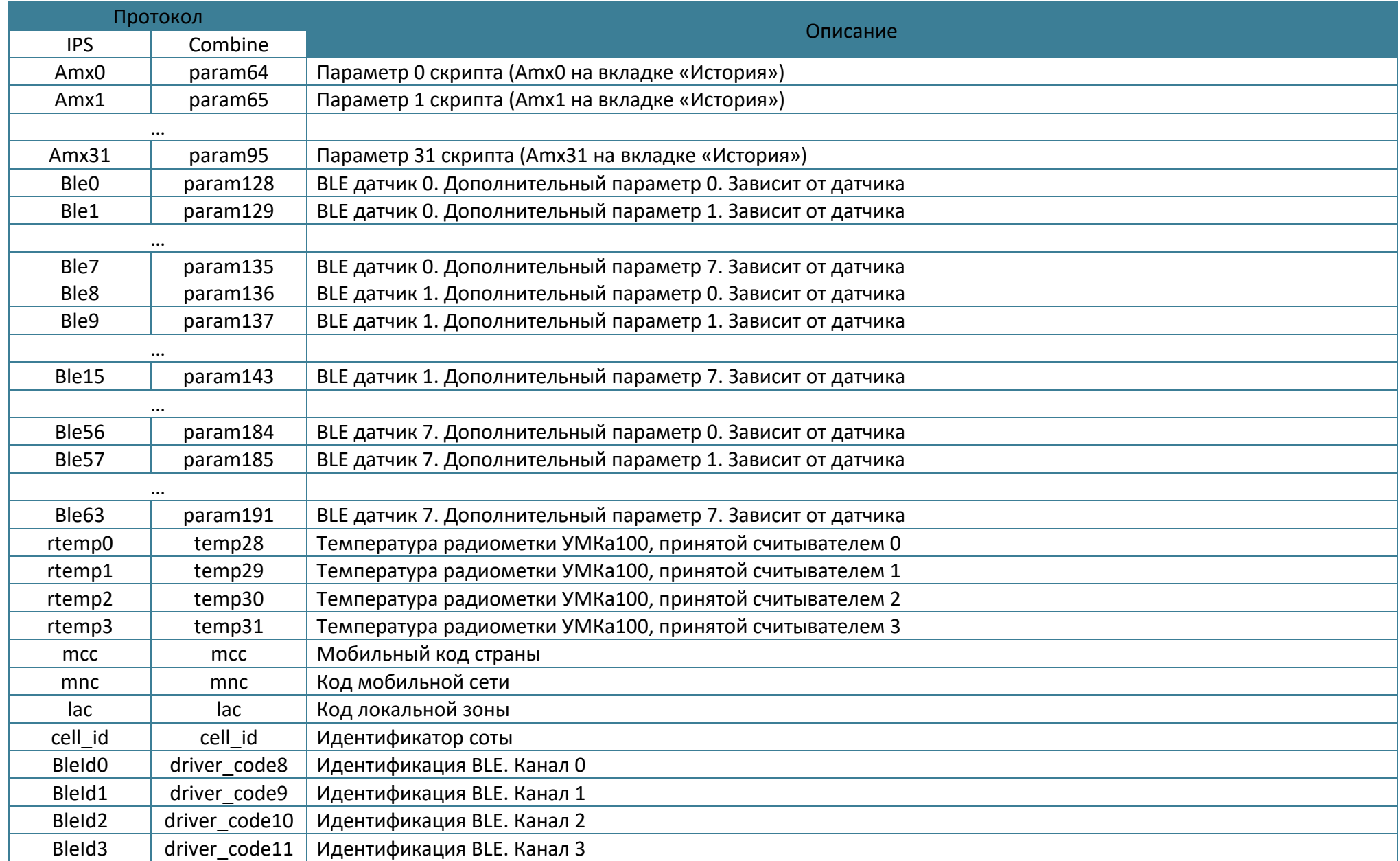

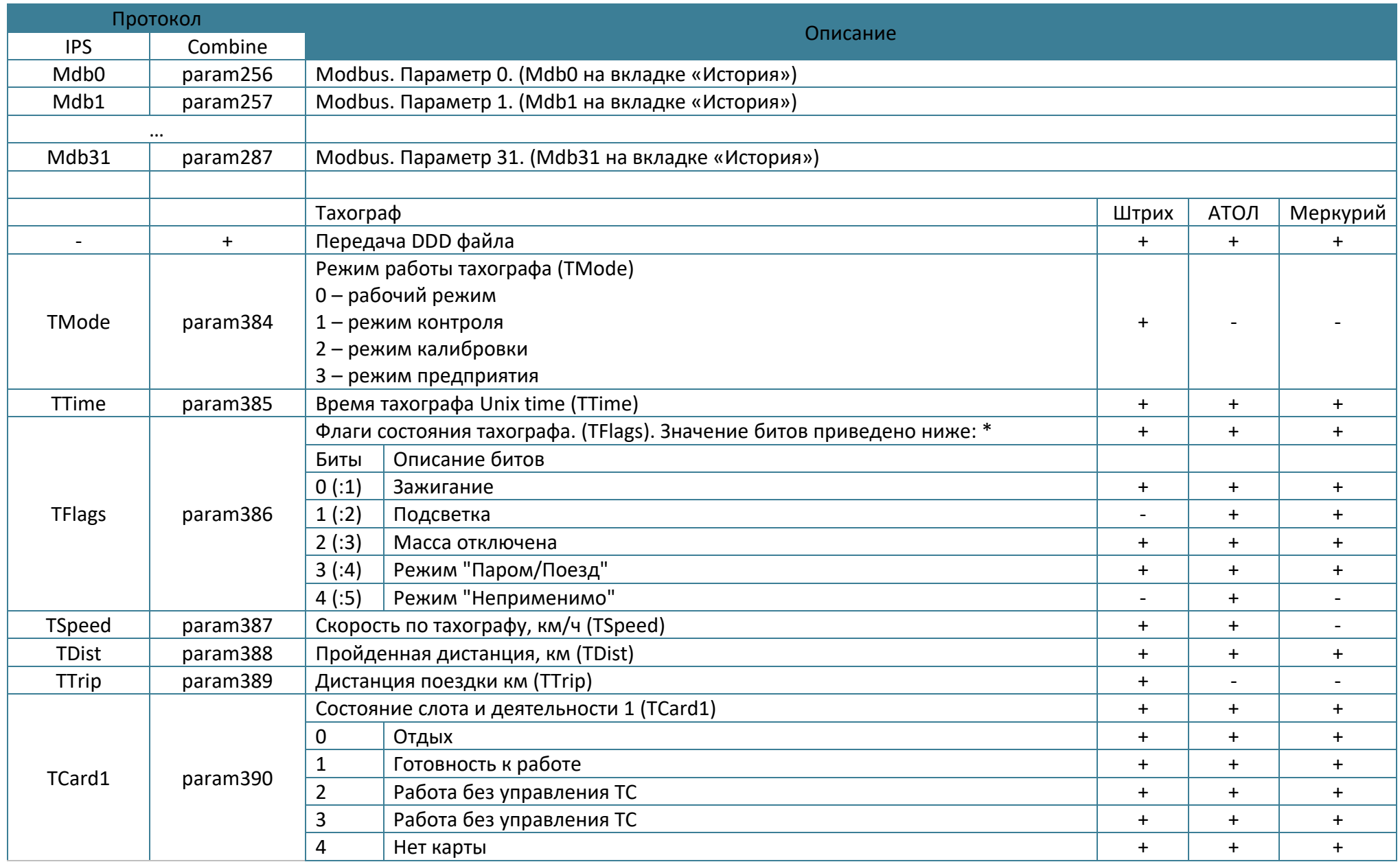

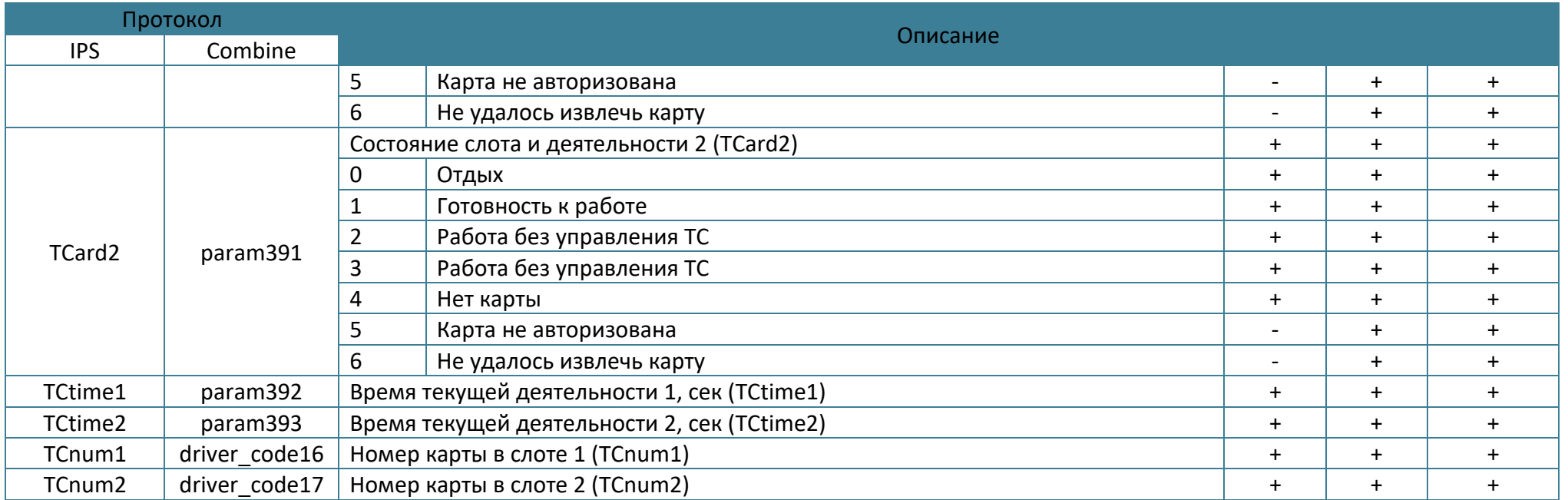

\* – в Wialon биты исчисляются с единицы. В таблице для битовых параметров первым указан номер бита, а далее в скобках способ обращения к этому биту в формулах для системы Wialon. Например, чтобы узнать статус сигнала SOS (бит 15 параметра param1) необходимо использовать формулу «param1:16».

### **ПРИЛОЖЕНИЕ Д. Описание параметров датчиков BLE.**

Для каждой модели BLE датчика/ДУТа доступен свой набор передаваемых параметров.

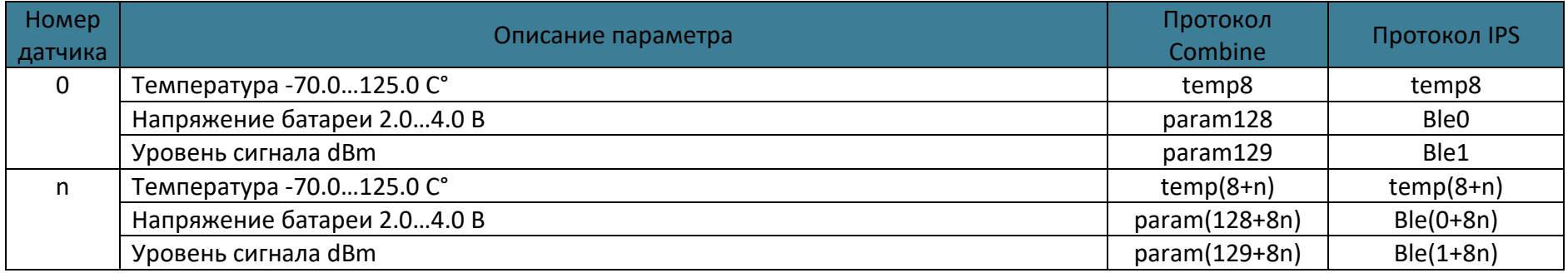

### Таблица 6.3 Параметры датчика температуры Escort TL-BLE

## Таблица 6.4 Параметры датчика температуры и освещенности Escort TL-BLE

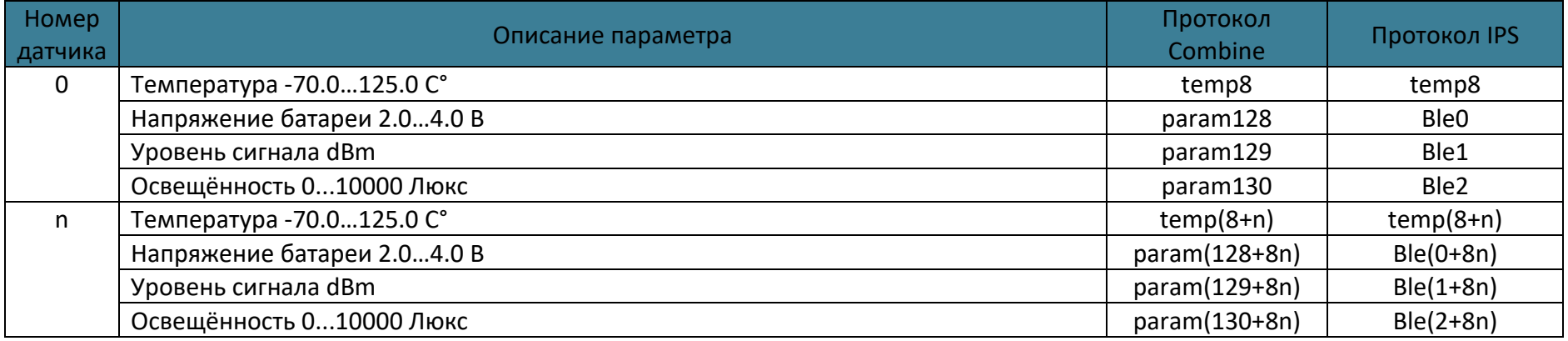

## Таблица 6.5 Параметры датчика температуры Неоматика ADM31

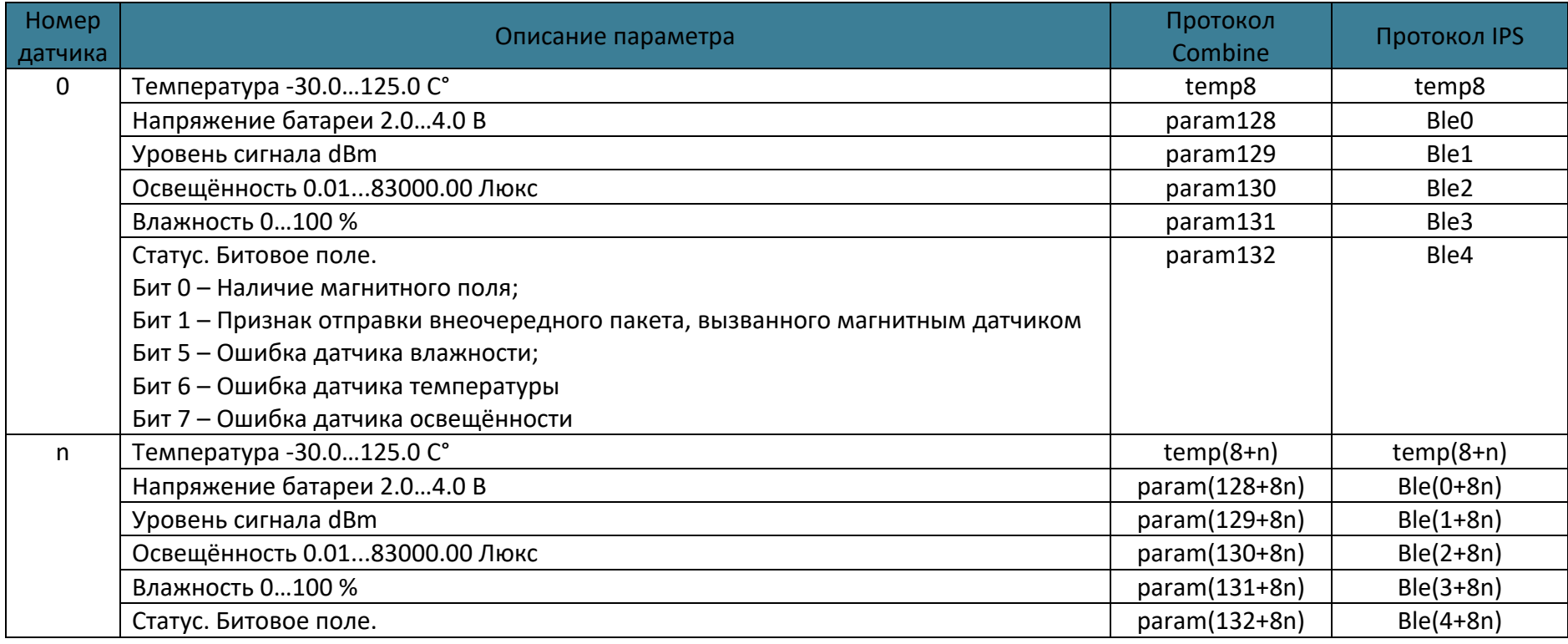

## Таблица 6.6 Параметры датчика наклона Неоматика ADM32

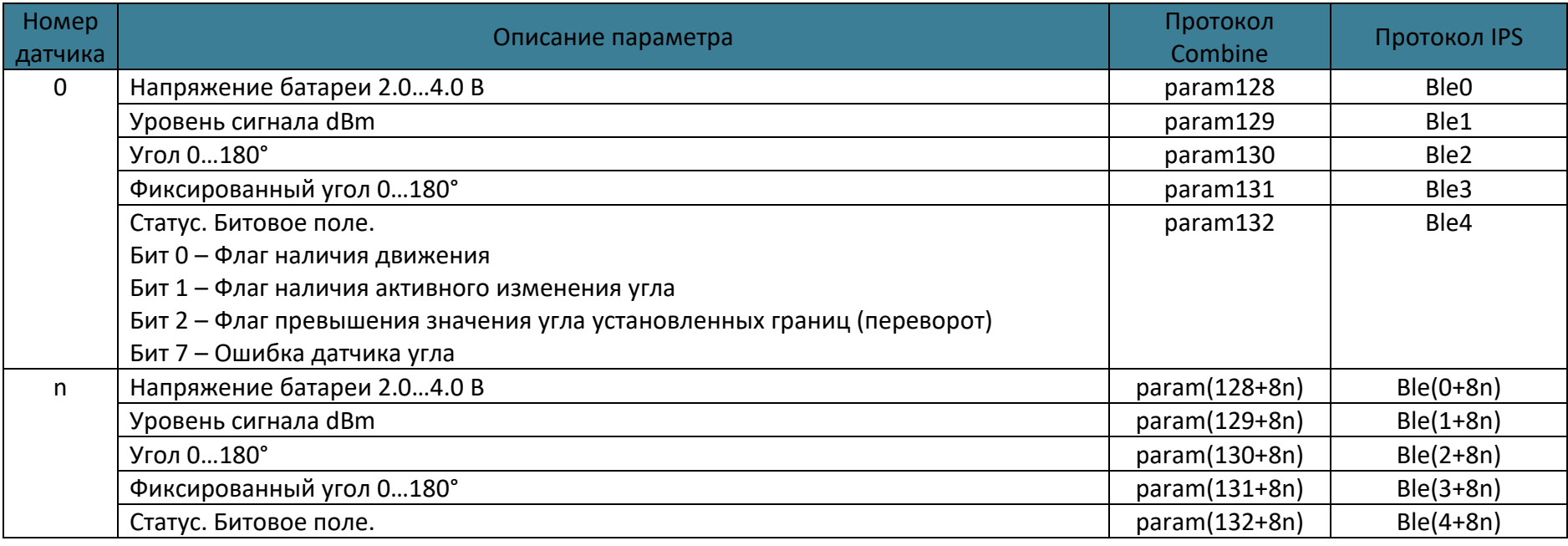

## Таблица 6.7 Параметры датчика наклона Escort DU-BLE

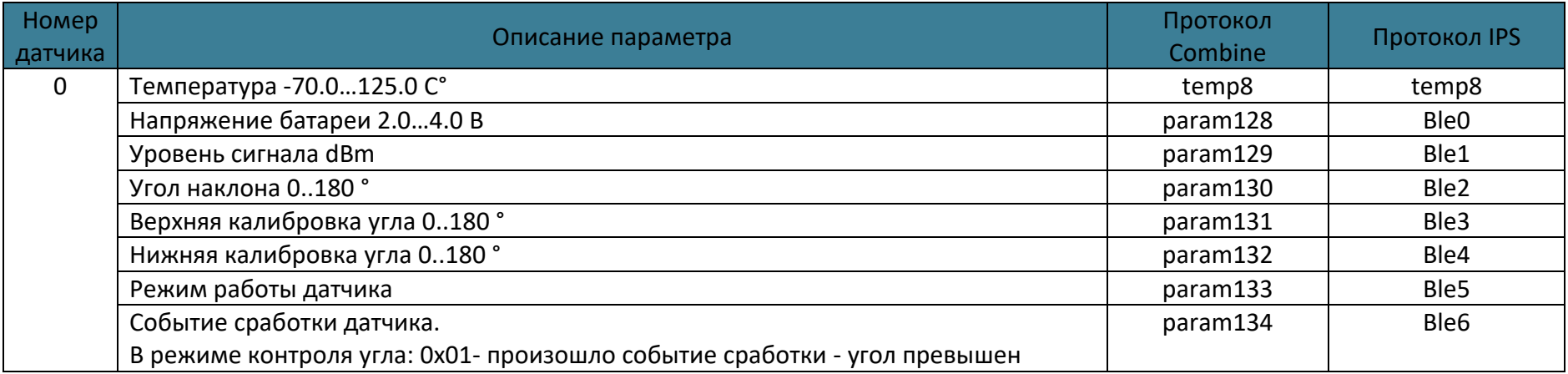

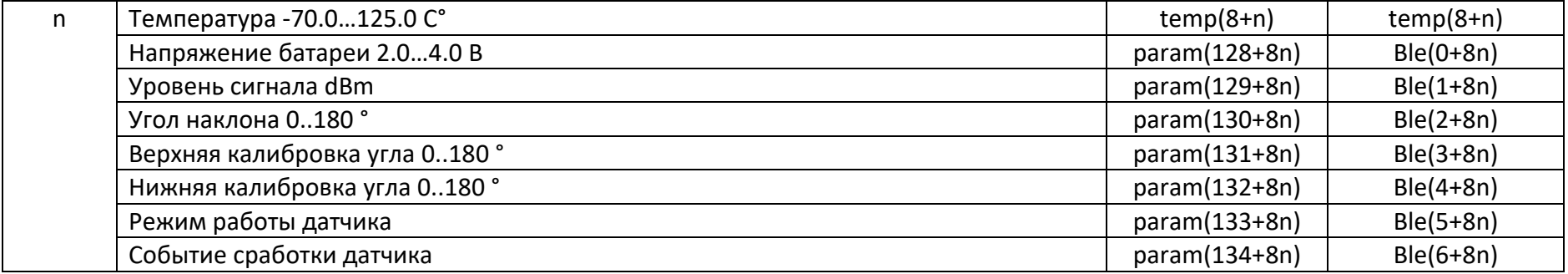

## Таблица 6.8 Параметры ДУТ Escort TD-BLE

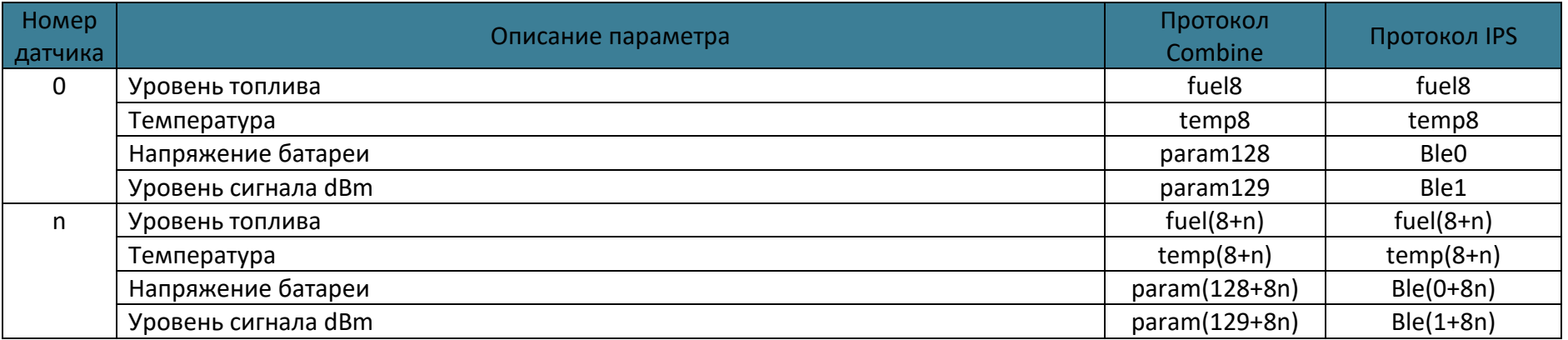

## Таблица 6.9 Описание параметров датчика расхода топлива «Technoton DFM.Параметры».

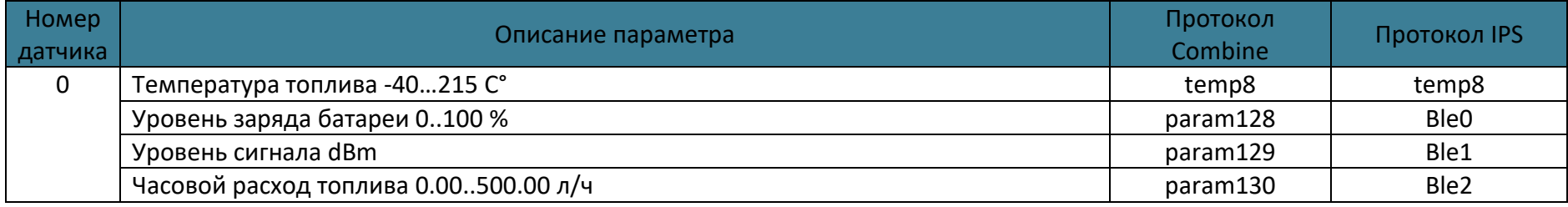

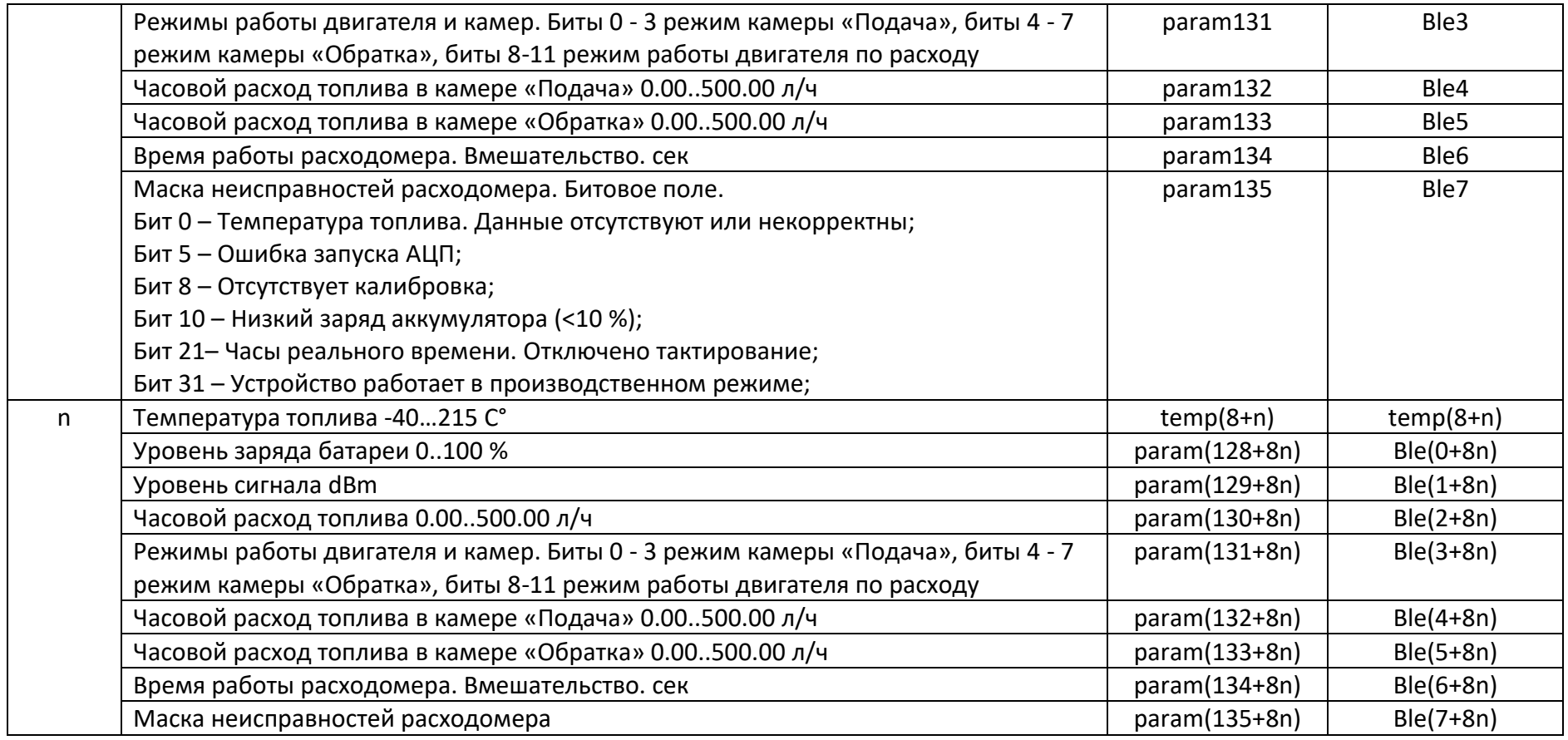

# Таблица 6.10 Описание параметров датчика расхода топлива «Technoton DFM.Сум.Расх.»

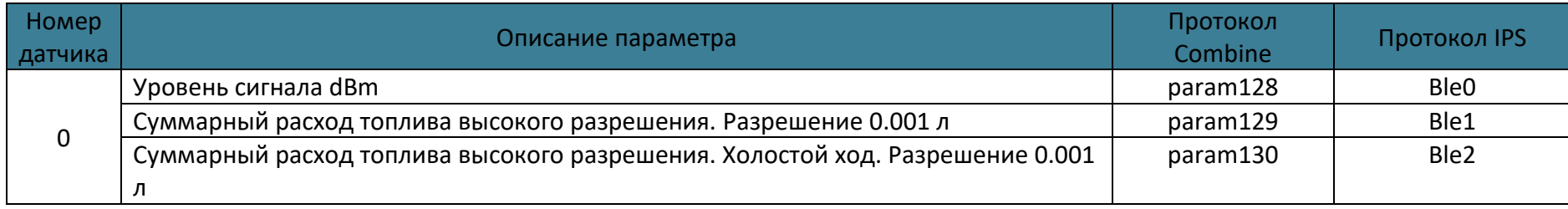

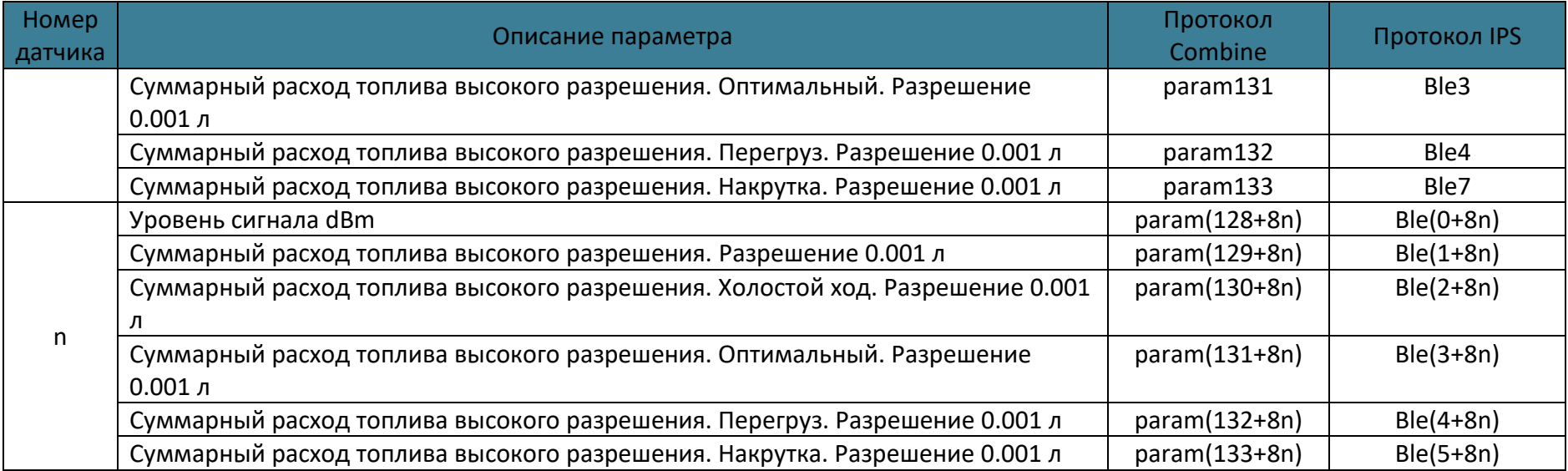

# Таблица 6.11 Описание параметров датчика «Technoton DFM.Время.Раб.»

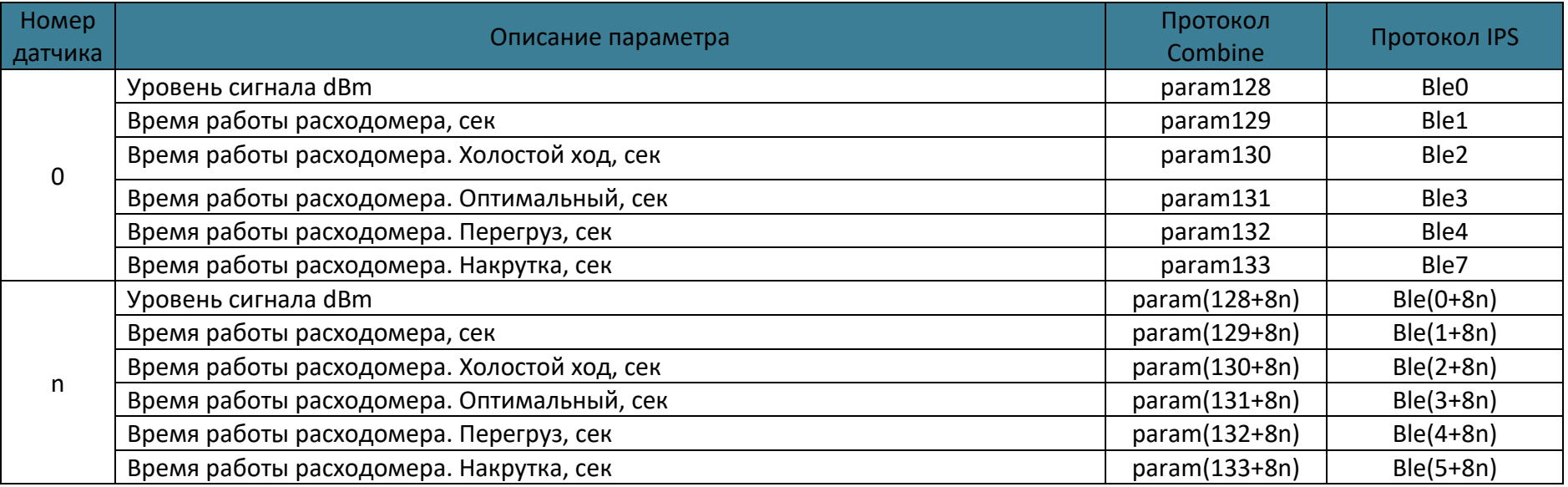

## Таблица 6.12 Описание параметров датчика «Technoton DFM.Расх.Камер»

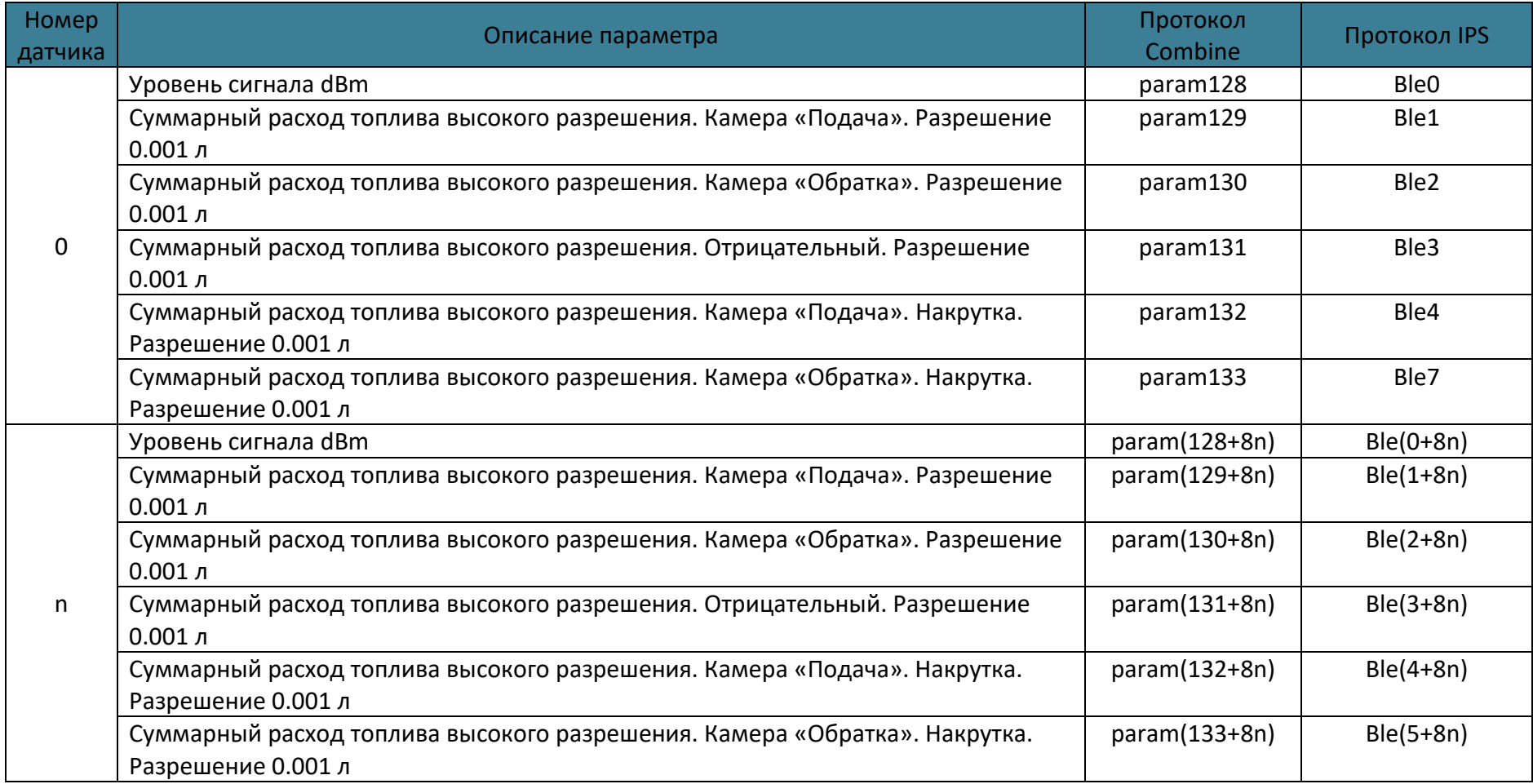

Особенностью датчика уровня топлива «GL-TV BLE» является то, что он передает уровень топлива без предустановки уровней пустого и полного баков. Т.е. датчик уровня топлива произвольной длины может иметь выходные данные в диапазоне между 0 и 65535. В тоже время уровень топлива в параметрах типа fuel ограничен диапазоном от 0 до 32767. Ели нужен сырой уровень в диапазоне выше 32767 то следует использовать параметр «Относительный уровень топлива». В остальных случаях следует использовать параметр типа fuel, так как для него доступна настройка параметров уровня фильтрации.

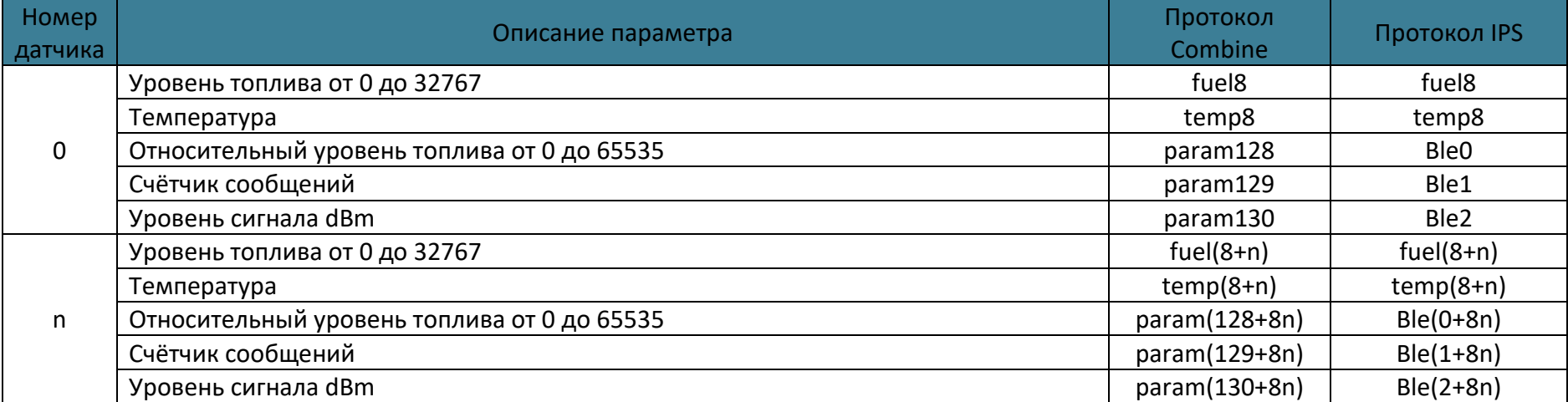

#### Таблица 6.13 Описание параметров датчика уровня топлива «GL-TV BLE»

## Для датчика температуры ELA «Blue COIN T» Xn=12. Параметры приведены в таблице.

### Таблица 6.14 Описание параметров датчика температуры «ELA blue COINT»

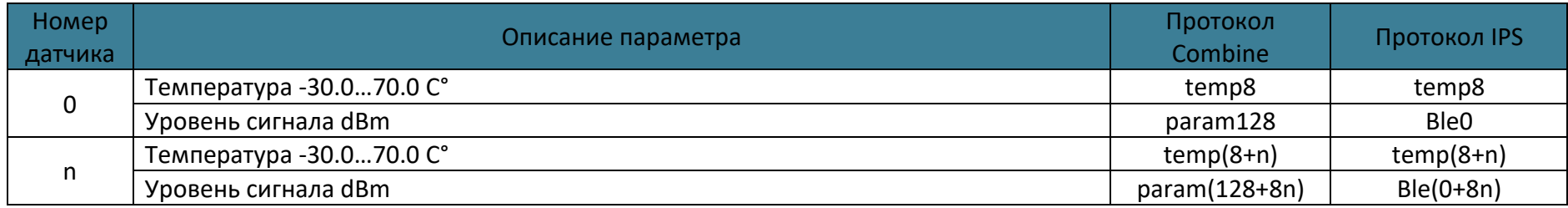

### Для датчика «TESLiOT» Xn=13. Параметры приведены в таблице.

#### Таблица 6.15 Описание параметров многофункционального датчика «TESLiOT»

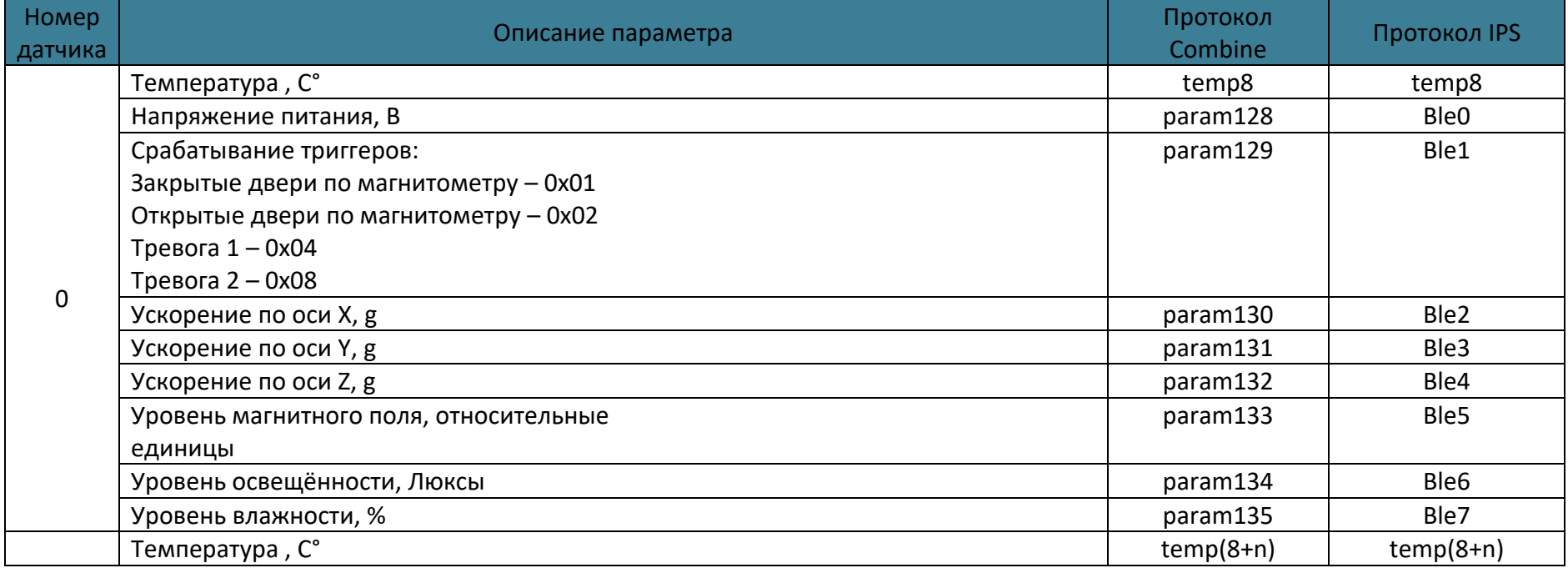

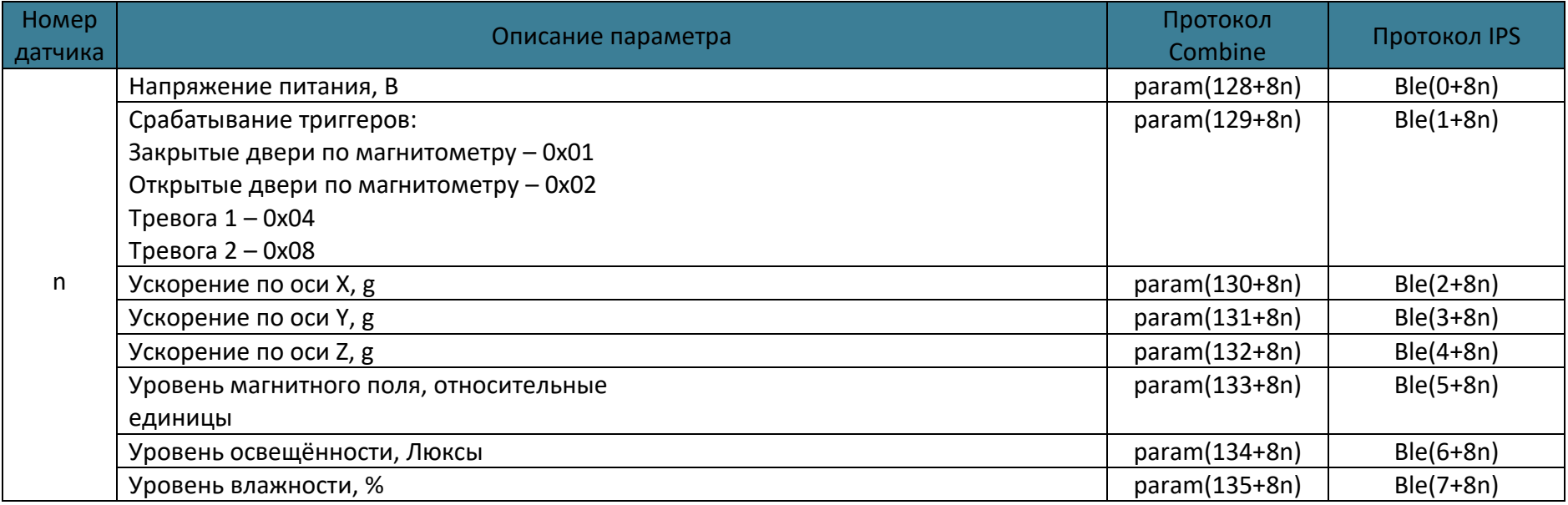

Для датчика угла наклона Eurosens Degree BT Xn=14. Параметры приведены в таблице.

## Таблица 6.16 Описание параметров датчика уровня топлива «Eurosens Degree BT»

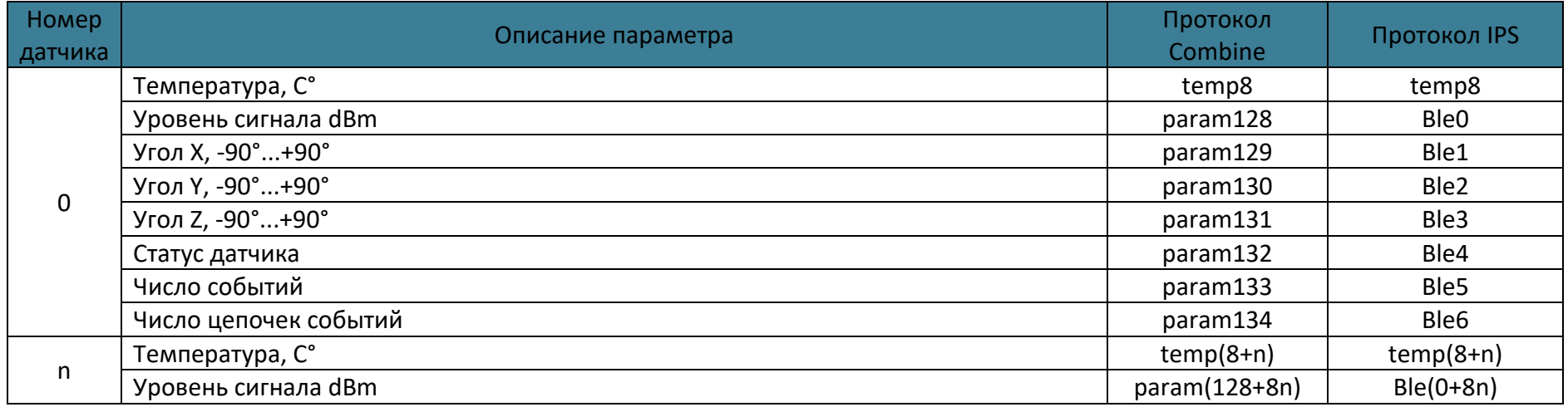

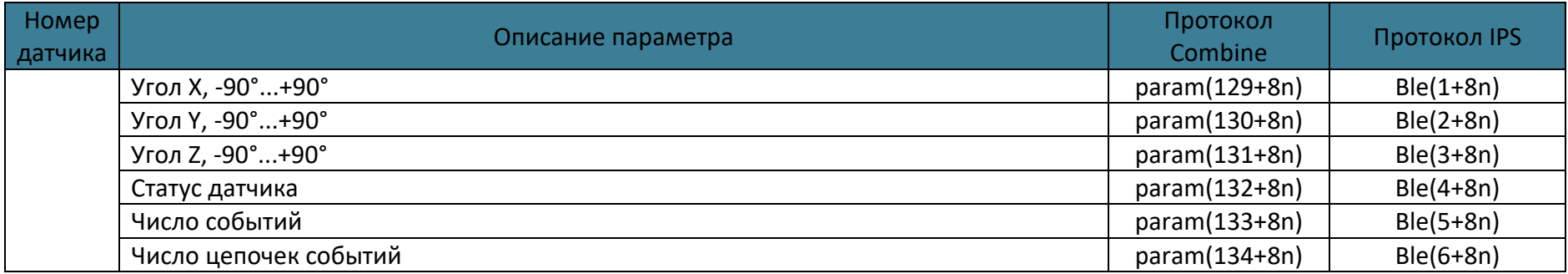

Для датчика уровня топлива Eurosens Dominator Bt Xn=15. Параметры приведены в таблице.

## Таблица 6.17 Описание параметров датчика уровня топлива «Eurosens Dominator BT»

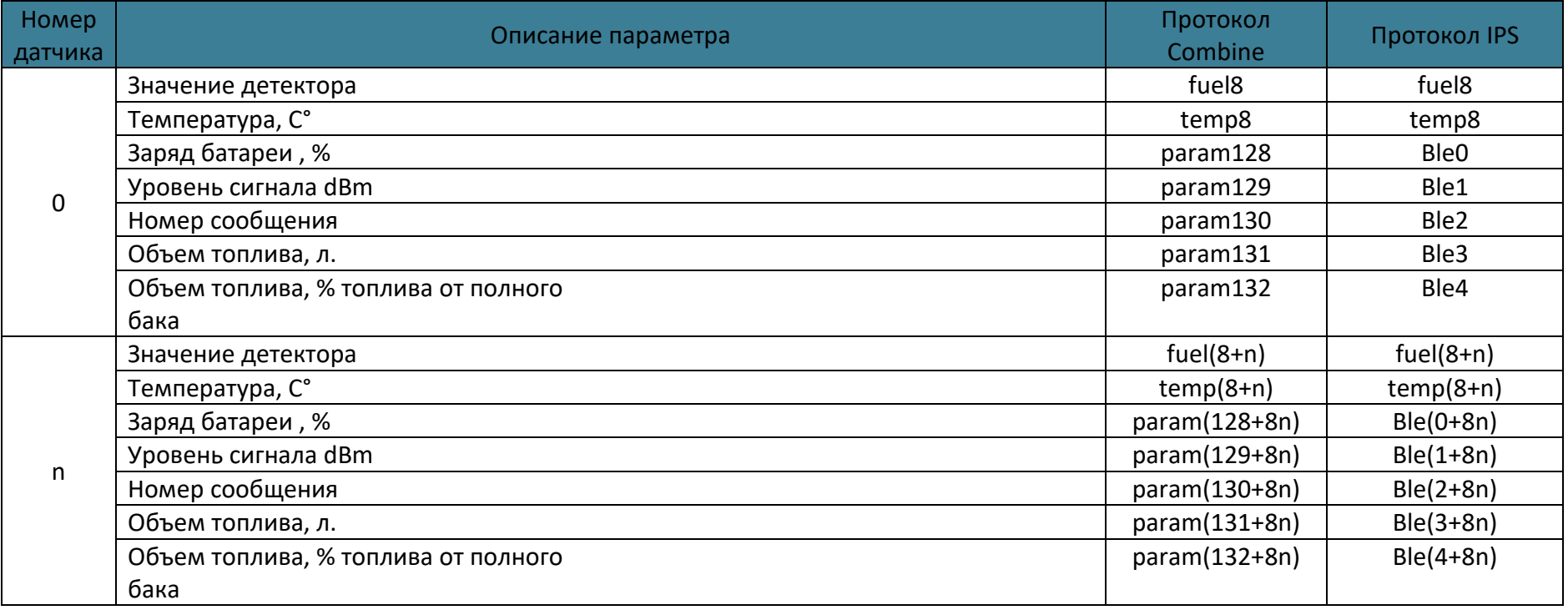
На команду «GSMSTATUS» возвращается ответ вида «GSMSTATUS=1,State=0x01000000,CMEErr=-1,CMSErr=-1», где State - маска состояния модема:

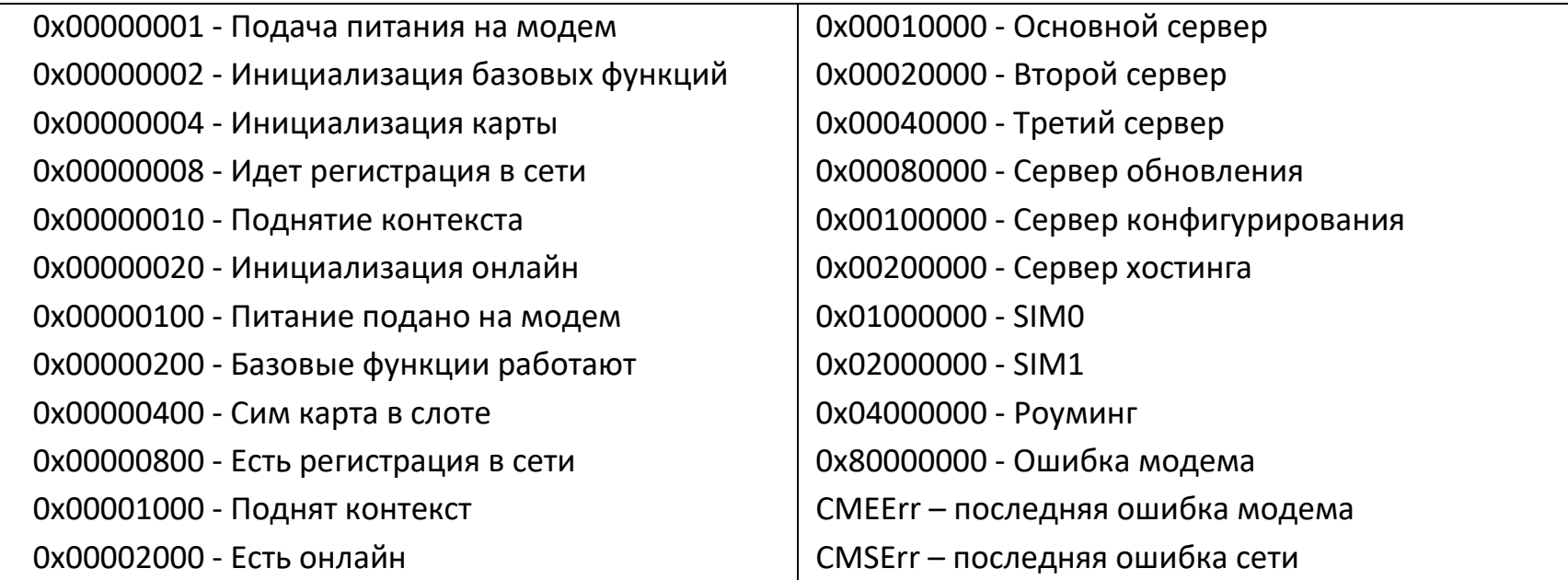

## **ПРИЛОЖЕНИЕ Ж. Точки доступа**

Если точка доступа сотового оператора в настройках не задана(пустая), то при подключении к GPRS в известной сети терминал автоматически подставляет точку доступа, логин и пароль из приведенной таблицы:

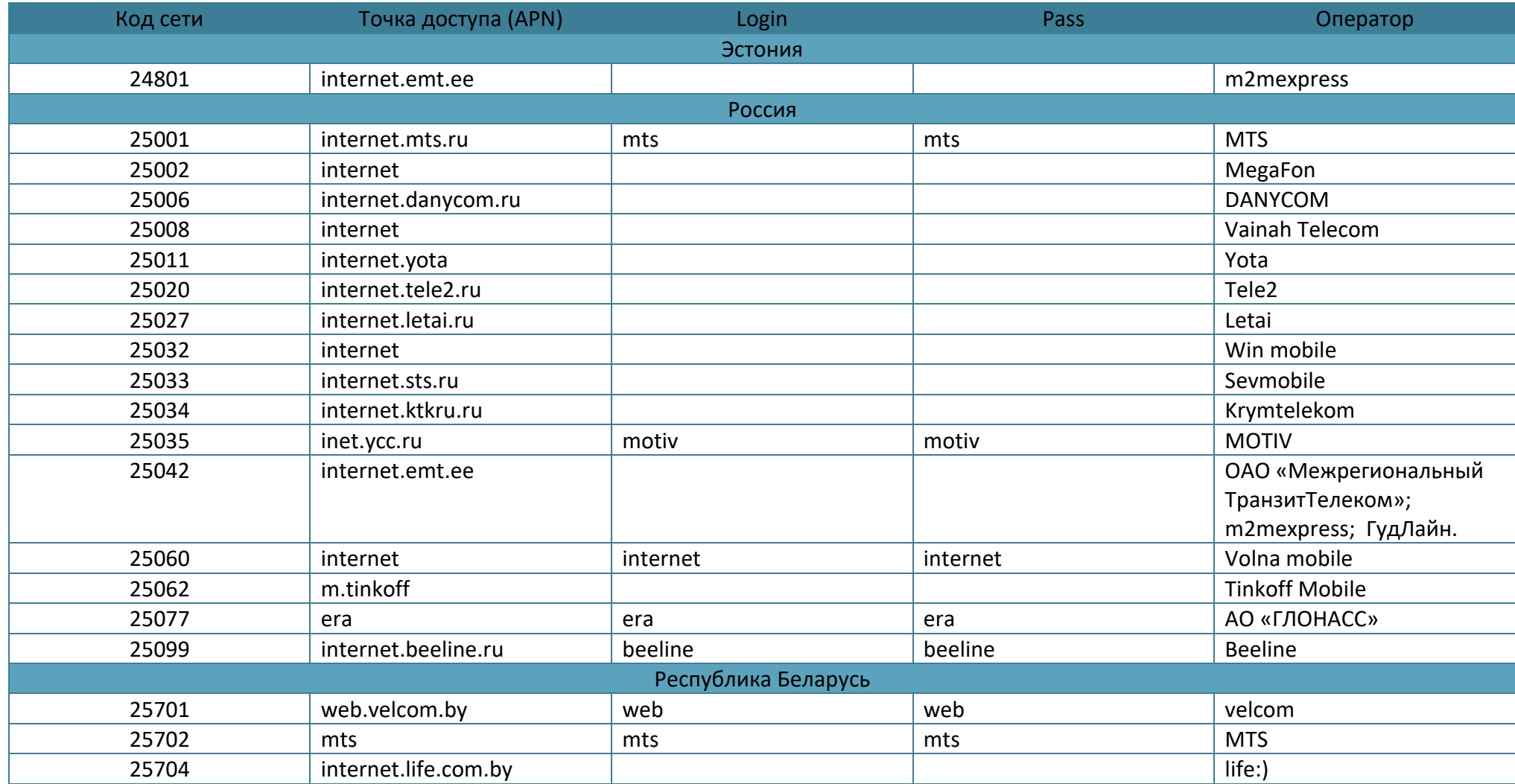

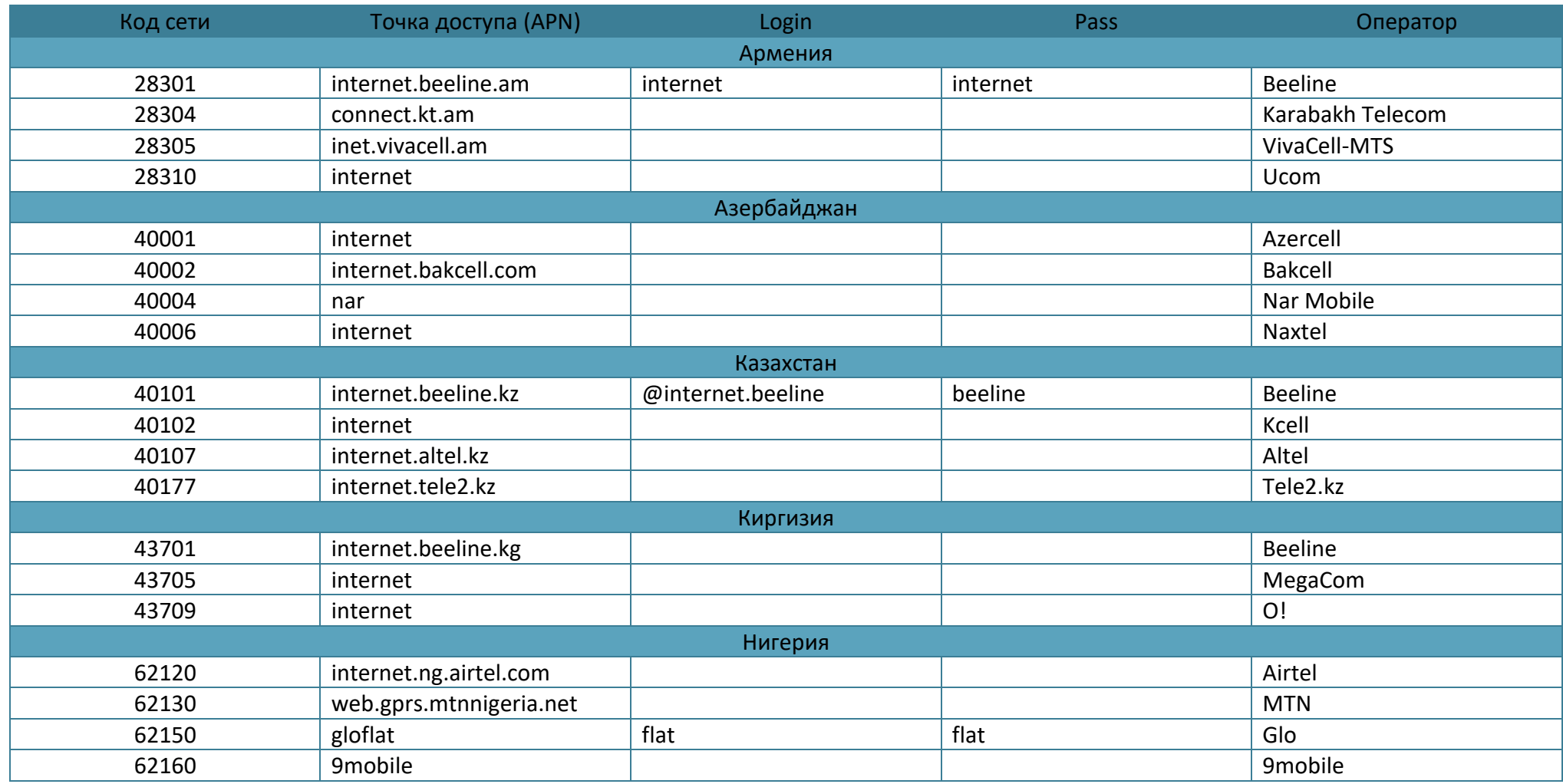

## **ИСТОРИЯ ИЗМЕНЕНИЙ**

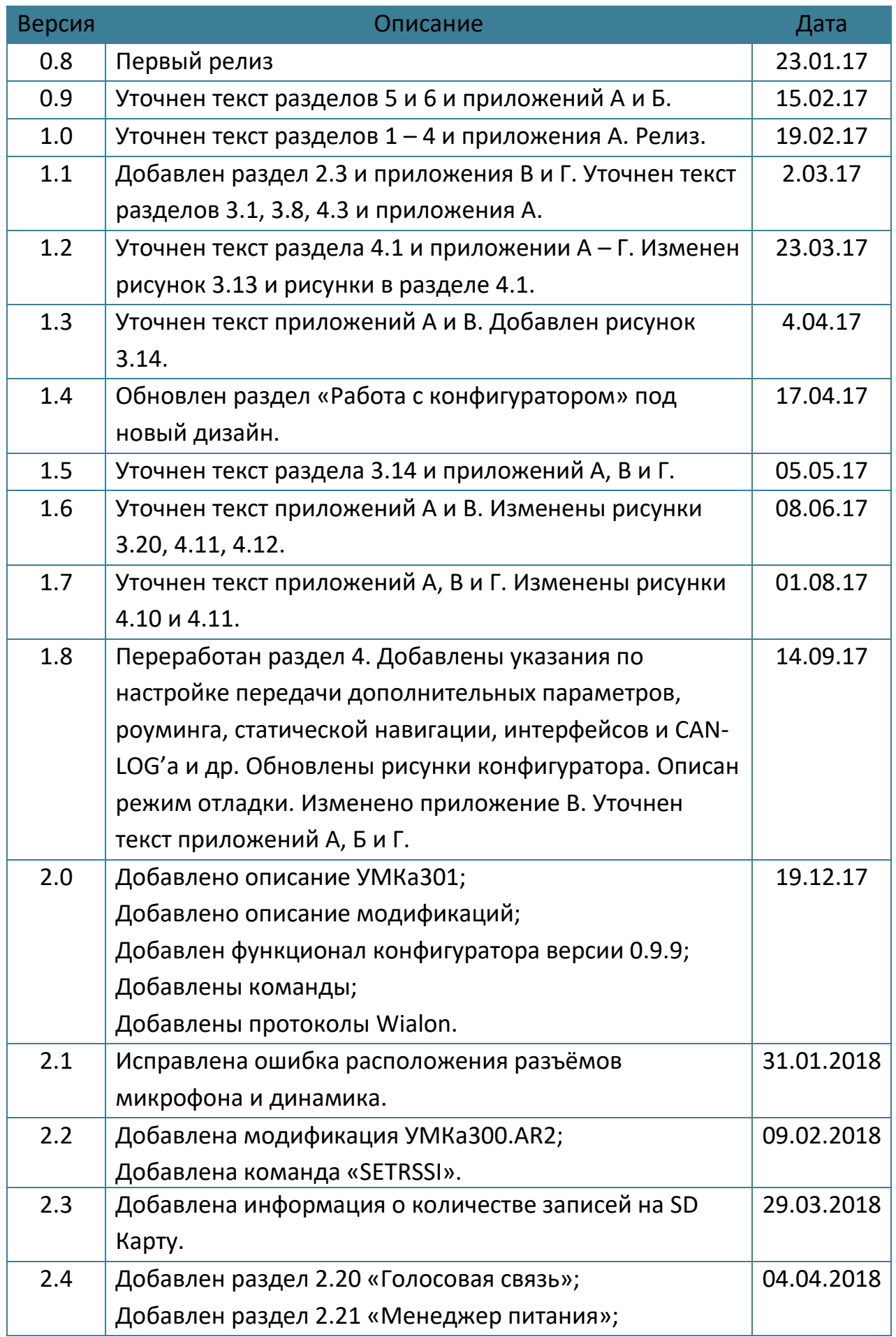

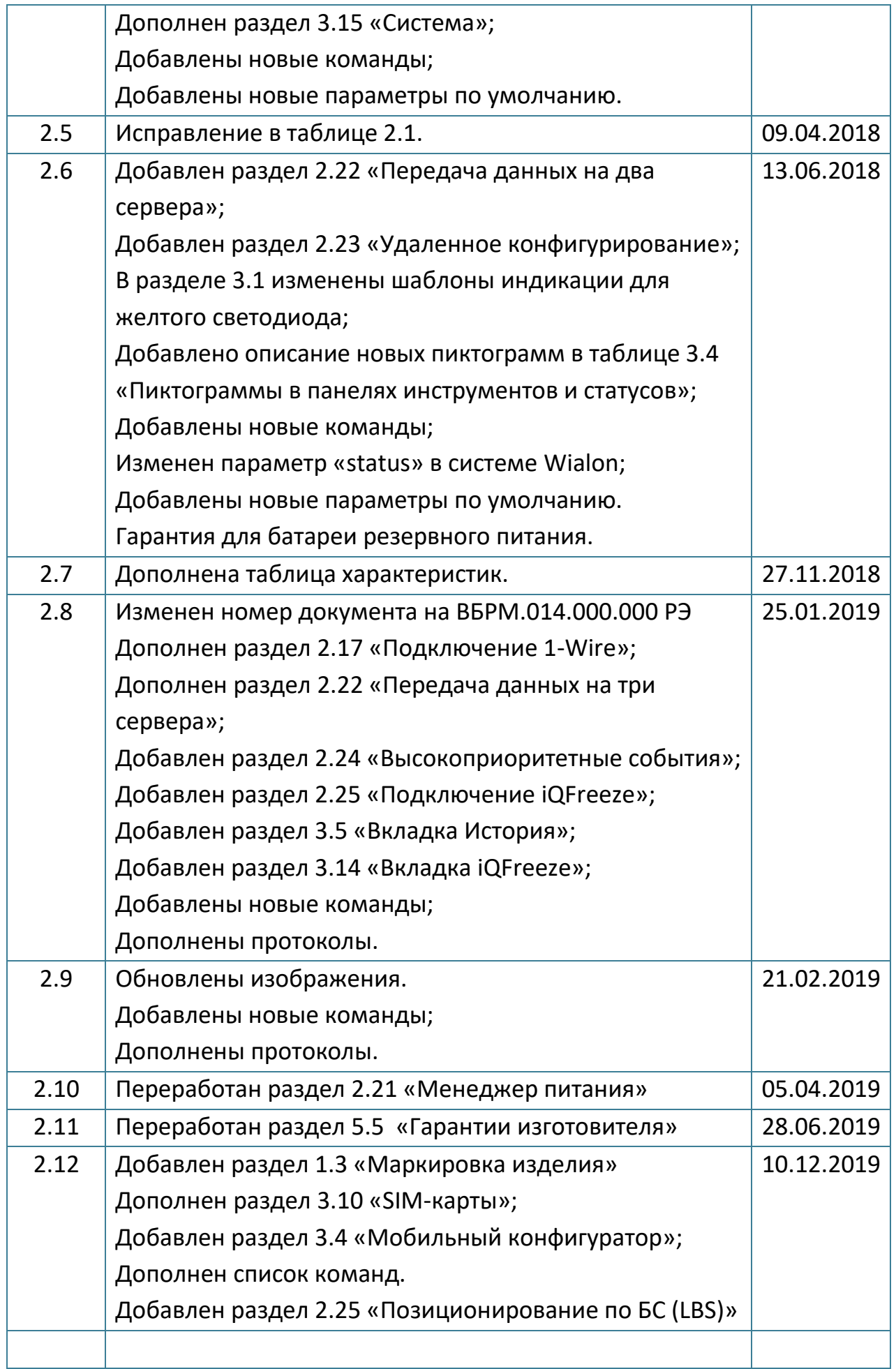

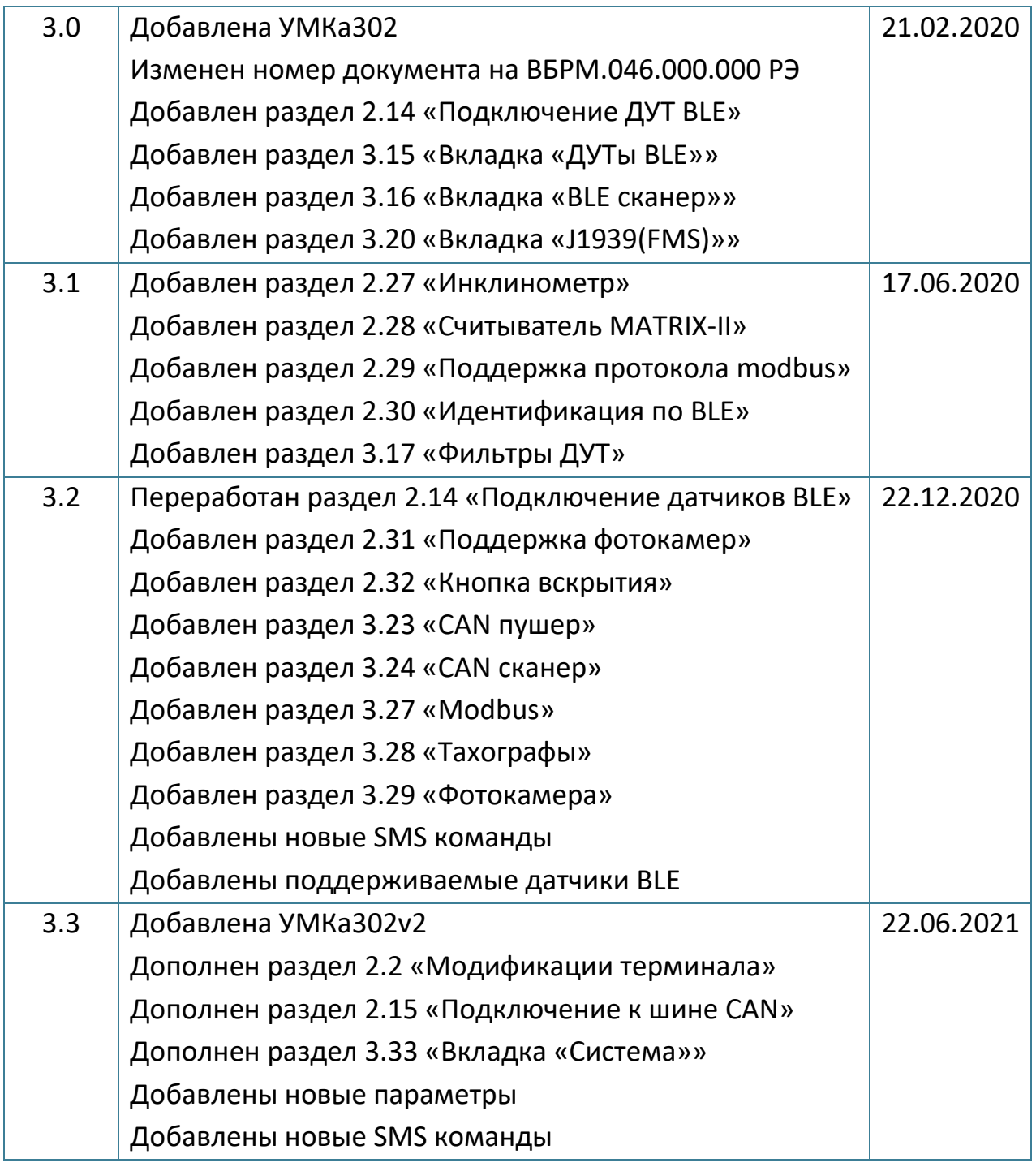